[DAS-1600/1400/1200](#page-6-0) Series Function Call Driver

**USER'S GUIDE**

# **DAS-1600/1400/1200 Series Function Call Driver User's Guide**

Revision C – May 1996 Part Number: 80950

# **New Contact Information**

Keithley Instruments, Inc. 28775 Aurora Road Cleveland, OH 44139

Technical Support: 1-888-KEITHLEY Monday – Friday 8:00 a.m. to 5:00 p.m (EST) Fax: (440) 248-6168

Visit our website at http://www.keithley.com

The information contained in this manual is believed to be accurate and reliable. However, Keithley Instruments, Inc., assumes no responsibility for its use or for any infringements of patents or other rights of third parties that may result from its use. No license is granted by implication or otherwise under any patent rights of Keithley Instruments, Inc.

KEITHLEY INSTRUMENTS, INC., SHALL NOT BE LIABLE FOR ANY SPECIAL, INCIDENTAL, OR CONSEQUENTIAL DAMAGES RELATED TO THE USE OF THIS PRODUCT. THIS PRODUCT IS NOT DESIGNED WITH COMPONENTS OF A LEVEL OF RELIABILITY SUITABLE FOR USE IN LIFE SUPPORT OR CRITICAL APPLICATIONS.

Refer to your Keithley Instruments license agreement for specific warranty and liability information.

MetraByte is a trademark of Keithley Instruments, Inc. All other brand and product names are trademarks or registered trademarks of their respective companies.

© Copyright Keithley Instruments, Inc., 1994, 1995, 1996.

All rights reserved. Reproduction or adaptation of any part of this documentation beyond that permitted by Section 117 of the 1976 United States Copyright Act without permission of the Copyright owner is unlawful.

**Keithley MetraByte Division**

**Keithley Instruments, Inc.**

440 Myles Standish Blvd. Taunton, MA 02780 Telephone: (508) 880-3000 ● FAX: (508) 880-0179

# **Preface**

This manual describes how to write programs for DAS-1600/1400/1200 Series boards using the DAS-1600/1400/1200 Series Function Call Driver. The DAS-1600/1400/1200 Series Function Call Driver supports the following DOS-based languages:

- Microsoft<sup>®</sup> QuickBasic<sup>TM</sup> (Version 4.5)
- Microsoft Professional Basic (Version 7.0 and higher)
- Microsoft Visual Basic<sup>®</sup> for DOS (Version 1.0)
- Microsoft  $C/C++$  (Version 4.0 and higher)
- Borland<sup>®</sup> C/C++ (Version 1.0 and higher)
- Borland Turbo Pascal<sup> $\circledR$ </sup> for DOS (Version 7.0 and higher)

The DAS-1600/1400/1200 Series Function Call Driver also supports the following Windows<sup>™</sup>-based languages:

- Microsoft  $C/C++$  (Version 7.0 and higher)
- Borland  $C/C++$  (Version 4.0 and higher)
- Microsoft Visual Basic for Windows (Version 3.0 and higher)
- Microsoft Visual  $C_{++}^{TM}$  (Version 1.0 and higher)
- Borland Turbo Pascal for Windows (Version 1.0 and higher)

The manual is intended for programmers using a DAS-1600/1400/1200 Series board in an IBM<sup>®</sup> PC  $AT$ <sup>®</sup> or compatible computer. It is assumed that you have read the user's guide for your board to familiarize yourself with the board's features, and that you have completed the appropriate hardware installation and configuration.

It is also assumed that you are experienced in programming in your selected language and that you are familiar with data acquisition principles.

The *DAS-1600/1400/1200 Series Function Call Driver User's Guide* is organized as follows:

- Chapter 1 provides an overview of the Function Call Driver, a summary of the Function Call Driver functions, a series of flow diagrams illustrating the procedures used when programming each of the operations supported by the Function Call Driver, and information on how to get help.
- Chapter 2 contains the background information needed to use the functions included in the Function Call Driver.
- Chapter 3 contains a programming overview and language-specific information related to using the Function Call Driver.
- Chapter 4 contains detailed descriptions of the functions, arranged in alphabetical order.
- Appendix A contains a list of the error codes returned by the Function Call Driver.
- Appendix B contains instructions for converting counts to voltage and for converting voltage to counts.
- An index completes this manual.

Keep the following conventions in mind as you use this manual:

- References to DAS-1600/1400/1200 Series boards apply to all members of the family. When a feature applies to a particular board, that board's name is used.
- References to BASIC apply to all DOS-based BASIC languages (Microsoft QuickBasic, Microsoft Professional Basic, and Microsoft Visual Basic for DOS). When a feature applies to a specific language, the complete language name is used. References to Visual Basic for Windows apply to Microsoft Visual Basic for Windows.
- Keyboard keys are represented in bold.

# **Table of Contents**

### <span id="page-6-0"></span>**Preface**

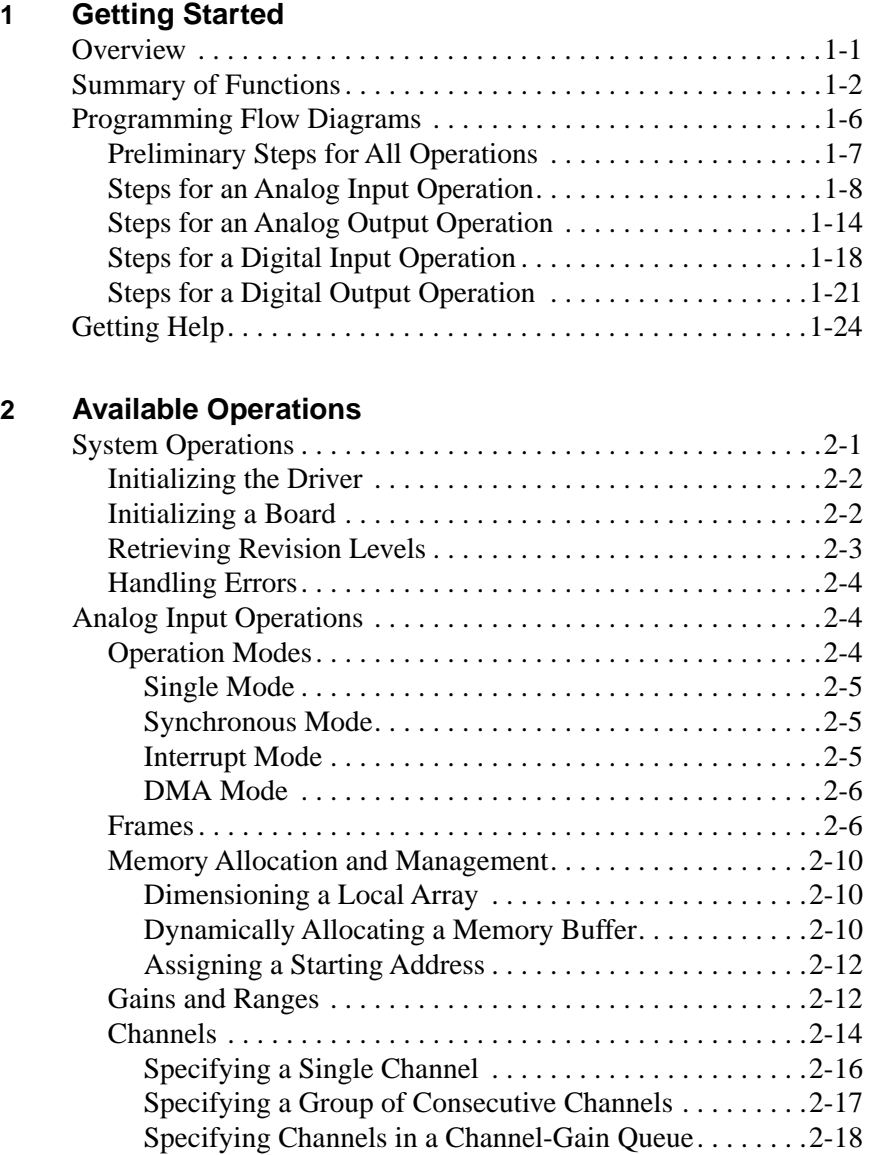

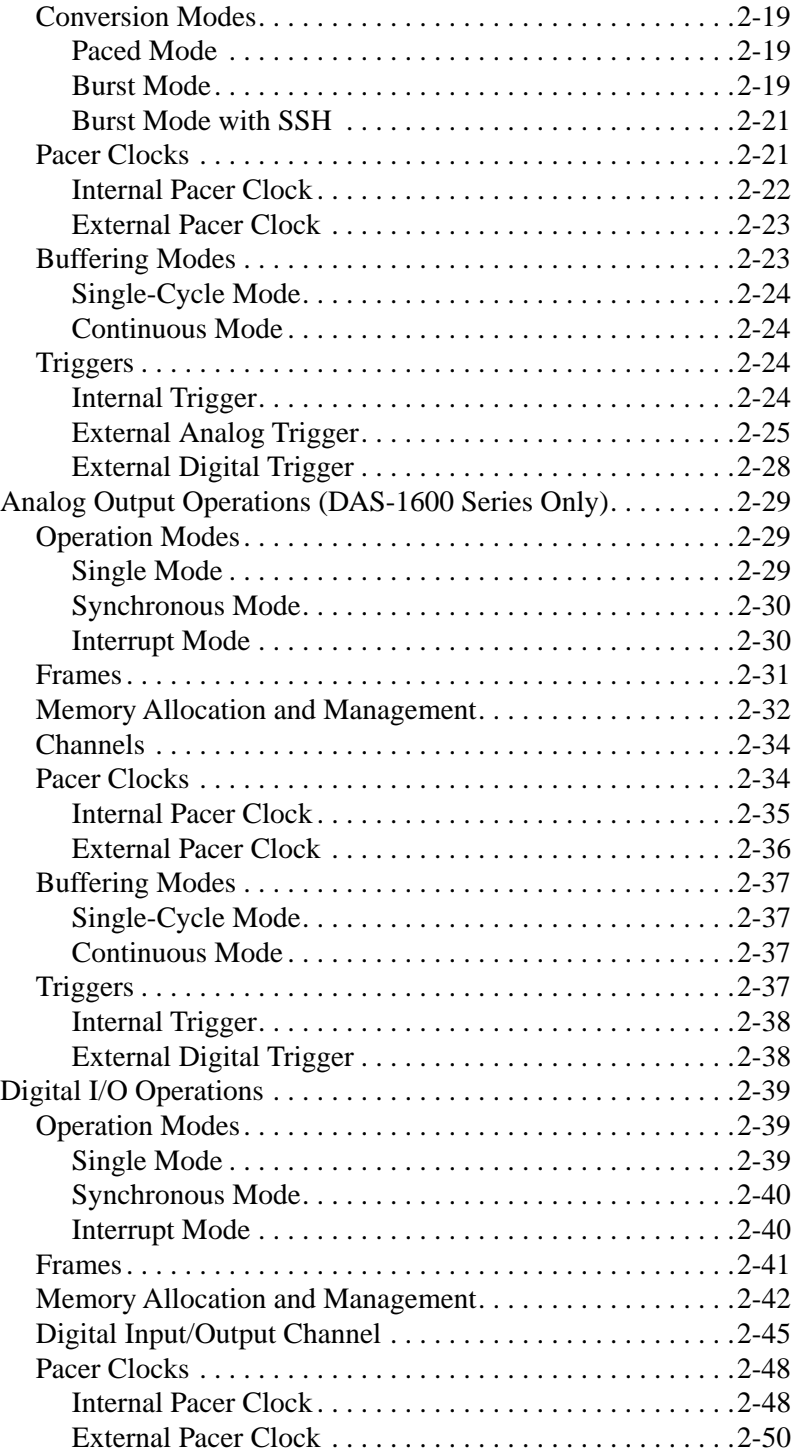

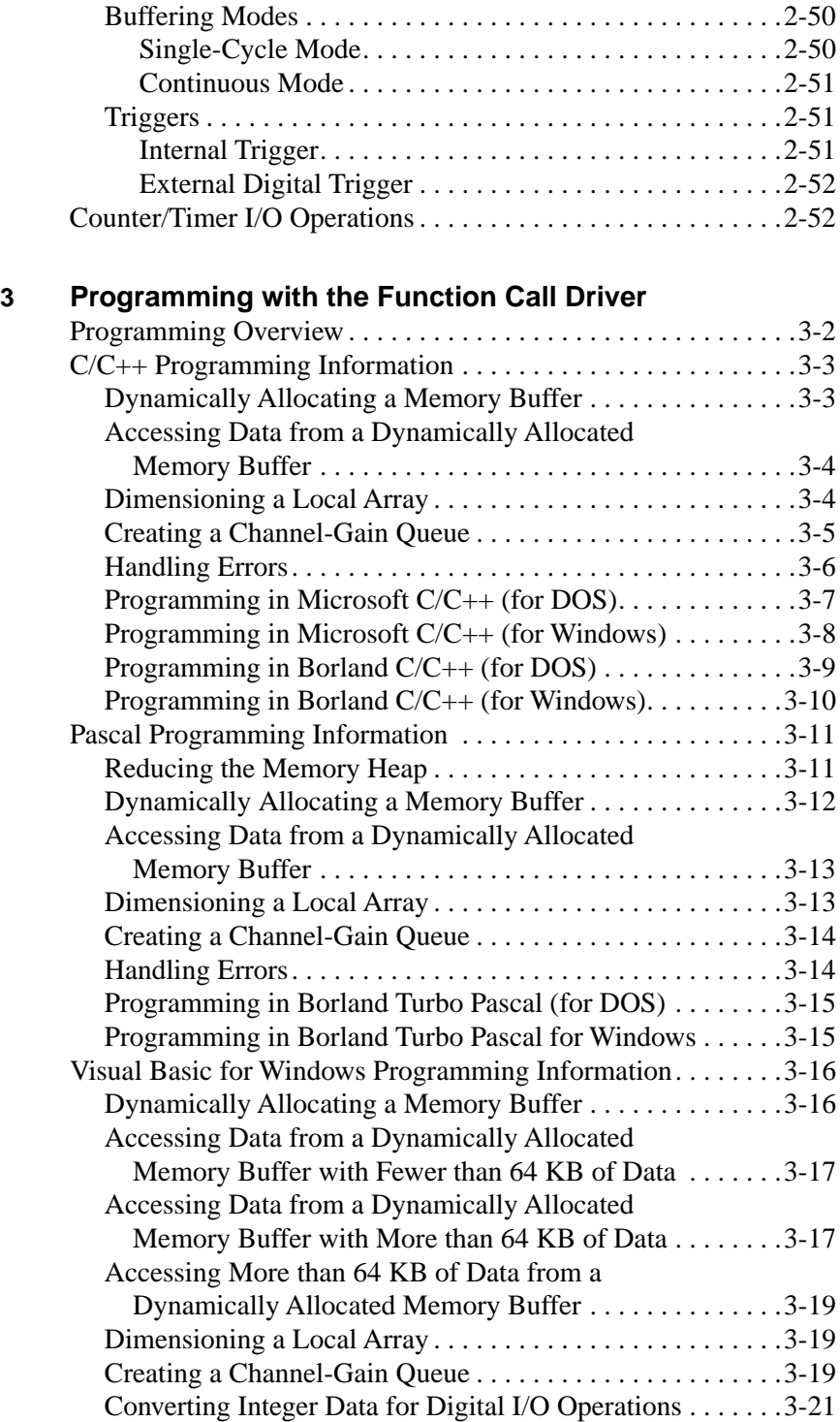

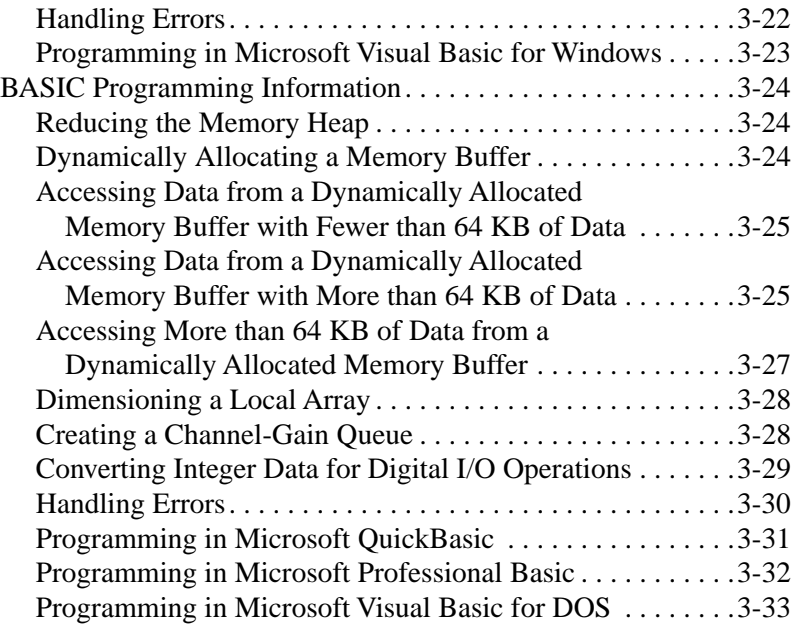

## **4 Function Reference**

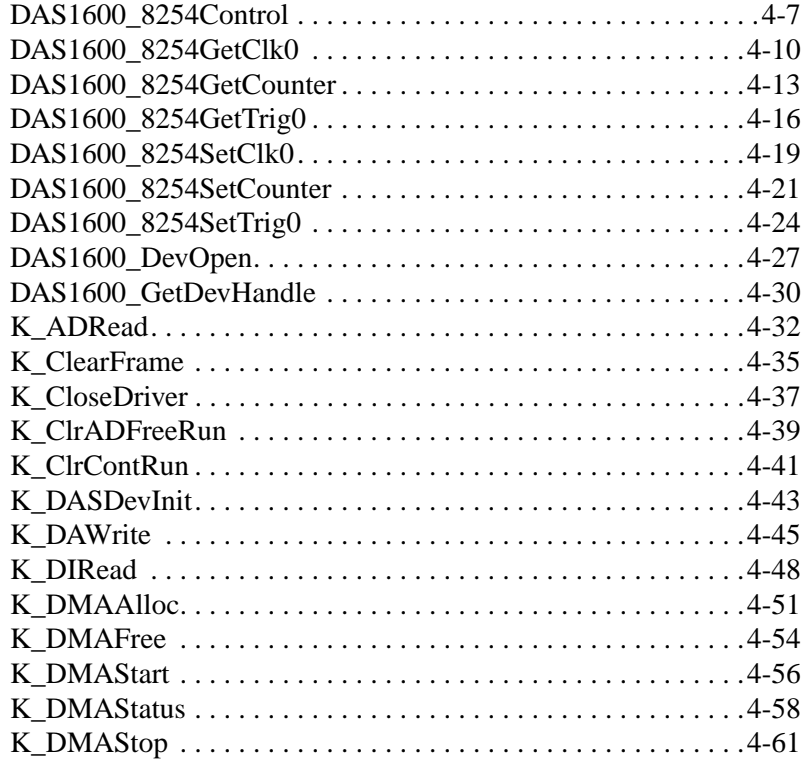

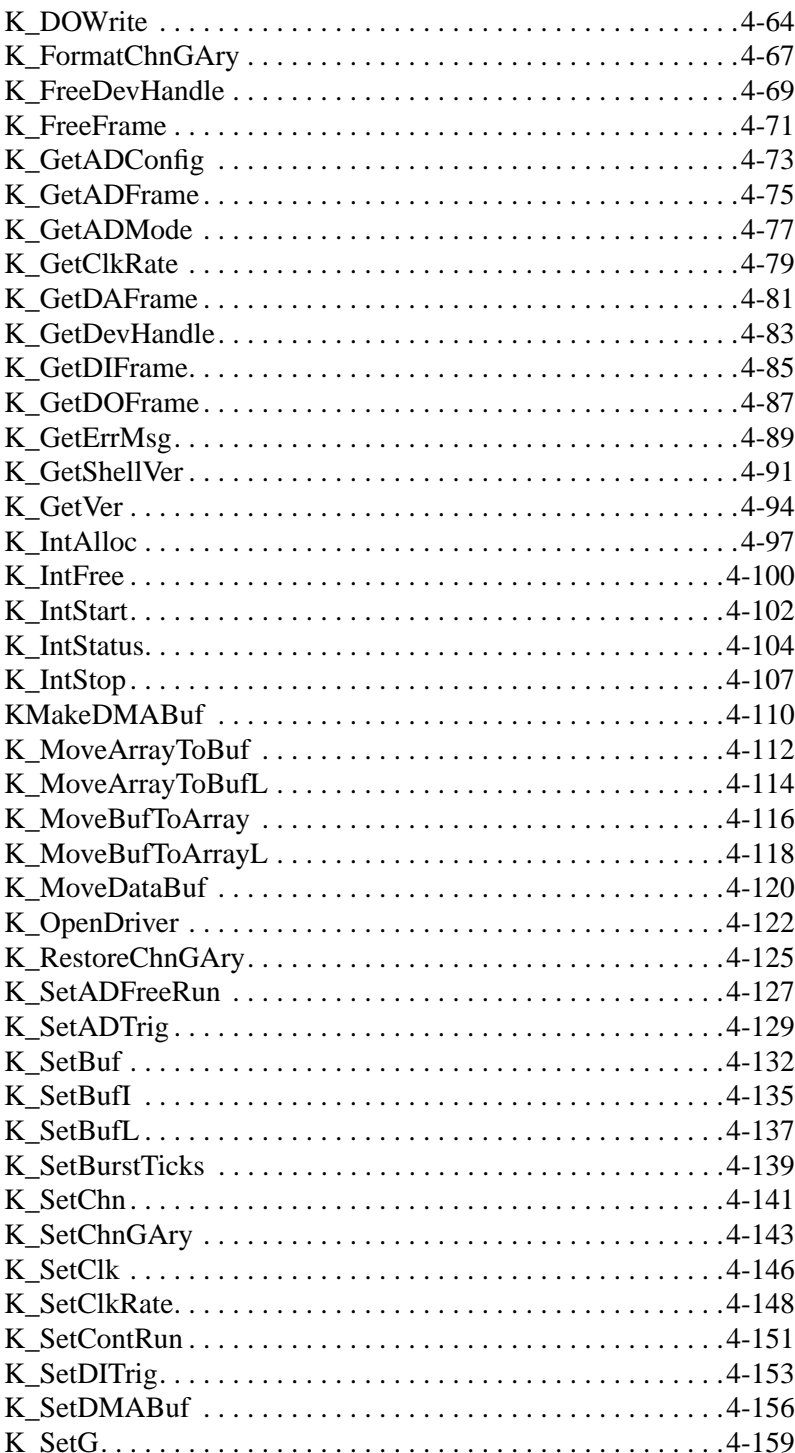

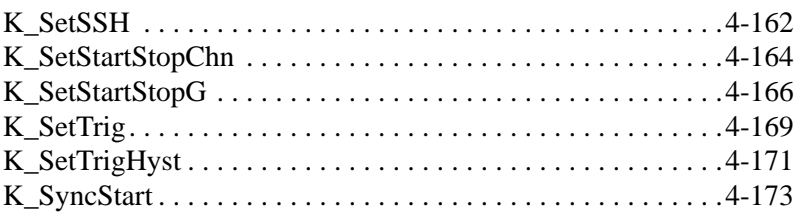

## **A Error/Status Codes**

#### **B Data Formats**

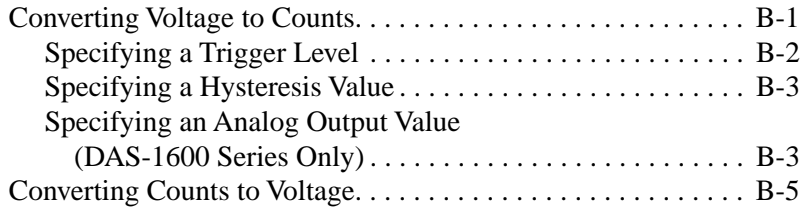

#### **Index**

# **List of Figures**

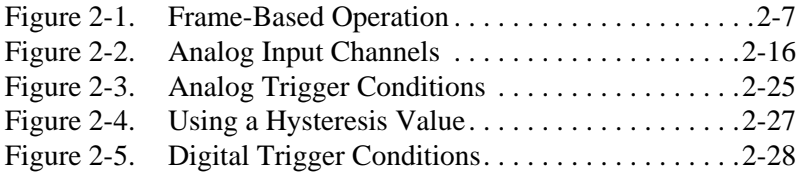

## **List of Tables**

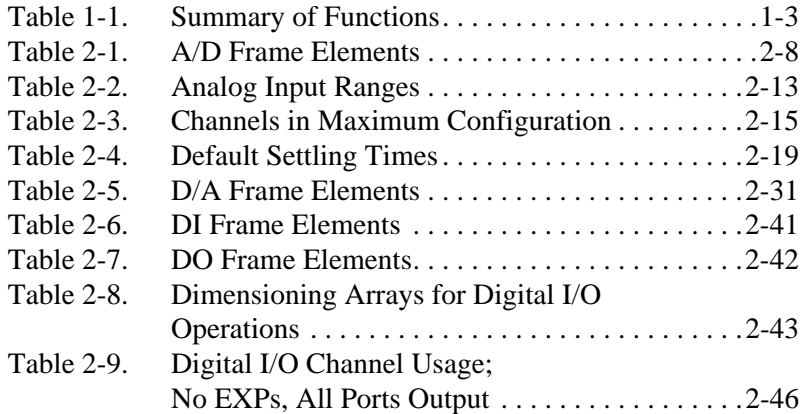

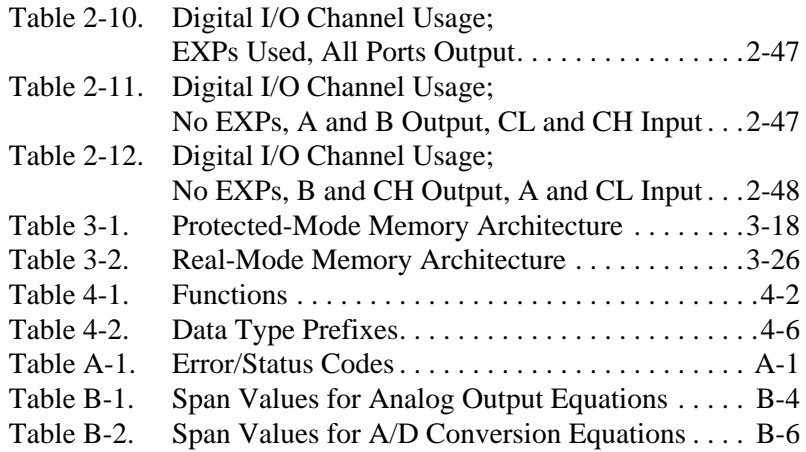

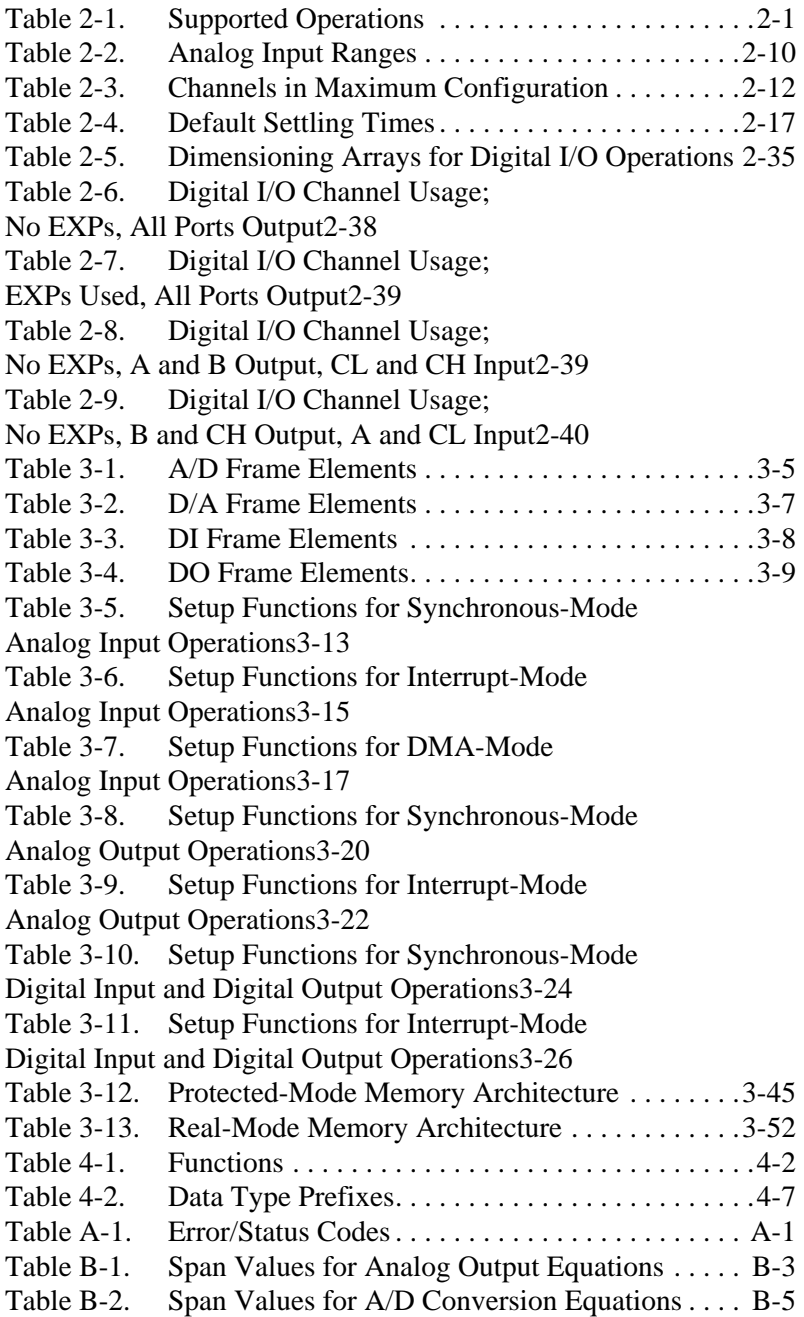

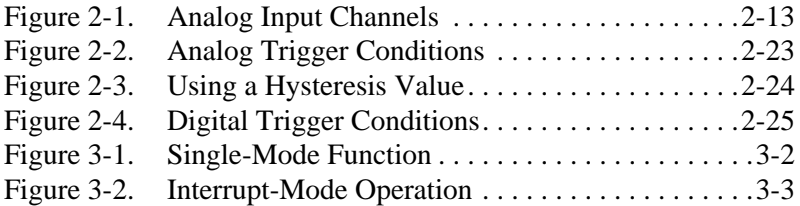

# **1**

# **Getting Started**

<span id="page-15-0"></span>This chapter contains the following sections:

- **Overview** a description of the DAS-1600/1400/1200 Function Call Driver.
- **Summary of Functions** a brief description of the DAS-1600/1400/1200 Function Call Driver functions.
- **Programming Flow Diagrams** an illustration of the procedures to follow when programming a DAS-1600/1400/1200 Series board using the DAS-1600/1400/1200 Function Call Driver.
- **Getting Help** information on how to get help when installing or using the DAS-1600/1400/1200 Function Call Driver.

## **Overview**

The DAS-1600/1400/1200 Series Function Call Driver is a library of data acquisition and control functions (referred to as the Function Call Driver or FCD functions). It is part of the following two software packages:

- **DAS-1600/1400/1200 Series standard software package** This is the software package that is shipped with DAS-1600/1400/1200 Series boards; it includes the following:
	- Libraries of FCD functions for Microsoft QuickBasic, Microsoft Professional Basic, and Microsoft Visual Basic for DOS.
	- Support files, containing program elements, such as function prototypes and definitions of variable types, that are required by the FCD functions.
- <span id="page-16-0"></span>– Utility programs, running under DOS, that allow you to configure, calibrate, and test the features of DAS-1600/1400/1200 Series boards.
- Language-specific example programs.
- **ASO-1600/1400/1200 software package** This is the Advanced Software Option for DAS-1600/1400/1200 Series boards. You purchase the ASO-1600/1400/1200 software package separately from the board; it includes the following:
	- Libraries of FCD functions for Microsoft C/C++, Borland C/C++, and Borland Turbo Pascal.
	- Dynamic Link Libraries (DLLs) of FCD functions for Microsoft C/C++, Borland C/C++, Microsoft Visual C++, Microsoft Visual Basic for Windows, and Borland Turbo Pascal for Windows.
	- Support files, containing program elements, such as function prototypes and definitions of variable types, that are required by the FCD functions.
	- Utility programs, running under DOS and Windows, that allow you to configure, calibrate, and test the functions of DAS-1600/1400/1200 Series boards.
	- Language-specific example programs.

Before you use the Function Call Driver, make sure that you have installed the software, set up the board, and created a configuration file using the setup and installation procedures described in Chapter 3 of the user's guide for your board.

# **Summary of Functions**

Table 1-1 provides a brief description of the functions in the DAS-1600/1400/1200 Series Function Call Driver. For more detailed information about the functions, refer to Chapter 4.

<span id="page-17-0"></span>

| Type of<br><b>Function</b> | <b>Name of Function</b> | <b>Description</b>                                                        |
|----------------------------|-------------------------|---------------------------------------------------------------------------|
| Initialization             | DAS1600_DevOpen         | Initializes the DAS-1600/1400/1200 Series<br><b>Function Call Driver.</b> |
|                            | K_OpenDriver            | Initializes any Function Call Driver.                                     |
|                            | K_CloseDriver           | Closes a Function Call Driver.                                            |
|                            | DAS1600_GetDevHandle    | Initializes a DAS-1600/1400/1200 Series board.                            |
|                            | K_GetDevHandle          | Initializes any Keithley DAS board.                                       |
|                            | K FreeDevHandle         | Frees a device handle.                                                    |
|                            | K_DASDevInit            | Reinitializes a board.                                                    |
| Operation                  | K ADRead                | Reads a single analog input value.                                        |
|                            | K_DAWrite               | Writes a single analog output value.                                      |
|                            | K_DIRead                | Reads a single digital input value.                                       |
|                            | K_DOWrite               | Writes a single digital output value.                                     |
|                            | K DMAStart              | Starts a DMA-mode operation.                                              |
|                            | <b>K_DMAStatus</b>      | Gets the status of a DMA-mode operation.                                  |
|                            | K_DMAStop               | Stops a DMA-mode operation.                                               |
|                            | K_IntStart              | Starts an interrupt-mode operation.                                       |
|                            | K_IntStatus             | Gets the status of an interrupt-mode operation.                           |
|                            | K_IntStop               | Stops an interrupt-mode operation.                                        |
|                            | K_SyncStart             | Starts a synchronous-mode operation.                                      |
| Frame<br>management        | K GetADFrame            | Accesses a frame for an analog input operation.                           |
|                            | K_GetDAFrame            | Accesses a frame for an analog output operation.                          |
|                            | K_GetDIFrame            | Accesses a frame for a digital input operation.                           |
|                            | K_GetDOFrame            | Accesses a frame for a digital output operation.                          |
|                            | K_FreeFrame             | Frees a frame.                                                            |
|                            | K ClearFrame            | Sets all frame elements to their default values.                          |

**Table 1-1. Summary of Functions** 

Summary of Functions 1-3

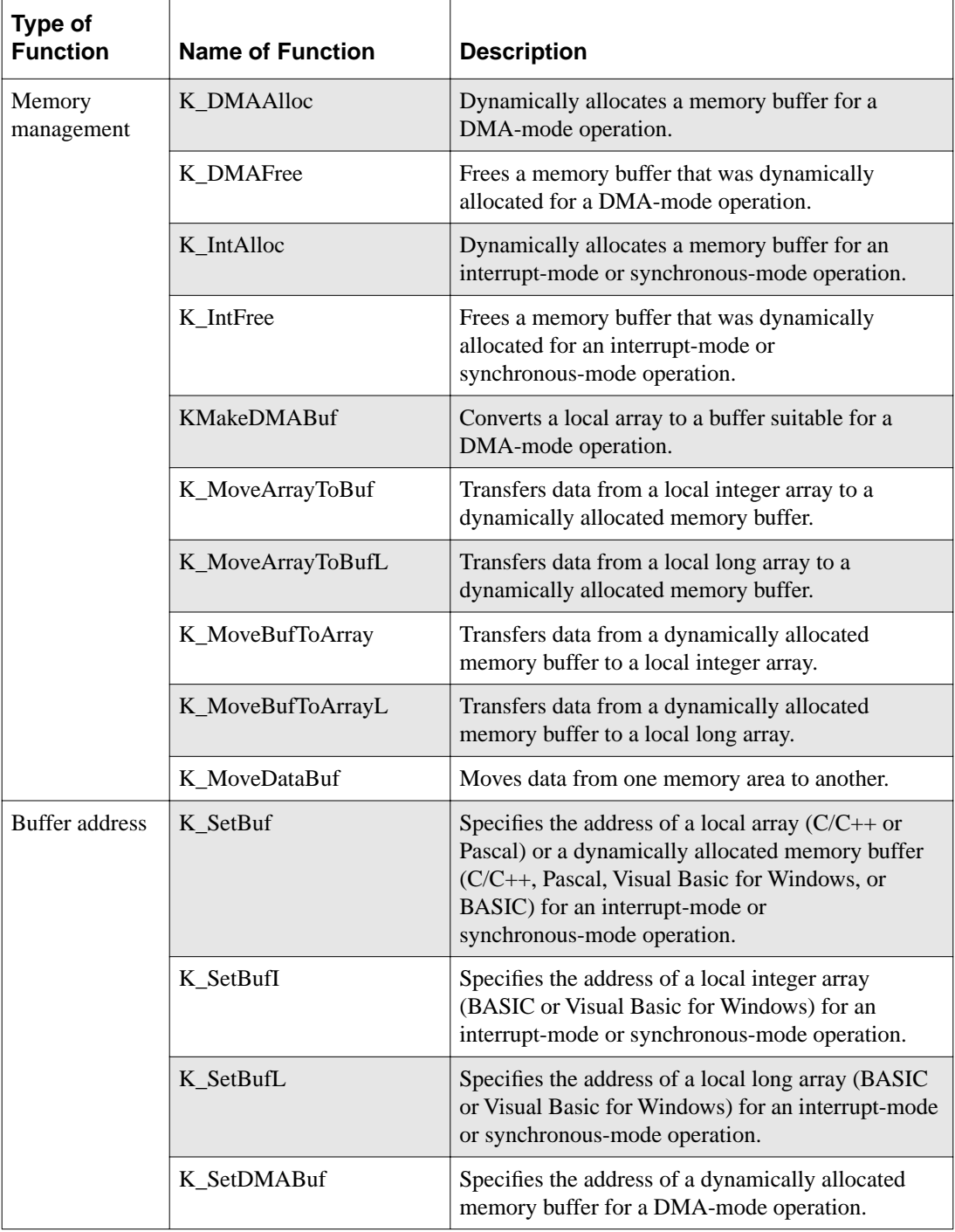

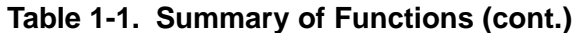

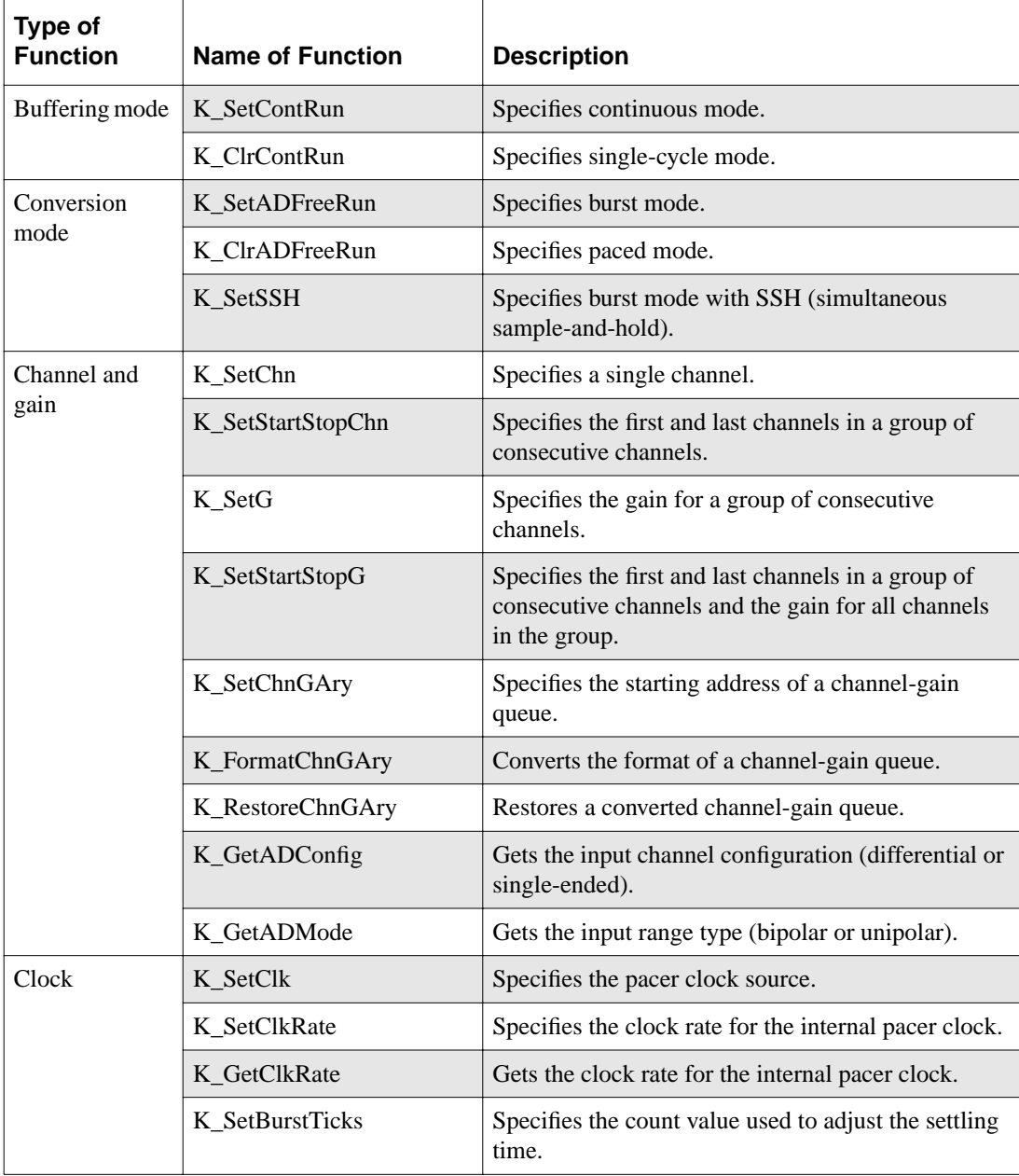

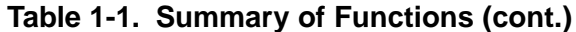

<span id="page-20-0"></span>

| Type of<br><b>Function</b>          | <b>Name of Function</b> | <b>Description</b>                                          |
|-------------------------------------|-------------------------|-------------------------------------------------------------|
| Trigger                             | K_SetTrig               | Specifies the trigger source.                               |
|                                     | K_SetADTrig             | Sets up an external analog trigger.                         |
|                                     | K_SetTrigHyst           | Specifies the hysteresis value.                             |
|                                     | K_SetDITrig             | Sets up an external digital trigger.                        |
| 82C54<br>counter/timer <sup>1</sup> | DAS1600_8254Control     | Writes data to the 82C54 counter/timer control<br>register. |
|                                     | DAS1600_8254SetCounter  | Specifies the value of a counter.                           |
|                                     | DAS1600_8254SetClk0     | Specifies the clock source for counter 0.                   |
|                                     | DAS1600_8254SetTrig0    | Enables/disables the gate signal.                           |
|                                     | DAS1600_8254GetCounter  | Gets the value of a counter.                                |
|                                     | DAS1600_8254GetClk0     | Gets the clock source for counter 0.                        |
|                                     | DAS1600_8254GetTrig0    | Gets the status of the gate signal.                         |
| Miscellaneous                       | K_GetErrMsg             | Gets the address of an error message string.                |
|                                     | K_GetVer                | Gets revision numbers.                                      |
|                                     | K_GetShellVer           | Gets the current DAS shell version.                         |

**Table 1-1. Summary of Functions (cont.)**

#### **Notes**

 $1$  These functions allow you to program the 82C54 counter/timer on the DAS-1600/1400/1200 Series board. See Appendix E of your user's guide for more information.

# **Programming Flow Diagrams**

This section contains a series of programming flow diagrams illustrating the procedures used when programming each of the operations supported by the DAS-1600/1400/1200 Series Function Call Driver. Although error checking is not shown in the flow diagrams, it is recommended that you check the error/status code returned by each function used in your program.

# <span id="page-21-0"></span>**Preliminary Steps for All Operations**

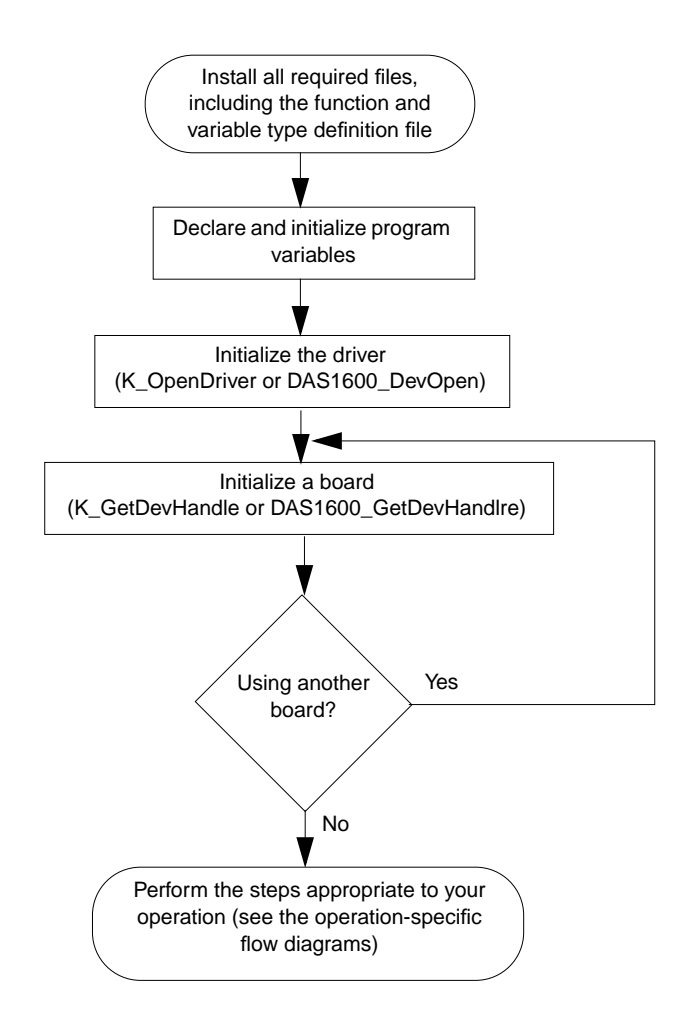

<span id="page-22-0"></span>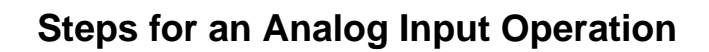

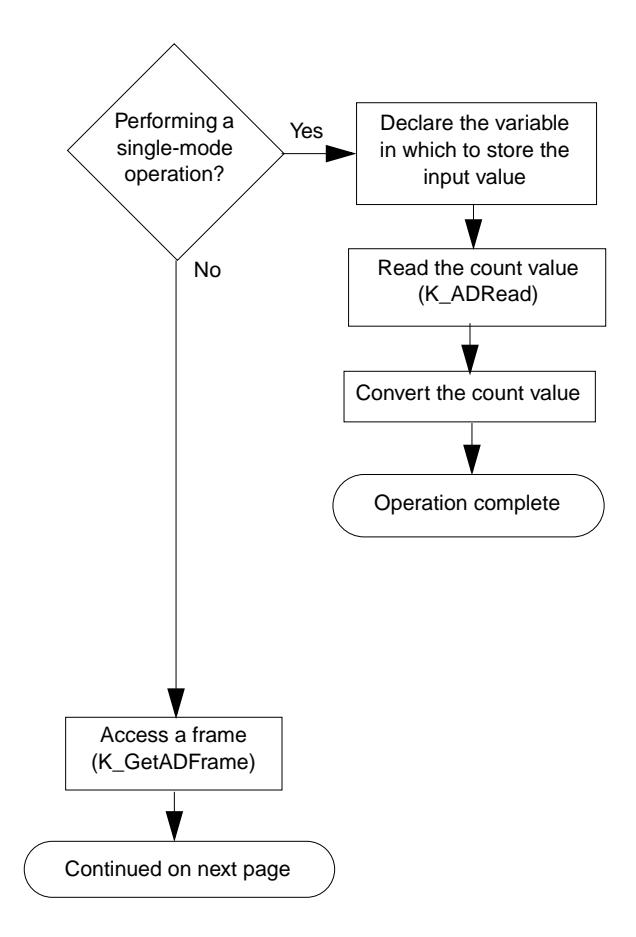

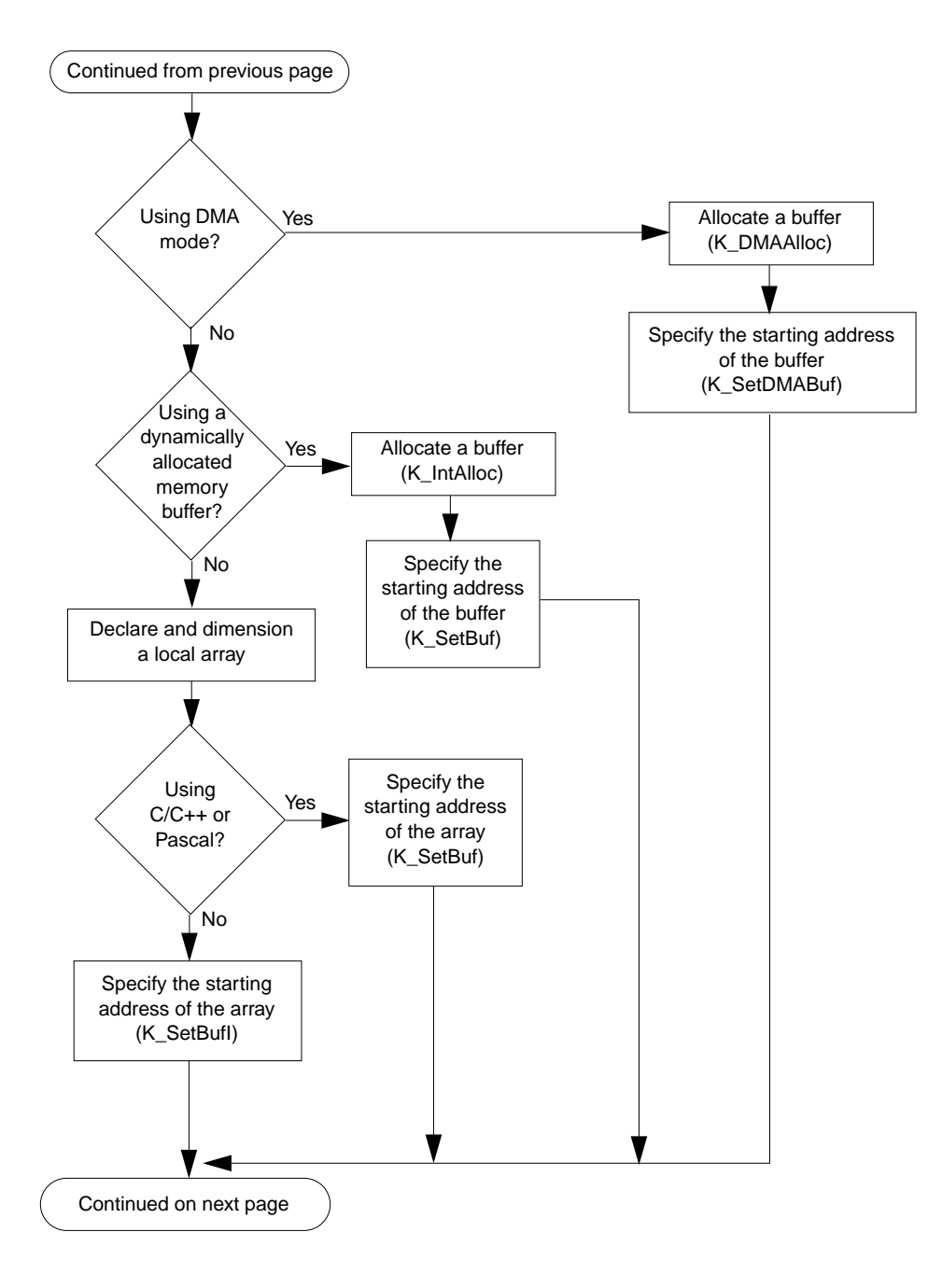

Programming Flow Diagrams 1-9

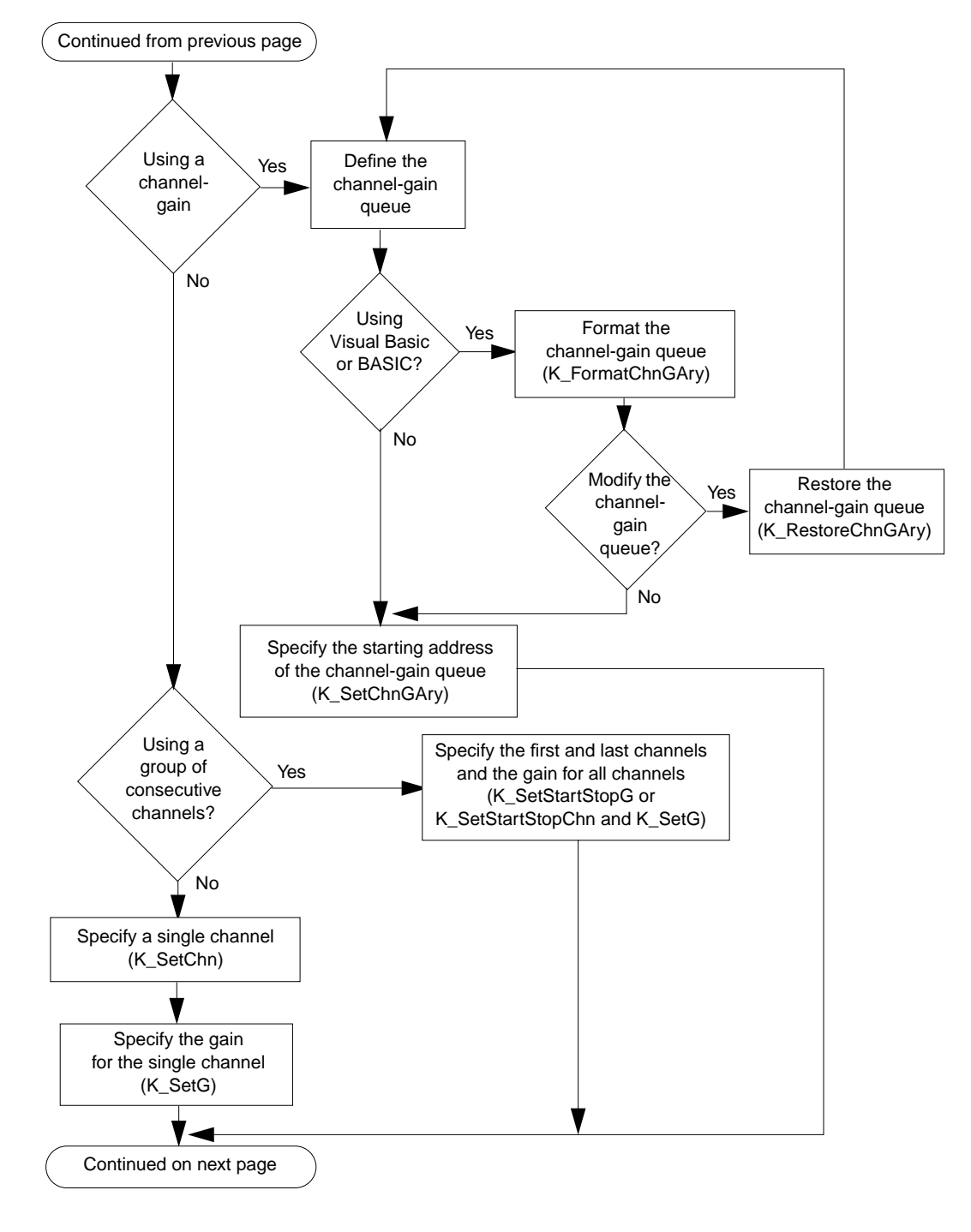

1-10 Getting Started

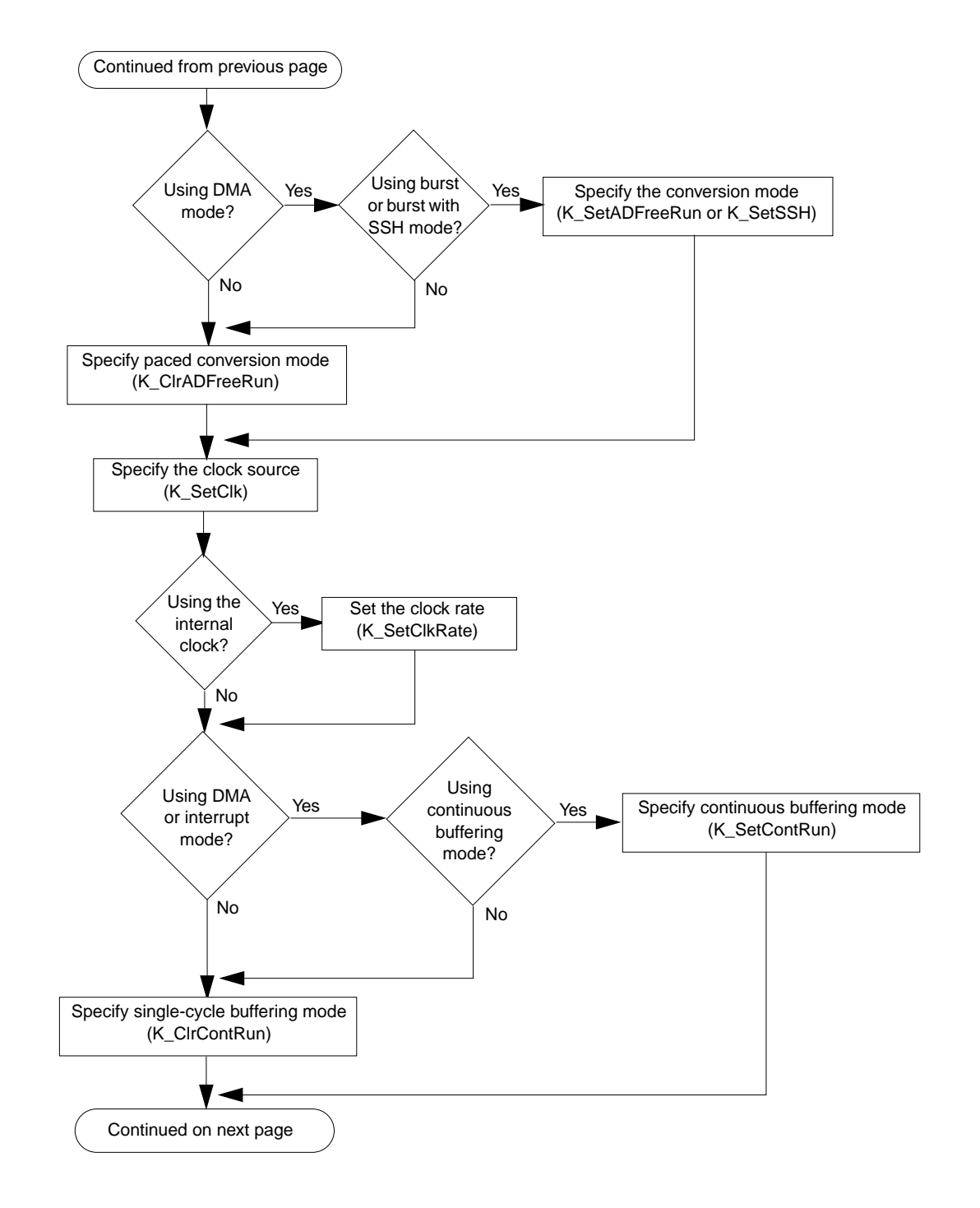

Programming Flow Diagrams 1-11

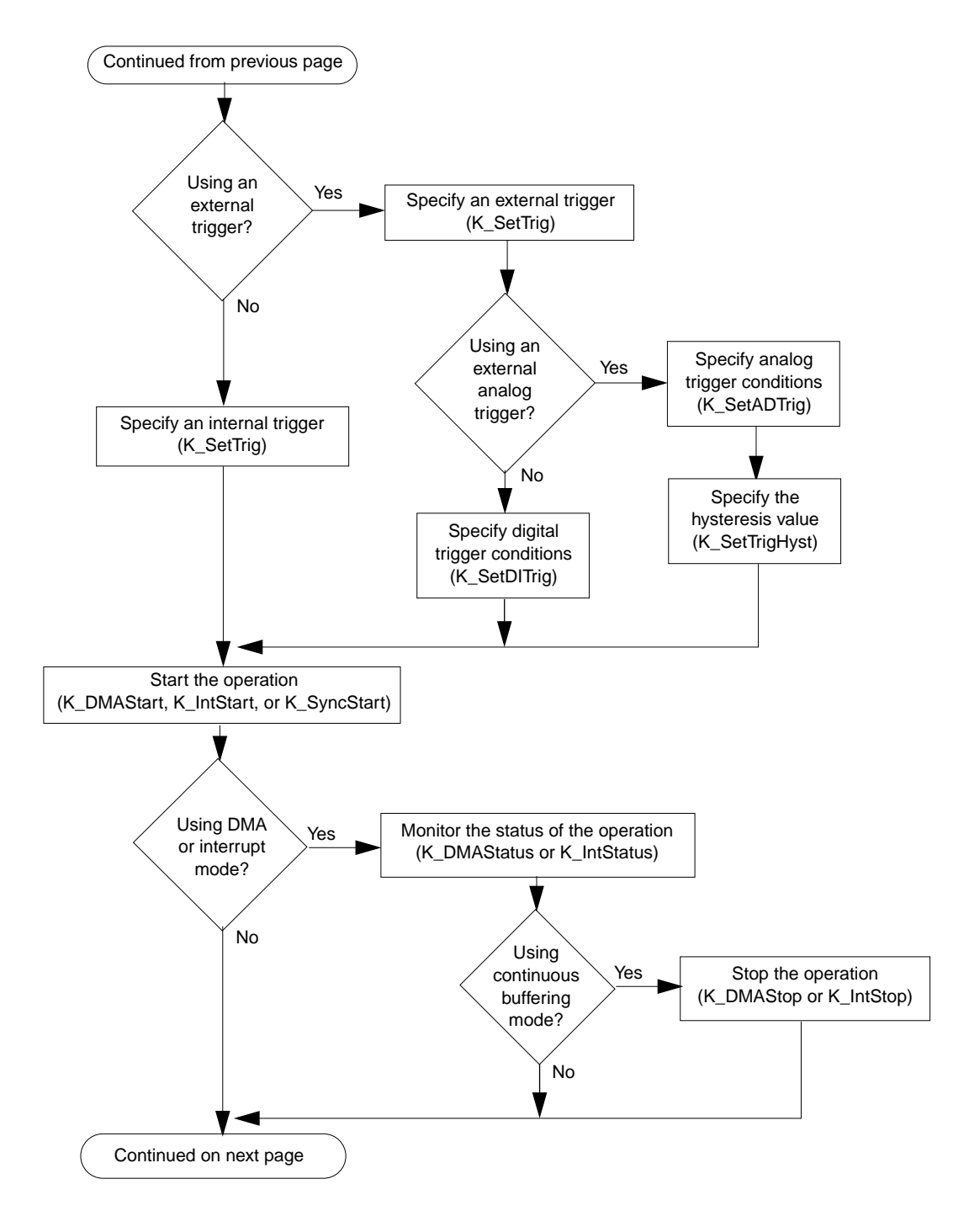

1-12 Getting Started

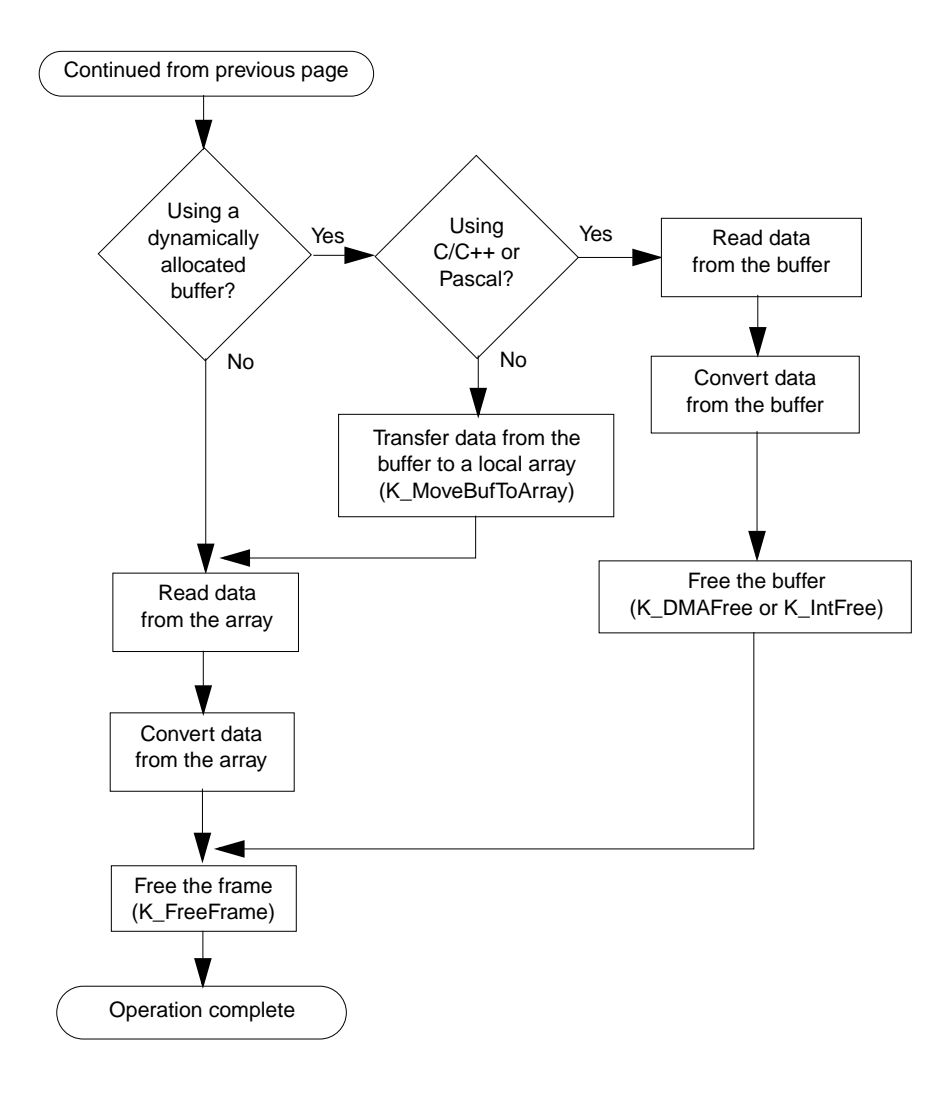

<span id="page-28-0"></span>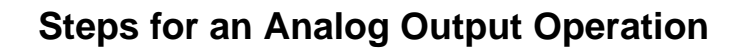

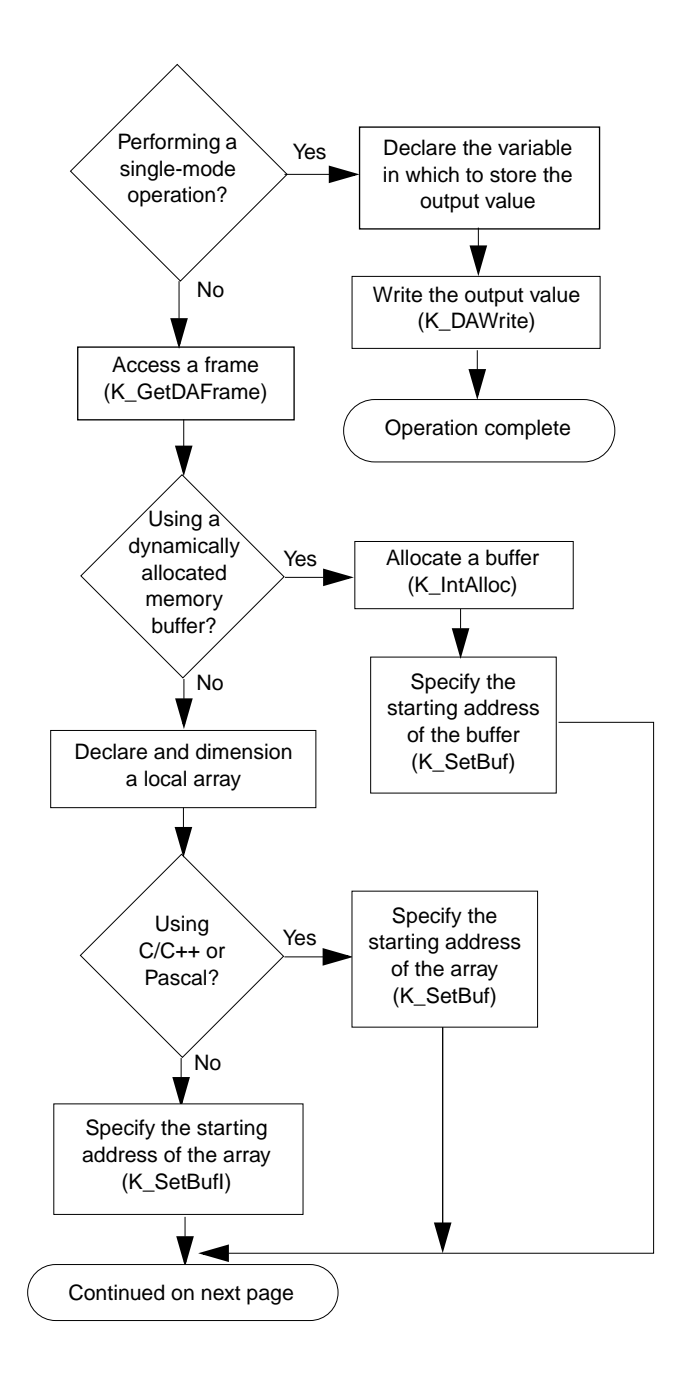

1-14 Getting Started

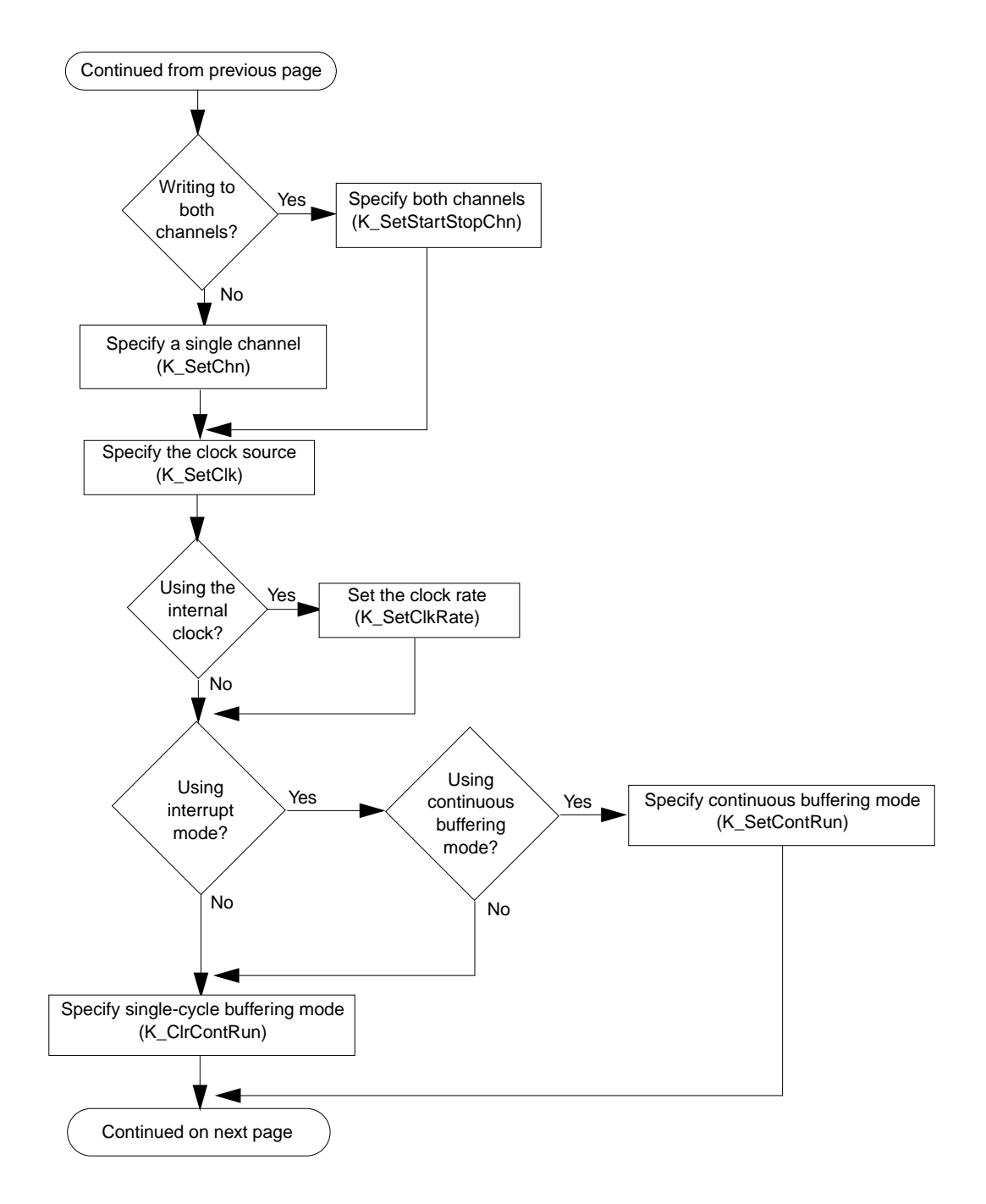

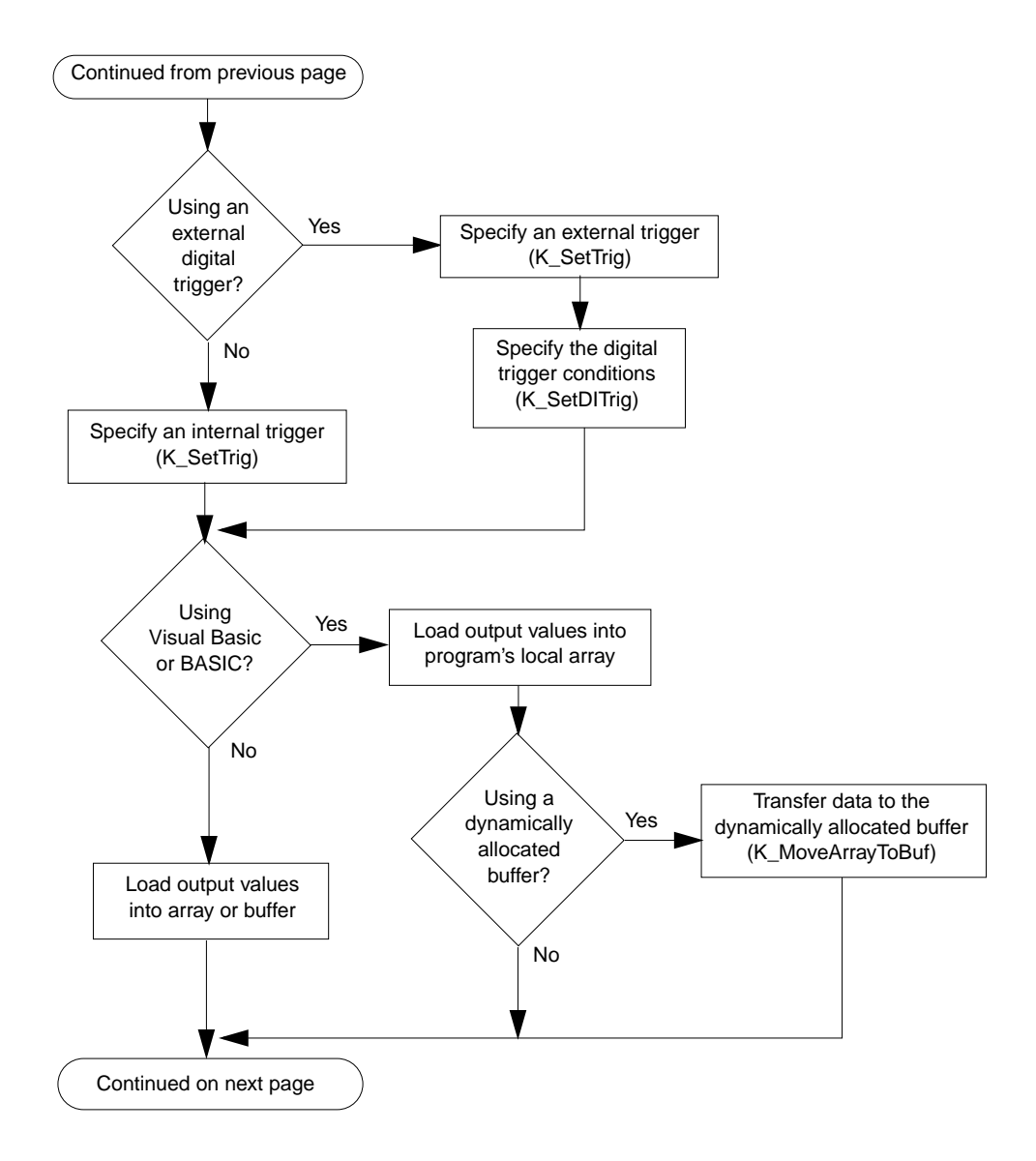

1-16 Getting Started

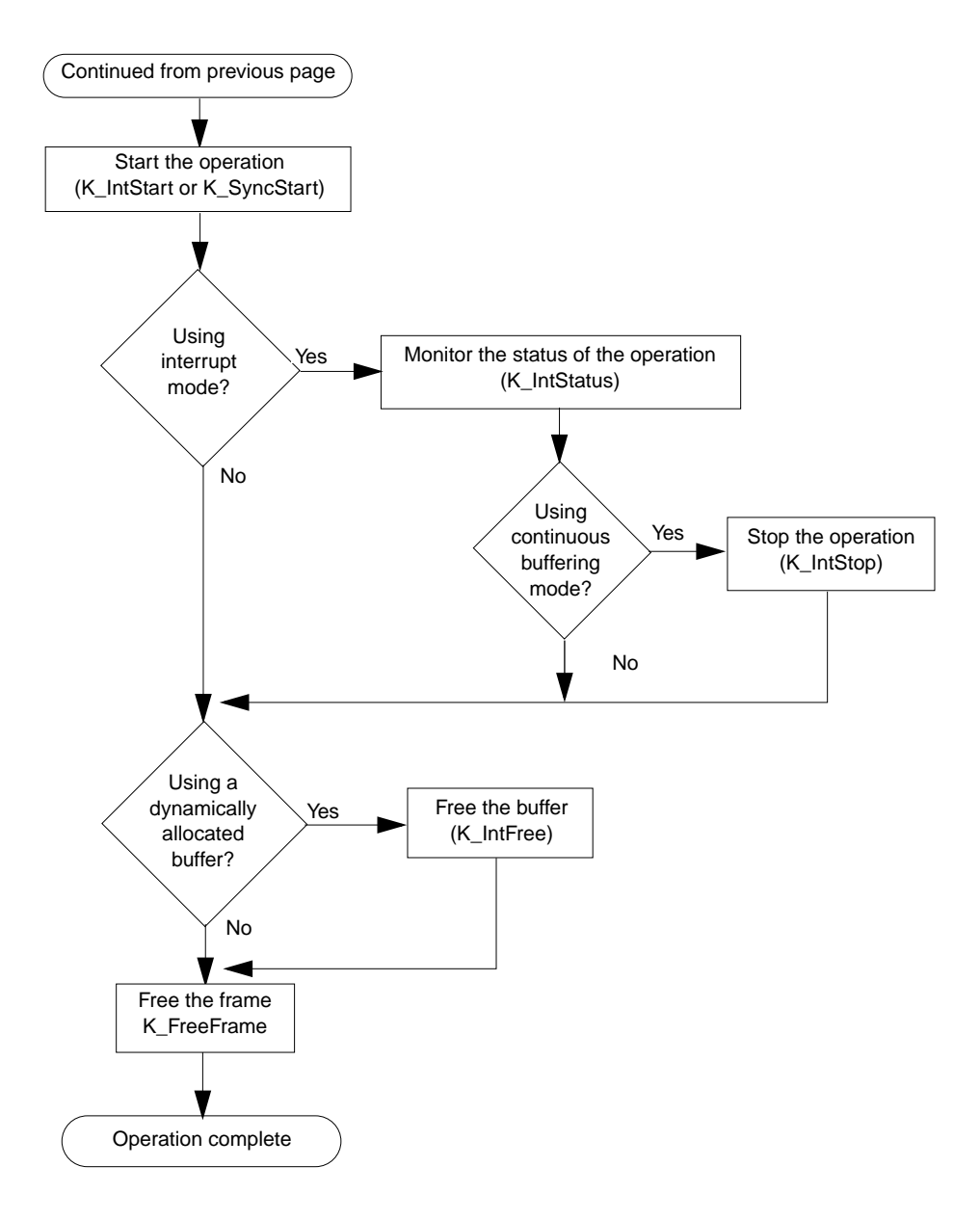

<span id="page-32-0"></span>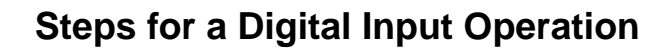

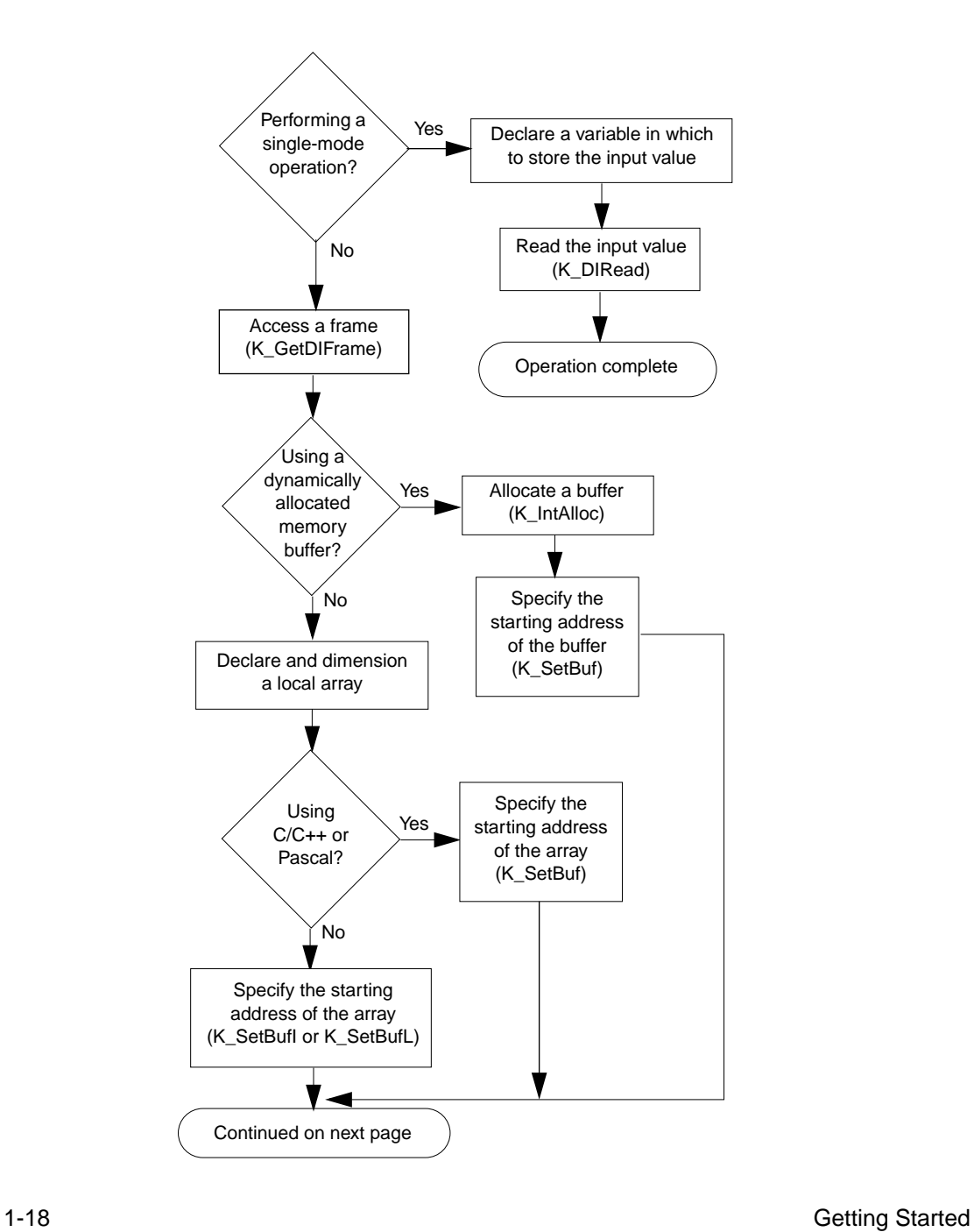

#### **Steps for a Digital Input Operation (cont.)**

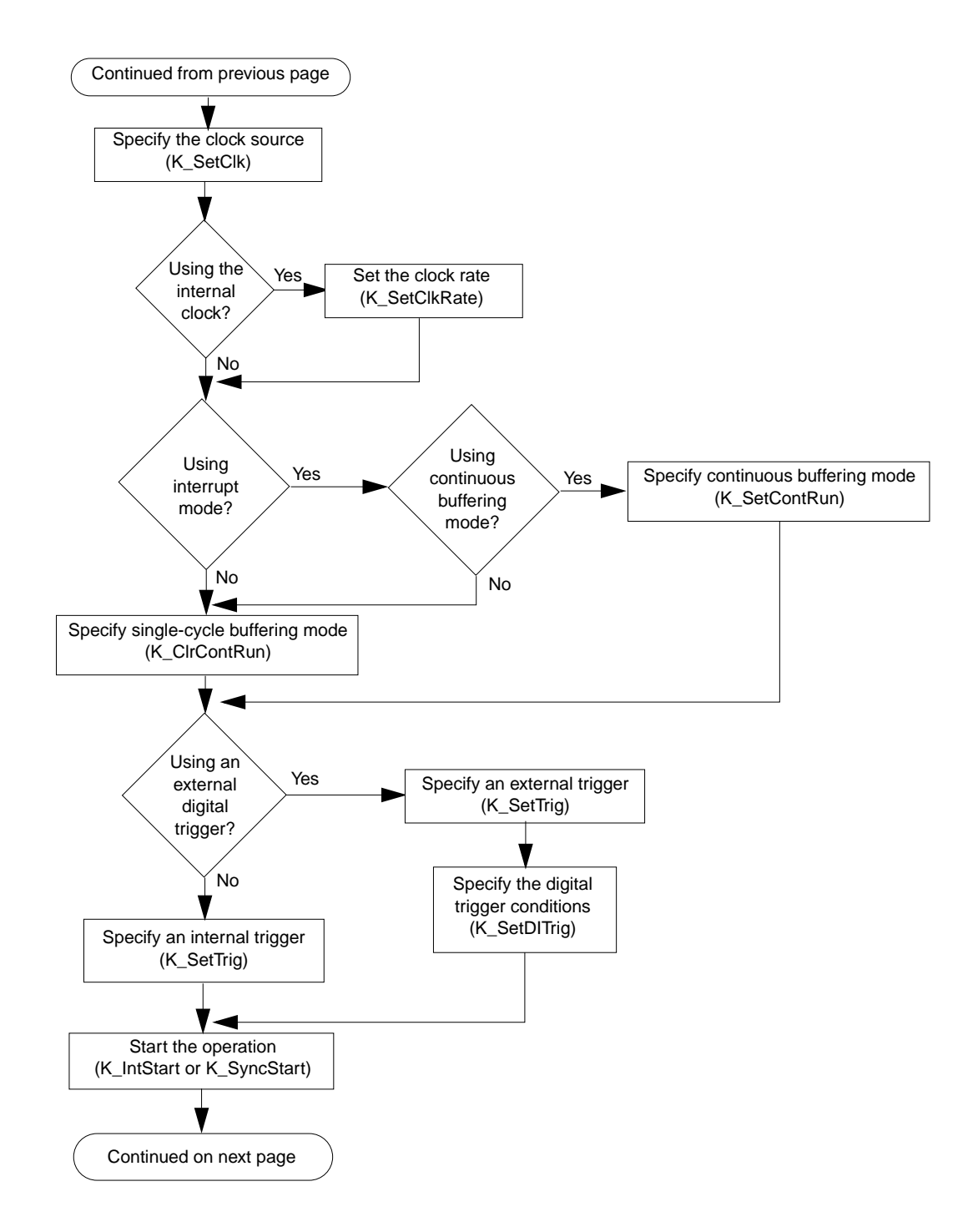

Programming Flow Diagrams 1-19

#### **Steps for a Digital Input Operation (cont.)**

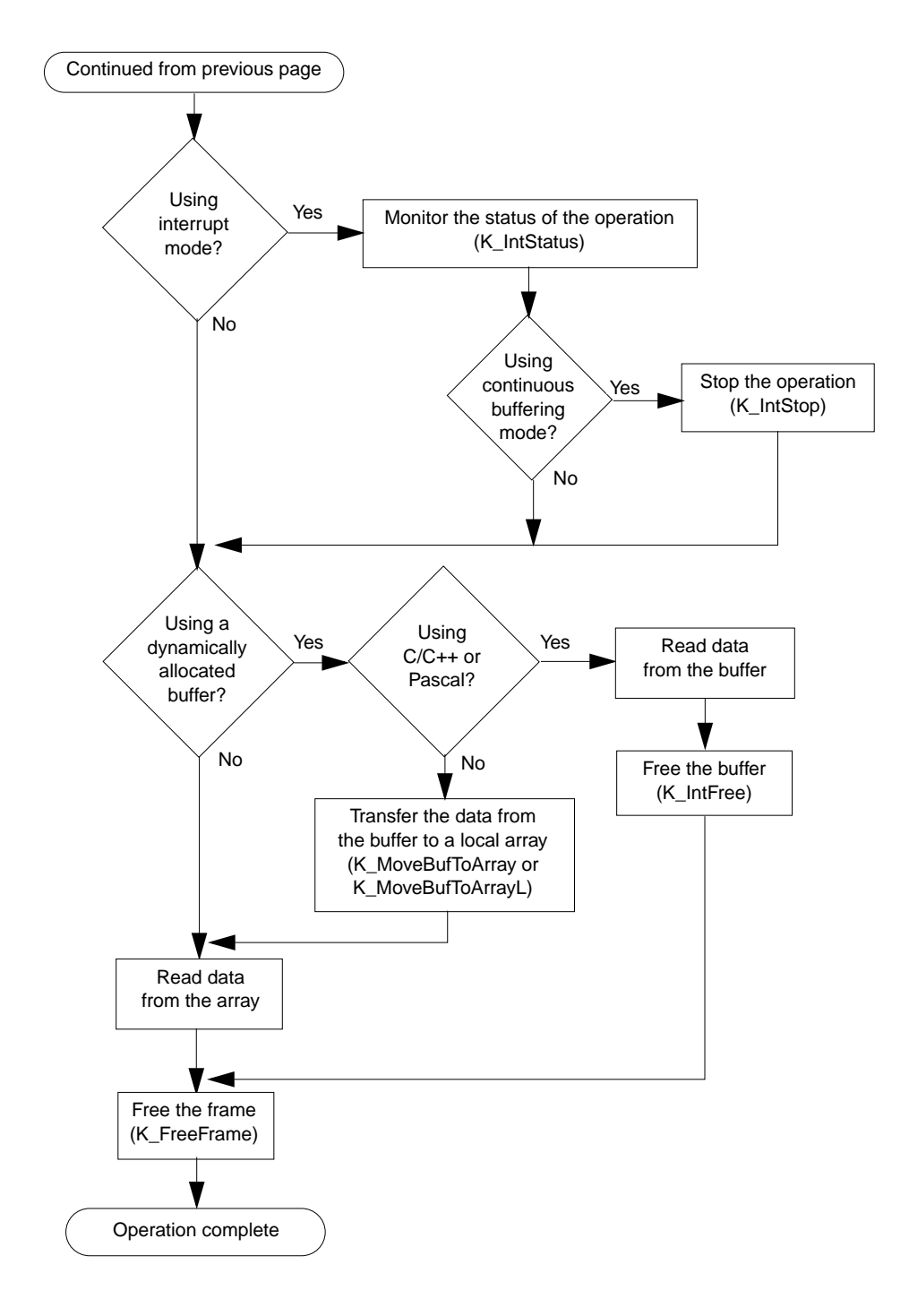

1-20 Getting Started

# <span id="page-35-0"></span>**Steps for a Digital Output Operation**

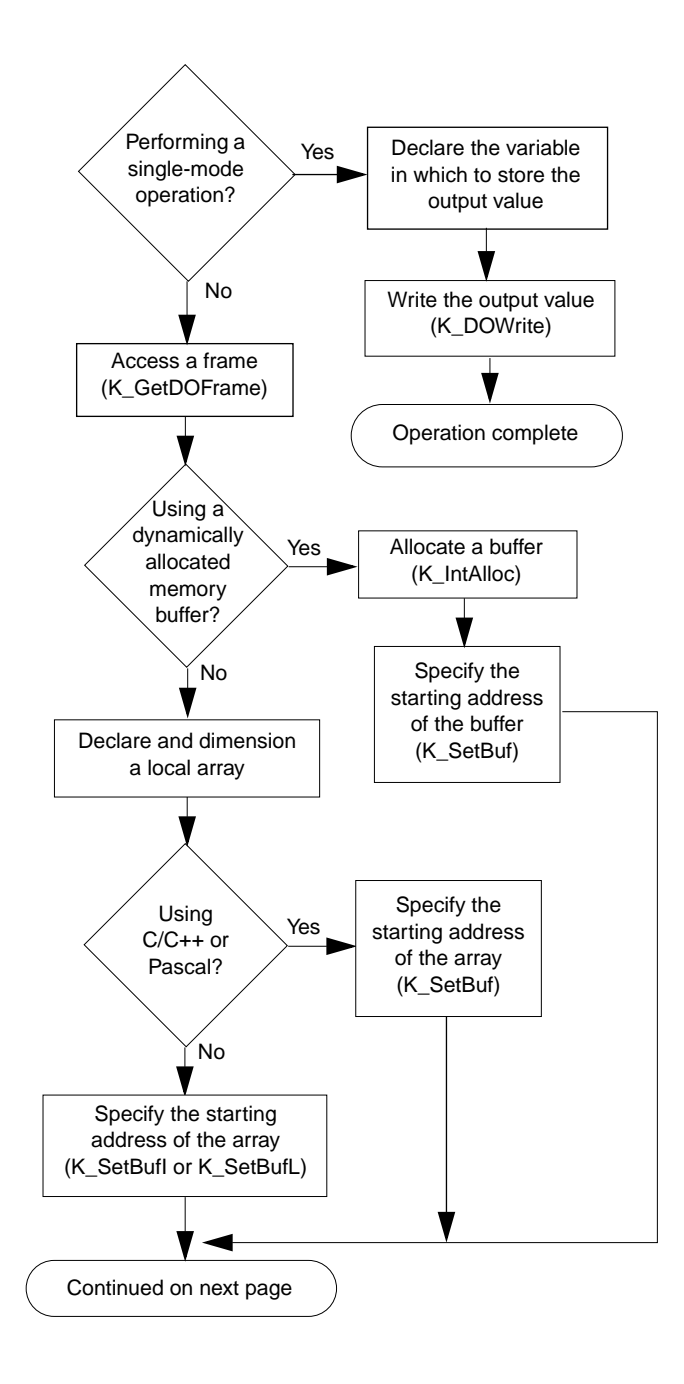
#### **Steps for a Digital Output Operation (cont.)**

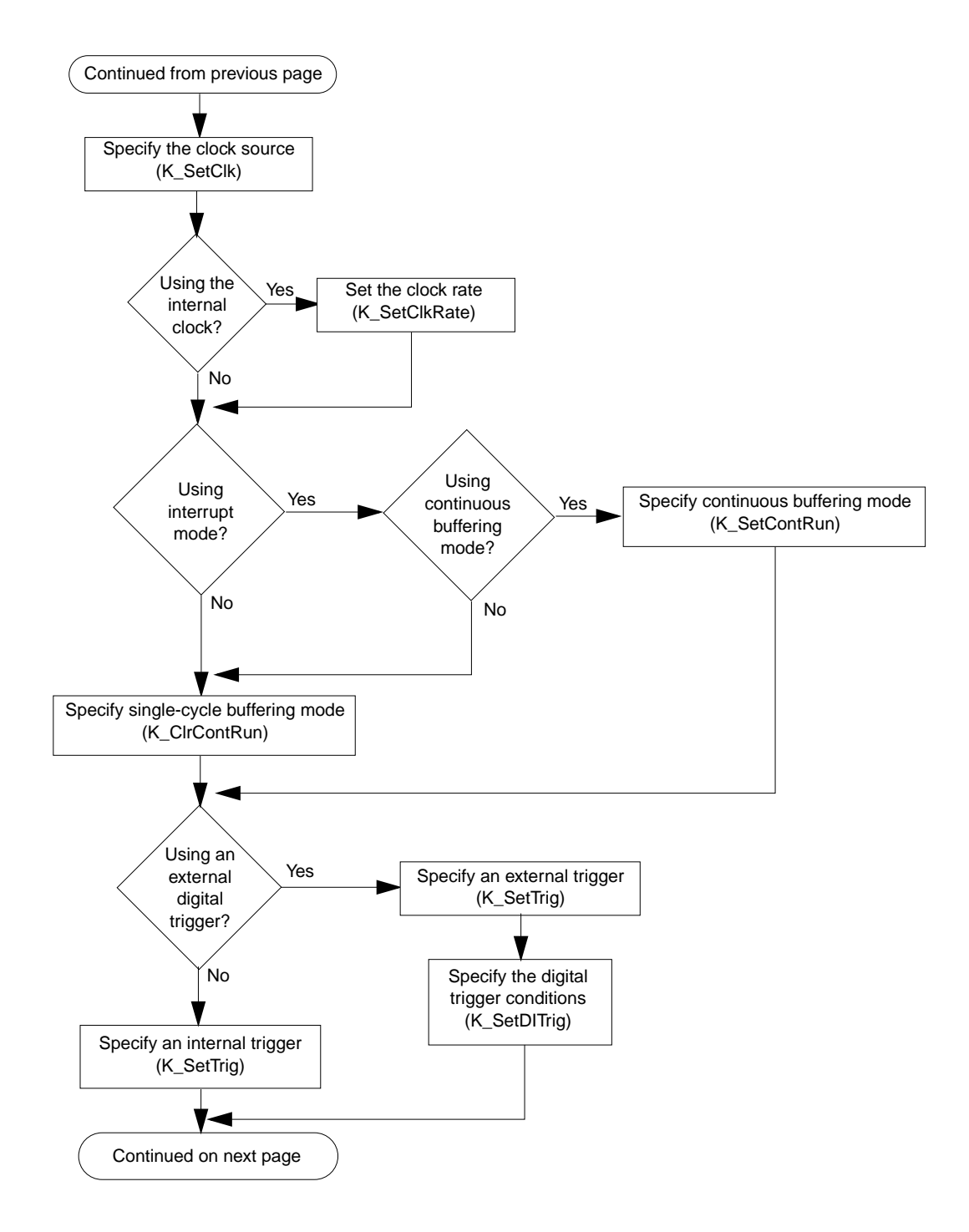

1-22 Getting Started

#### **Steps for a Digital Output Operation (cont.)**

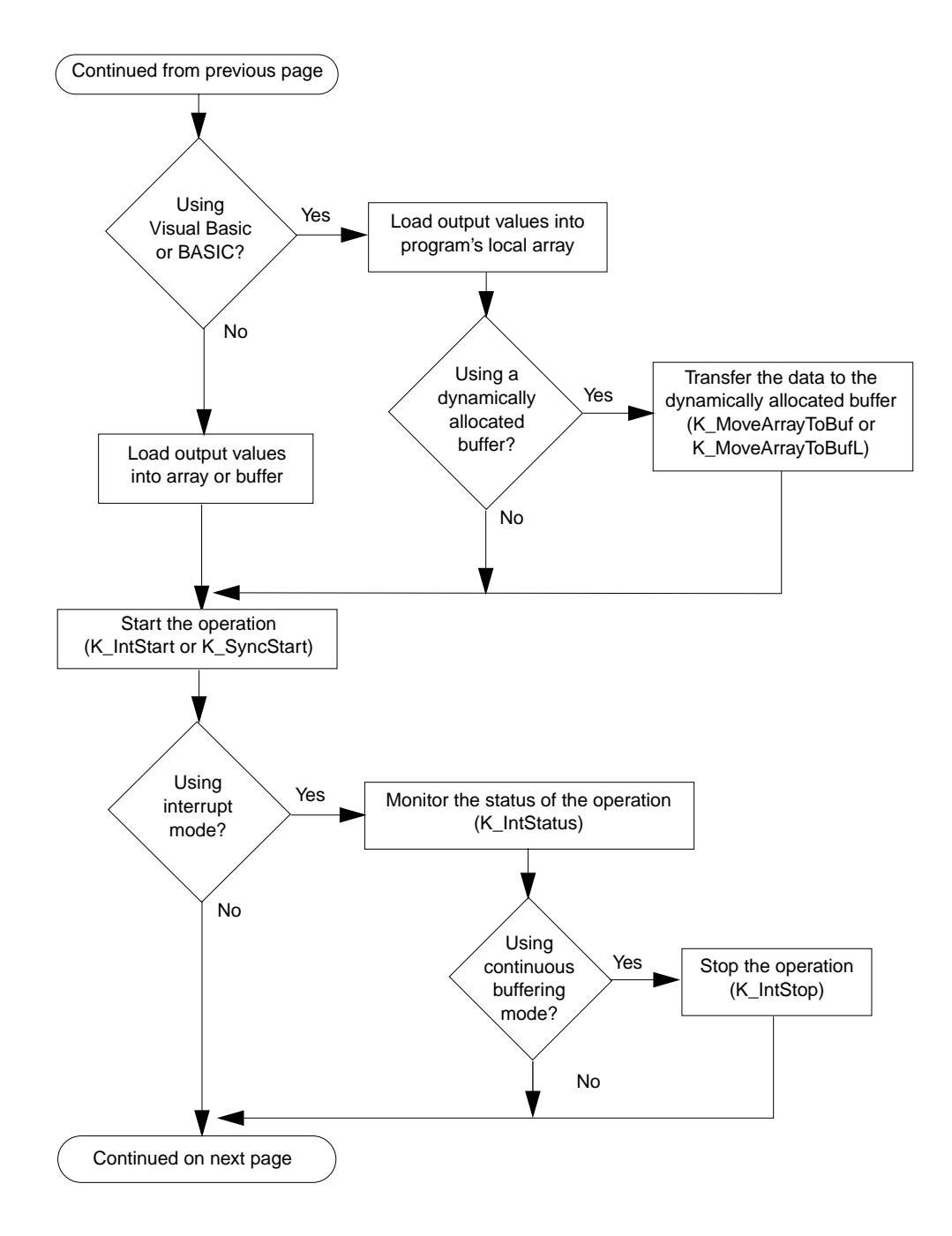

#### **Steps for a Digital Output Operation (cont.)**

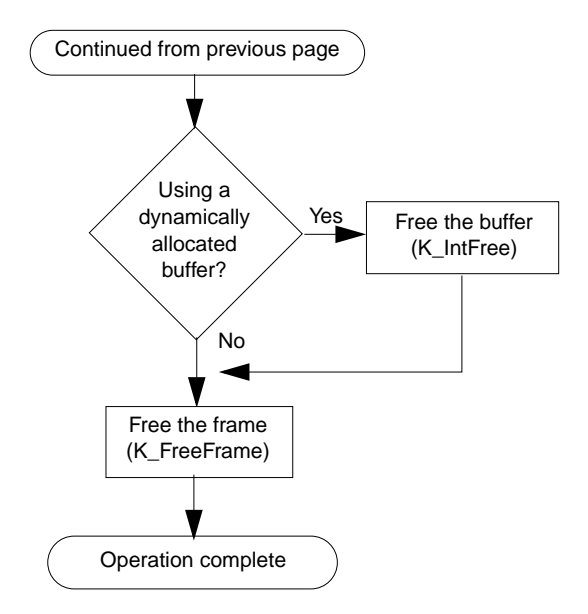

# **Getting Help**

If you need help installing or using the DAS-1600/1400/1200 Series Function Call Driver, call your local sales office or call Keithley MetraByte at the following number for technical support:

#### **(508) 880-3000**

**Monday - Friday, 8:00 A.M. - 6:00 P.M., Eastern Time**

An applications engineer will help you diagnose and resolve your problem over the telephone.

Please make sure that you have the following information available before you call:

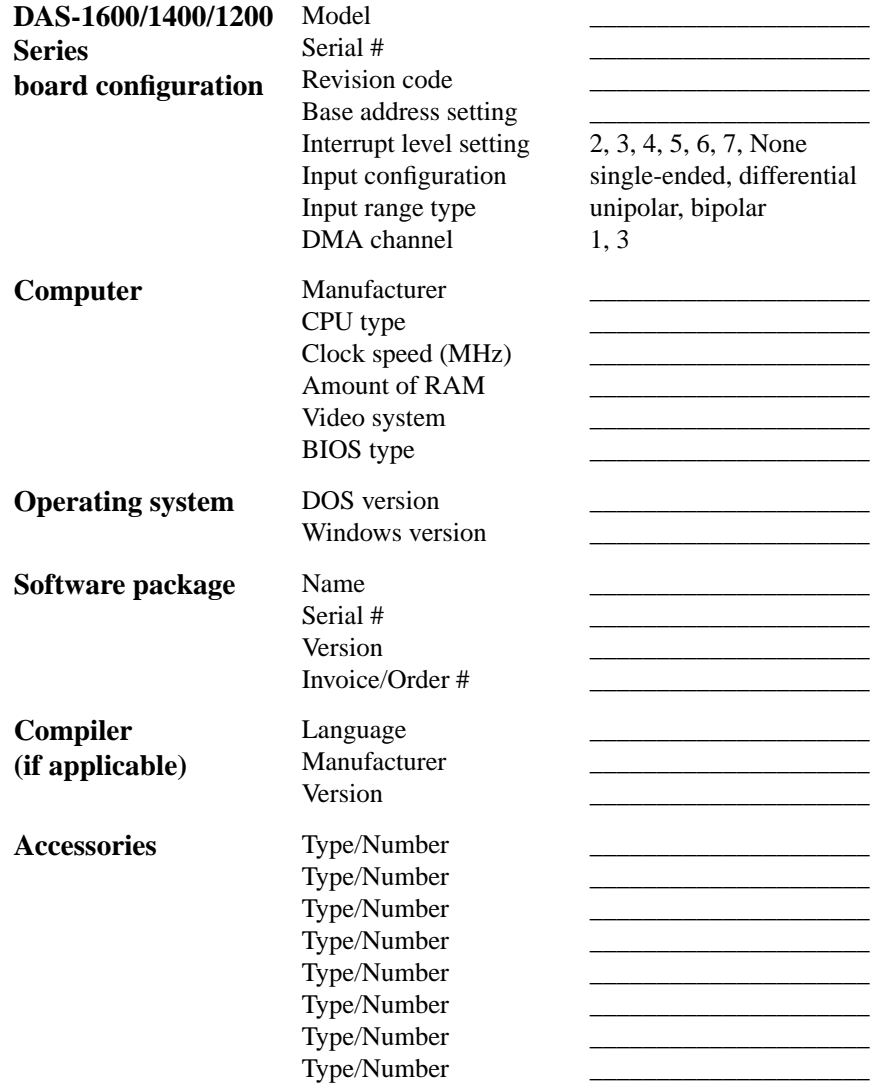

# **2**

# **Available Operations**

This chapter contains conceptual information about the DAS-1600/1400/1200 Function Call Driver functions. It includes the following sections:

- **System Operations** information on initializing the Function Call Driver, initializing a board, retrieving revision levels, and handling errors.
- **Analog Input Operations** information on operation modes, frames, memory allocation and management, gains and ranges, channels, conversion modes, pacer clocks, buffering modes, and triggers.
- **Analog Output Operations (DAS-1600 Series Only)**  information on operation modes, frames, memory allocation and management, channels, pacer clocks, buffering modes, and triggers.
- **Digital I/O Operations** information on operation modes, frames, memory allocation and management, the digital I/O channel, pacer clocks, buffering modes, and triggers.
- **Counter/Timer I/O Operations** information on using the 82C54 counter/timer circuitry of DAS-1600/1400/1200 Series boards.

# **System Operations**

This section describes the miscellaneous and general maintenance operations that apply to DAS-1600/1400/1200 Series boards and to the DAS-1600/1400/1200 Series Function Call Driver. It includes information on initializing the driver, initializing a board, retrieving revision levels, and handling errors.

## **Initializing the Driver**

You must initialize the DAS-1600/1400/1200 Series Function Call Driver and any other Keithley DAS Function Call Drivers you are using in your program. To initialize the drivers, use the **K\_OpenDriver** function. Specify the driver you are using and the configuration file that defines the use of the driver. The driver returns a unique identifier for that use of the driver; this identifier is called the driver handle.

You can specify a maximum of 30 driver handles for all the Keithley MetraByte drivers initialized from all your programs. If you no longer require a driver and you want to free some memory or if you have used all 30 driver handles, use the **K\_CloseDriver** function to free a driver handle and close the associated driver.

If the driver handle you free is the last driver handle specified for a Function Call Driver, the driver is shut down. (For Windows-based languages only, the DLLs associated with the Function Call Driver are shut down and unloaded from memory.)

**Note:** If you are programming in Turbo Pascal (for DOS) or BASIC, **K\_OpenDriver** and **K\_CloseDriver** are not available. You must use the board-specific **DAS1600\_DevOpen** function instead. **DAS1600\_DevOpen** initializes the DAS-1600/1400/1200 Series Function Call Driver according to the configuration file you specify. Refer to page 4-27 for more information. In Turbo Pascal (for DOS) and BASIC, closing the DAS-1600/1400/1200 Series Function Call Driver is not required.

# **Initializing a Board**

The DAS-1600/1400/1200 Series Function Call Driver supports up to two boards. You must use the **K\_GetDevHandle** function to initialize each board you want to use. Specify the driver handle and the board number (0 or 1). **K\_GetDevHandle** verifies that the board is present and sets the board to its power-up state. (Note that **K\_GetDevHandle** does not set the analog output and digital output channels to a known state.)

**K\_GetDevHandle** returns a unique identifier for each board; this identifier is called the device handle. Device handles allow you to communicate with more than one board. Use the device handle returned by **K\_GetDevHandle** in subsequent function calls related to the board.

You can specify a maximum of 30 device handles for all the Keithley DAS products accessed from all your programs. If you are no longer using a Keithley DAS product and you want to free some memory or if you have used all 30 device handles, use the **K\_FreeDevHandle** function to free a device handle.

**Note:** If you are programming in Turbo Pascal (for DOS) or BASIC, **K\_GetDevHandle** and **K\_FreeDevHandle** are not available. You must use the board-specific **DAS1600\_GetDevHandle** function instead. Refer to page 4-30 for more information. In Turbo Pascal (for DOS) and BASIC, freeing a device handle is not required.

Use **K** GetDevHandle the first time you initialize a board only. To reinitialize a board, use the **K\_DASDevInit** function, specifying the device handle returned by **K\_GetDevHandle**. **K\_DASDevInit** stops all operations currently in progress and sets the board back to its power-up state. (Note that **K\_DASDevInit** does not reset the current analog output and digital output values.)

# **Retrieving Revision Levels**

If you are using functions from different Keithley DAS Function Call Drivers in the same program or if you are having problems with your program, you may want to verify which versions of the Function Call Driver, Keithley DAS Driver Specification, and Keithley DAS Shell are used by your board.

The **K** GetVer function allows you to get both the revision number of the Function Call Driver and the revision number of the Keithley DAS Driver Specification to which the driver conforms.

The **K** GetShellVer function allows you to get the revision number of the Keithley DAS Shell (the Keithley DAS Shell is a group of functions that are shared by all DAS boards).

# **Handling Errors**

Each FCD function returns a code indicating the status of the function. To ensure that your program runs successfully, it is recommended that you check the returned code after the execution of each function. If the status code equals 0, the function executed successfully and your program can proceed. If the status code does not equal 0, an error occurred; ensure that your program takes the appropriate action. Refer to Appendix A for a complete list of error codes.

Each supported language uses a different procedure for error checking; refer to the following pages for more information:

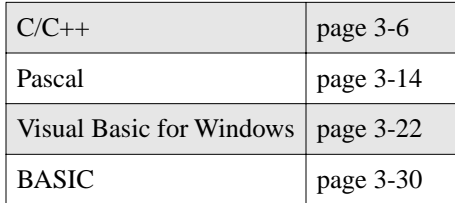

For C-language programs only, the Function Call Driver provides the **K\_GetErrMsg** function, which gets the address of the string corresponding to an error code.

# **Analog Input Operations**

This section describes analog input operations. It includes information on the operation modes available, how to access a frame, how to allocate and manage memory, and how to specify channels and gains, the conversion mode, the pacer clock source, the buffering mode, and the trigger source for an analog input operation.

# **Operation Modes**

The operation mode determines which attributes you can specify for an analog input operation and how data is transferred from the board to computer memory. You can perform an analog input operation in single mode, synchronous mode, interrupt mode, or DMA mode, as described in the following sections.

#### **Single Mode**

In single mode, the board acquires a single sample from an analog input channel. The driver initiates the conversion; you cannot perform any other operation until the single-mode operation is complete.

Use the **K\_ADRead** function to perform an analog input operation in single mode. You specify the board you want to use, the analog input channel, the gain at which you want to read the signal, and the variable in which to store the converted data

The data in the variable is stored as a count value. Refer to Appendix B for information on converting the count value to voltage.

#### **Synchronous Mode**

In synchronous mode, the board acquires a single sample or multiple samples from one or more analog input channels. A hardware pacer clock initiates conversions. The hardware transfers the data from the board to a user-defined buffer in computer memory. After the driver transfers the specified number of samples, the driver returns control to the program. You cannot perform any other operation until the synchronous-mode operation is complete.

Use the **K\_SyncStart** function to start an analog input operation in synchronous mode.

The data in the user-defined buffer is stored as count values. Refer to Appendix B for information on converting the count values to voltage.

#### **Interrupt Mode**

In interrupt mode, the board acquires a single sample or multiple samples from one or more analog input channels. A hardware clock initiates conversions. Once the analog input operation begins, control returns to your program. The hardware transfers the data from the board to a user-defined buffer in computer memory using an interrupt service routine.

Use the **K\_IntStart** function to start an analog input operation in interrupt mode.

You can specify either single-cycle or continuous buffering mode for interrupt-mode operations. Refer to page 2-24 for more information on buffering modes. Use the **K\_IntStop** function to stop a continuous-mode interrupt operation. Use the **K\_IntStatus** function to determine the current status of an interrupt operation.

The data in the user-defined buffer is stored as count values. Refer to Appendix B for information on converting the count values to voltage.

#### **DMA Mode**

DMA mode provides the fastest data transfer rates. In DMA mode, the board acquires a single sample or multiple samples from one or more analog input channels. A hardware clock initiates conversions. Once the analog input operation begins, control returns to your program. The hardware transfers the data from the board to a user-defined DMA buffer in computer memory.

Use the **K\_DMAStart** function to start an analog input operation in DMA mode.

You can specify either single-cycle or continuous buffering mode for DMA-mode operations. Refer to page 2-24 for more information on buffering modes. Use the **K\_DMAStop** function to stop a continuous-mode DMA operation. Use the **K\_DMAStatus** function to determine the current status of a DMA operation.

The data in the user-defined buffer is stored as count values. Refer to Appendix B for information on converting the count values to voltage.

# **Frames**

Synchronous-mode, interrupt-mode, and DMA-mode analog input operations require frames. A frame is a data structure whose elements define the attributes of the operation. Use the **K\_GetADFrame** function to access an analog input frame, called an A/D (analog-to-digital) frame. The driver returns a unique identifier for the frame; this identifier is called the frame handle.

Specify the attributes of the operation by using a separate setup function to define each element of the A/D frame. Use the frame handle returned by the driver in each setup function to ensure that you always define the same operation. For example, assume that you access an A/D frame with the frame handle ADFrame. To specify the channel on which to perform the operation, use the **K\_SetChn** setup function, referencing the frame handle ADFrame; to specify the gain at which to read the channel, use the **K\_SetG** setup function, also referencing the frame handle ADFrame.

When you are ready to perform the operation you set up, use the **K\_SyncStart**, **K\_IntStart**, or **K\_DMAStart** function to start the operation, again referencing the appropriate frame handle. Figure 2-1 illustrates the use of an A/D frame for a DMA-mode operation where the frame handle is ADFrame.

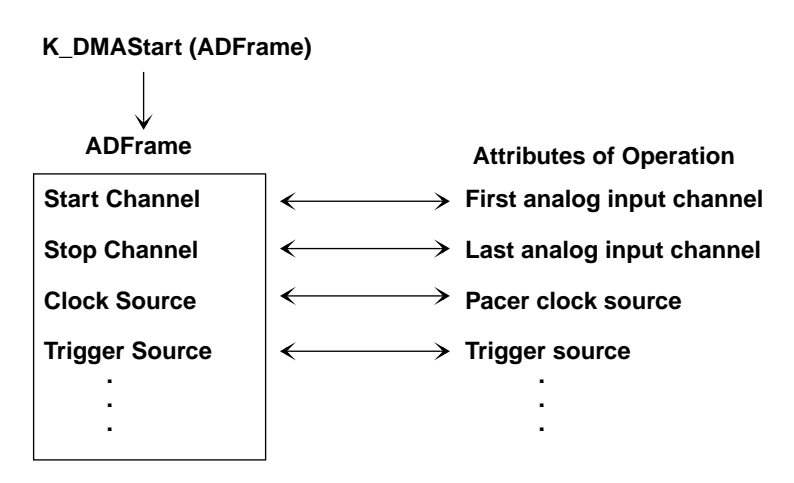

**Figure 2-1. Frame-Based Operation**

Frames help you create structured programs. They are useful for operations that have many defining attributes, since providing a separate argument for each attribute could make a function's argument list unmanageably long. In addition, some attributes, such as the clock source and trigger source, are only available for operations that use frames.

If you want to perform a synchronous-mode, interrupt-mode, or DMA-mode operation on a board and all frames have been accessed, use the **K\_FreeFrame** function to free a frame that is no longer in use. You can then redefine the elements of the frame for the next operation.

When you access a frame, the elements are set to their default values. You can also use the **K\_ClearFrame** function to reset all the elements of a frame to their default values.

Table 2-1 lists the elements of an A/D frame, the default value of each element, the setup functions used to define each element, and the page(s) in this manual on which to find additional information.

| <b>Element</b>        | <b>Default Value</b> | <b>Setup Function</b>        | <b>Page Number</b> |
|-----------------------|----------------------|------------------------------|--------------------|
| Buffer <sup>1</sup>   | 0(NULL)              | K_SetBuf                     | page 4-132         |
|                       |                      | K_SetBufI                    | page 4-135         |
|                       |                      | K_SetDMABuf                  | page 4-156         |
| Number of Samples     | $\theta$             | K_SetBuf                     | page 4-132         |
|                       |                      | K SetBufI                    | page 4-135         |
|                       |                      | K SetDMABuf                  | page 4-156         |
| <b>Buffering Mode</b> | Single-cycle         | K_SetContRun                 | page 4-151         |
|                       |                      | K_ClrContRun <sup>2</sup>    | page 4-41          |
| <b>Start Channel</b>  | $\Omega$             | K SetChn                     | page 4-141         |
|                       |                      | K_SetStartStopChn            | page 4-164         |
|                       |                      | K_SetStartStopG <sup>3</sup> | page 4-166         |
| <b>Stop Channel</b>   | $\theta$             | K_SetStartStopChn            | page 4-164         |
|                       |                      | K_SetStartStopG <sup>3</sup> | page 4-166         |
| Gain                  | $0$ (gain of 1)      | $K_SetG^3$                   | page 4-159         |
|                       |                      | K_SetStartStopG <sup>3</sup> | page 4-166         |
| Channel-Gain Queue    | 0(NULL)              | K_SetChnGAry <sup>3</sup>    | page 4-143         |

**Table 2-1. A/D Frame Elements** 

2-8 Available Operations

| <b>Element</b>                | <b>Default Value</b>    | <b>Setup Function</b>       | <b>Page Number</b> |
|-------------------------------|-------------------------|-----------------------------|--------------------|
| <b>Conversion Mode</b>        | Paced<br>K_SetADFreeRun |                             | page 4-127         |
|                               |                         | K_ClrADFreeRun <sup>2</sup> | page 4-39          |
| <b>SSH Mode</b>               | <b>Disabled</b>         | K_SetSSH                    | page 4-162         |
| Clock Source                  | Internal                | K SetClk                    | page 4-146         |
| Pacer Clock Rate <sup>1</sup> | $\theta$                | K_SetClkRate                | page 4-148         |
| <b>Burst Clock Rate</b>       | $\Omega$                | K_SetBurstTicks             | page 4-139         |
| <b>Trigger Source</b>         | Internal                | K_SetTrig                   | page 4-169         |
| Trigger Type                  | Digital                 | K_SetADTrig                 | page 4-129         |
|                               |                         | K_SetDITrig                 | page 4-153         |
| <b>Trigger Channel</b>        | $\theta$                | K_SetADTrig                 | page 4-129         |
| <b>Trigger Polarity</b>       | Positive edge           | K_SetADTrig                 | page 4-129         |
|                               |                         | K_SetDITrig                 | page 4-153         |
| <b>Trigger Level</b>          | $\overline{0}$          | K_SetADTrig                 | page 4-129         |
| <b>Trigger Hysteresis</b>     | $\Omega$                | K_SetTrigHyst               | page 4-171         |

**Table 2-1. A/D Frame Elements (cont.)**

#### **Notes**

 $\frac{1}{2}$ This element must be set.

 $2^2$  Use this function to reset the value of this particular frame element to its default setting without clearing the frame or getting a new frame. Whenever you clear a frame or get a new frame, this frame element is set to its default value automatically. 3 Not applicable to DAS-1200 Series boards.

#### **Memory Allocation and Management**

Synchronous-mode, interrupt-mode, and DMA-mode analog input operations require memory in which to store acquired data. The ways you can allocate and manage memory are described in the following sections.

#### **Dimensioning a Local Array**

The simplest way to reserve memory is to dimension an array within your program's memory area. The advantage of this method is that the array is directly accessible to your program. The limitations of this method are as follows:

- Certain programming languages limit the size of local arrays.
- Local arrays are not recommended for DMA-mode operations.
- Local arrays occupy permanent memory areas; these memory areas cannot be freed to make them available to other programs or processes.
- You cannot use local arrays with Windows 95, 32-bit programs.

Since the DAS-1600/1400/1200 Series Function Call Driver stores data in 16-bit integers, you must dimension all local arrays as integers.

#### **Dynamically Allocating a Memory Buffer**

The recommended way to reserve memory is to dynamically allocate a memory buffer outside of your program's memory area. The advantages of this method are as follows:

- The size of the buffer is limited only by the amount of free physical memory available in your computer at run-time.
- You can free a dynamically allocated memory buffer to make it available to other programs or processes.

The limitation of this method is that, for BASIC and Visual Basic for Windows, data in a dynamically allocated memory buffer is not directly accessible to your program. You must use the **K\_MoveBufToArray** function to move the data from the dynamically allocated buffer to a local array within your program; refer to page 4-116 for more information.

Use the **K\_IntAlloc** function to dynamically allocate a memory buffer for synchronous-mode and interrupt-mode operations; use the **K\_DMAAlloc** function to dynamically allocate a memory buffer for DMA-mode operations. Specify the number of samples to store in the buffer (up to 5,000,000 for **K\_IntAlloc** and up to 32,767 for **K\_DMAAlloc**). The driver returns the starting address of the buffer and a unique identifier for the buffer (this identifier is called the memory handle).

If you no longer require the buffer, free the buffer for another use by specifying the memory handle in the **K\_IntFree** function (for synchronous-mode and interrupt-mode operations) or the **K\_DMAFree** function (for DMA-mode operations).

**Notes:** If you are writing Windows 95, 32-bit programs, you must install the Keithley Memory Manager. Refer to your board user's guide for information.

For DOS-based languages, the area used for dynamically allocated memory buffers is referred to as the far heap; for Windows-based languages, this area is referred to as the global heap. These heaps are areas of memory left unoccupied as your program and other programs run.

For DOS-based languages, the **K\_IntAlloc** and **K\_DMAAlloc** functions use the DOS Int 21H function 48H to dynamically allocate far heap memory. For Windows-based languages, the **K\_IntAlloc** and **K\_DMAAlloc** functions call the **GlobalAlloc** API function to allocate the desired buffer size from the global heap.

For Windows-based languages, dynamically allocated memory is guaranteed to be fixed and locked in memory.

To eliminate page wrap conditions and to guarantee that dynamically allocated memory is suitable for use by the computer's 8237 DMA controller, **K\_DMAAlloc** may allocate an area twice as large as actually needed. Once the data in this buffer is processed and/or saved elsewhere, use **K\_DMAFree** to free the memory for other uses.

#### **Assigning a Starting Address**

After you dimension your array or allocate your buffer, you must assign the starting address of the array or buffer and the number of samples to store in the array or buffer.

Each supported programming language requires a particular procedure for dimensioning local arrays, allocating a memory buffer, and assigning the starting address; refer to the following pages for more information:

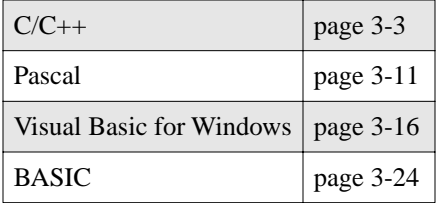

# **Gains and Ranges**

Each channel on a DAS-1600/1400 Series board can measure analog input signals in one of four, software-selectable unipolar or bipolar analog input ranges; the input range type (unipolar or bipolar) is switch-selectable. Each channel on a DAS-1200 Series board can measure analog input signals in one of four, switch-selectable bipolar analog input ranges.

Table 2-2 lists the analog input ranges supported by DAS-1600/1400/1200 Series boards and the gain and gain code associated with each range. Gain codes are used by the Function Call Driver to represent the gain.

|                       | <b>Analog Input Range</b> |                                   |                          |                  |
|-----------------------|---------------------------|-----------------------------------|--------------------------|------------------|
| <b>Boards</b>         | <b>Bipolar</b>            | <b>Unipolar</b>                   | Gain                     | <b>Gain Code</b> |
| DAS-1601              | $\pm 10.0$ V              | $0.0$ to $+10.0$ V                | 1                        | $\theta$         |
| DAS-1401              | $\pm 1.0$ V               | $0.0 \text{ to } +1.0 \text{ V}$  | 10                       | 1                |
|                       | $\pm 100$ mV              | 0 to $+100$ mV                    | 100                      | $\overline{2}$   |
|                       | $\pm 20$ mV               | 0 to $+20$ mV                     | 500                      | 3                |
| DAS-1602              | $\pm 10.0$ V              | $0.0 \text{ to } +10.0 \text{ V}$ | 1                        | $\theta$         |
| DAS-1402              | $\pm$ 5.0 V               | $0.0$ to $+5.0$ V                 | $\overline{2}$           | 1                |
|                       | $\pm 2.5$ V               | $0.0$ to $+2.5$ V                 | $\overline{\mathcal{L}}$ | $\overline{2}$   |
|                       | $\pm 1.25$ V              | $0.0$ to $+1.25$ V                | 8                        | 3                |
| DAS-1201 $1$          | $\pm$ 5.0 V               | Not available                     | $\mathbf{1}$             | Not applicable   |
|                       | $\pm 0.5$ V               | Not available                     | 10                       | Not applicable   |
|                       | $\pm 0.05$ V              | Not available                     | 100                      | Not applicable   |
|                       | $\pm 0.01$ V              | Not available                     | 500                      | Not applicable   |
| DAS-1202 <sup>1</sup> | $\pm$ 5.0 V               | Not available                     | 1                        | Not applicable   |
|                       | $+2.5 V$                  | Not available                     | 2                        | Not applicable   |
|                       | $±1.25$ V                 | Not available                     | 4                        | Not applicable   |
|                       | $\pm 0.625$ V             | Not available                     | 8                        | Not applicable   |

**Table 2-2. Analog Input Ranges** 

#### **Notes**

<sup>1</sup> The gains of DAS-1200 Series boards are switch-selectable. You do not specify the gain through software.

For a single-mode operation, you specify the gain code in the **K\_ADRead** function.

For a synchronous-mode, interrupt-mode, or DMA-mode operation, you specify the gain code in the **K\_SetG** or **K\_SetStartStopG** function; the function you use depends on how you specify the logical channels, as described in the following section.

# **Channels**

DAS-1600/1400/1200 Series boards are switch-configurable for either 16 single-ended analog input channels (numbered 0 through 15) or eight differential analog input channels (numbered 0 through 7).

The driver determines the channel configuration (single-ended or differential) by reading the configuration file. If desired, you can use the **K\_GetADConfig** function to get the channel configuration by reading the switches on the board.

If you require more than the 16 single-ended or eight differential onboard channels, you can use any combination of up to eight 16-channel EXP-16 or EXP-16/A expansion accessories, and/or 8-channel EXP-GP expansion accessories to increase the number of available channels to 128, or you can use up to 16 16-channel EXP-1600 expansion accessories to increase the number of available channels to 256. You can also use up to four MB02 backplanes to increase the number of available channels to 76.

**Note:** You cannot perform DMA-mode operations on channels on EXP-16, EXP-16/A, EXP-GP, or EXP-1600 expansion accessories.

You assign expansion accessories to consecutive onboard analog input channels, beginning with onboard channel 0. To ensure that the DAS-1600/1400/1200 Series Function Call Driver reads the channel numbers correctly, you must attach all EXP-16s and EXP-16/As first, followed by all EXP-GPs, then all EXP-1600s. You can also use the remaining onboard channels. Refer to your board user's guide and to the documentation provided with your expansion accessories for more information.

The maximum supported configuration is eight EXP-16s or EXP-16/As, eight EXP-GPs, 16 EXP-1600s, or four MB02 backplanes. Table 2-3 lists the software (or logical) channels associated with each expansion accessory.

|                                  | <b>Software (Logical) Channels</b> |            |                 |             |
|----------------------------------|------------------------------------|------------|-----------------|-------------|
| <b>Onboard</b><br><b>Channel</b> | EXP-16/<br><b>EXP-16/A</b>         | EXP-GP     | <b>EXP-1600</b> | <b>MB02</b> |
| $\Omega$                         | 0 to 15                            | $0$ to $7$ | 0 to 15         | 0 to 15     |
| 1                                | 16 to 31                           | 8 to 15    | 16 to 31        | 16 to 31    |
| $\overline{2}$                   | 32 to 47                           | 16 to 23   | 32 to 47        | 32 to 47    |
| 3                                | 48 to 63                           | 24 to 31   | 48 to 63        | 48 to 63    |
| $\overline{4}$                   | 64 to 79                           | 32 to 39   | 64 to 79        | 64          |
| 5                                | 80 to 95                           | 40 to 47   | 80 to 95        | 65          |
| 6                                | 96 to 111                          | 48 to 55   | 96 to 111       | 66          |
| 7                                | 112 to 127                         | 56 to 63   | 112 to 127      | 67          |
| 8                                | Not available                      | 64         | 128 to 143      | 68          |
| 9                                | Not available                      | 65         | 144 to 159      | 69          |
| 10                               | Not available                      | 66         | 160 to 175      | 70          |
| 11                               | Not available                      | 67         | 176 to 191      | 71          |
| 12                               | Not available                      | 68         | 192 to 207      | 72          |
| 13                               | Not available                      | 69         | 208 to 223      | 73          |
| 14                               | Not available                      | 70         | 224 to 239      | 74          |
| 15                               | Not available                      | 71         | 240 to 255      | 75          |

**Table 2-3. Channels in Maximum Configuration** 

Figure 2-2 illustrates the use of one EXP-16, two EXP-GPs, one EXP-1600, and the 12 remaining onboard channels on a DAS-1600/1400/1200 Series board configured for single-ended mode. The physical channels on the EXP-16 attached to analog input channel 0 are referred to in software as logical channels 0 to 15; the physical channels on the EXP-GP attached to analog input channel 1 are referred to in software as logical channels 16 to 23; the physical channels on the EXP-GP attached to analog input channel 2 are referred to in software as logical channels 24 to 31; the physical channels on the EXP-1600 attached to analog input channel 3 are referred to in software as logical

channels 32 to 47; the remaining 12 onboard analog input channels (4 through 15) are referred to in software as logical channels 48 through 59.

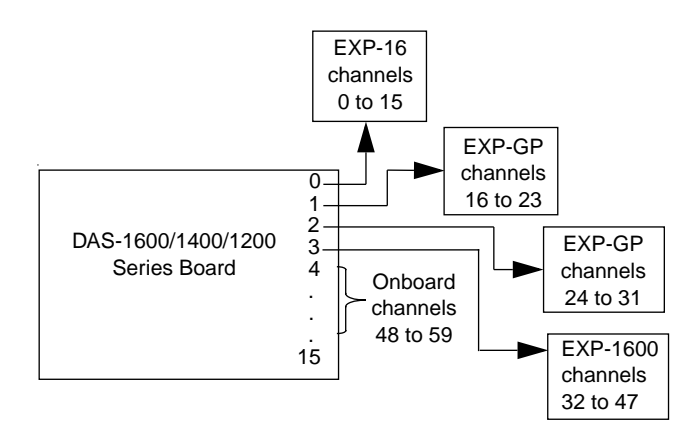

**Figure 2-2. Analog Input Channels**

**Note:** The configuration utility CFG1600.EXE is useful in determining logical channel assignments for a given expansion accessory arrangement.

You can perform an analog input operation on a single channel or on a group of multiple channels. The following sections describe how to specify the channels you are using.

#### **Specifying a Single Channel**

For single-mode analog input operations, you can acquire a single sample from a single analog input channel. Use the **K\_ADRead** function to specify the channel and the gain code.

For synchronous-mode, interrupt-mode, and DMA-mode analog input operations, you can acquire a single sample or multiple samples from a single analog input channel. Use the  $\bf{K}$  **SetChn** function to specify the channel and the **K\_SetG** function to specify the gain code.

Refer to Table 2-2 on page 2-13 for a list of the analog input ranges supported by DAS-1600/1400 Series boards and the gain code associated with each range. Note that the gain code is not applicable to DAS-1200 Series boards.

#### **Specifying a Group of Consecutive Channels**

For synchronous-mode, interrupt-mode, and DMA-mode analog input operations, you can acquire samples from a group of consecutive channels. Use the **K\_SetStartStopChn** function to specify the first and last channels in the group. The channels are sampled in order from first to last; the channels are then sampled again until the required number of samples is read.

For example, assume that you have an EXP-16/A attached to onboard channel 0 on a DAS-1600/1400/1200 Series board configured for single-ended mode. You specify the start channel as 14, the stop channel as 17, and you want to acquire five samples. Your program reads data first from channels 14 and 15 (on the EXP-16/A), then from channels 16 and 17 (onboard channels 1 and 2), and finally from channel 14 again.

You can specify a start channel that is higher than the stop channel in the following cases:

- You are not using any expansion accessories.
- The analog input channels are configured as single-ended.

For example, assume that the start channel is 15, the stop channel is 2, and you want to acquire five samples. Your program reads data first from channel 15, then from channels 0, 1, and 2, and finally from channel 15 again.

Use the **K** SetG function to specify the gain code for all channels in the group. (All channels must use the same gain code.) Use the **K** SetStartStopG function to specify the gain code, the start channel, and the stop channel in a single function call.

Refer to Table 2-2 on page 2-13 for a list of the analog input ranges supported by DAS-1600/1400 Series boards and the gain code associated with each range. Note that the gain code is not applicable to DAS-1200 Series boards.

2-18 Available Operations

#### **Specifying Channels in a Channel-Gain Queue**

For synchronous-mode and interrupt-mode analog input operations on DAS-1600/1400 Series boards, you can acquire samples from channels in a software channel-gain queue. In the channel-gain queue, you specify the channels you want to sample, the order in which you want to sample them, and a gain code for each channel.

You can set up the channels in a channel-gain queue either in consecutive order or in nonconsecutive order. You can also specify the same channel more than once.

The channels are sampled in order from the first channel in the queue to the last channel in the queue; the channels in the queue are then sampled again until the specified number of samples is read.

Refer to Table 2-2 on page 2-13 for a list of the analog input ranges supported by DAS-1600/1400 Series boards and the gain code associated with each range.

The way that you specify the channels and gains in a channel-gain queue depends on the language you are using; refer to the following pages for more information:

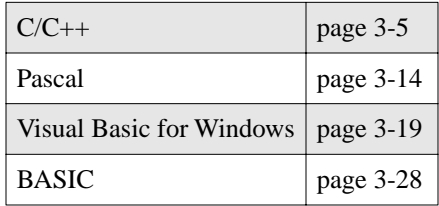

After you create the channel-gain queue in your program, use the **K\_SetChnGAry** function to specify the starting address of the channel-gain queue.

**Note:** You cannot use a channel-gain queue with DMA-mode operations or with DAS-1200 Series boards.

#### **Conversion Modes**

The conversion mode determines how the board regulates the timing of conversions when you are acquiring multiple samples from a single channel or from a group of multiple channels (known as a scan). You can specify paced mode, burst mode, or burst mode with SSH, as described in the following sections. Refer to your board user's guide for more information about conversion modes.

#### **Paced Mode**

You can specify paced mode for a synchronous-mode, interrupt-mode, or DMA-mode analog input operation. Use paced mode if you want to accurately control the period between conversions of individual channels in a scan. Paced mode is the default conversion mode. To reset the conversion mode to paced mode, use the **K\_ClrADFreeRun** function.

#### **Burst Mode**

You can specify burst mode for a DMA-mode analog input operation only. Use burst mode if you want to accurately control the period between conversions of the entire scan. Use the **K\_SetADFreeRun** function to specify burst mode.

By default, conversions of individual channels in a scan are performed as quickly as possible for the specified gain. Table 2-4 lists the default settling times and burst mode conversion rates for each DAS-1600/1400/1200 Series board gain.

| <b>Board</b>         | Gain | <b>Settling Time</b> | <b>Burst Mode</b><br><b>Conversion Rate</b> |
|----------------------|------|----------------------|---------------------------------------------|
| DAS-1601<br>DAS-1401 |      | $10 \mu s$           | $100$ kHz                                   |
|                      | 10   | $10 \mu s$           | $100$ kHz                                   |
|                      | 100  | $14 \mu s$           | 71.42 kHz                                   |
|                      | 500  | 34 µs                | 29.4 kHz                                    |

**Table 2-4. Default Settling Times** 

| <b>Board</b>         | Gain         | <b>Settling Time</b> | <b>Burst Mode</b><br><b>Conversion Rate</b> |
|----------------------|--------------|----------------------|---------------------------------------------|
| DAS-1602             | $\mathbf{1}$ | $10 \mu s$           | $100$ kHz                                   |
| DAS-1402<br>DAS-1202 | 2            | $10 \mu s$           | $100$ kHz                                   |
|                      | 4            | $10 \mu s$           | $100$ kHz                                   |
|                      | 8            | $10 \mu s$           | $100$ kHz                                   |
| DAS-1201             | $\mathbf{1}$ | $22 \mu s$           | 45.45 kHz                                   |
|                      | 10           | $22 \mu s$           | 45.45 kHz                                   |
|                      | 100          | $22 \mu s$           | 45.45 kHz                                   |
|                      | 500          | $102 \mu s$          | $9.8$ kHz                                   |

**Table 2-4. Default Settling Times (cont.)**

In some cases, you may want to adjust the rate of conversions of individual channels in a scan (called the burst mode conversion rate or settling time) to slow the data acquisition rate. For example, in computers with a built-in memory cache, caching takes precedence over DMA operations and data can be lost if you try to acquire data too quickly. You can adjust the settling time by specifying a count value using the **K\_SetBurstTicks** function; you can use any count value between 2 and 255.

Use the following formula to determine the appropriate count value:

Count = 
$$
\frac{\text{Setting Time (in microseconds)} - 2}{4}
$$

For example, if you want a settling time of  $30 \mu s$ , specify a count of  $7$  as shown in the following equation:

$$
\frac{(30-2)}{4} = \frac{28}{4} = 7
$$

**Note:** You cannot specify burst mode for a synchronous-mode or interrupt-mode operation.

#### **Burst Mode with SSH**

You can specify burst mode with SSH for a DMA-mode analog input operation only. Use burst mode with SSH if you are using an SSH-4/A or SSH-8 accessory to simultaneously sample all channels in a scan and you want to accurately control the period between conversions of the entire scan. Use the **K\_SetSSH** function to specify burst mode with SSH.

By default, conversions of individual channels in a scan are performed as quickly as possible for the specified gain. Refer to Table 2-4 on page 2-20 for a list of the default settling times.

**Notes:** You cannot specify burst mode with SSH for a synchronous-mode or interrupt-mode operation.

If you use an SSH-8 accessory, one extra count is required to allow the SSH-8 to sample and hold the values. Refer to the SSH-8 accessory documentation for more information.

# **Pacer Clocks**

You can specify a pacer clock for a synchronous-mode, interrupt-mode, or DMA-mode operation. In paced mode, the pacer clock determines the period between the conversion of one channel and the conversion of the next channel. In burst mode or burst mode with SSH, the pacer clock determines the period between the conversions of one scan and the conversions of the next scan.

You can specify the internal pacer clock or an external pacer clock, as described in the following sections; refer to your board user's guide for more information.

**Note:** The rate at which the computer can reliably read data from the board depends on a number of factors, including your computer, the operating system/environment, the gains of the channels, and other software issues.

#### **Internal Pacer Clock**

The internal pacer clock uses two cascaded counters of the onboard 82C54 counter/timer. The counters are normally in an idle state. When you start the analog input operation (using **K\_SyncStart**, **K\_IntStart**, or **K\_DMAStart**), a conversion is initiated. Note that a slight delay occurs between when you start the operation and when the conversion is initiated.

After the first conversion is initiated, the counters are loaded with a count value and begin counting down. When the counters count down to 0, another conversion is initiated and the process repeats.

If the 10 MHz time base is specified in the configuration file, each count represents 0.1 µs; if the 1 MHz time base is specified in the configuration file, each count represents 1.0 µs. Use the **K\_SetClkRate** function to specify the number of counts (clock ticks) between conversions. For example, if you specify a count of 100 with a 10 MHz time base, the period between conversions is 10 µs (100 ksamples/s); if you specify a count of 87654, the period between conversions is 8.8 ms (114.1 samples/s).

You can specify a count between 100 and 4,294,967,295 for the 10 MHz time base and between 10 and 4,294,967,295 for the 1 MHz time base. The period between conversions ranges from 10  $\mu$ s to 7.16 minutes (for the 10 MHz time base) and from 10 µs to 71.6 minutes (for the 1 MHz time base).

Use the following formula to determine the number of counts to specify:

$$
counts = \frac{time\ base}{conversion\ rate}
$$

For example, if you are using the 10 MHz time base and want a conversion rate of 10 ksamples/s, specify a count of 1000, as shown in the following equation:

$$
\frac{10,000,000}{10,000} = 1000
$$

Analog Input Operations 2-23

The internal pacer clock is the default pacer clock. To reset the pacer clock source to an internal pacer clock, use the **K\_SetClk** function.

**Note:** To avoid overrun errors when using the internal pacer clock with a DAS-1201 Series board, specify a count value of at least 200 for the 10 MHz time base and at least 20 for the 1 MHz time base.

#### **External Pacer Clock**

You connect an external pacer clock to the IP0/TRIG0/XPCLK pin  $(25)$ on the main I/O connector (J1).

When you start an analog input operation (using **K\_SyncStart**, **K\_IntStart**, or **K\_DMAStart**), conversions are armed. At the next rising edge of the external pacer clock (and at every subsequent rising edge of the external pacer clock), a conversion is initiated.

Use the **K\_SetClk** function to specify an external pacer clock.

**Note:** The analog-to-digital converter (ADC) can acquire samples at a maximum of 100 ksamples/s (one sample every 10  $\mu$ s) for the DAS-1601, DAS-1602, DAS-1401, DAS-1402, and DAS-1202 boards or 50 ksamples/s (one sample every 20 µs) for the DAS-1201 board. If you are using an external pacer clock, make sure that the clock initiates conversions at a rate that the ADC can handle.

# **Buffering Modes**

The buffering mode determines how the driver stores the converted data in the buffer. For an interrupt-mode or DMA-mode analog input operation, you can specify single-cycle or continuous buffering mode, as described in the following sections.

**Note:** Buffering modes are not meaningful for synchronous-mode operations, since only single-cycle mode applies.

#### **Single-Cycle Mode**

In single-cycle mode, after the board converts the specified number of samples and stores them in the buffer, the operation stops automatically. Single-cycle mode is the default buffering mode. To reset the buffering mode to single-cycle mode, use the **K\_ClrContRun** function.

#### **Continuous Mode**

In continuous mode, the board continuously converts samples and stores them in the buffer until it receives a stop function; any values already stored in the buffer are overwritten. Use the **K\_SetContRun** function to specify continuous buffering mode.

# **Triggers**

A trigger is an event that occurs based on a specified set of conditions. For a synchronous-mode, interrupt-mode, or DMA-mode analog input operation, you can specify an internal trigger, an external analog trigger, or an external digital trigger, as described in the following sections.

The trigger event is not significant until the operation has been started (using **K\_SyncStart**, **K\_IntStart**, or **K\_DMAStart**). The point at which conversions begin relative to the trigger event depends on the pacer clock; refer to page 2-22 for more information.

#### **Internal Trigger**

An internal trigger is a software trigger. The trigger event occurs when you start the operation. Note that a slight delay occurs between the time you start the operation and the time the trigger event occurs.

The internal trigger is the default trigger source. To reset the trigger source to an internal trigger, use the **K\_SetTrig** function.

#### **External Analog Trigger**

An analog trigger event occurs when one of the following conditions is met by the analog input signal on a specified analog trigger channel:

- The analog input signal rises above a specified voltage level (positive-edge trigger).
- The analog input signal falls below a specified voltage level (negative-edge trigger).
- The analog input signal is above a specified voltage level (positive-level trigger).
- The analog input signal is below a specified voltage level (negative-level trigger).

Figure 2-3 illustrates these analog trigger conditions, where the specified voltage level is +5 V. Note that a slight delay occurs between the time the trigger condition is met and the time the driver realizes the trigger condition is met and begins conversions.

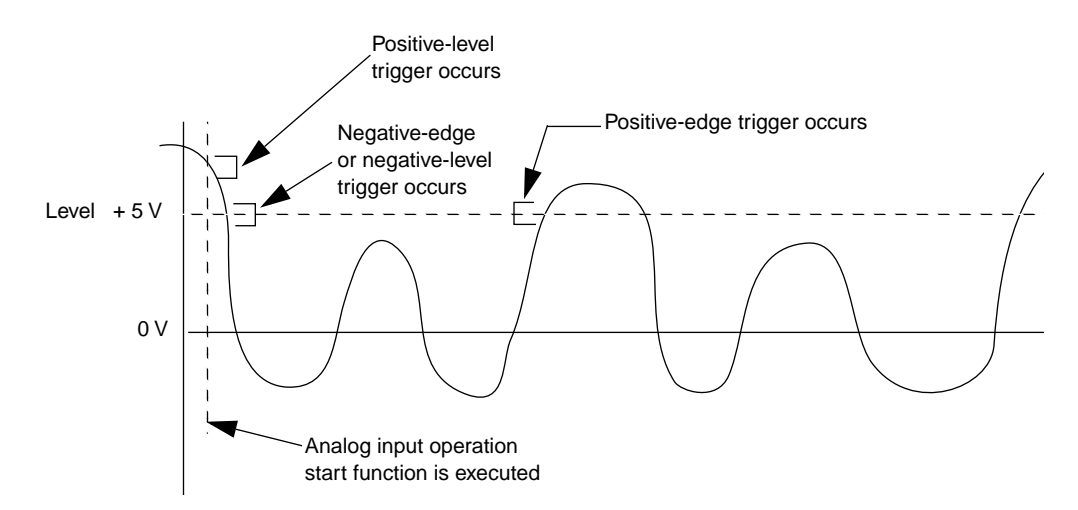

**Figure 2-3. Analog Trigger Conditions**

Use the **K** SetTrig function to specify an external trigger. Then, use the **K** SetADTrig function to specify the following:

- **Analog input channel to use as the trigger channel** The trigger channel always measures signals at a gain of 1.
- **Voltage level** You specify the voltage level as a count value between 0 and 4095. Refer to Appendix B for information on how to convert a voltage value to a count value.
- **Trigger polarity and sensitivity** The trigger can be a positive-edge, negative-edge, positive-level, or negative-level trigger.

For positive-edge and negative-edge triggers, you can specify a hysteresis value to prevent noise from triggering an operation. Use the **K\_SetTrigHyst** function to specify the hysteresis value. The point at which the trigger event occurs is described as follows:

- **Positive-edge trigger** The analog signal must be below the specified voltage level by at least the amount of the hysteresis value and then rise above the voltage level before the trigger event occurs.
- **Negative-edge trigger** The analog signal must be above the specified voltage level by at least the amount of the hysteresis value and then fall below the voltage level before the trigger event occurs.

The hysteresis value is an absolute number, which you specify as a count value between 0 and 4095. When you add the hysteresis value to the voltage level (for a negative-edge trigger) or subtract the hysteresis value from the voltage level (for a positive-edge trigger), the resulting value must also be between 0 and 4095.

For example, assume that you are using a negative-edge trigger on a channel on a DAS-12020 Series board configured for an analog input range of  $\pm$ 5 V. If the voltage level is  $+4.8$  V (4014 counts), you can specify a hysteresis value of 0.1 V (41 counts) because  $4014 + 41$  is less than 4095, but you cannot specify a hysteresis value of 0.3 V (123 counts) because 4014 + 123 is greater than 4095. Refer to Appendix B for information on how to convert a voltage value to a count value.

In Figure 2-4, the specified voltage level is  $+4$  V and the hysteresis value is 0.1 V. The analog signal must be below +3.9 V and then rise above +4 V before a positive-edge trigger occurs; the analog signal must be above +4.1 V and then fall below +4 V before a negative-edge trigger event occurs.

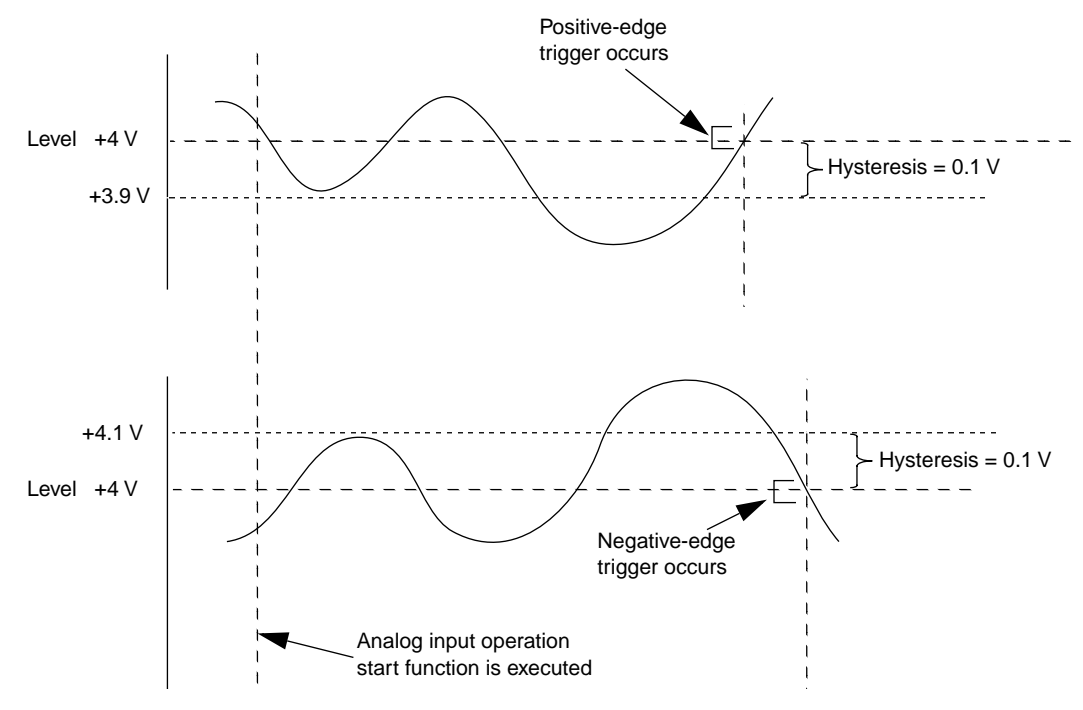

**Figure 2-4. Using a Hysteresis Value**

**Note:** The analog trigger is a software-based trigger. When you start the analog input operation (using **K\_SyncStart**, **K\_IntStart**, or **K\_DMAStart**), the driver samples the specified trigger channel until the trigger condition is met. Control does not return to your program until the trigger condition is met. (To terminate the operation if a trigger event does not occur, press **Ctrl+Break**.)

#### **External Digital Trigger**

An external digital trigger occurs when one of the following occurs on the digital trigger signal connected to the IP1/XTRIG pin (6) on the main I/O connector:

- A rising edge on the IP1/XTRIG pin (positive-edge trigger).
- A falling edge on the IP1/XTRIG pin (negative-edge trigger).
- The signal is high on the IP1/XTRIG pin (positive-level trigger).
- The signal is low on the IP1/XTRIG pin (negative-level trigger).

Use the **K\_SetTrig** function to specify an external trigger. Then, use the **K** SetDITrig function to specify the trigger conditions. The trigger conditions are illustrated in Figure 2-5. Note that a slight delay occurs between the time the trigger condition is met and the time the driver realizes the trigger condition is met and begins conversions.

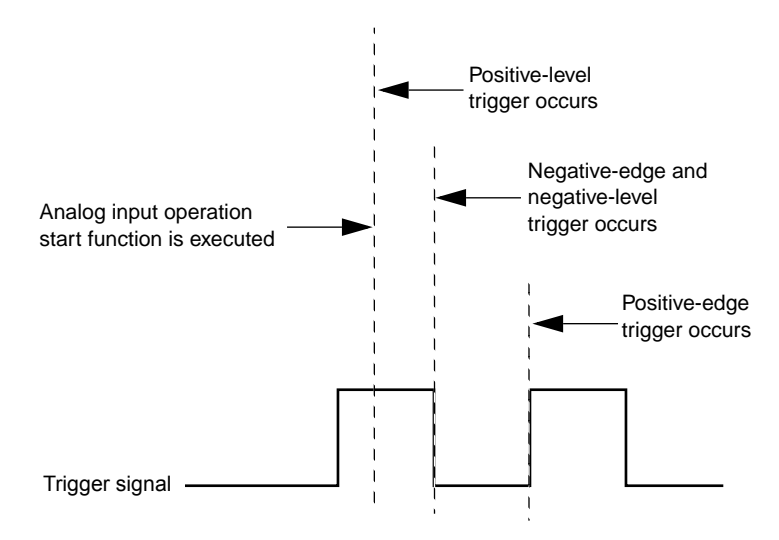

**Figure 2-5. Digital Trigger Conditions**

**Note:** The external digital trigger is a software-based trigger. When you start the analog input operation (using **K\_SyncStart**, **K\_IntStart**, or **K\_DMAStart**), the driver reads the signal connected to the IP1/XTRIG pin until the trigger condition is met. Control does not return to your program until the trigger condition is met. (To terminate the operation if a trigger event does not occur, press **Ctrl+Break**.)

# **Analog Output Operations (DAS-1600 Series Only)**

This section describes analog output operations. It includes information on the operation modes available, how to access a frame, how to allocate and manage memory, and how to specify channels, the pacer clock source, the buffering mode, and the digital trigger conditions for an analog output operation.

# **Operation Modes**

The operation mode determines which attributes you can specify for an analog output operation and how values are written from computer memory to the board. You can perform an analog output operation in single mode, synchronous mode, or interrupt mode, as described in the following sections.

#### **Single Mode**

In single mode, the driver writes a single value to one or both analog output channels; you cannot perform any other operation until the single-mode operation is complete.

Use the **K\_DAWrite** function to perform an analog output operation in single mode. You specify the board you want to use, the analog output channels, and the value you want to write.

You specify the analog output value as a count value. Refer to Appendix B for information on converting a voltage value to a count value.

**Note:** The hardware does not support simultaneous updating of the DACs. However, if you specify both analog output channels, the channels are updated as close to simultaneously as possible. When you call **K\_DAWrite**, channel 0 is updated; channel 1 is updated several microseconds later.

#### **Synchronous Mode**

Synchronous mode provides the fastest means of updating the analog output channels. In synchronous mode, the driver writes a single value or multiple values from a user-defined buffer in computer memory to one or both analog output channels. A hardware pacer clock paces the updates of the channels. After the driver writes the specified number of values, the driver returns control to the program. You cannot perform any other operation until the synchronous-mode operation is complete.

Use the **K\_SyncStart** function to start an analog output operation in synchronous mode.

You specify the analog output values as count values. Refer to Appendix B for information on converting voltage values to count values.

#### **Interrupt Mode**

In interrupt mode, the driver writes a single value or multiple values from a user-defined buffer in computer memory to one or both analog output channels. A hardware clock paces the updating of the analog output channels. Once the analog output operation begins, control returns to your program. The driver continues to write values to the analog output channels using an interrupt service routine.

Use the **K** IntStart function to start an analog output operation in interrupt mode.

You can specify either single-cycle or continuous buffering mode for interrupt-mode operations. Refer to page 2-38 for more information on buffering modes. Use the **K\_IntStop** function to stop a continuous-mode interrupt operation. Use the **K\_IntStatus** function to determine the current status of an interrupt operation.

You specify the analog output values as count values. Refer to Appendix B for information on converting voltage values to count values.

#### **Frames**

Synchronous-mode and interrupt-mode analog output operations require frames. Use the **K\_GetDAFrame** function to access an analog output frame, called a D/A (digital-to-analog) frame. The driver returns the frame handle for the frame. Refer to page 2-6 for more information about frames.

Table 2-5 lists the elements of a D/A frame, the default value of each element, the setup functions used to define each element, and the page(s) in this manual on which to find additional information.

| <b>Element</b>        | <b>Default Value</b> | <b>Setup Function</b> | <b>Page Number</b> |
|-----------------------|----------------------|-----------------------|--------------------|
| Buffer <sup>1</sup>   | 0(NULL)              | K SetBuf              | page 4-132         |
|                       |                      | K SetBufI             | page 4-135         |
| Number of Samples     | $\Omega$             | K SetBuf              | page 4-132         |
|                       |                      | K SetBufI             | page 4-135         |
| <b>Buffering Mode</b> | Single-cycle         | K SetContRun          | page 4-151         |
|                       |                      | $K_ClrContRun^2$      | page $4-41$        |
| <b>Start Channel</b>  | $\Omega$             | K SetChn              | page 4-141         |
|                       |                      | K_SetStartStopChn     | page 4-164         |
| <b>Stop Channel</b>   | $\Omega$             | K SetStartStopChn     | page 4-164         |
| Clock Source          | Internal             | K SetClk              | page 4-146         |

**Table 2-5. D/A Frame Elements**
| <b>Element</b>                | <b>Default Value</b> | <b>Setup Function</b> | <b>Page Number</b> |
|-------------------------------|----------------------|-----------------------|--------------------|
| Pacer Clock Rate <sup>1</sup> | $\Omega$             | K_SetClkRate          | page 4-148         |
| <b>Trigger Source</b>         | Internal             | K_SetTrig             | page 4-169         |
| Trigger Type                  | Digital              | K_SetDITrig           | page 4-153         |

**Table 2-5. D/A Frame Elements (cont.)**

#### **Notes**

<sup>1</sup> This element must be set.

<sup>2</sup> Use this function to reset the value of this particular frame element to its default setting without clearing the frame or getting a new frame. Whenever you clear a frame or get a new frame, this frame element is set to its default value automatically.

# **Memory Allocation and Management**

Synchronous-mode and interrupt-mode analog output operations require memory in which to store the data that is written to the analog output channels.

Since analog output operations typically require small arrays of data, you can reserve memory by dimensioning a local array within your program's memory area. Since the Function Call Driver writes data as 16-bit integers, you must dimension all local arrays as integers.

If you are using both analog output channels, when you start the analog output operation (using **K\_SyncStart** or **K\_IntStart**), the driver writes the first value in the array to the first channel and the second value in the array to the second channel. To ensure predictable results, make sure that the number of values stored in the array is a multiple of 2. For example, if you are using both analog output channels, you can dimension an array of 100 values, but you should not dimension an array of 75 values.

After you dimension your array, you must assign the starting address of the array and the number of samples stored in the array. Each supported programming language requires a particular procedure for dimensioning an array and assigning the starting address; refer to the following pages for more information:

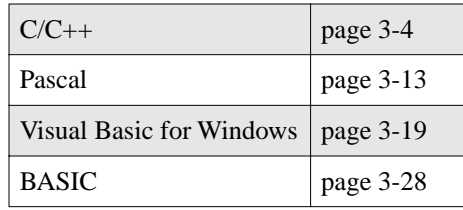

You can also use the **K\_IntAlloc** function to dynamically allocate a memory buffer, if desired. Specify the number of values you want to store in the buffer (up to a maximum of 5,000,000). The driver returns the starting address of the buffer and the memory handle for the buffer. If you no longer require the buffer, free the buffer for another use by specifying the memory handle in the **K\_IntFree** function.

For BASIC and Visual Basic for Windows, data in a dynamically allocated memory buffer is not directly accessible to your program. You must use the **K\_MoveArrayToBuf** function to move this data from a local array within your program to the dynamically allocated buffer; refer to page 4-112 for more information.

**Note:** You cannot use a local array with Windows 95, 32-bit programs; you must use **K\_IntAlloc** to dynamically allocate a memory buffer. You must also install the Keithley Memory Manager; refer to your board user's guide for information.

## **Channels**

DAS-1600 Series boards contain two digital-to-analog converters (DACs), each of which is associated with an analog output channel. You can perform an analog output operation on a single channel or on both channels.

For single-mode analog output operations, you can write a single value to one analog output channel or to both analog output channels. Use the **K\_DAWrite** function to specify the channels.

For synchronous-mode and interrupt-mode analog output operations, you can write a single value or multiple values to a single analog output channel. Use the **K\_SetChn** function to specify the channel.

For synchronous mode and interrupt mode, you can also write a single value or multiple values to both analog output channels. Use the **K\_SetStartStopChn** function to specify channel 0 as the start channel and channel 1 as the stop channel. At each pulse of the pacer clock, the driver writes a new value to both channels.

For example, assume that your array contains two waveforms (0, 4095, 1, 4094, 2, 4093 . . . 0, 4095). At the first pulse of the pacer clock, the driver writes 0 to channel 0 and 4095 to channel 1, at the next pulse of the pacer clock, the driver writes 1 to channel 0 and 4094 to channel 1, and so on.

# **Pacer Clocks**

When performing a synchronous-mode or interrupt-mode analog output operation, you can use a pacer clock to determine the period between updates of the analog output channels. You can specify the internal pacer clock or an external pacer clock, as described in the following sections.

**Note:** The actual rate at which the analog output channels are updated also depends on other factors, including your computer, the operating system/environment, and other software issues.

#### **Internal Pacer Clock**

The internal pacer clock uses two cascaded counters of the onboard 82C54 counter/timer. The counters are normally in an idle state. When you start the analog output operation (using **K\_SyncStart** or **K\_IntStart**), the specified analog output channels are updated. Note that a slight delay occurs between when you start the operation when the channels are updated.

The counters are loaded with a count value and begin counting down. When the counters count down to 0, the analog output channels are updated again and the process repeats.

If the 10 MHz time base is specified in the configuration file, each count represents 0.1 µs; if the 1 MHz time base is specified in the configuration file, each count represents 1.0 µs. Use the **K\_SetClkRate** function to specify the number of counts (clock ticks) between updates. For example, if you specify a count of 2000 with a 10 MHz time base, the period between updates is 200 µs (5 ksamples/s); if you specify a count of 87654, the period between updates is 8.8 ms (114.1 samples/s).

You can specify a count between 100 and 4,294,967,295 for the 10 MHz time base and between 10 and 4,294,967,295 for the 1 MHz time base. The period between updates ranges from 10  $\mu$ s to 7.16 minutes (for the 10 MHz time base) and from 10 µs to 71.6 minutes (for the 1 MHz time base).

Use the following formula to determine the number of counts to specify:

$$
counts = \frac{time\ base}{update\ rate}
$$

For example, if you are using the 10 MHz time base and want an update rate of 1 ksample/s, specify a count of 10,000, as shown in the following equation:

$$
\frac{10,000,000}{1,000} = 10,000
$$

The internal pacer clock is the default pacer clock. To reset the pacer clock source to an internal pacer clock, use the **K\_SetClk** function.

**Notes:** The hardware does not support simultaneous updating of the DACs. However, if you specify both analog output channels (using **K** SetStartStopChn), the channels are updated as close to simultaneously as possible. Each time the counters of the internal pacer clock count down to 0, channel 0 is updated; channel 1 is updated several microseconds later.

You cannot use the internal pacer clock for an analog output operation if the clock is being used by another operation.

The driver accepts a count value as low as 10 for the 1 MHz time base and as low as 100 for the 10 MHz time base. However, a low count value may cause an overrun error. The maximum observed update rates for the internal pacer clock are 1 ksamples/s when running under Windows and 5 ksamples/s when running under DOS.

#### **External Pacer Clock**

You connect an external pacer clock to the IP0/TRIG0/XPCLK pin (25) on the main I/O connector (J1).

At the next rising edge of the external pacer clock after you start an analog output operation (using **K\_SyncStart** or **K\_IntStart**) and at every subsequent rising edge of the external pacer clock, the specified analog output channels are updated. Note that a slight delay may occur between the rising edge of the external pacer clock and the update of the channels.

Use the **K\_SetClk** function to specify an external pacer clock.

**Note:** The hardware does not support simultaneous updating of the DACs. However, if you specify both analog output channels (using **K\_SetStartStopChn**), the channels are updated as close to simultaneously as possible. At each rising edge of the external pacer clock, channel 0 is updated; channel 1 is updated several microseconds later.

You cannot use an external pacer clock for an analog output operation if the clock is being used by another operation.

#### **Buffering Modes**

The buffering mode determines how the driver writes the values in the buffer to the analog output channels. For interrupt-mode analog output operations, you can specify single-cycle or continuous buffering mode, as described in the following sections.

**Note:** Buffering modes are not meaningful for synchronous-mode operations, since only single-cycle mode applies.

#### **Single-Cycle Mode**

In single-cycle mode, after the driver writes the values stored in the buffer, the operation stops automatically. Single-cycle mode is the default buffering mode. To reset the buffering mode to single-cycle mode, use the **K\_ClrContRun** function.

#### **Continuous Mode**

In continuous mode, the driver continuously writes values from the buffer until the program issues a stop function; when all the values in the buffer have been written, the driver writes the values again. Use the **K\_SetContRun** function to specify continuous buffering mode.

#### **Triggers**

A trigger is an event that occurs based on a specified set of conditions. For synchronous-mode and interrupt-mode analog output operations, you can specify an internal trigger or an external digital trigger, as described in the following sections.

The trigger event is not significant until the operation has been started (using **K\_SyncStart** or **K\_IntStart**). The point at which an analog output channel is updated depends on the pacer clock; refer to page 2-35 for more information.

#### **Internal Trigger**

An internal trigger is a software trigger. The trigger event occurs when you start the analog output operation. Note that a slight delay occurs between the time you start the operation and the time the trigger event occurs.

The internal trigger is the default trigger source. To reset the trigger source to an internal trigger, use the **K** SetTrig function.

#### **External Digital Trigger**

An external digital trigger occurs when one of the following occurs on the digital trigger signal connected to the IP1/XTRIG pin (6) on the main I/O connector:

- A rising edge on the IP1/XTRIG pin (positive-edge trigger).
- A falling edge on the IP1/XTRIG pin (negative-edge trigger).
- $\bullet$  The signal is high on the IP1/XTRIG pin (positive-level trigger).
- The signal is low on the IP1/XTRIG pin (negative-level trigger).

Use the **K\_SetTrig** function to specify an external trigger. Then, use the **K** SetDITrig function to specify the digital trigger conditions. The trigger conditions are illustrated in Figure 2-5 on page 2-29.

**Note:** The external digital trigger is a software-based trigger. When you start the analog output operation (using **K\_SyncStart** or **K\_IntStart**), the driver reads the signal connected to the IP1/XTRIG pin until the trigger condition is met. Control does not return to your program until the trigger condition is met. (To terminate the operation if a trigger event does not occur, press **Ctrl+Break**.) In addition, a slight delay occurs between the time the trigger condition is met and the time the driver realizes the trigger condition is met and begins updating the analog output channel.

# **Digital I/O Operations**

This section describes digital I/O operations. It includes information on the operation modes available, how to access a frame, how to allocate and manage memory, how to use the digital I/O channel, and how to specify the pacer clock source, the buffering mode, and the digital trigger conditions for a digital I/O operation.

# **Operation Modes**

The operation mode determines which attributes you can specify for a digital I/O operation. You can perform digital I/O operations in single mode, synchronous mode, or interrupt mode, as described in the following sections.

#### **Single Mode**

In a single-mode digital input operation, the driver reads the value of digital input channel 0 once; in a single-mode digital output operation, the driver writes a value to digital output channel 0 once. You cannot perform any other operation until the single-mode operation is complete.

Use the **K\_DIRead** function to perform a digital input operation in single mode; you specify the board you want to use, the digital input channel, and the variable in which to store the value.

Use the **K\_DOWrite** function to perform a digital output operation in single mode; you specify the board you want to use, the digital output channel, and the digital output value.

2-40 **Available Operations 2008 Available Operations** 

#### **Synchronous Mode**

Synchronous mode provides the fastest means of performing a digital I/O operation. In a synchronous mode digital input operation, the driver reads the value of digital input channel 0 multiple times; in a synchronous mode digital output operation, the driver writes a single value or multiple values to digital output channel 0 multiple times. A hardware pacer clock paces the digital I/O operation. You cannot perform any other operation until the synchronous-mode operation is complete.

Use the **K\_SyncStart** function to start a digital I/O operation in synchronous mode.

#### **Interrupt Mode**

In an interrupt-mode digital input operation, the driver reads the value of digital input channel 0 multiple times; in an interrupt-mode digital output operation, the driver writes a single value or multiple values to digital output channel 0 multiple times.

A hardware clock paces the digital I/O operation. Once the digital I/O operation begins, control returns to your program. The driver continues to read values from or write values to the digital I/O channel using an interrupt service routine.

Use the **K** IntStart function to start a digital I/O operation in interrupt mode.

You can specify either single-cycle or continuous buffering mode for interrupt-mode operations. Refer to page 2-51 for more information on buffering modes. Use the **K\_IntStop** function to stop a continuous-mode interrupt operation. Use the **K\_IntStatus** function to determine the current status of an interrupt operation.

# **Frames**

Synchronous-mode and interrupt-mode digital I/O operations require frames. Use the **K\_GetDIFrame** function to access a digital input frame, called a DI frame; use the **K\_GetDOFrame** function to access a digital output frame, called a DO frame. The driver returns the frame handle for the frame. Refer to page 2-6 for more information about frames.

Table 2-6 lists the elements of a DI frame; Table 2-7 lists the elements of a DO frame. The tables also list the default value of each element, the setup functions used to define each element, and the page(s) in this manual on which to find additional information.

| <b>Element</b>                | <b>Default Value</b> | <b>Setup Function</b> | <b>Page Number</b> |
|-------------------------------|----------------------|-----------------------|--------------------|
| Buffer <sup>1</sup>           | 0(NULL)              | K_SetBuf              | page 4-132         |
|                               |                      | K_SetBufI             | page 4-135         |
|                               |                      | K SetBufL             | page 4-137         |
| Number of Samples             | $\Omega$             | K SetBuf              | page 4-132         |
|                               |                      | K_SetBufI             | page 4-135         |
|                               |                      | K SetBufL             | page 4-137         |
| <b>Buffering Mode</b>         | Single-cycle         | K_SetContRun          | page 4-151         |
|                               |                      | $K_ClrContRun^2$      | page 4-41          |
| Clock Source                  | Internal             | K_SetClk              | page 4-146         |
| Pacer Clock Rate <sup>1</sup> | $\Omega$             | K_SetClkRate          | page 4-148         |
| Trigger Source                | Internal             | K_SetTrig             | page 4-169         |
| Trigger Type                  | Digital              | K_SetDITrig           | page 4-153         |

**Table 2-6. DI Frame Elements** 

#### **Notes**

<sup>1</sup> This element must be set.

 $2$  Use this function to reset the value of this particular frame element to its default setting without clearing the frame or getting a new frame. Whenever you clear a frame or get a new frame, this frame element is set to its default value automatically.

| <b>Element</b>                | <b>Default Value</b> | <b>Setup Function</b>         | <b>Page Number</b> |
|-------------------------------|----------------------|-------------------------------|--------------------|
| Buffer <sup>1</sup>           | 0(NULL)              | K SetBuf                      | page 4-132         |
|                               |                      | K SetBufI                     | page 4-135         |
|                               |                      | K SetBufL                     | page 4-137         |
| Number of Samples             | $\Omega$             | K_SetBuf                      | page 4-132         |
|                               |                      | K SetBufI                     | page 4-135         |
|                               |                      | K SetBufL                     | page 4-137         |
| <b>Buffering Mode</b>         | Single-cycle         | K SetContRun                  | page 4-151         |
|                               |                      | $K_C$ ClrContRun <sup>2</sup> | page 4-41          |
| <b>Clock Source</b>           | Internal             | K SetClk                      | page 4-146         |
| Pacer Clock Rate <sup>1</sup> | $\Omega$             | K_SetClkRate                  | page 4-148         |
| <b>Trigger Source</b>         | Internal             | K_SetTrig                     | page 4-169         |
| Trigger Type                  | Digital              | K_SetDITrig                   | page 4-153         |

**Table 2-7. DO Frame Elements** 

#### **Notes**

 $\frac{1}{1}$ This element must be set.

<sup>2</sup> Use this function to reset the value of this particular frame element to its default setting without clearing the frame or getting a new frame. Whenever you clear a frame or get a new frame, this frame element is set to its default value automatically.

### **Memory Allocation and Management**

Synchronous-mode and interrupt-mode digital I/O operations require memory in which to store the data that is read or written.

Since digital I/O operations typically require small arrays of data, you can reserve memory by dimensioning a single local array within your program's memory area. Your array must be able to accommodate the digital I/O lines you are using. Table 2-8 lists the types of arrays you can dimension. The configuration of the digital I/O lines is discussed in the next section.

| Number of<br>Digital I/O Lines | <b>Type of Array</b>        |
|--------------------------------|-----------------------------|
| 4                              | Byte (8 bits)               |
| 8                              |                             |
| 12                             | Integer $(16 \text{ bits})$ |
| 16                             |                             |
| 20                             | Long $(32 \text{ bits})$    |
| 24                             |                             |
| 28                             |                             |

**Table 2-8. Dimensioning Arrays for Digital I/O Operations**

For example, if you are using the 24 bidirectional bits for digital input and you want to read the bits five times, dimension an array of five long-type variables. If you are using 12 bits for digital output and you want to write to the ports 10 times, dimension an array of 10 integer-type variables.

**Note:** You cannot dimension a byte-type array in BASIC or Visual Basic for Windows. If you are using four or eight digital I/O lines, dimension an integer-type array instead. Refer to page 3-21 (Visual Basic for Windows) or page 3-29 (BASIC) for information on converting the integer data to data you can use.

After you dimension your array, you must assign the starting address of the array and the number of samples to store in the array. Each supported programming language requires a particular procedure for dimensioning an array and assigning the starting address; refer to the following pages for more information:

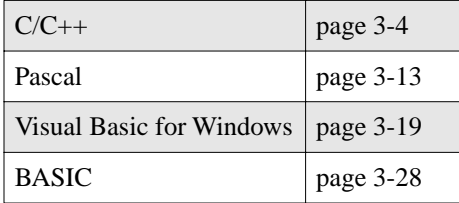

2-44 **Available Operations 2-44** 

You can also use the **K\_IntAlloc** function to dynamically allocate a memory buffer, if desired. Specify the number of values to store in the buffer (up to a maximum of 32,767). The driver returns the starting address of the buffer and a unique identifier for the buffer (this identifier is called the memory handle). If you no longer require the buffer, free the buffer for another use by specifying the memory handle in the **K\_IntFree** function.

For BASIC and Visual Basic for Windows, data in a dynamically allocated memory buffer is not directly accessible to your program. The number of digital I/O lines configured for the digital I/O channel determines the function you should use to move the data to or from the dynamically allocated buffer, as shown in the following table:

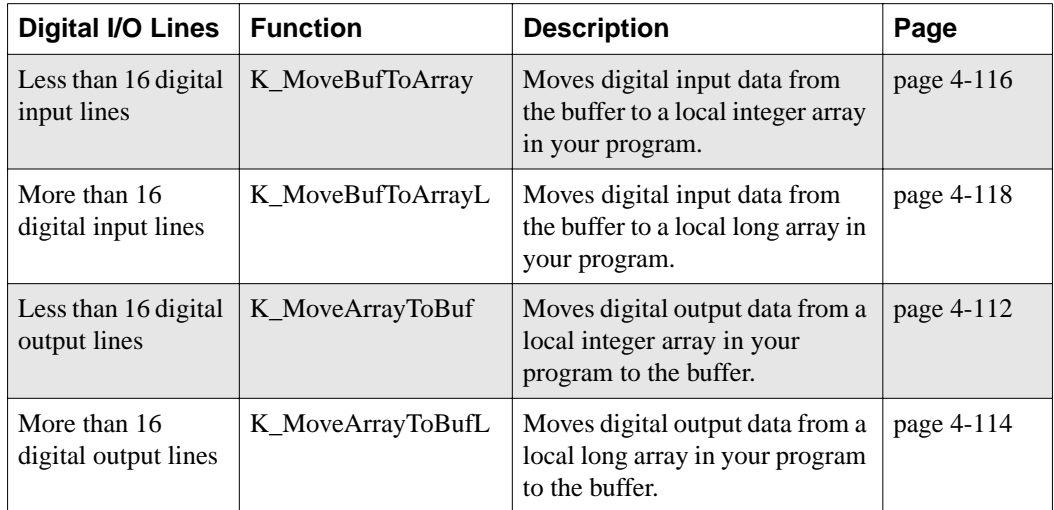

**Note:** You cannot use a local array with Windows 95, 32-bit programs; you must use **K\_IntAlloc** to dynamically allocate a memory buffer. You must also install the Keithley Memory Manager; refer to your board user's guide for information.

### **Digital Input/Output Channel**

DAS-1600/1400/1200 Series boards contain four unidirectional digital input lines and four unidirectional digital output lines that are accessible through the main I/O connector (J1). DAS-1600/1200 Series boards provide an additional 24 bits of bidirectional digital I/O on the PIO cable connector (J2 on the DAS-1600, J4 on the DAS-1200). These 24 bits are configured as follows:

- Port A, 8-bit
- Port B, 8-bit
- $\bullet$  Port CH (High), 4-bit
- $\bullet$  Port CL (Low), 4-bit

Since each of these four ports is configurable for either input or output, 16 port configurations are available. In any of these configurations, the driver concatenates data from each input port with data from the onboard digital inputs, if they are available, into a composite value on a single digital input channel (channel 0). Similarly, the driver concatenates data from each output port with data from the onboard digital outputs into a composite value on a single digital output channel (channel 0).

Data on digital input channel 0 or digital output channel 0 can be up to 28 bits wide when all ports are configured for one direction (input or output) and the onboard digital lines are available. A value of 1 in the bit position indicates that the input or output is high; a value of 0 in the bit position indicates that the input or output is low. If no signal is connected to a digital input line, the input appears high (value is 1).

Note the following limitations when using the digital I/O lines:

- If you are using an external pacer clock, you cannot use the IP0/TRIG0/XPCLK line for general-purpose digital input operations.
- If you are using an external digital trigger, you cannot use the IP1/XTRIG line for general-purpose digital input operations.
- If you are using an expansion accessory, you cannot use any of the unidirectional digital output lines for general-purpose digital output operations.
- If you are using counter 0 as an external gate, you cannot use IP2/CTR0 GATE for general-purpose digital input operations.

Starting from the least significant bit of the digital I/O channel, Port A uses the first eight bits available, Port B uses the next eight bits available, Port CL uses the next four bits available, Port CH uses the next four bits available, and the unidirectional bits use the next four bits available.

If a particular port is configured for input, none of the bits in the output channel is used; if a particular port is configured for output, none of the bits in the input channel is used.

For example, a DAS-1600/1200 Series board is configured with no EXPs and with Port A, Port B, Port CL, and Port CH all configured for output. Table 2-9 illustrates how the bits in the digital I/O channels are used.

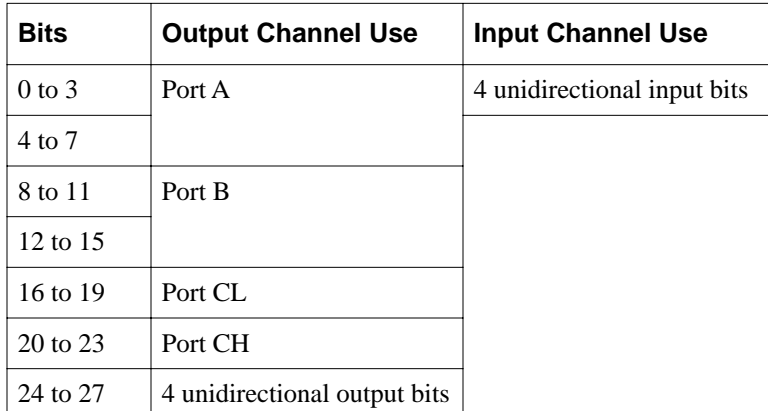

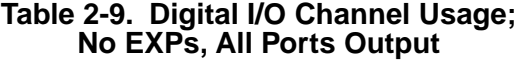

As another example, a DAS-1600/1200 Series board is configured with one or more EXPs and with Port A, Port B, Port CL, and Port CH configured for output. Table 2-10 illustrates how the bits in the digital I/O channels are used. Note that the four unidirectional output bits are dedicated to EXP board control and are not available.

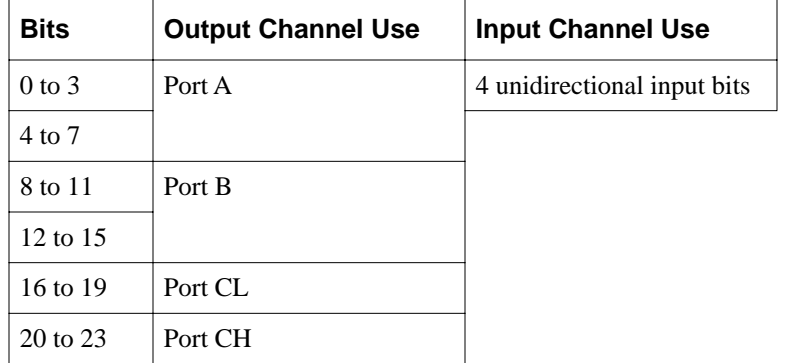

#### **Table 2-10. Digital I/O Channel Usage; EXPs Used, All Ports Output**

As another example, a DAS-1600/1200 Series board is configured with no EXPs, with Port A and Port B configured for output, and with Port CL and Port CH configured for input. Table 2-11 illustrates how the bits in the digital I/O channels are used.

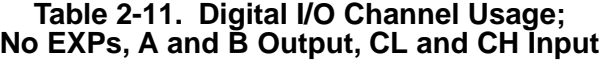

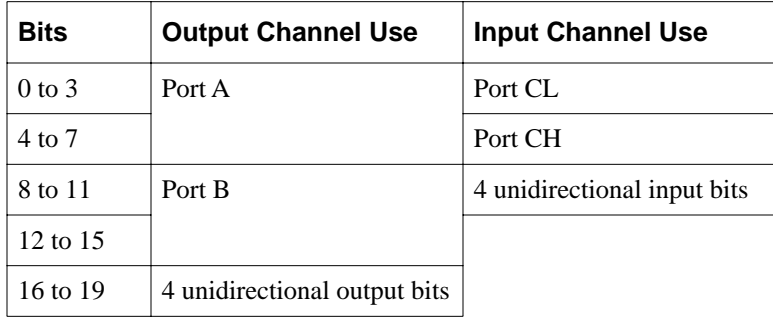

As a final example, a DAS-1600/1200 Series board is configured with no EXPs, with Port B and Port CH configured for output, and with Port A and Port CL configured for input. Table 2-12 illustrates how the bits in the digital I/O channels are used.

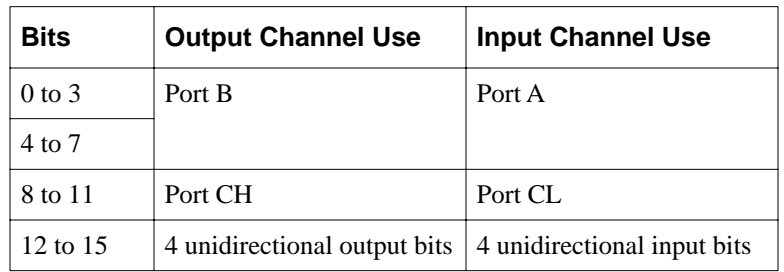

#### **Table 2-12. Digital I/O Channel Usage; No EXPs, B and CH Output, A and CL Input**

# **Pacer Clocks**

When performing synchronous-mode and interrupt-mode digital I/O operations, you can use a pacer clock to determine the period between reading the digital input channel or writing to the digital output channel.

You can specify the internal pacer clock or an external pacer clock, as described in the following sections.

**Note:** The actual read/write rate also depends on other factors, including your computer, the operating system/environment, and other software issues.

#### **Internal Pacer Clock**

The internal pacer clock uses two cascaded counters of the onboard 82C54 counter/timer. The counters are normally in an idle state. When you start the digital I/O operation (using **K\_SyncStart** or **K\_IntStart**), a value is read or written. Note that a slight delay occurs between when you start the operation and when the value is read or written.

The counters are loaded with a count value and begin counting down. When the counters count down to 0, another value is read or written and the process repeats.

If the 10 MHz time base is specified in the configuration file, each count represents 0.1 µs; if the 1 MHz time base is specified in the configuration file, each count represents 1.0 µs. Use the **K\_SetClkRate** function to specify the number of counts (clock ticks) between reads/writes. For example, if you specify a count of 2000 with a 10 MHz time base, the period between reads/writes is 200 µs (5 ksamples/s); if you specify a count of 87654, the period between reads/writes is 8.8 ms (114.1 samples/s).

You can specify a count between 100 and 4,294,967,295 for the 10 MHz time base and between 10 and 4,294,967,295 for the 1 MHz time base. The period between reads/writes ranges from 10  $\mu$ s to 7.16 minutes (for the 10 MHz time base) and from 10 µs to 71.6 minutes (for the 1 MHz time base).

Use the following formula to determine the number of counts to specify:

$$
counts = \frac{time\ base}{read/write\ rate}
$$

For example, if you are using the 10 MHz time base and want to write data to digital output channel 0 at a rate of 500 samples/s, specify a count of 20,000, as shown in the following equation:

$$
\frac{10,000,000}{500} = 20,000
$$

The internal pacer clock is the default pacer clock. To reset the pacer clock source to an internal pacer clock, use the **K\_SetClk** function.

**Notes:** You cannot use the internal pacer clock for a digital I/O operation if the clock is being used by another operation.

The driver accepts a count value as low as 10 for the 1 MHz time base and as low as 100 for the 10 MHz time base. However, a low count value may cause an overrun error. The maximum observed read/write rates for the internal pacer clock are 1 ksamples/s when running under Windows and 5 ksamples/s when running under DOS.

#### **External Pacer Clock**

You connect an external pacer clock to the IP0/TRIG0/XPCLK pin  $(25)$ on the main I/O connector (J1).

At the next rising edge of the external pacer clock after you start a digital I/O operation (using **K\_SyncStart** or **K\_IntStart**) and at every subsequent rising edge of the external pacer clock, a value is read or written. Note that a slight delay may occur between the rising edge of the external pacer clock and the reading of or writing to the channel.

Use the **K\_SetClk** function to specify an external pacer clock.

**Note:** You cannot use an external pacer clock for a digital I/O operation if the clock is being used by another operation.

# **Buffering Modes**

The buffering mode determines how the driver reads or writes the values in the buffer. For interrupt-mode digital I/O operations, you can specify single-cycle or continuous buffering mode, as described in the following sections.

**Note:** Buffering modes are not meaningful for synchronous-mode operations, since only single-cycle mode applies.

#### **Single-Cycle Mode**

In a single-cycle-mode digital input operation, after the driver fills the buffer, the operation stops automatically. In a single-cycle-mode digital output operation, after the driver writes the values stored in the buffer, the operation stops automatically.

Single-cycle mode is the default buffering mode. To reset the buffering mode to single-cycle mode, use the **K\_ClrContRun** function.

#### **Continuous Mode**

In a continuous-mode digital input operation, the driver continuously reads digital input channel 0 and stores the values in the buffer until the program issues a stop function; any values already stored in the buffer are overwritten. In a continuous mode digital output operation, the driver continuously writes values from the buffer to digital output channel 0 until the program issues a stop function; when all the values in the buffer have been written, the driver writes the values again.

Use the **K\_SetContRun** function to specify continuous buffering mode.

# **Triggers**

A trigger is an event that occurs based on a specified set of conditions. For synchronous-mode and interrupt-mode digital I/O operations, you can specify an internal trigger or an external digital trigger, as described in the following sections.

The trigger event is not significant until the operation has been started (using **K\_SyncStart** or **K\_IntStart**). The point at which a value is read or written depends on the pacer clock; refer to page 2-49 for more information.

#### **Internal Trigger**

An internal trigger is a software trigger. The trigger event occurs when you start the digital I/O operation. Note that a slight delay occurs between the time you start the operation and the time the trigger event occurs.

The internal trigger is the default trigger source. To reset the trigger source to an internal trigger, use the **K** SetTrig function.

#### **External Digital Trigger**

An external digital trigger occurs when one of the following occurs on the digital trigger signal connected to the IP1/XTRIG pin (6) on the main I/O connector:

- A rising edge on the IP1/XTRIG pin (positive-edge trigger).
- A falling edge on the IP1/XTRIG pin (negative-edge trigger).
- The signal is high on the IP1/XTRIG pin (positive-level trigger).
- The signal is low on the IP1/XTRIG pin (negative-level trigger).

Use the **K** SetTrig function to specify an external trigger. Then, use the **K** SetDITrig function to specify the digital trigger conditions. The trigger conditions are illustrated in Figure 2-5 on page 2-29.

**Note:** The external digital trigger is a software-based trigger. When you start the digital I/O operation (using **K\_SyncStart** or **K\_IntStart**), the driver reads the signal connected to the IP1/XTRIG pin until the trigger condition is met. Control does not return to your program until the trigger condition is met. (To terminate the operation if a trigger event does not occur, press **Ctrl+Break**.) In addition, a slight delay occurs between the time the trigger condition is met and the time the driver realizes the trigger condition is met and begins reading or writing a value.

# **Counter/Timer I/O Operations**

DAS-1600/1400/1200 Series boards contain a 82C54 counter/timer; the 82C54 contains three counters: counter 0, counter 1, and counter 2. If these counters are not being used for an internal operation, you can use them for another task, such as frequency measurement.

The DAS-1600/1400/1200 Series Function Call Driver provides the following functions for programming the 82C54 counter/timer:

- **DAS1600\_8254Control** Allows you to write to the 82C54 counter/timer control register.
- **DAS1600 8254SetCounter** Sets one of the counters on the 82C54 counter/timer.
- **DAS1600 8254SetClk0** Specifies whether you want counter 0 of the 82C54 counter/timer to use the 100 kHz onboard clock or an external signal connected to the CTR0 CLOCK IN pin (21) of the main I/O connector.
- **DAS1600\_8254SetTrig0** Specifies whether you want the signal at the IP0/TRIG0/XPCLK pin (25) of the main I/O connector to act as a hardware gate for counters 1 and 2.
- **DAS1600 8254GetCounter** Indicates the current count value of one of the counters on the 82C54 counter/timer.
- **DAS1600 8254GetClk0** Indicates whether counter 0 of the 82C54 counter/timer is using the 100 kHz onboard clock or an external signal connected to the CTR0 CLOCK IN pin (21) of the main I/O connector.
- **DAS1600\_8254GetTrig0** Indicates whether the signal at the IP0/TRIG0/XPCLK pin (25) of the main I/O connector is acting as a hardware gate for counters 1 and 2.

Refer to Appendix E of your board user's guide for more information on programming the 82C54 counter/timer.

**Notes:** Counter 0 is always available for general-purpose tasks. If you are using the internal pacer clock, counter 1 and counter 2 are not available for general-purpose tasks. If you are using an external clock source, all three counters are available for general-purpose tasks.

You cannot use the counter/timer functions with Windows 95, 32-bit programs.

# **3**

# **Programming with the Function Call Driver**

This chapter contains a programming overview and language-specific information related to using the Function Call Driver. It includes the following sections:

- **Programming Overview** an overview of the tasks required to write a program using the DAS-1600/1400/1200 Series Function Call Driver.
- **C/C++ Programming Information** language-specific information for programming in Microsoft C/C++ (including Visual C++) and Borland C/C++.
- **Pascal Programming Information** language-specific information for programming in Borland Turbo Pascal (for DOS) and Borland Turbo Pascal for Windows.
- **Visual Basic for Windows Programming Information** language-specific information for programming in Microsoft Visual Basic for Windows.
- **BASIC Programming Information** language-specific information for programming in Microsoft QuickBasic, Microsoft Professional Basic, and Microsoft Visual Basic for DOS.

# **Programming Overview**

To write a program using the DAS-1600/1400/1200 Series Function Call Driver, perform the following steps:

- 1. Define the program's requirements. Refer to Chapter 2 for a description of the board operations supported by the Function Call Driver and the functions that you can use to define each operation.
- 2. Write your program. Refer to the following for additional information:
	- Programming flow diagrams for the preliminary tasks, on page 1-7, which illustrate the programming tasks common to all programs.
	- Programming flow diagrams for an analog input operation, on page 1-8.
	- Programming flow diagrams for an analog output operation, on page 1-14.
	- Programming flow diagrams for a digital input operation, on page 1-18, and for a digital output operation, on page 1-21.
	- Chapter 4, which contains detailed descriptions of the Function Call Driver functions.
	- The example programs in the DAS-1600/1400/1200 Series standard software package and the ASO-1600/1400/1200 software package. The FILES.TXT file in the installation directory lists and describes the example programs.
- 3. Compile and link the program. Refer to the following for information on compile and link statements and other language-specific considerations:
	- C/C++ Programming Information on page 3-3.
	- Pascal Programming Information on page 3-11.
	- Visual Basic for Windows Programming Information on page 3-16.
	- BASIC Programming Information on page 3-24.
	- The EXAMPLES.TXT file, which provides information on compiling and linking example programs.

The following sections contain information you need to reserve memory, to create a channel-gain queue, and to handle errors when programming in C or C++, as well as language-specific information for Microsoft  $C/C++$  (including Visual C++) and Borland C/C++.

**Notes:** When programming in C/C++, make sure that you use proper typecasting to prevent C/C++ type-mismatch warnings.

When programming in Borland  $C/C++$ , make sure that linker options are set so that case-sensitivity is disabled.

# **Dynamically Allocating a Memory Buffer**

**Notes:** The code fragments assume that you are using DMA mode; the code for synchronous and interrupt mode is identical, except that you use the appropriate synchronous-mode or interrupt-mode functions instead of the DMA-mode functions.

If you are using a large buffer and programming in a Windows-based language, it is recommended that you install the Keithley Memory Manager before you begin programming. Refer to your board user's guide for more information about the Keithley Memory Manager.

The following code fragment illustrates how to use **K\_DMAAlloc** to allocate a buffer of size Samples for the frame defined by hFrame and how to use **K\_SetDMABuf** to assign the starting address of the buffer.

```
. . .
void far *AcqBuf; //Declare pointer to buffer
WORD hMem; //Declare word for memory handle
. . .
wDasErr = K_DMAAlloc (hFrame, Samples, &AcqBuf, &hMem);
wDasErr = K_SetDMABuf (hFrame, AcqBuf, Samples);
. . .
```
The following code illustrates how to use **K\_DMAFree** to later free the allocated buffer, using the memory handle stored by **K\_DMAAlloc**.

```
. . .
wDasErr = K_DMAFree (hMem);
. . .
```
## **Accessing Data from a Dynamically Allocated Memory Buffer**

You access the data stored in a dynamically allocated buffer through  $C/C++$  pointer indirection. For example, assume that you want to display the first 10 samples of the buffer described in the previous section (AcqBuf). The following code fragment illustrates how to access and display the data.

```
. . .
int huge *pData; //Declare a pointer called pData
. . .
pData = (int huge *) AcqBuf; //Assignign phata to bufferfor (i = 0; i < 10; i++)printf ("Sample #%d %X", i, *(pData+i));
. . .
```
**Note:** Declaring pData as a huge pointer allows the program to directly access all data within the memory buffer, regardless of the buffer size. If you declare pData as an integer pointer, after you store 64 KB of data, the data currently in the buffer is overwritten.

# **Dimensioning a Local Array**

. . .

The following code fragment illustrates how to dimension an array of 10,000 samples for the frame defined by hFrame and how to use **K\_SetBuf** to assign the starting address of the array.

```
int Data[10000]; //Dimension array of 10,000 samples
. . .
wDasErr = K_SetBuf (hFrame, Data, 10000);
. . .
```
3-4 Programming with the Function Call Driver

# **Creating a Channel-Gain Queue**

The DASDECL.H and DASDECL.HPP files define a special data type (GainChanTable) that you can use to declare your channel-gain queue. GainChanTable is defined as follows:

```
typedef struct GainChanTable
{
  WORD num_of_codes;
   struct{
     BYTE Chan;
      char Gain;
   } GainChanAry[256];
} GainChanTable;
```
The following example illustrates how to create a channel-gain queue called MyChanGainQueue for a DAS-1602 board by declaring and initializing a variable of type GainChanTable.

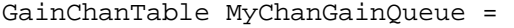

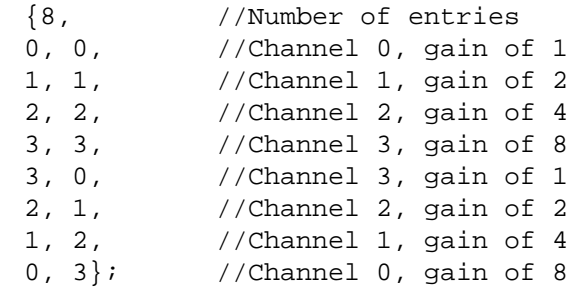

After you create MyChanGainQueue, you must assign the starting address of MyChanGainQueue to the frame defined by hFrame, as follows:

wDasErr = K\_SetChnGAry (hFrame, &MyChanGainQueue);

When you start the next analog input operation (using **K\_SyncStart** or **K\_IntStart**), channel 0 is sampled at a gain of 1, channel 1 is sampled at a gain of 2, channel 2 is sampled at a gain of 4, and so on.

# **Handling Errors**

It is recommended that you always check the returned value (wDasErr in the previous examples) for possible errors. The following code fragment illustrates how to check the returned value of the **K\_GetDevHandle** function.

```
. . .
if ((wDASErr = K_GetDevHandle (hDrv, BoardNum, &hDev)) ! = 0)
    {
    printf ("Error %X during K_GetDevHandle", wDASErr);
    exit (1);
    }
. . .
```
The following code fragment illustrates how to use the **K\_GetErrMsg** function to access the string corresponding to an error code.

```
. . .
if ((wD\texttt{asErr} = K\_SetChn (hAD, 2) != 0){
 Error = K_GetErrMsg (hDev, wDasErr, &pMessage);
 printf ("%s", pMessage);
 exit (1);
 }
```
3-6 Programming with the Function Call Driver

# **Programming in Microsoft C/C++ (for DOS)**

To program in Microsoft C/C++ (for DOS), you need the following files; these files are provided in the ASO-1600/1400/1200 software package.

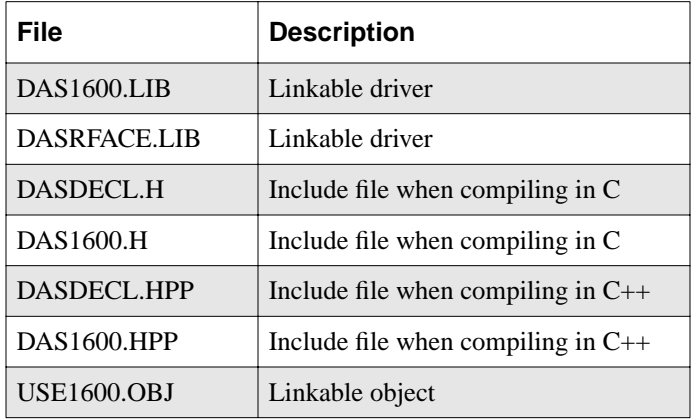

To create an executable file in Microsoft C/C++ (for DOS), use the following compile and link statements. Note that *filename* indicates the name of your program.

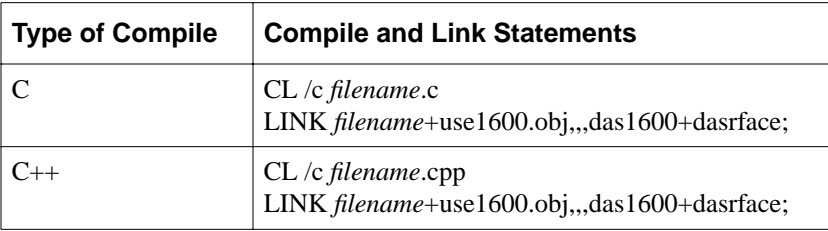

# **Programming in Microsoft C/C++ (for Windows)**

The files you need to program in Microsoft C/C++ (for Windows), including Microsoft Visual C++, depend on whether you are writing 16-bit or 32-bit programs. The following files are provided either in the ASO-1600/1400/1200 software package or on the ASO-Win95/32-Bit disk, which is shipped with the ASO-1600/1400/1200 software package.

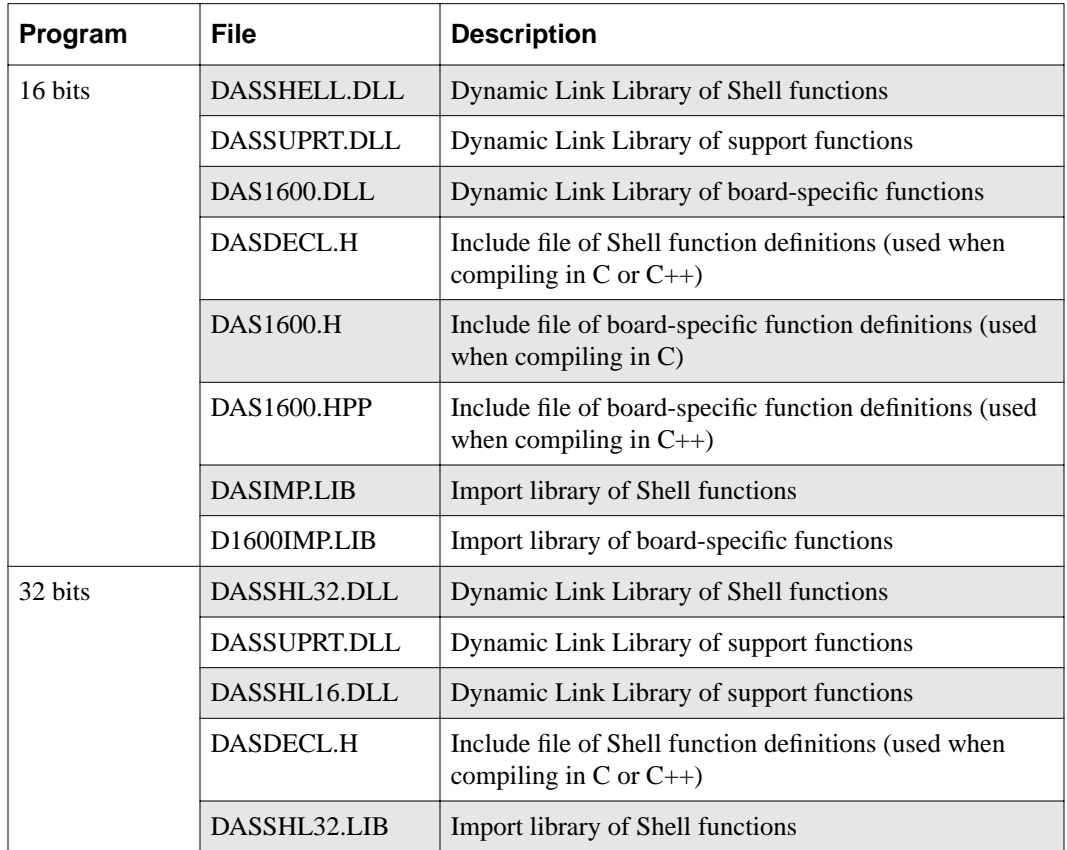

3-8 Programming with the Function Call Driver

To create an executable file in the Microsoft C/C++ (for Windows) environment, perform the following steps. Refer to the documentation supplied with your compiler for complete information.

- 1. Create a project file.
- 2. Add all necessary files to the project make file. Make sure that you include *filename*.c (or *filename*.cpp), *filename*.rc, *filename*.def, DASIMP.LIB (or DASSHL32.LIB), and D1600IMP.LIB (16-bit programs only), where *filename* indicates the name of your program.
- 3. Create a stand-alone executable file (.EXE) that you can execute from within Windows.

# **Programming in Borland C/C++ (for DOS)**

To program in Borland C/C++ (for DOS), you need the following files; these files are provided in the ASO-1600/1400/1200 software package.

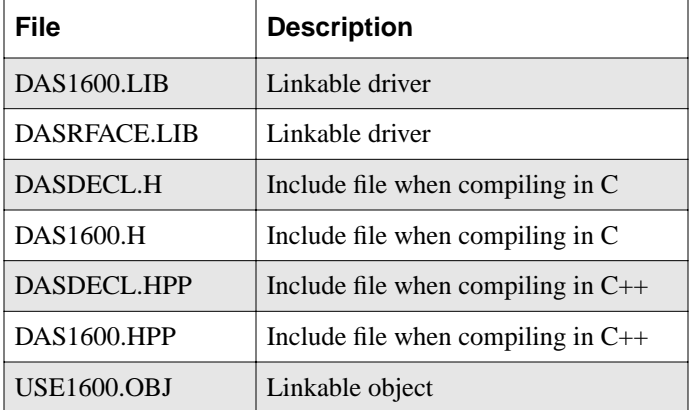

To create an executable file in Borland C/C++ (for DOS), use the following compile and link statements. Note that *filename* indicates the name of your program.

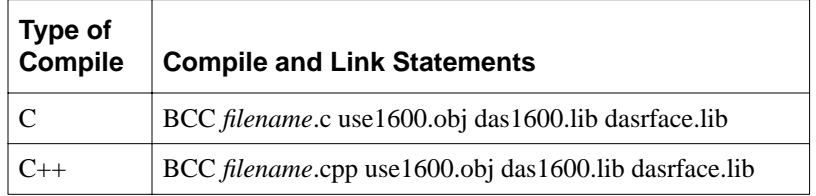

# **Programming in Borland C/C++ (for Windows)**

The files you need to program in Borland C/C++ (for Windows) depend on whether you are writing 16-bit or 32-bit programs. The following files are provided either in the ASO-1600/1400/1200 software package or on the ASO-Win95/32-Bit disk, which is shipped with the ASO-1600/1400/1200 software package.

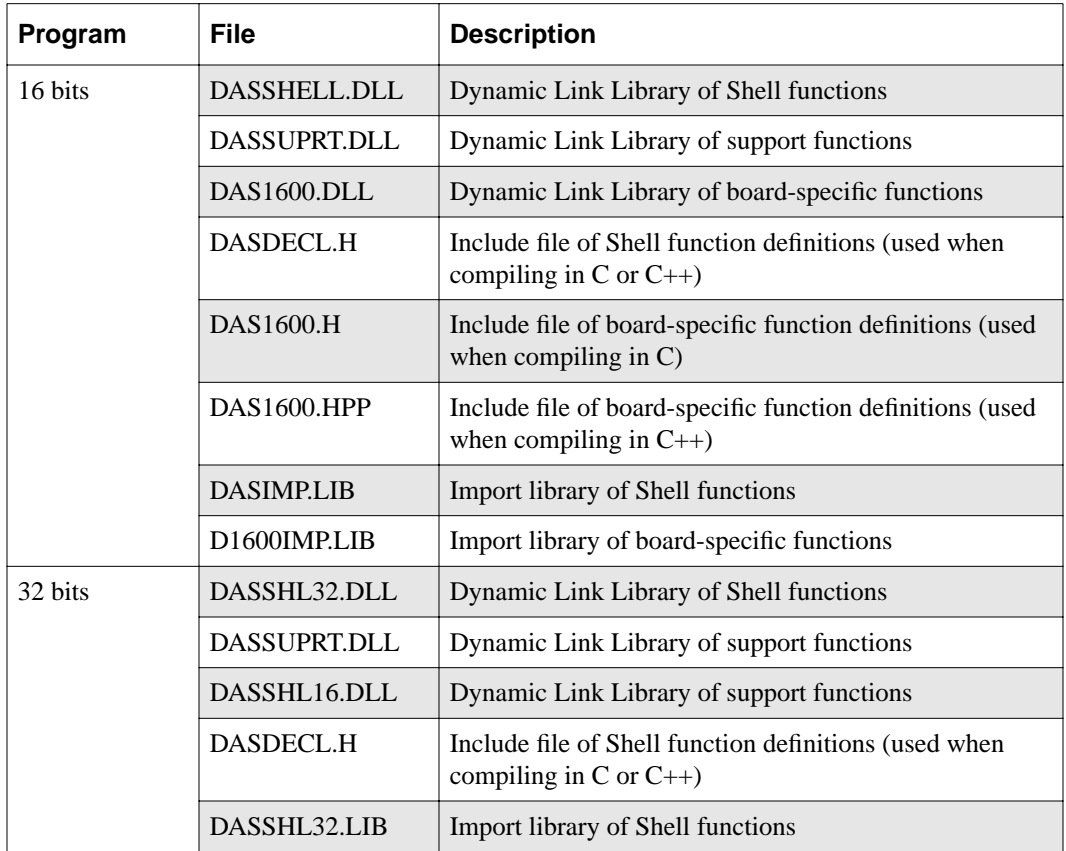

3-10 Programming with the Function Call Driver

To create an executable file in the Borland  $C/C++$  environment, perform the following steps. Refer to the documentation supplied with your compiler for complete information.

- 1. Create a project file.
- 2. Add all necessary files to the project make file. Make sure that you include *filename*.c (or *filename*.cpp), *filename*.rc, *filename*.def, DASIMP.LIB (or DASSHL32.LIB), and D1600IMP.LIB (16-bit programs only), where *filename* indicates the name of your program.
- 3. Make sure that you turn OFF both the Case sensitive link and the Case sensitive exports and imports options.
- 4. Create a stand-alone executable file (.EXE) that you can execute from within Windows.

# **Pascal Programming Information**

The following sections contain information you need to reserve memory, to create a channel-gain queue, and to handle errors when programming in Pascal, as well as language-specific information for Borland Turbo Pascal (for DOS) and Borland Turbo Pascal for Windows.

### **Reducing the Memory Heap**

**Note:** Reducing the memory heap is recommended for Borland Turbo Pascal (for DOS) only; if you are programming in Borland Turbo Pascal for Windows, reducing the memory heap is not required.

By default, when Borland Turbo Pascal (for DOS) programs begin to run, Pascal reserves all available DOS memory for use by the internal memory manager; this allows you to perform **GetMem** and **FreeMem** operations. Pascal uses the compiler directive \$M to distribute the available memory. The default configuration is {\$M 16384, 0, 655360}, where 16384 bytes is the stack size, 0 bytes is the minimum heap size, and 655360 is the maximum heap size.

It is recommended that you use the compiler directive \$M to reduce the maximum heap reserved by Pascal to 0 bytes by entering the following:

{\$M (16384, 0, 0)}

Reducing the maximum heap size to 0 bytes makes all far heap memory available to DOS (and therefore available to the driver) and allows your program to take maximum advantage of the **K\_IntAlloc** and **K\_DMAAlloc** functions. You can reserve some space for the internal memory manager or for DOS, if desired. Refer to your Borland Turbo Pascal (for DOS) documentation for more information.

# **Dynamically Allocating a Memory Buffer**

**Notes:** The code fragments assume that you are using DMA mode; the code for synchronous and interrupt mode is identical, except that you use the appropriate synchronous-mode or interrupt-mode functions instead of the DMA-mode functions.

If you are using a large memory buffer and programming in Borland Turbo Pascal for Windows, it is recommended that you use the Keithley Memory Manager before you begin programming. Refer to your board user's guide for more information about the Keithley Memory Manager.

The following code fragment illustrates how to use **K\_DMAAlloc** to allocate a buffer of size Samples for the frame defined by hFrame and how to use **K\_SetDMABuf** to assign the starting address of the buffer.

It is recommended that you declare a dummy type array of ^Integer. The dimension of this array is irrelevant; it is used only to satisfy Pascal's type-checking requirements.

```
{\mathfrak{Sm}} (16384, 0, 0)} { Turbo Pascal for DOS only }
. . .
Type
  IntArray = Array[0..1] of Integer;
. . .
Var
  AcqBuf : ^IntArray; { Declare buffer of dummy type }
  hMem : Word; { Declare word for memory handle, hMem }
. . .
wDasErr := K_DMAAlloc (hFrame, Samples, @AcqBuf, hMem);
wDasErr := K_SetDMABuf (hFrame, AcqBuf, Samples);
. . .
```
The following code illustrates how to use **K\_DMAFree** to later free the allocated buffer, using the memory handle stored by **K\_DMAAlloc**.

. . .  $wD$ asErr := K\_DMAFree (hMem);  $\mathbf{r} = \mathbf{r} - \mathbf{r}$ 

# **Accessing Data from a Dynamically Allocated Memory Buffer**

You access the data stored in a dynamically allocated buffer through Pascal pointer indirection. For example, assume that you want to display the first 10 samples in the buffer. The following code fragment illustrates how to access and display the data.

```
. . .
for i := 0 to 10 do begin
  writeln ('Sample #', i,' =', AcqBuf^{(i)});
End;
. . .
```
# **Dimensioning a Local Array**

The following code fragment illustrates how to dimension an array of 10,000 samples for the frame defined by hFrame and how to use **K\_SetBuf** to assign the starting address of the array.

```
. . .
Data : Array[0..9999] of Integer;
. . .
wDasErr := KSetBuf (hFrame, Data(0), 10000);
. . .
```
Pascal Programming Information 3-13

#### **Creating a Channel-Gain Queue**

The following example illustrates how to create a channel-gain queue called MyChanGainQueue for a DAS-1602 board by defining a Record as a new type. You must use **K\_SetChnGAry** to assign the starting address of MyChanGainQueue to the frame defined by hFrame.

```
Type
    GainChanTable = Record
    num_of_codes : Integer;
    queue : Array[0..15] of Byte;
    end;
. . .
Const
    MyChanGainQueue : GainChanTable = 
   num_of_codes : (8); { Number of entries }
    queue :(0, 0, { Channel 0, gain of 1 }
           1, 1, { Channel 1, gain of 2 }<br>
2, 2, { Channel 2, gain of 4 }<br>
3, 3, { Channel 3, gain of 8 }<br>
3, 0, { Channel 3, gain of 1 }
                       \{ Channel 2, gain of 4 \}\{ Channel 3, gain of 8 \}\{ Channel 3, gain of 1 \} 2, 1, { Channel 2, gain of 2 }
             1, 2, { Channel 1, gain of 4 }
             0, 3) { Channel 0, gain of 8 }
           );
wDasErr := K_SetChnGAry (hFrame, MyChanGainQueue.num_of_codes);
```
When you start the next analog input operation (using **K\_SyncStart** or **K\_IntStart**), channel 0 is sampled at a gain of 1, channel 1 is sampled at a gain of 2, channel 2 is sampled at a gain of 4, and so on.

# **Handling Errors**

It is recommended that you always check the returned value (wDasErr in the previous examples) for possible errors. The following code fragment illustrates how to check the returned value of the

#### **DAS1600\_GetDevHandle** function.

```
wDasErr := DAS1600_GetDevHandle( 0, hDev );
if wDasErr <> 0 then
BEGIN
  FormatStr(HexErr, ' %4x ', wDasErr);
   writeln( 'Error', HexErr,'during DAS1600_GetDevHandle' );
  Halt(1);END;
```
3-14 Programming with the Function Call Driver
#### **Programming in Borland Turbo Pascal (for DOS)**

To program in Borland Turbo Pascal, you need the D1600TP7.TPU file. D1600TP7.TPU is a Turbo Pascal unit for Version 7.0 and is provided in the ASO-1600/1400/1200 software package.

**Note:** If you must create a new Turbo Pascal unit when compiling in Borland Turbo Pascal for versions higher than 7.0, refer to FILES.TXT for a list of the files to use.

To create an executable file in Borland Turbo Pascal, use the following compile and link statement:

TPC filename.pas

where *filename* indicates the name of your program.

#### **Programming in Borland Turbo Pascal for Windows**

To program in Borland Turbo Pascal for Windows, you need the following files; these files are provided in the ASO-1600/1400/1200 software package.

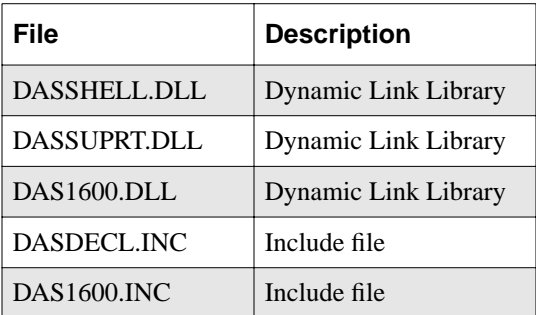

To create an executable file in Borland Turbo Pascal for Windows, perform the following steps:

- 1. Load *filename*.pas into the Borland Turbo Pascal for Windows environment, where *filename* indicates the name of your program.
- 2. Create an executable file (.EXE).

#### **Visual Basic for Windows Programming Information**

The following sections contain information you need to allocate memory, to create a channel-gain queue, to convert integer data for digital I/O operations, and to handle errors when programming in Microsoft Visual Basic for Windows, as well as language-specific information for Microsoft Visual Basic for Windows.

#### **Dynamically Allocating a Memory Buffer**

**Notes:** The code fragments assume that you are using DMA mode; the code for synchronous and interrupt mode is identical, except that you use the appropriate synchronous-mode or interrupt-mode functions instead of the DMA-mode functions.

If you are using a large memory buffer, it is recommended that you use the Keithley Memory Manager before you begin programming. Refer to your board user's guide for more information about the Keithley Memory Manager.

The following code fragment illustrates how to use **K\_DMAAlloc** to allocate a buffer of size Samples for the frame defined by hFrame and how to use **K\_SetDMABuf** to assign the starting address of the buffer.

```
. . .
Global AcqBuf As Long ' Declare pointer to buffer
Global hMem As Integer ' Declare integer for memory handle
. . .
wDasErr = K_DMAAlloc (hFrame, Samples, AcqBuf, hMem)
wDasErr = K_SetDMABuf (hFrame, AcqBuf, Samples)
. . .
```
The following code illustrates how to use **K\_DMAFree** to later free the allocated buffer, using the memory handle stored by **K\_DMAAlloc**.

. . . wDasErr = K\_DMAFree (hMem) . . .

3-16 Programming with the Function Call Driver

#### **Accessing Data from a Dynamically Allocated Memory Buffer with Fewer than 64 KB of Data**

In Microsoft Visual Basic for Windows, you cannot directly access analog input samples stored in a dynamically allocated memory buffer. You must use **K\_MoveBufToArray** to move a subset (up to 32,766 samples) of the data into a local array as required. The following code fragment illustrates how to move the first 100 samples of the buffer in the operation described in the previous section (AcqBuf) to a local array.

```
. . .
Dim Buffer(1000) As Integer ' Declare local array
. . .
wDasErr = K_MoveBuffer(0), AcqBuf, 100)
. . .
```
#### **Accessing Data from a Dynamically Allocated Memory Buffer with More than 64 KB of Data**

When Windows is running, the CPU operates in 16-bit protected mode. Memory is addressed using a 32-bit selector:offset pair. The selector is the CPU's handle to a 64-KB memory page; it is a code whose value is significant only to the CPU. No mathematical relationship exists between a selector and the memory location it is associated with. In general, even consecutively allocated selectors have no relationship to each other.

When a memory buffer of more than 64 KB (32,768 values) is used, multiple selectors are required. Under Windows, **K\_IntAlloc** uses a "tiled" method to allocate memory whereby a mathematical relationship does exist among the selectors. Specifically, if you allocate a buffer of more than 64 KB, each selector that is allocated has an arithmetic value that is eight greater than the previous one. The format of the address is a 32-bit value whose high word is the 16-bit selector value and low word is the 16-bit offset value. When the offset reaches 64 KB, the next consecutive memory address location can be accessed by adding eight to the selector and resetting the offset to zero; to do this, add &h80000 to the buffer starting address.

Table 3-1 illustrates the mapping of consecutive memory locations in protected-mode "tiled" memory, where *xxxxxxxx* indicates the address calculated by the CPU memory mapping mechanism.

Visual Basic for Windows Programming Information 3-17

| Selector: Offset | 32-Bit Linear<br><b>Address</b> |
|------------------|---------------------------------|
| . :              |                                 |
| 32E6:FFFE        | XXXXXXX                         |
| 32E6:FFFF        | $xxxxx + 1$                     |
| 32EE:0000        | $xxxxxx + 2$                    |
| 32EE:0001        | $xxxxxx + 3$                    |
|                  |                                 |

**Table 3-1. Protected-Mode Memory Architecture**

The following code fragment illustrates moving 1,000 values from a memory buffer (AcqBuf) allocated with 50,000 values to the program's local array (Array), starting at the sample at buffer index 40,000. First, start with the buffer address passed in **K\_SetBuf**. Then, determine how deep (in 64-KB pages) into the buffer the desired starting sample is located and add &h80000 to the buffer address for each 64-KB page. Finally, add any additional offset after the 64 KB pages to the buffer address.

```
Dim AcqBuf As Long
Dim NumSamps As Long
Dim Array(1000) As Integer
NumSamps = 50000
wDasErr = K_IntAlloc (hFrame, NumSamps, AcqBuf, hMem)
.
. 'Acquisition routine
.
DesiredSamp = 40000
DesiredByte = DesiredSamp * 2 'Number of bytes into buffer
AddSelector = DesiredByte / &h10000 'Number of 64K pages into buffer
RemainingOffset = DesiredByte Mod &h10000 'Additional offset
DesiredBuffLoc = AcqBuf + (AddSelector * &h80000) + RemainingOffset
wDasErr = K_MoveBufToArray (Array(0), DesiredBuffLoc, 1000)
```
3-18 Programming with the Function Call Driver

#### **Accessing More than 64 KB of Data from a Dynamically Allocated Memory Buffer**

To move more than 32,767 values from the memory buffer to the program's local array, the program must call **K\_MoveBufToArray** more than once. For example, assume that pBuf is a pointer to a dynamically allocated buffer that contains 65,536 values. The following code fragment illustrates how to move 65,536 values from the dynamically allocated buffer to a local array within the program:

```
...
Dim Data [3, 16384] As Integer
...
wDasErr = K_MoveBufToArray (Data(0,0), pBuf, 16384)'Same selector, add 32,768 bytes to offset: add &h8000
wDasErr = K_MoveBufToArray (Data(1,0), pBuf + &h8000, 16384)
'Add 8 to selector, offset = 0: add &h80000
wDasErr = K_MoveBufToArray (Data(2,0), pBuf + &h80000, 16384)
'Add 8 to selector, add 32,768 bytes to offset: add &h88000
wDasErr = K_MoveBufToArray (Data(3,0), pBuf + &h88000, 16384)
```
#### **Dimensioning a Local Array**

The following code fragment illustrates how to dimension an array of 10,000 samples for the frame defined by hFrame and how to use **K\_SetBufI** to assign the starting address of the array.

```
. . .
Global Data(9999) As Integer / Allocate array
. . .
wDasErr = K_SetBuf (hFrame, Data(0), 10000)
. . .
```
#### **Creating a Channel-Gain Queue**

Before you create your channel-gain queue, you must declare an array of integers to accommodate the required number of entries. It is recommended that you declare an array two times the number of entries plus one. For example, to accommodate a channel-gain queue of 256 entries, you should declare an array of 513 integers  $((256 \times 2) + 1)$ .

Next, you must fill the array with the channel-gain information. After you create the channel-gain queue, you must use **K\_FormatChnGAry** to reformat the channel-gain queue so that it can be used by the DAS-1600/1400/1200 Series Function Call Driver.

The following code fragment illustrates how to create a four-entry channel-gain queue called MyChanGainQueue for a DAS-1602 board and how to use **K\_SetChnGAry** to assign the starting address of MyChanGainQueue to the frame defined by hFrame.

```
. . .
Global MyChanGainQueue(9) As Integer 'Maximum # of entries
. . .
MyChanGainQueue(0) = 4 ' Number of channel-gain pairs
MyChanGainQueue(1) = 0 ' Channel 0
MyChanGainQueue(2) = 0 ' Gain of 1
MyChanGainQueue(3) = 1 ' Channel 1
MyChanGainQueue(4) = 1 ' Gain of 2
MyChanGainQueue(5) = 2 ' Channel 2
MyChanGainQueue(6) = 2 ' Gain of 4
MyChanGainQueue(7) = 2 ' Channel 2
MyChanGainQueue(8) = 3 ' Gain of 8
. . .
wDasErr = K_FormatChnGAry (MyChanGainQueue(0))
wDasErr = K_SetChnGAry (hFrame, MyChanGainQueue(0))
. . .
```
Once the channel-gain queue is formatted, your Visual Basic for Windows program can no longer read it. To read or modify the array after it has been formatted, you must use **K\_RestoreChnGAry** as follows:

```
wDasErr = K_RestoreChnGAry (MyChanGainQueue(0))
. . .
```
. . .

When you start the next analog input operation (using **K\_SyncStart** or **K\_IntStart**), channel 0 is sampled at a gain of 1, channel 1 is sampled at a gain of 2, channel 2 is sampled at a gain of 4, and so on.

#### **Converting Integer Data for Digital I/O Operations**

You cannot dimension a byte-type array or allocate a byte-type buffer in Visual Basic for Windows. If you specify in your configuration file that you are using four or eight digital I/O lines, you must dimension an integer-type array or allocate an integer-type buffer instead.

For digital input operations, the driver stores two samples in each integer of the array or buffer. To convert the data to a usable format, whether you access the data directly using  $\bf{K}$  **SetBufI** (if the data is stored in a locally dimensioned array) or indirectly using **K\_MoveBufToArray** and **K** SetBuf (if the data is stored in a dynamically allocated buffer), you must unpack the data.

The following code fragment illustrates how to unpack 1,000 8-bit samples that have been stored in an array of half the size, with each element in the array holding two bytes of data.

```
Dim UnpackedData(1000) As Integer
Dim PackedData(500) As Integer
For n = 0 to 998 step 2
   Unpackagedbata(n) = PackedData(n/2) AND & HFF
   Unpackagedbata(n+1) = (PackedData(n/2) / 256) AND & HFFNext n
```
For digital output operations, you must pack two samples into each integer in the program's local array. This ensures that when the driver accesses the data, either directly using  $\bf{K}$  **SetBufI** (if the driver is using a locally dimensioned array) or indirectly using **K\_MoveArrayToBuf** and **K** SetBuf (if the driver is using a dynamically allocated buffer), the samples will be in consecutive memory locations as the driver expects.

The following code fragment illustrates how to pack 1,000 8-bit samples into an array of half the size, with each element in the packed array holding two bytes of data.

```
Dim UnpackedData(1000) As Integer
Dim PackedData(500) As Integer
For n = 0 to 499
  PackedData(n) = UnpackedData(n*2)+256*UnpackedData(n*2+1)
Next n
```
Visual Basic for Windows Programming Information 3-21

#### **Handling Errors**

It is recommended that you always check the returned value (wDasErr in the previous examples) for possible errors. The following code fragment illustrates how to check the returned value of the **K\_GetDevHandle** function:

```
\mathbf{r} = \mathbf{r} - \mathbf{r}wDASErr = K_GetDevHandle (hDrv, BoardNum, hDev)
If (wDASErr <> 0) Then
   MsgBox "K_GetDevHandle Error: " + Hex$ (wDASErr),
       MB_ICONSTOP, "DAS-1600 SERIES ERROR"
   End
End If
. . . .
```
#### **Programming in Microsoft Visual Basic for Windows**

The files you need to program in Microsoft Visual Basic for Windows depend on whether you are writing a 16-bit or 32-bit program. The following files are provided either in the ASO-1600/1400/1200 software package or on the ASO-Win95/32-Bit disk, which is shipped with the ASO-1600/1400/1200 software package.

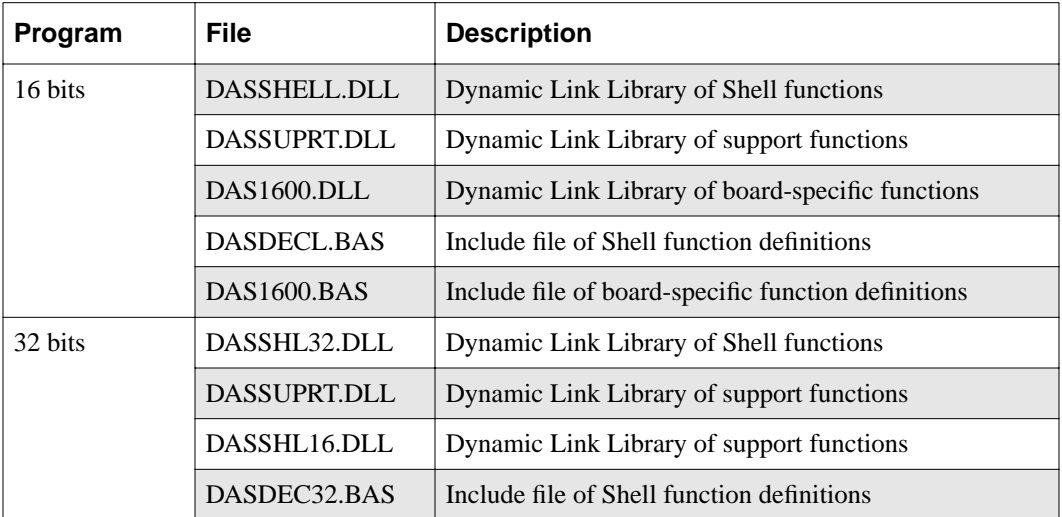

To create an executable file in Visual Basic for Windows, perform the following steps. Refer to the documentation supplied with your compiler for complete information.

- 1. Start Visual Basic for Windows.
- 2. Add the necessary include files to the project: DASDECL.BAS (or DASDEC32.BAS) and DAS1600.BAS (16-bit programs only).
- 3. Create an executable file (.EXE).

#### **BASIC Programming Information**

The following sections contain information you need to reserve memory, to create a channel-gain queue, to convert integer data for digital I/O operations, and to handle errors when programming in BASIC, as well as language-specific information for Microsoft QuickBasic, Microsoft Professional Basic, and Microsoft Visual Basic for DOS.

#### **Reducing the Memory Heap**

By default, when BASIC programs run, all available memory is left for use by the internal memory manager. BASIC provides the SetMem function to distribute the available memory (the Far Heap). It is necessary to redistribute the Far Heap if you want to use a dynamically allocated buffer. It is recommended that you include the following code at the beginning of BASIC programs to free the Far Heap for the driver's use:

```
FarHeapSize& = SetMem(0)
NewFarHeapSize& = SetMem(-FarHeapSize&/2)
```
#### **Dynamically Allocating a Memory Buffer**

**Note:** The code fragments assume that you are using DMA mode; the code for synchronous and interrupt mode is identical, except that you use the appropriate synchronous-mode or interrupt-mode functions instead of the DMA-mode functions.

The following code fragment illustrates how to use **KDMAAlloc** to allocate a buffer of size Samples for the frame defined by hFrame and how to use **KSetDMABuf** to assign the starting address of the buffer.

```
. . .
Dim AcqBuf As Long ' Declare pointer to buffer
Dim hMem As Integer ' Declare integer for memory handle
. . .
wDasErr = KDMAAlloc% (hFrame, Samples, AcqBuf, hMem)
wDasErr = KSetDMABuf% (hFrame, AcqBuf, Samples)
. . .
```
3-24 Programming with the Function Call Driver

The following code illustrates how to use **KDMAFree** to later free the allocated buffer, using the memory handle stored by **KDMAAlloc**.

```
. . .
wDasErr = KDMAFree% (hMem)
. . .
```
#### **Accessing Data from a Dynamically Allocated Memory Buffer with Fewer than 64 KB of Data**

In BASIC, you cannot directly access analog input samples stored in a dynamically allocated memory buffer. You must use **KMoveBufToArray** to move a subset of the data (up to 32,766 samples) into a local array. The following code fragment illustrates how to move the first 100 samples of the buffer in the operation described in the previous section (AcqBuf) into a local array:

```
. . .
Dim Buffer(1000) As Integer ' Declare local array
. . .
wDasErr = KMoveBufToArray% (Buffer(0), AcqBuf, 100)
. . .
```
#### **Accessing Data from a Dynamically Allocated Memory Buffer with More than 64 KB of Data**

Under DOS, the CPU operates in real mode. Memory is addressed using a 32-bit segment:offset pair. Memory is allocated from the far heap, the reserve of conventional memory that occupies the first 64 KB of the 1 MB of memory that the CPU can address in real mode. In the segmented real-mode architecture, the 16-bit segment:16-bit offset pair combines into a 20-bit linear address using an overlapping scheme. For a given segment value, you can address 64 KB of memory by varying the offset.

When a memory buffer of more than 64 KB (32,768 values) is used, multiple segments are required. When an offset reaches 64 KB, the next linear memory address location can be accessed by adding &h1000 to the buffer segment and resetting the offset to zero.

Table 3-2 illustrates the mapping of consecutive memory locations at a segment page boundary.

| Segment: Offset | 20-Bit Linear<br><b>Address</b> |
|-----------------|---------------------------------|
| . :             |                                 |
| 74F4:FFFF       | 84E3E                           |
| 74F4:FFFF       | 84E3F                           |
| 84E4:0000       | 84E40                           |
| 84E4:0001       | 84E41                           |
|                 |                                 |

**Table 3-2. Real-Mode Memory Architecture**

The following code fragment illustrates how to move 1,000 values from a memory buffer (AcqBuf) allocated with 50,000 values to the program's local array (Array), starting at the sample at buffer index 40,000. You must first calculate the linear address of the buffer's starting point, then add the number of bytes deep into the buffer that the desired starting sample is located, and finally convert this adjusted linear address to a segment:offset format:

```
Dim AcqBuf As Long
Dim NumSamps As Long
Dim LinAddrBuff As Long
Dim DesLocAddr As Long
Dim AdjSegOffset As Long
Dim Array(1000) As Integer
... . \blacksquare 'Initialize array with desired values
NumSamps = 50000
wDasErr = KIntAlloc% (hFrame, NumSamps, AcqBuf, hMem)
DesiredSamp = 40000
DesiredByte = DesiredSamp * 2 'Number of bytes into buffer
'To obtain the 20-bit linear address of buffer, shift the
'segment:offset to the right 16 bits (leaves segment only),
'multiply by 16, then add offset
LinAddrBuff = (AcqBuf / kh10000) * 16 + (AcqBuf AND khFFFF)
```
3-26 Programming with the Function Call Driver

'20-bit linear address of desired location in buffer DesLocAddr = LinAddrBuff + DesiredByte 'Convert desired location to segment:offset format AdjSegOffset = (DesLocAddr / 16) \* &h10000 + (DesLocAddr AND &hF) wDasErr = KMoveBufToArray% (Array(0), AdjSegOffset, 1000)

#### **Accessing More than 64 KB of Data from a Dynamically Allocated Memory Buffer**

To move more than 64 KB of data (32,767 values) from the memory buffer to the program's local array, the program must call **KMoveBufToArray** more than once. For example, assume that pBuf is a pointer to a dynamically allocated buffer that contains 65,536 values. The following code fragment illustrates how to move 65,536 values from the memory buffer to a local array (Data) in the program.

Although it is recommended that you perform all calculations on the linear address and then convert the result to the segment:offset format (as shown in the previous code fragment), this example illustrates an alternative method of calculating the address by working on the segment:offset form of the address directly. You can use this method if you already know how deep you want to go into the buffer with each move and the offset of the starting buffer address is zero, as is the case when the buffer is allocated with **KIntAlloc**. In this method, you add &h10000000 to the buffer address for each 64-KB page and then add the remainder of the buffer:

```
...
Dim Data[3,16384] As Integer
...
wDasErr = KMoveBufferArray% (Data(0,0), pBuf, 16384)'Same segment, add 32,768 bytes to offset: add &h8000
wDasErr = KMoveBufToArray% (Data(1,0), pBuf + &h8000, 16384)
'Next segment, offset = 0: add \&h10000000WDasErr = KMoveBufToArray% (Data(2,0), pBuf + &h10000000, 16384)
'Next segment, remainder = 32,768 bytes: add &h10008000
wDasErr = KMoveBufToArray% (Data(3,0), pBuf + &h10008000, 16384)
```
BASIC Programming Information 3-27

#### **Dimensioning a Local Array**

The following code fragment illustrates how to dimension an array of 10,000 samples for the frame defined by hFrame and how to use **KSetBufI** to assign the starting address of the array.

```
. . .
Dim Data(9999) As Integer ' Allocate array
. . .
wDasErr = K SetBuf1% (hFrame, Data(0), 10000). . .
```
#### **Creating a Channel-Gain Queue**

Before you create your channel-gain queue, you must declare an array of integers to accommodate the required number of entries. It is recommended that you declare an array two times the number of entries plus one. For example, to accommodate a channel-gain queue of 256 entries, you should declare an array of 513 integers  $((256 \times 2) + 1)$ .

Next, you must fill the array with the channel-gain information. After you create the channel-gain queue, you must use **KFormatChnGAry** to reformat the channel-gain queue so that it can be used by the DAS-1600/1400/1200 Series Function Call Driver.

The following code fragment illustrates how to create a four-entry channel-gain queue called MyChanGainQueue for a DAS-1602 board and how to use **KSetChnGAry** to assign the starting address of MyChanGainQueue to the frame defined by hFrame.

```
. . .
Dim MyChanGainQueue(9) As Integer 'Maximum # of entries
. . .
MyChanGainQueue(0) = 4 ' Number of channel-gain pairs
MyChanGainQueue(1) = 0 ' Channel 0
MyChanGainQueue(2) = 0 ' Gain of 1
MyChanGainQueue(3) = 1 ' Channel 1
MyChanGainQueue(4) = 1 ' Gain of 2
MyChanGainQueue(5) = 2 ' Channel 2
MyChanGainQueue(6) = 2 ' Gain of 4
MyChanGainQueue(7) = 2 ' Channel 2
MyChanGainQueue(8) = 3 ' Gain of 8
. . .
```
3-28 Programming with the Function Call Driver

```
wDasErr = KFormatChnGAry% (MyChanGainQueue(0))
wDasErr = KSetChnGAry% (hFrame, MyChanGainQueue(0))
. . .
```
Once the channel-gain queue is formatted, your BASIC program can no longer read it. To read or modify the array after it has been formatted, you must use **KRestoreChnGAry** as follows:

```
. . .
wDasErr = KRestoreChnGAry% (MyChanGainQueue(0))
. . .
```
When you start the next analog input operation (using **KSyncStart** or **KIntStart**), channel 0 is sampled at a gain of 1, channel 1 is sampled at a gain of 2, channel 2 is sampled at a gain of 4, and so on.

#### **Converting Integer Data for Digital I/O Operations**

You cannot dimension a byte-type array or allocate a byte-type buffer in BASIC. If you specify in your configuration file that you are using four or eight digital I/O lines, you must dimension an integer-type array or allocate an integer-type buffer instead.

For digital input operations, the driver stores two samples in each integer of the array or buffer. To convert the data to a usable format, whether you access the data directly using **KSetBufI** (if the data is stored in a locally dimensioned array) or indirectly using **KMoveBufToArray** and **KSetBuf** (if the data is stored in a dynamically allocated buffer), you must unpack the data.

The following code fragment illustrates how to unpack 1,000 8-bit samples that have been stored in an array of half the size, with each element in the array holding two bytes of data.

```
Dim UnpackedData(1000) As Integer
Dim PackedData(500) As Integer
For n = 0 to 998 step 2
   Unpacketdbata(n) = PackedData(n/2) AND ÆHFFUnpacketdbata(n+1) = (PackedData(n/2) / 256) AND &HFF
Next n
```
For digital output operations, you must pack two samples into each integer in the program's local array. This ensures that when the driver accesses the data, either directly using **KSetBufI** (if the driver is using a locally dimensioned array) or indirectly using **KMoveArrayToBuf** and **KSetBuf** (if the driver is using a dynamically allocated buffer), the samples will be in consecutive memory locations as the driver expects.

The following code fragment illustrates how to pack 1,000 8-bit samples into an array of half the size, with each element in the packed array holding two bytes of data.

```
Dim UnpackedData(1000) As Integer
Dim PackedData(500) As Integer
For n = 0 to 499
   PackedData(n) = UnpackedData(n*2)+256*UnpackedData(n*2+1)
Next n
```
#### **Handling Errors**

It is recommended that you always check the returned value (wDasErr in the previous examples) for possible errors. The following code fragment illustrates how to check the returned value of the **DAS1600GetDevHandle** function.

```
. . .
wDASErr = DAS1600GETDEVHANDLE% (BoardNum, hDev)
IF (wDASErr <> 0) THEN
BEEP
PRINT "Error";HEX$(wDASErr);"occurred during'DAS1600GETDEVHANDLE%'"
 END
END IF
. . .
```
# **Programming in Microsoft QuickBasic**

To program in Microsoft QuickBasic, you need the following files; these files are provided in the DAS-1600/1400/1200 Series standard software package.

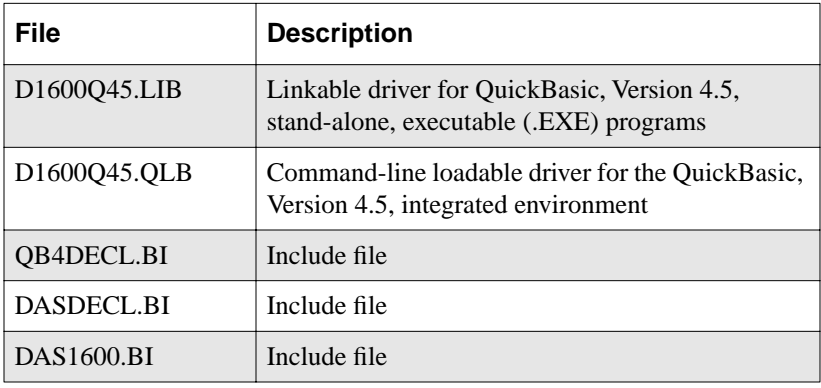

To create an executable file from within the programming environment, perform the following steps:

1. Enter the following to invoke the environment:

QB /L D1600Q45 filename.bas

where *filename* indicates the name of your program.

2. Create an executable file (.EXE).

# **Programming in Microsoft Professional Basic**

To program in Microsoft Professional Basic, you need the following files; these files are provided in the DAS-1600/1400/1200 Series standard software package.

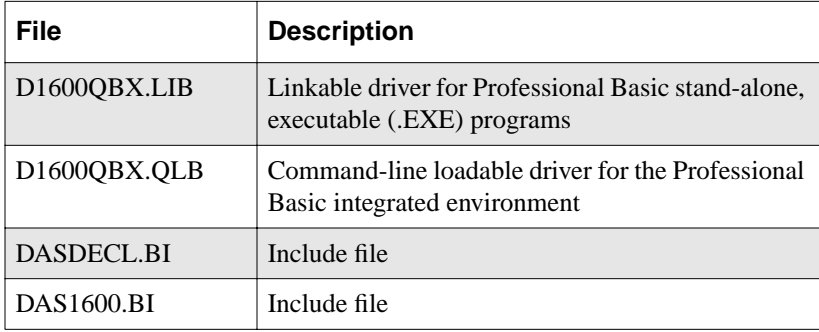

To create an executable file from within the programming environment, perform the following steps:

1. Enter the following to invoke the environment:

QBX /L D1600QBX filename.bas

where *filename* indicates the name of your program.

2. Create an executable file (.EXE).

# **Programming in Microsoft Visual Basic for DOS**

To program in Microsoft Visual Basic for DOS, you need the following files; these files are provided in the DAS-1600/1400/1200 Series standard software package.

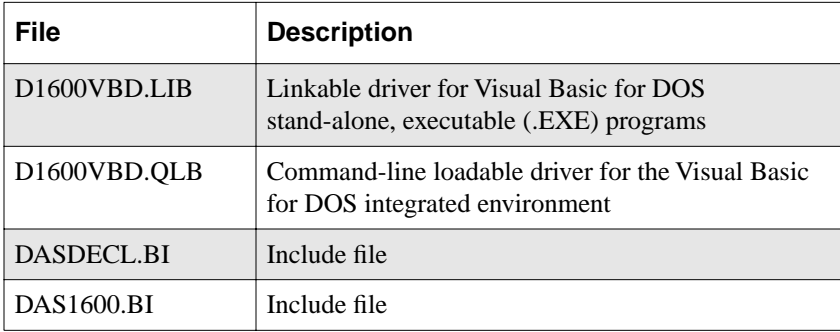

To create an executable file in Microsoft Visual Basic for DOS, perform the following steps:

1. Invoke the Visual Basic for DOS environment by entering the following:

VBDOS /L D1600VBD.QLB *filename*.BAS

where *filename* indicates the name of your program.

2. Create an executable file (.EXE).

# **4**

# **Function Reference**

The FCD functions are organized into the following groups:

- Initialization functions
- Operation functions
- Frame management functions
- Memory management functions
- Buffer address functions
- $\bullet$  Buffering mode functions
- Conversion mode functions
- Channel and gain functions
- Clock functions
- Trigger functions
- 82C54 counter/timer functions
- Miscellaneous functions

The particular functions associated with each function group are presented in Table 4-1. The remainder of the chapter presents detailed descriptions of all the FCD functions, arranged in alphabetical order.

| <b>Function Type</b> | <b>Function Name</b> | <b>Page Number</b> |  |
|----------------------|----------------------|--------------------|--|
| Initialization       | DAS1600_DevOpen      | page 4-27          |  |
|                      | K_OpenDriver         | page 4-122         |  |
|                      | K_CloseDriver        | page 4-37          |  |
|                      | DAS1600_GetDevHandle | page 4-30          |  |
|                      | K_GetDevHandle       | page 4-83          |  |
|                      | K_FreeDevHandle      | page 4-69          |  |
|                      | K_DASDevInit         | page 4-43          |  |
| Operation            | K_ADRead             | page 4-32          |  |
|                      | K_DAWrite            | page 4-45          |  |
|                      | K_DIRead             | page 4-48          |  |
|                      | K_DOWrite            | page 4-64          |  |
|                      | K DMAStart           | page 4-56          |  |
|                      | <b>K_DMAStatus</b>   | page 4-58          |  |
|                      | K_DMAStop            | page 4-61          |  |
|                      | K_IntStart           | page 4-102         |  |
|                      | K_IntStatus          | page 4-104         |  |
|                      | K_IntStop            | page 4-107         |  |
|                      | K_SyncStart          | page 4-173         |  |
| Frame Management     | K_GetADFrame         | page 4-75          |  |
|                      | K_GetDAFrame         | page 4-81          |  |
|                      | K_GetDIFrame         | page 4-85          |  |
|                      | K_GetDOFrame         | page 4-87          |  |
|                      | K_FreeFrame          | page 4-71          |  |
|                      | K_ClearFrame         | page 4-35          |  |

**Table 4-1. Functions** 

4-2 Function Reference

| <b>Function Type</b>     | <b>Function Name</b> | <b>Page Number</b> |
|--------------------------|----------------------|--------------------|
| <b>Memory Management</b> | K DMAAlloc           | page 4-51          |
|                          | K DMAFree            | page 4-54          |
|                          | K IntAlloc           | page 4-97          |
|                          | K IntFree            | page 4-100         |
|                          | <b>KMakeDMABuf</b>   | page 4-110         |
|                          | K_MoveArrayToBuf     | page 4-112         |
|                          | K_MoveArrayToBufL    | page 4-114         |
|                          | K_MoveBufToArray     | page 4-116         |
|                          | K_MoveBufToArrayL    | page 4-118         |
|                          | K MoveDataBuf        | page 4-120         |
| <b>Buffer Address</b>    | K SetBuf             | page 4-132         |
|                          | K_SetBufI            | page 4-135         |
|                          | K SetBufL            | page 4-137         |
|                          | K SetDMABuf          | page 4-156         |
| <b>Buffering Mode</b>    | K_SetContRun         | page 4-151         |
|                          | K ClrContRun         | page 4-41          |
| <b>Conversion Mode</b>   | K SetADFreeRun       | page 4-127         |
|                          | K ClrADFreeRun       | page 4-39          |
|                          | K_SetSSH             | page 4-162         |

**Table 4-1. Functions (cont.)**

| <b>Function Type</b>       | <b>Function Name</b>   | Page Number |
|----------------------------|------------------------|-------------|
| Channel and Gain           | K_SetChn               | page 4-141  |
|                            | K_SetStartStopChn      | page 4-164  |
|                            | K SetG                 | page 4-159  |
|                            | K_SetStartStopG        | page 4-166  |
|                            | K_SetChnGAry           | page 4-143  |
|                            | K_FormatChnGAry        | page 4-67   |
|                            | K_RestoreChnGAry       | page 4-125  |
|                            | K_GetADConfig          | page 4-73   |
|                            | K_GetADMode            | page 4-77   |
| Clock                      | K_SetClk               | page 4-146  |
|                            | K SetClkRate           | page 4-148  |
|                            | K_GetClkRate           | page 4-79   |
|                            | K_SetBurstTicks        | page 4-139  |
| Trigger                    | K_SetTrig              | page 4-169  |
|                            | K_SetADTrig            | page 4-129  |
|                            | K_SetTrigHyst          | page 4-171  |
|                            | K_SetDITrig            | page 4-153  |
| 82C54                      | DAS1600_8254Control    | page 4-7    |
| Counter/Timer <sup>1</sup> | DAS1600_8254SetCounter | page 4-21   |
|                            | DAS1600_8254SetClk0    | page 4-19   |
|                            | DAS1600_8254SetTrig0   | page 4-24   |
|                            | DAS1600_8254GetCounter | page 4-13   |
|                            | DAS1600 8254GetClk0    | page 4-10   |
|                            | DAS1600_8254GetTrig0   | page 4-16   |

**Table 4-1. Functions (cont.)**

4-4 Function Reference

| <b>Function Type</b> | <b>Function Name</b> | <b>Page Number</b> |
|----------------------|----------------------|--------------------|
| Miscellaneous        | K GetErrMsg          | page 4-89          |
|                      | K GetVer             | page 4-94          |
|                      | K GetShellVer        | page 4-91          |

**Table 4-1. Functions (cont.)**

#### **Notes**

1 These functions allow you to program the 82C54 counter/timer on the DAS-1600/1400/1200 Series board. See Appendix E of your user's guide for more information.

Keep the following conventions in mind throughout this chapter:

- Under "Boards Supported," *All* refers to the following boards: DAS-1601, DAS-1602, DAS-1401, DAS-1402, DAS-1201, DAS-1202.
- Although the function names are shown with underscores, do not use the underscores in the BASIC languages.
- The data types DWORD, WORD, and BYTE are defined in the language-specific include files.
- Variable names are shown in italics.
- The return value for all DAS-1600/1400/1200 Series FCD functions is an integer error/status code. Error/status code 0 indicates that the function executed successfully. A nonzero error/status code indicates that an error occurred. Refer to Appendix A for additional information.
- In the usage section, the variables are not defined. It is assumed that they are defined as shown in the prototype. The name of each variable in both the prototype and usage sections includes a prefix that indicates the associated data type. These prefixes are described in Table 4-2.

| <b>Prefix</b> | Data Type                                    | <b>Comments</b>                                                                                                    |
|---------------|----------------------------------------------|----------------------------------------------------------------------------------------------------|
| SZ.           | Pointer to string terminated by<br>zero      | This data type is typically used for variables that<br>specify the driver's configuration file name.                                                                                                    |
| h             | Handle to device, frame, and<br>memory block | This data type is used for handle-type variables. You<br>declare handle-type variables in your program as long<br>or DWORD, depending on the language you are using.<br>The actual variable is passed to the driver by value. |
| ph            | Pointer to a handle-type variable            | This data type is used when calling the FCD functions<br>to get a driver handle, a device handle, a frame handle,<br>or a memory handle. The actual variable is passed to<br>the driver by reference.                         |
| p             | Pointer to a variable                        | This data type is used for pointers to all types of<br>variables, except handles (h). It is typically used when<br>passing a parameter of any type to the driver by<br>reference.                                             |
| n             | Number value                                 | This data type is used when passing a number,<br>typically a byte, to the driver by value.                                                                                                    |
| W             | 16-bit word                                  | This data type is typically used when passing an<br>unsigned integer to the driver by value.                                                                                                    |
| a             | Array                                        | This data type is typically used in conjunction with<br>other prefixes listed here; for example, anVar denotes<br>an array of numbers.                                                                                        |
| $\mathbf{f}$  | Float                                        | This data type denotes a single-precision floating-point<br>number.                                                                                                    |
| d             | Double                                       | This data type denotes a double-precision<br>floating-point number.                                                                                                    |
| dw            | 32-bit double word                           | This data type is typically used when passing an<br>unsigned long to the driver by value.                                                                                                    |

**Table 4-2. Data Type Prefixes** 

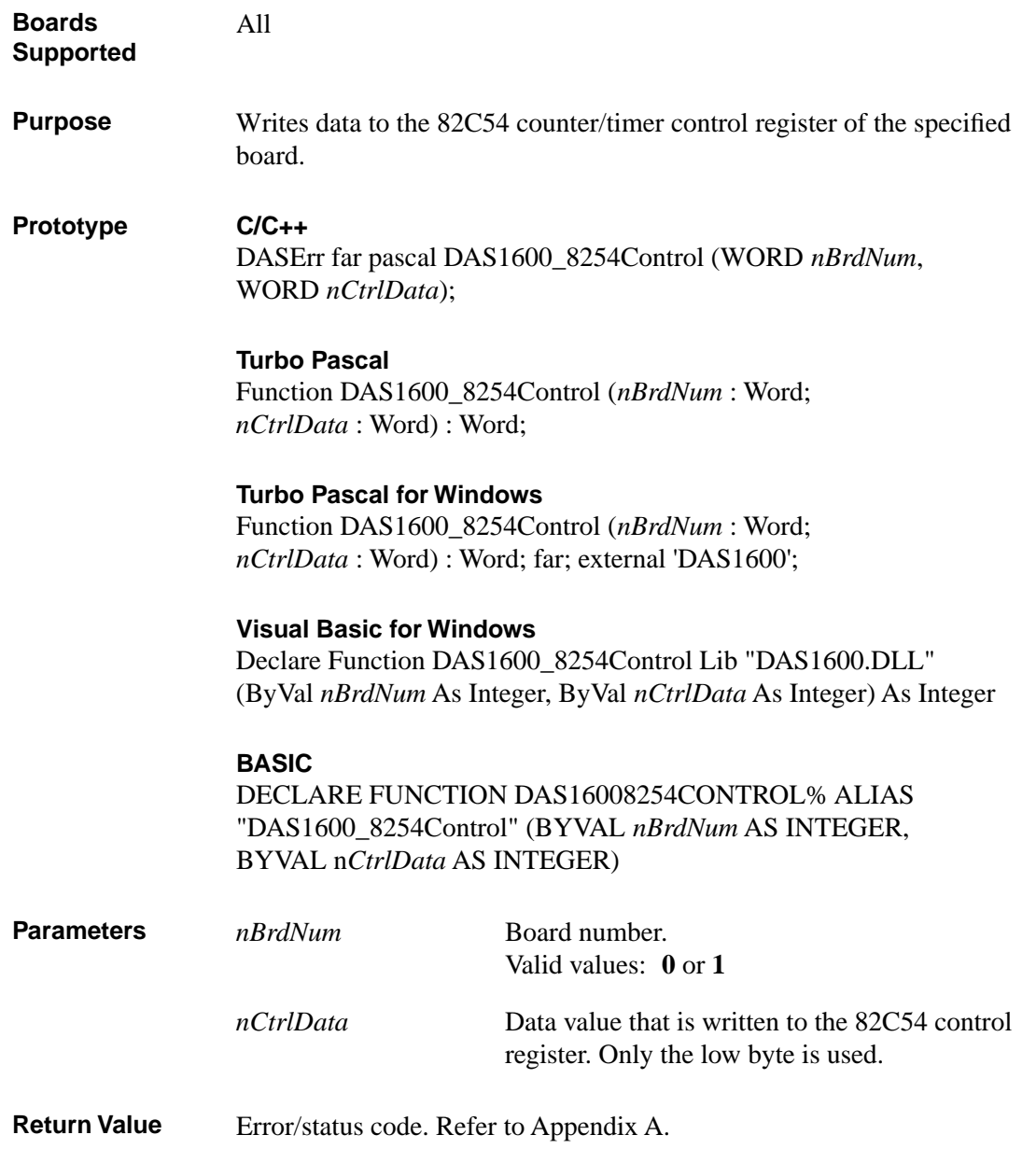

# **DAS1600\_8254Control (cont.)**

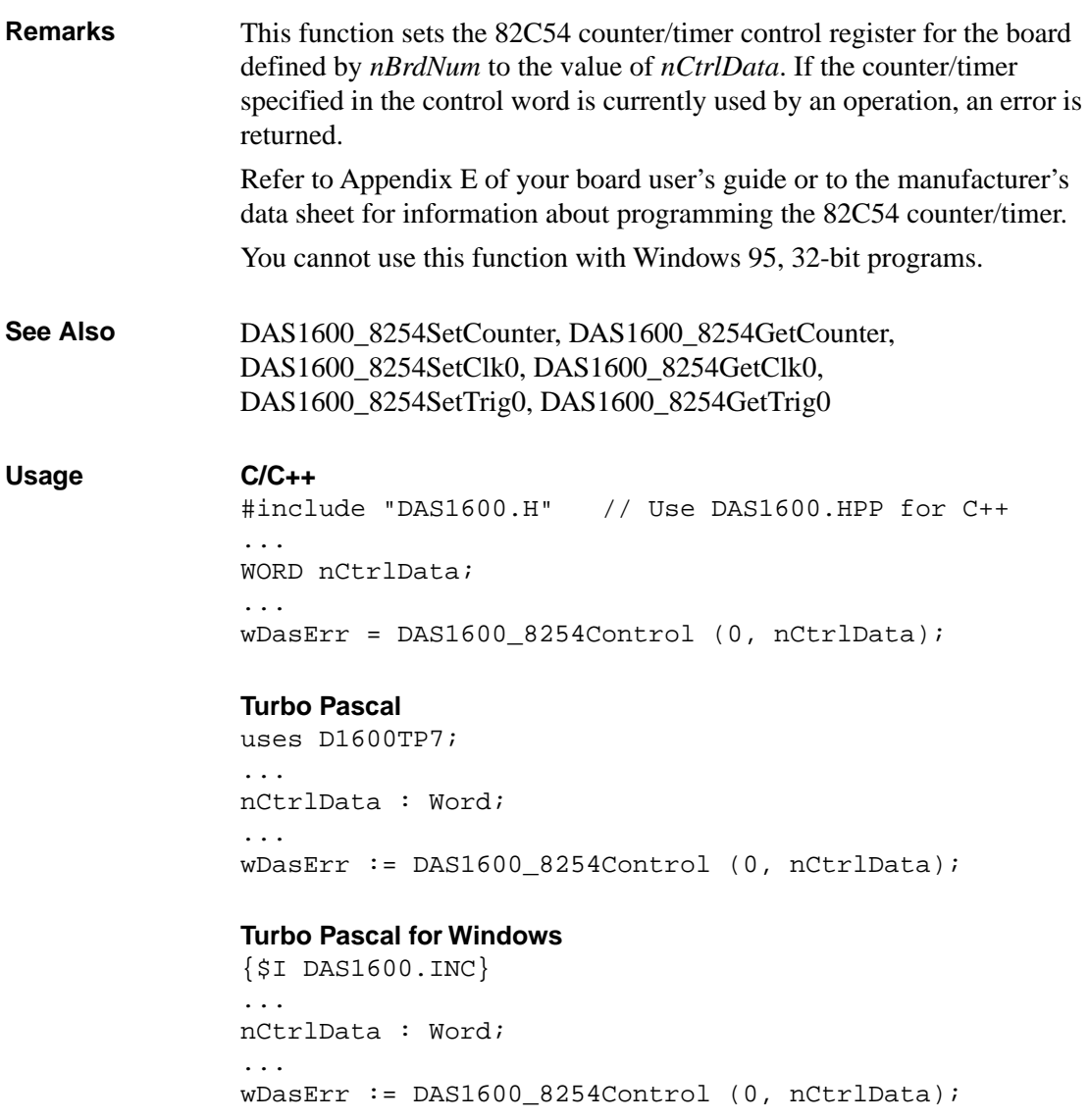

#### **Visual Basic for Windows**

*(Add DAS1600.BAS to your project)* ... Global nCtrlData As Integer ... wDasErr = DAS1600\_8254Control (0, nCtrlData) **BASIC** ' \$INCLUDE: 'DAS1600.BI' ... DIM nCtrlData AS INTEGER ... wDasErr = DAS16008254Control% (0, nCtrlData)

# **DAS1600\_8254GetClk0**

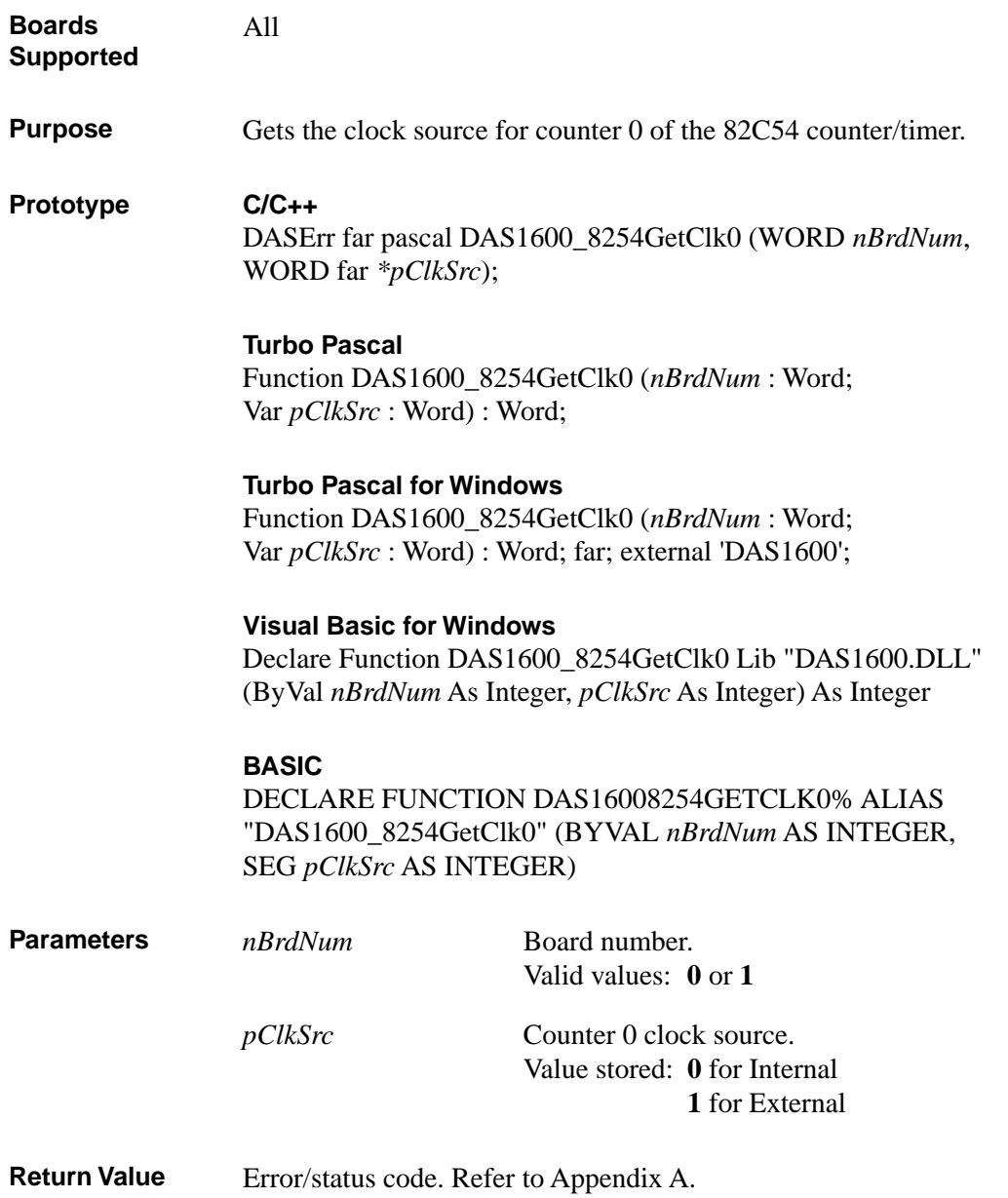

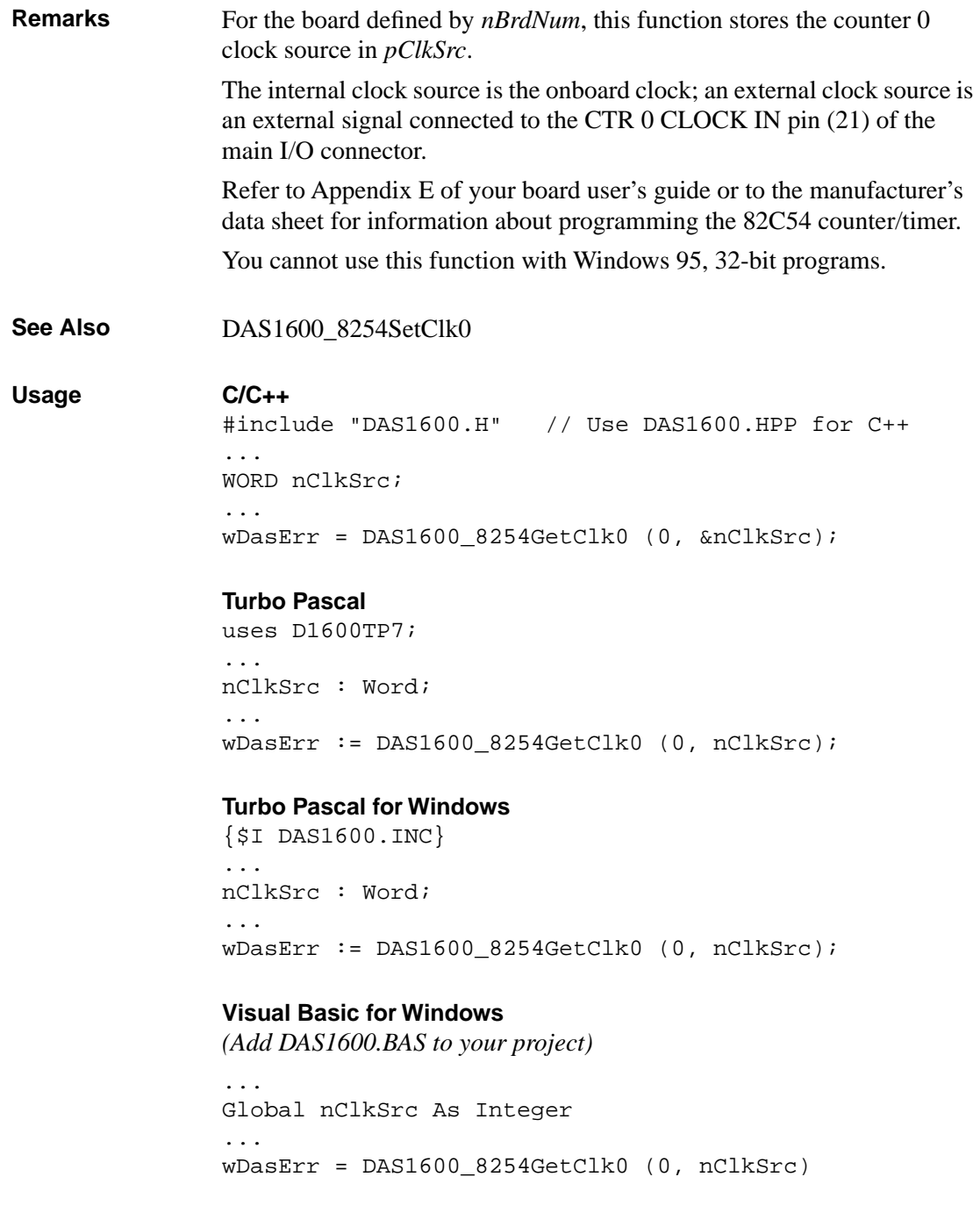

# **DAS1600\_8254GetClk0 (cont.)**

#### **BASIC**

```
' $INCLUDE: 'DAS1600.BI'
...
DIM nClkSrc AS INTEGER
...
wDasErr = DAS16008254GetClk0% (0, nClkSrc)
```
4-12 Function Reference

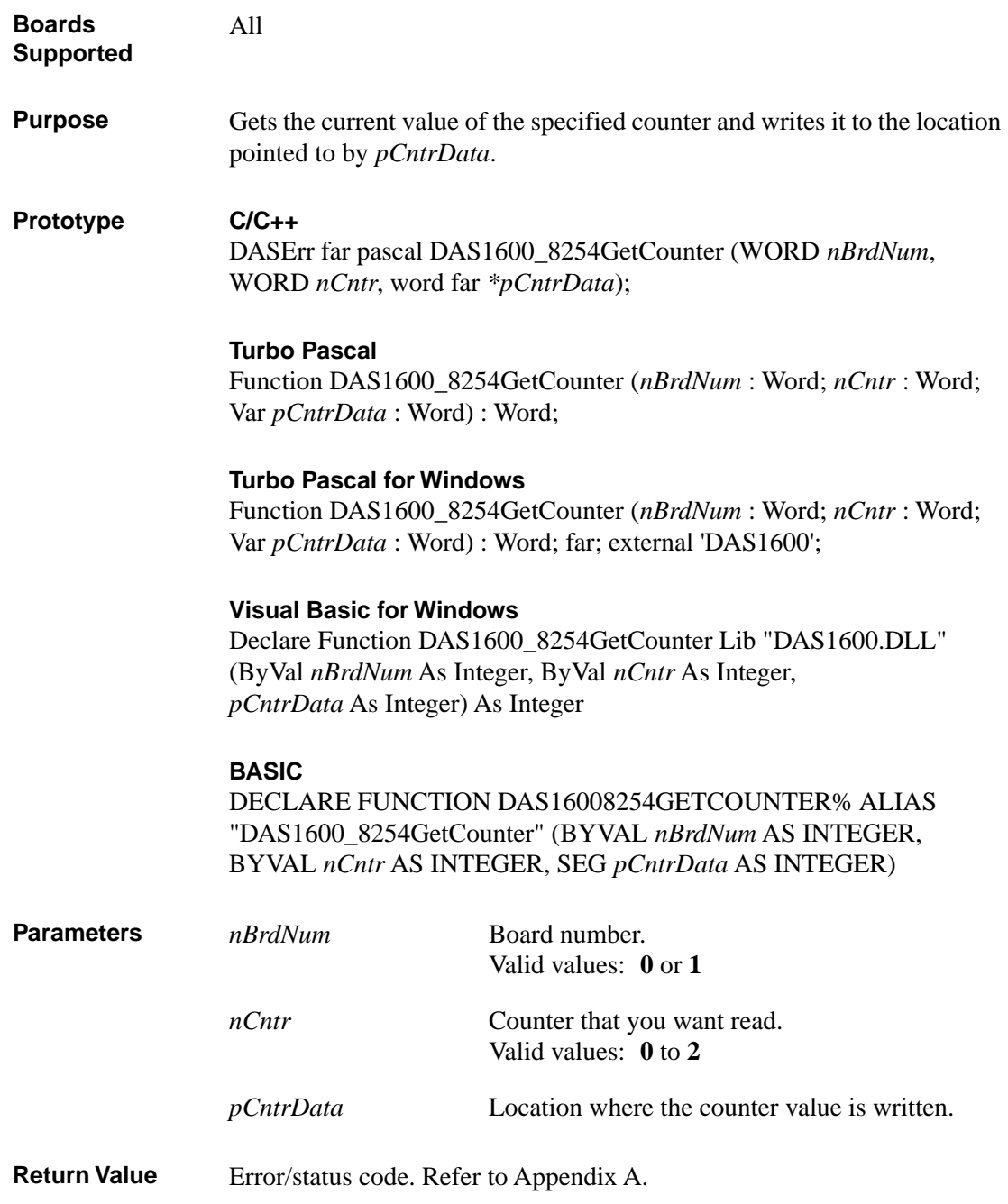

# **DAS1600\_8254GetCounter (cont.)**

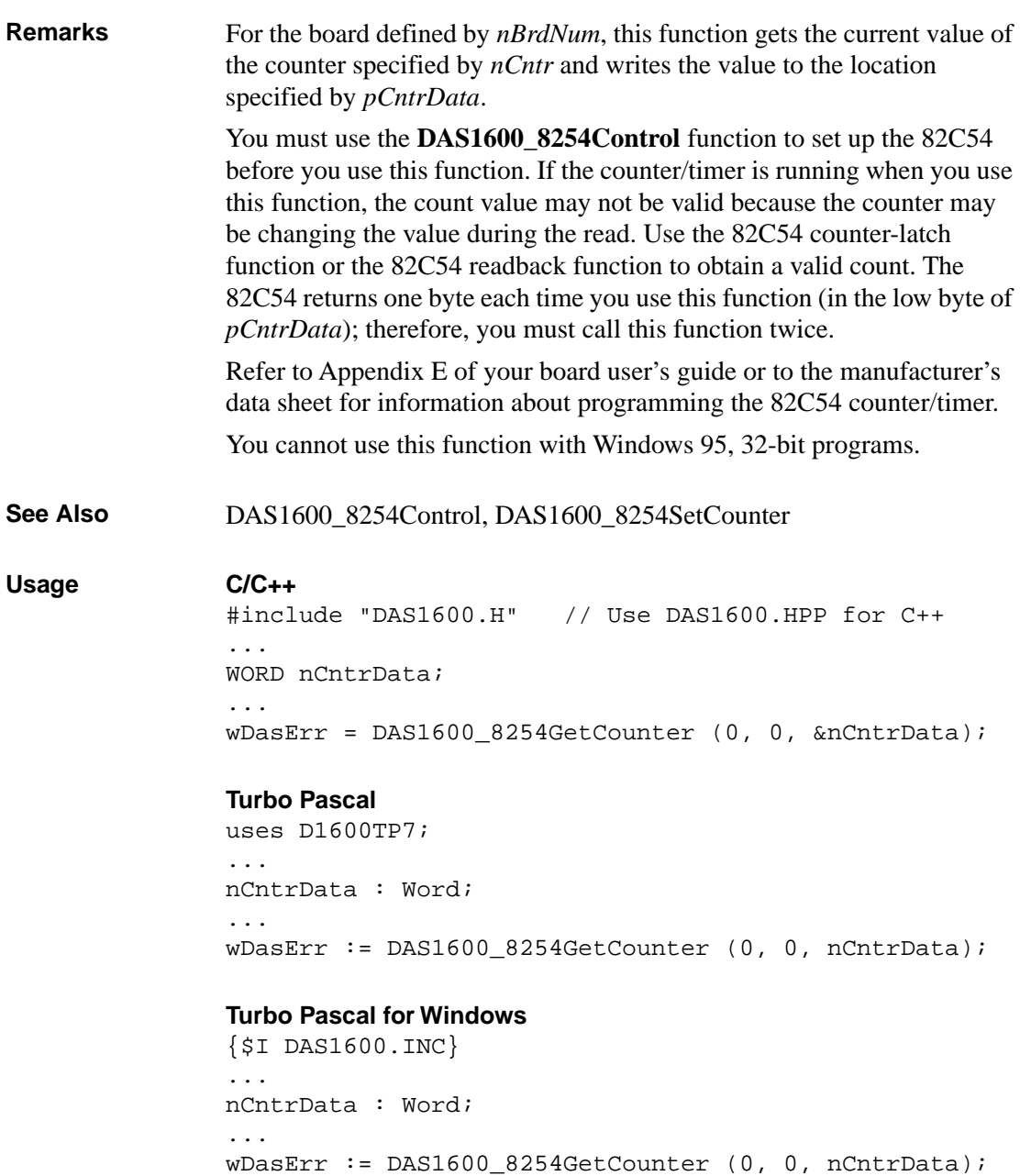

#### **Visual Basic for Windows**

*(Add DAS1600.BAS to your project)* ... Global nCntrData As Integer ... wDasErr = DAS1600\_8254GetCounter (0, 0, nCntrData) **BASIC** ' \$INCLUDE: 'DAS1600.BI' ... DIM nCntrData AS INTEGER ... wDasErr = DAS16008254GetCounter% (0, 0, nCntrData)

# **DAS1600\_8254GetTrig0**

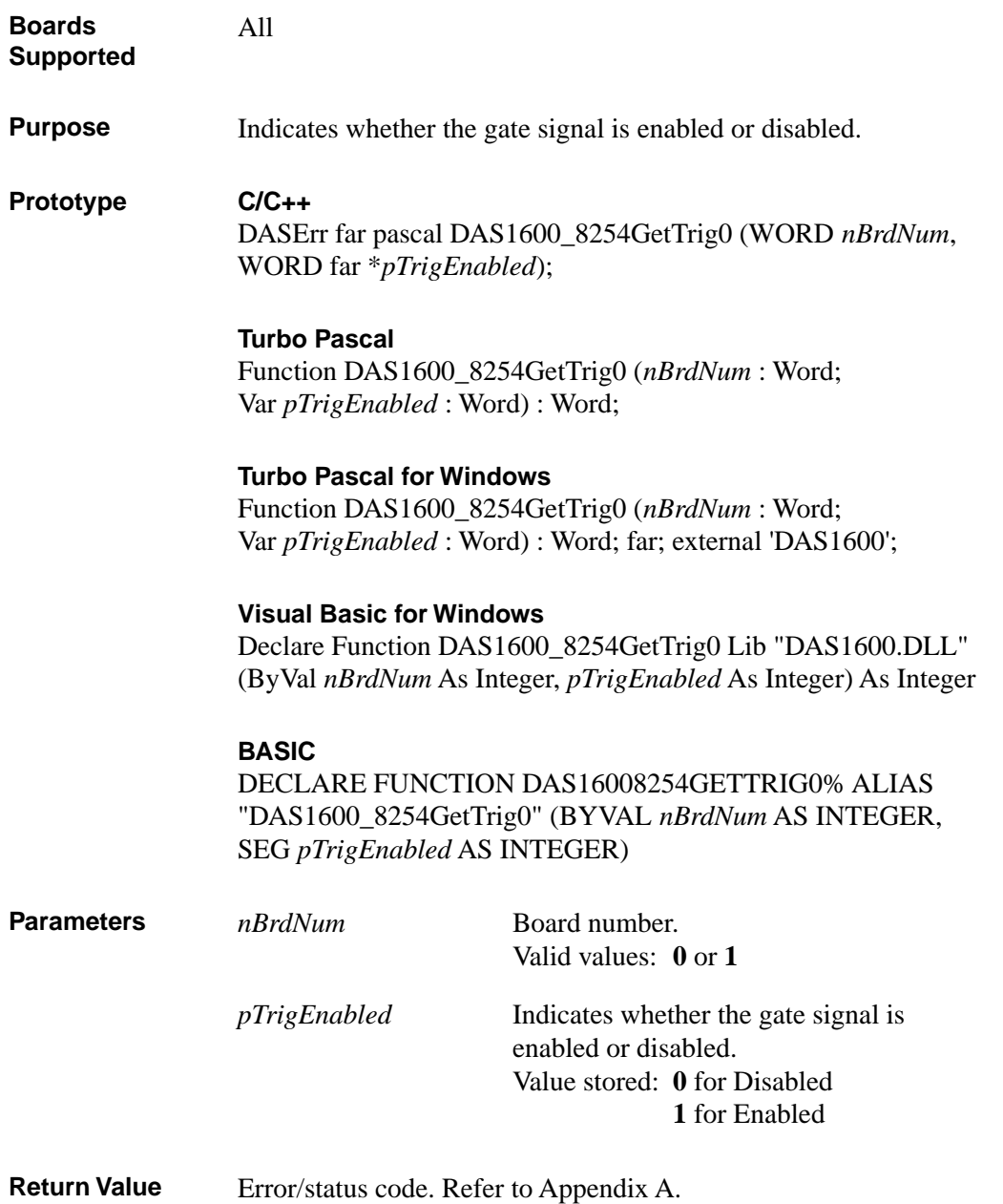

4-16 Function Reference

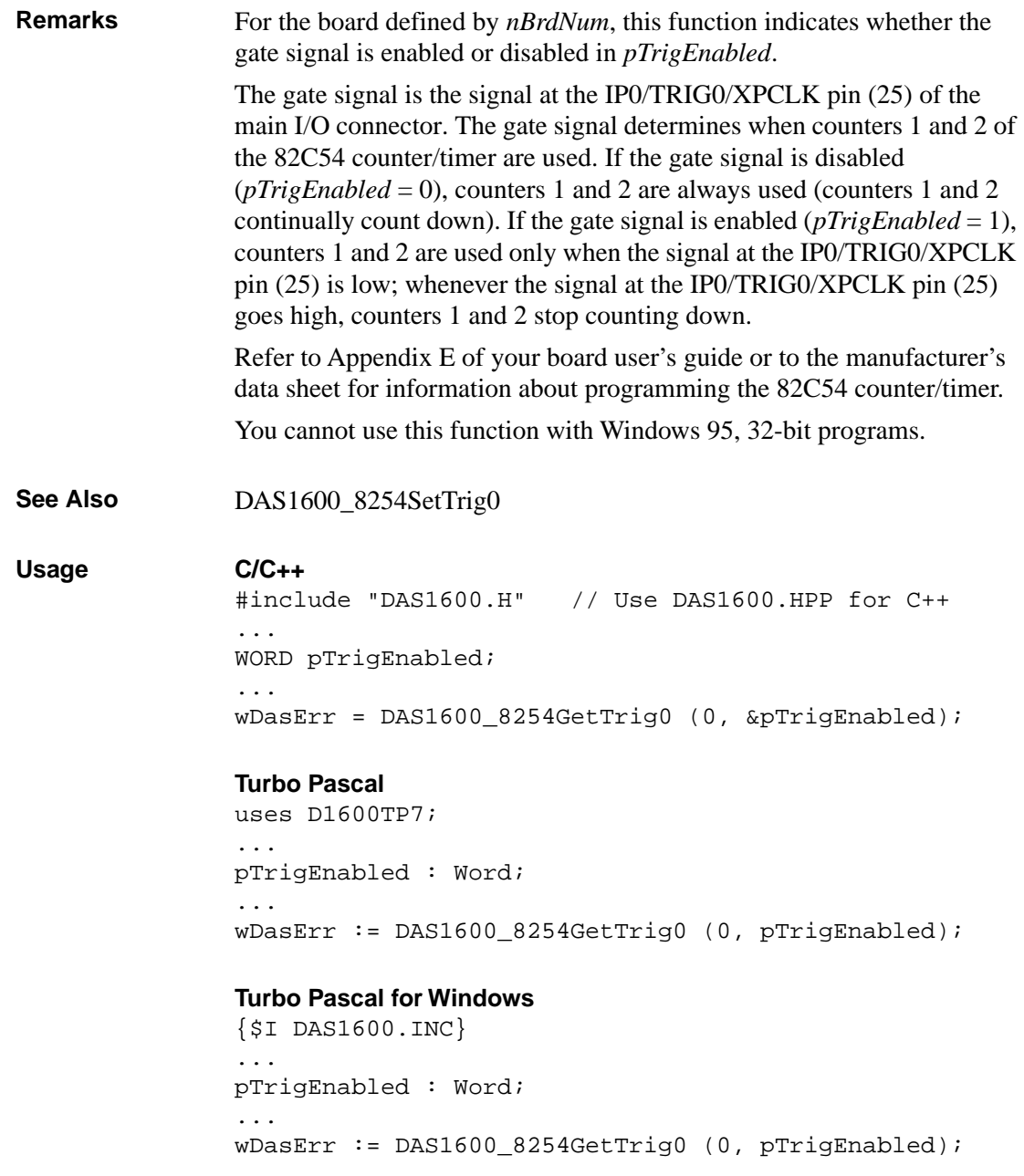
# **DAS1600\_8254GetTrig0 (cont.)**

#### **Visual Basic for Windows**

*(Add DAS1600.BAS to your project)* ... Global pTrigEnabled As Integer ... wDasErr = DAS1600\_8254GetClk0 (0, pTrigEnabled) **BASIC** ' \$INCLUDE: 'DAS1600.BI' ... DIM pTrigEnabled AS INTEGER ... wDasErr = DAS16008254GetTrig0% (0, pTrigEnabled)

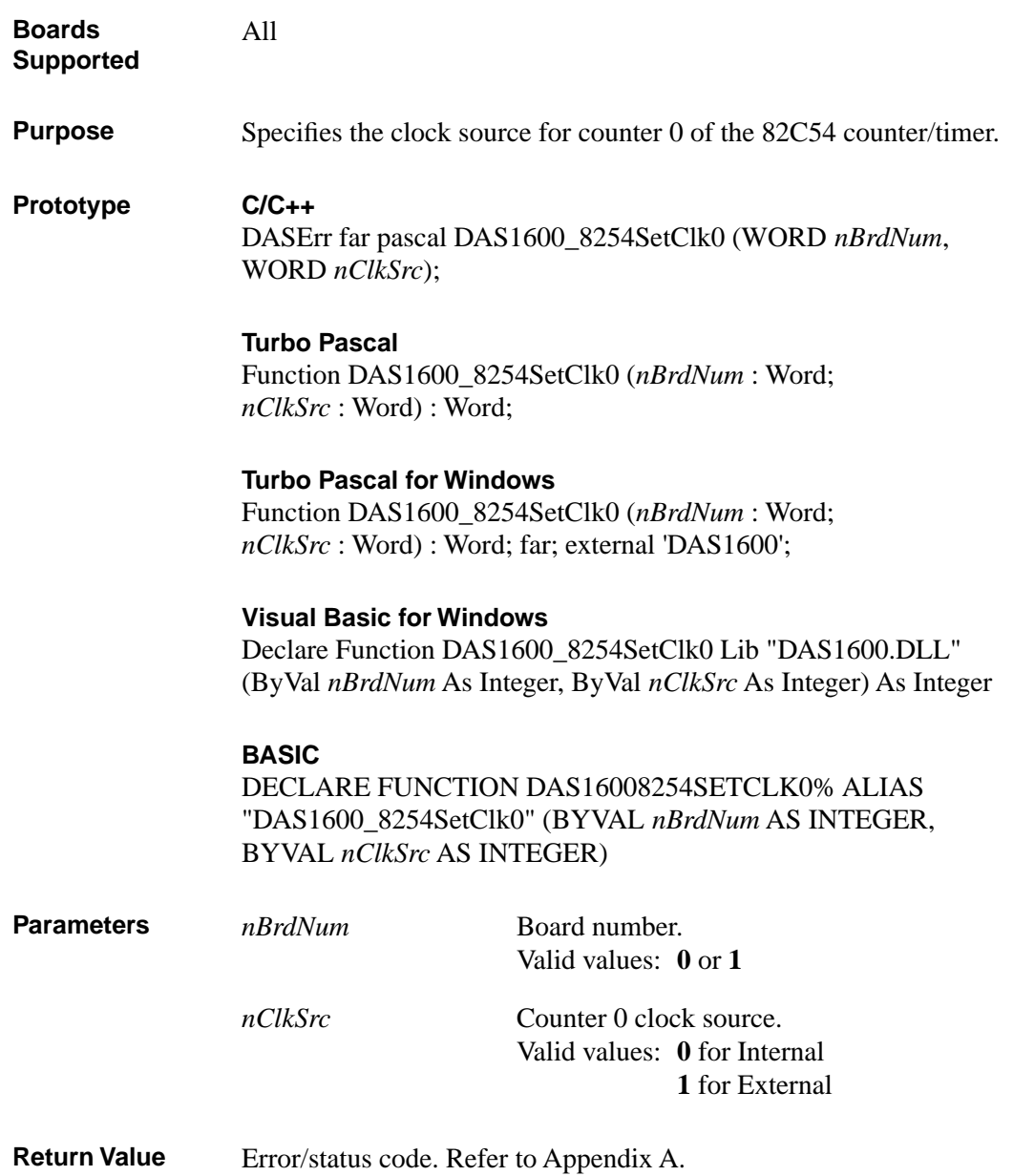

# **DAS1600\_8254SetClk0 (cont.)**

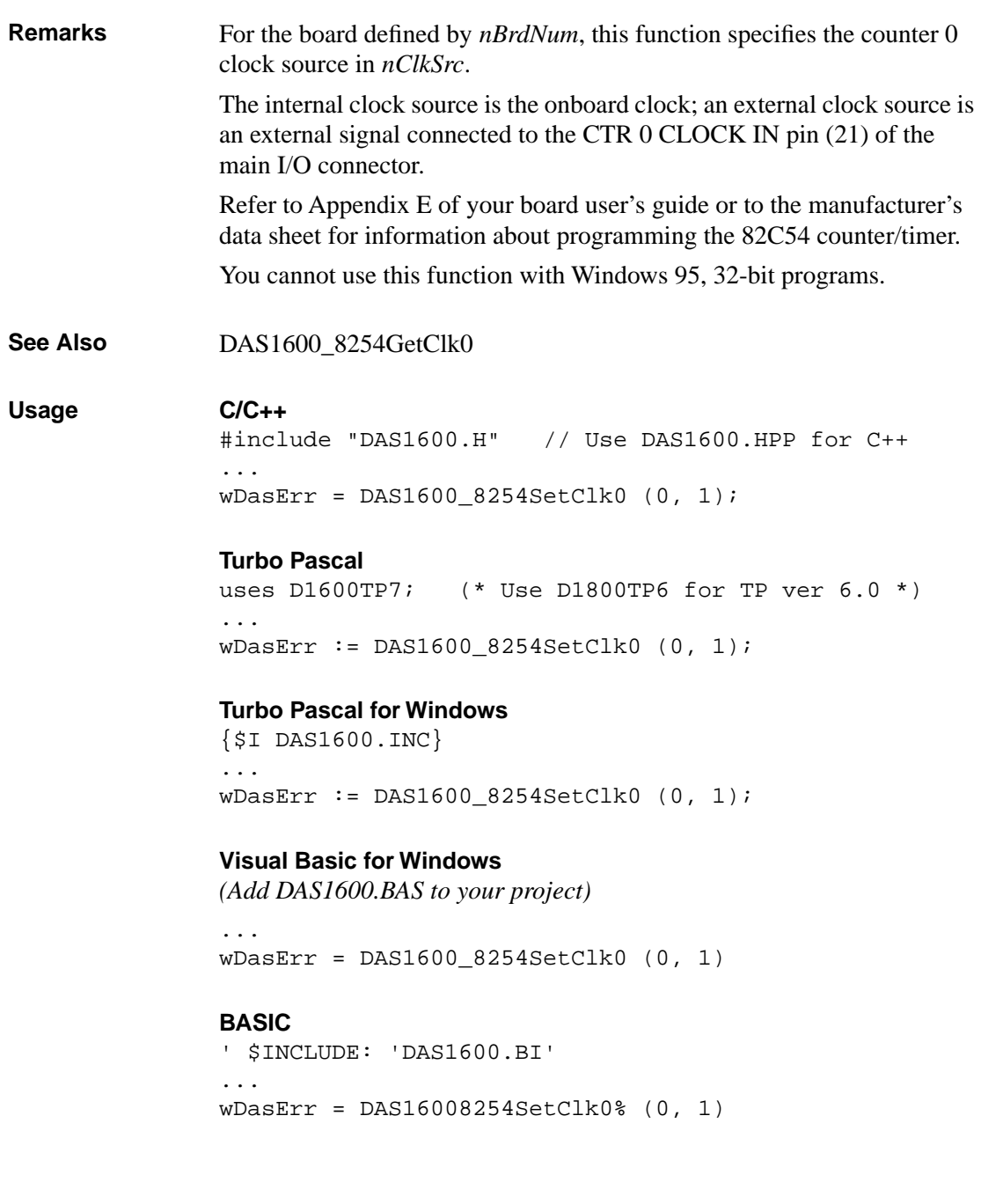

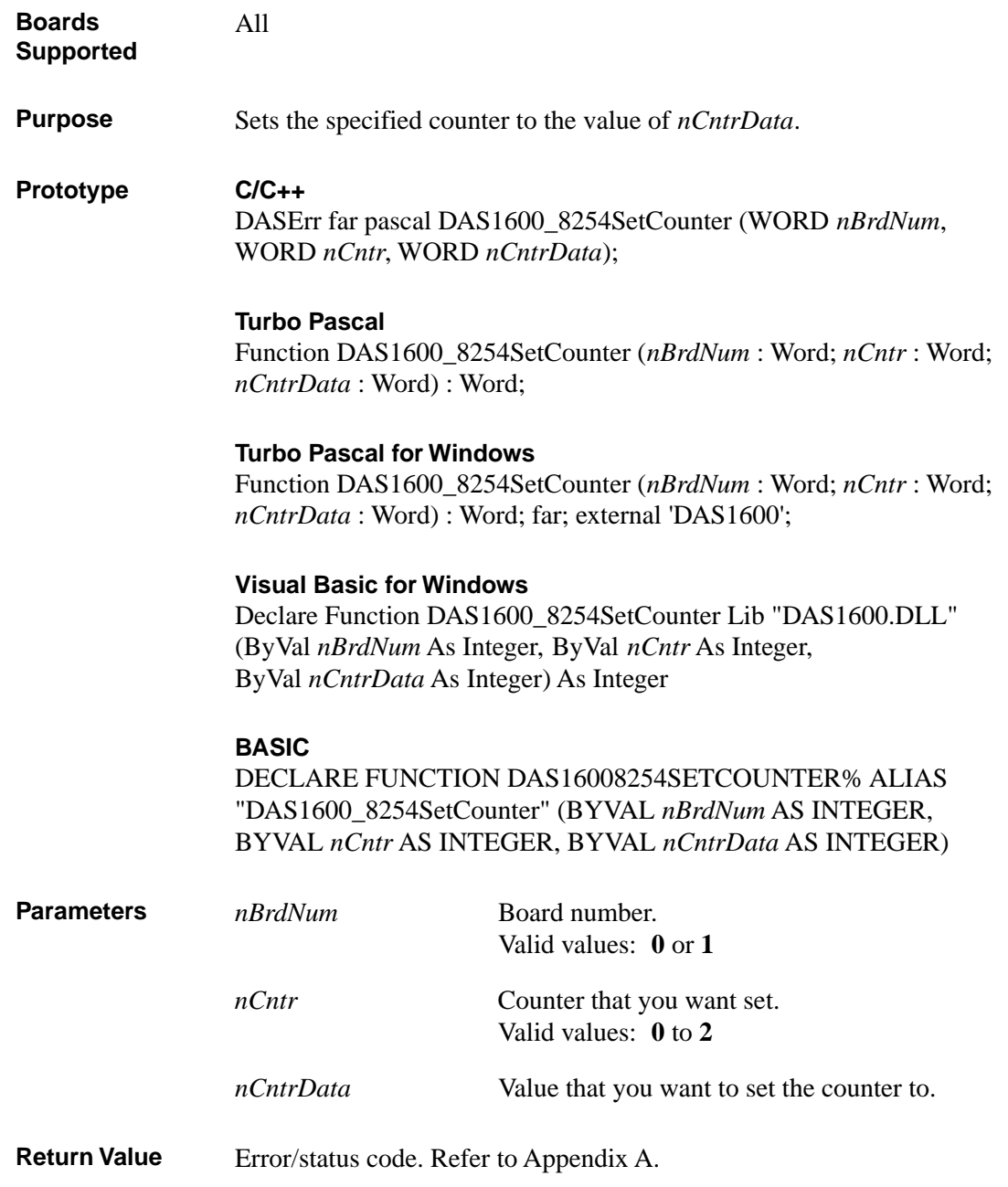

# **DAS1600\_8254SetCounter (cont.)**

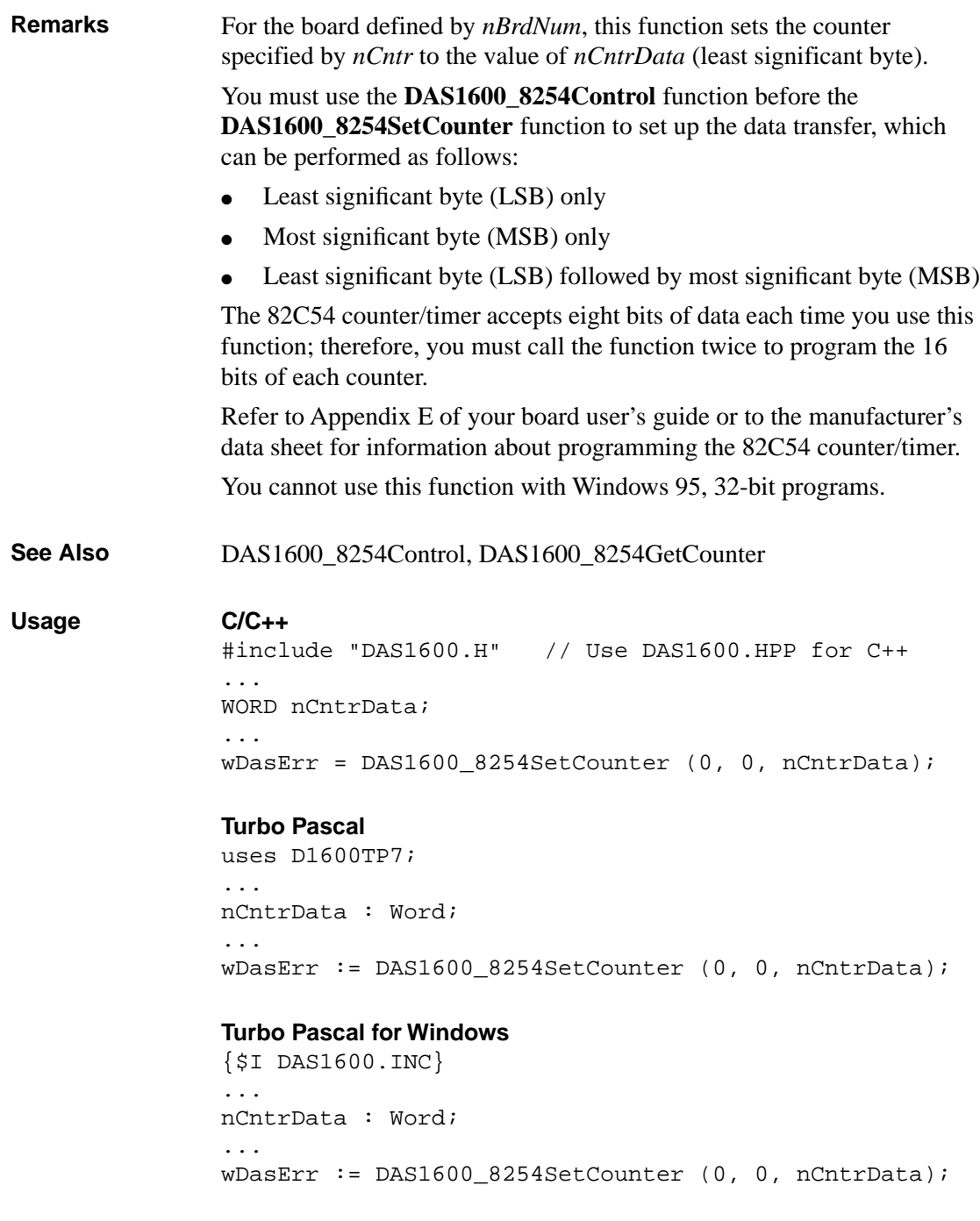

4-22 Function Reference

## **Visual Basic for Windows**

*(Add DAS1600.BAS to your project)* ... Global nCntrData As Integer ... wDasErr = DAS1600\_8254SetCounter (0, 0, nCntrData) **BASIC** ' \$INCLUDE: 'DAS1600.BI' ... DIM nCntrData AS INTEGER ... wDasErr = DAS16008254SetCounter% (0, 0, nCntrData)

# **DAS1600\_8254SetTrig0**

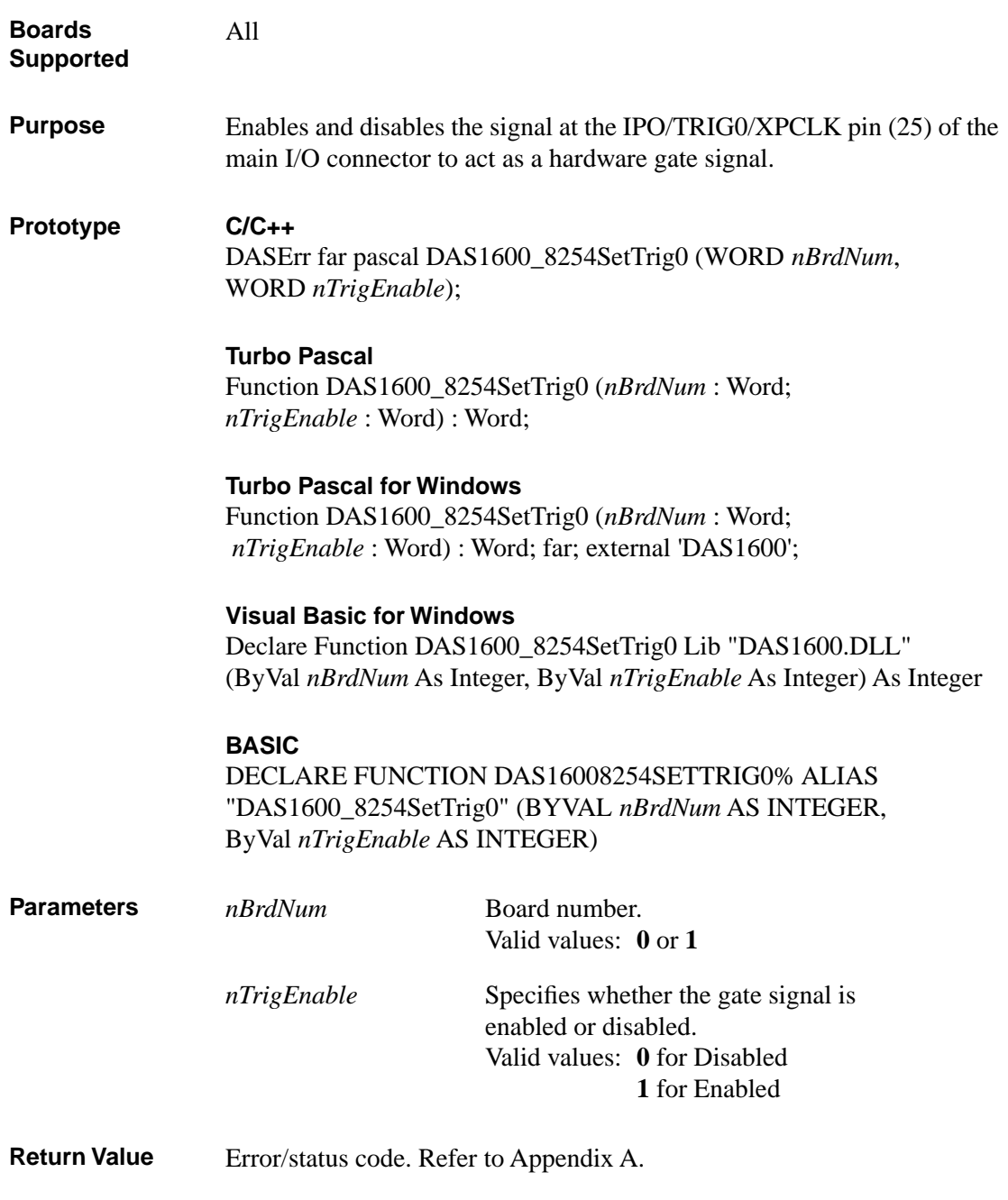

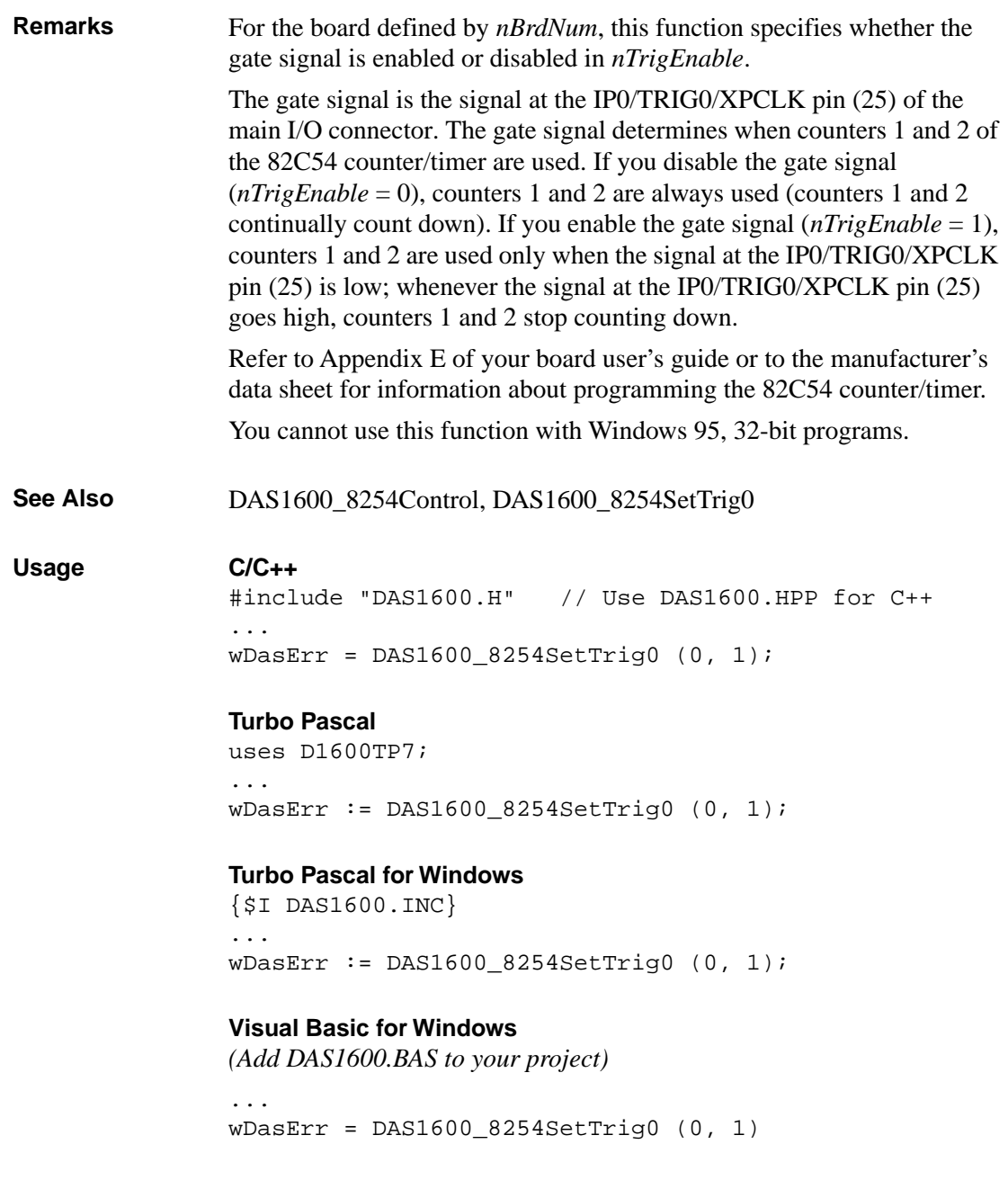

# **DAS1600\_8254SetTrig0 (cont.)**

## **BASIC**

' \$INCLUDE: 'DAS1600.BI' ... wDasErr = DAS16008254SetTrig0% (0, 1)

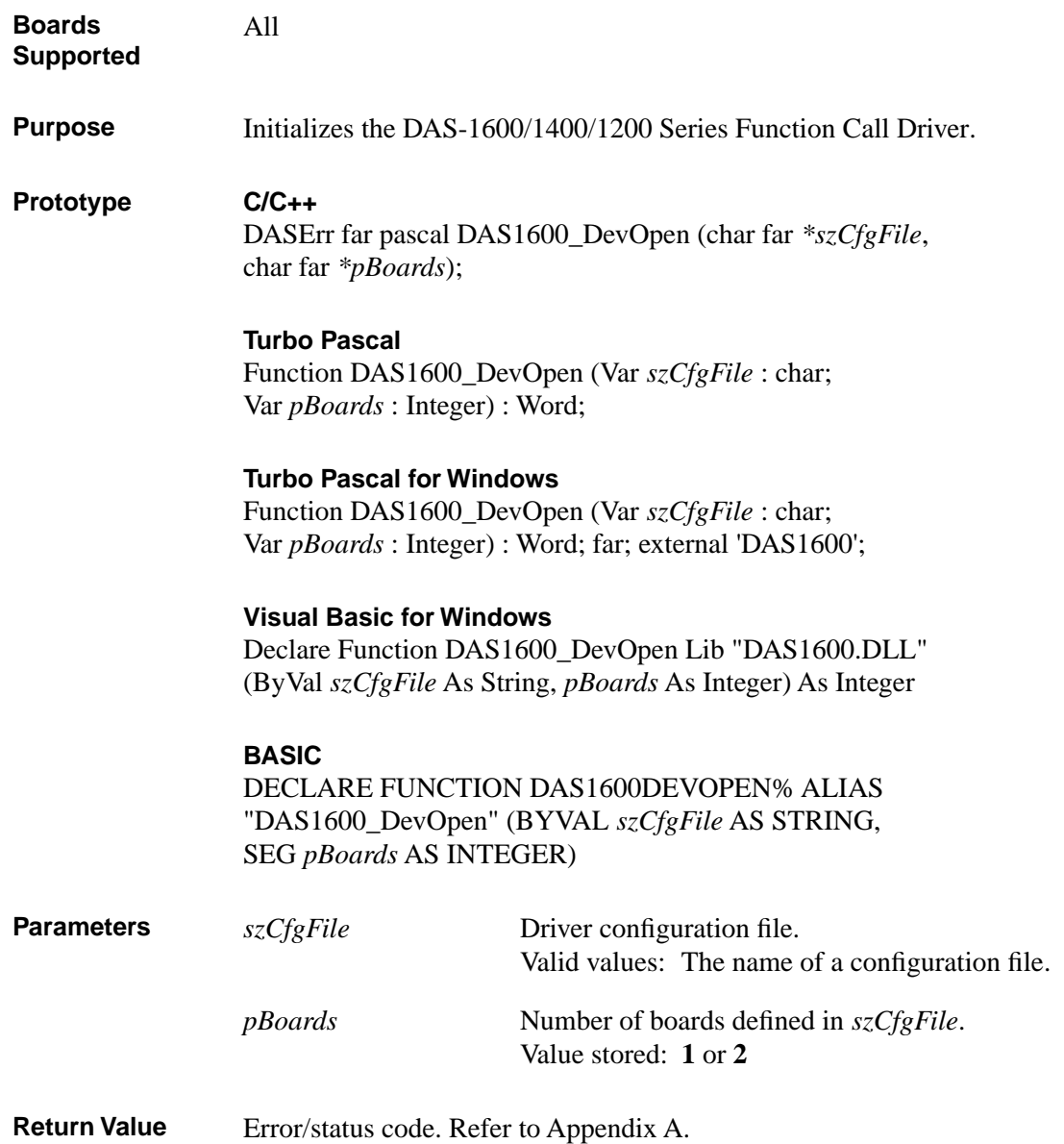

# **DAS1600\_DevOpen (cont.)**

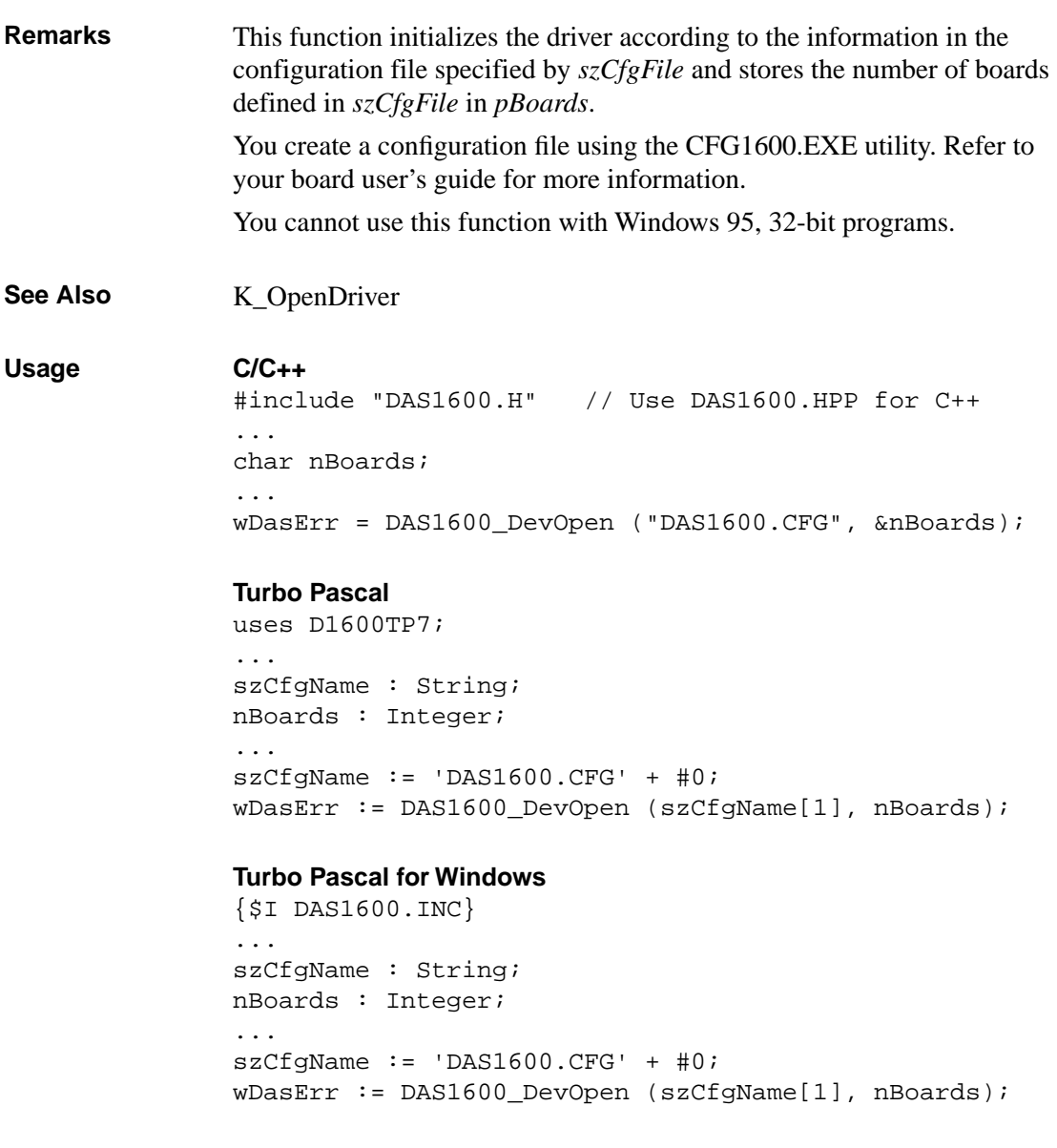

#### **Visual Basic for Windows**

*(Add DAS1600.BAS to your project)*

... DIM nBoards AS INTEGER DIM szCfgName AS STRING ... szCfgName = "DAS1600.CFG" + CHR\$(0) wDasErr = DAS1600\_DevOpen(szCfgName, nBoards)

#### **BASIC**

```
' $INCLUDE: 'DAS1600.BI'
...
DIM nBoards AS INTEGER
DIM szCfgName AS STRING
...
szCfgName = "DAS1600.CFG" + CHR<math>\xi(0)</math>wDasErr = DAS1600DEVOPEN%(SSEGADD(szCfgName), nBoards)
```
# **DAS1600\_GetDevHandle**

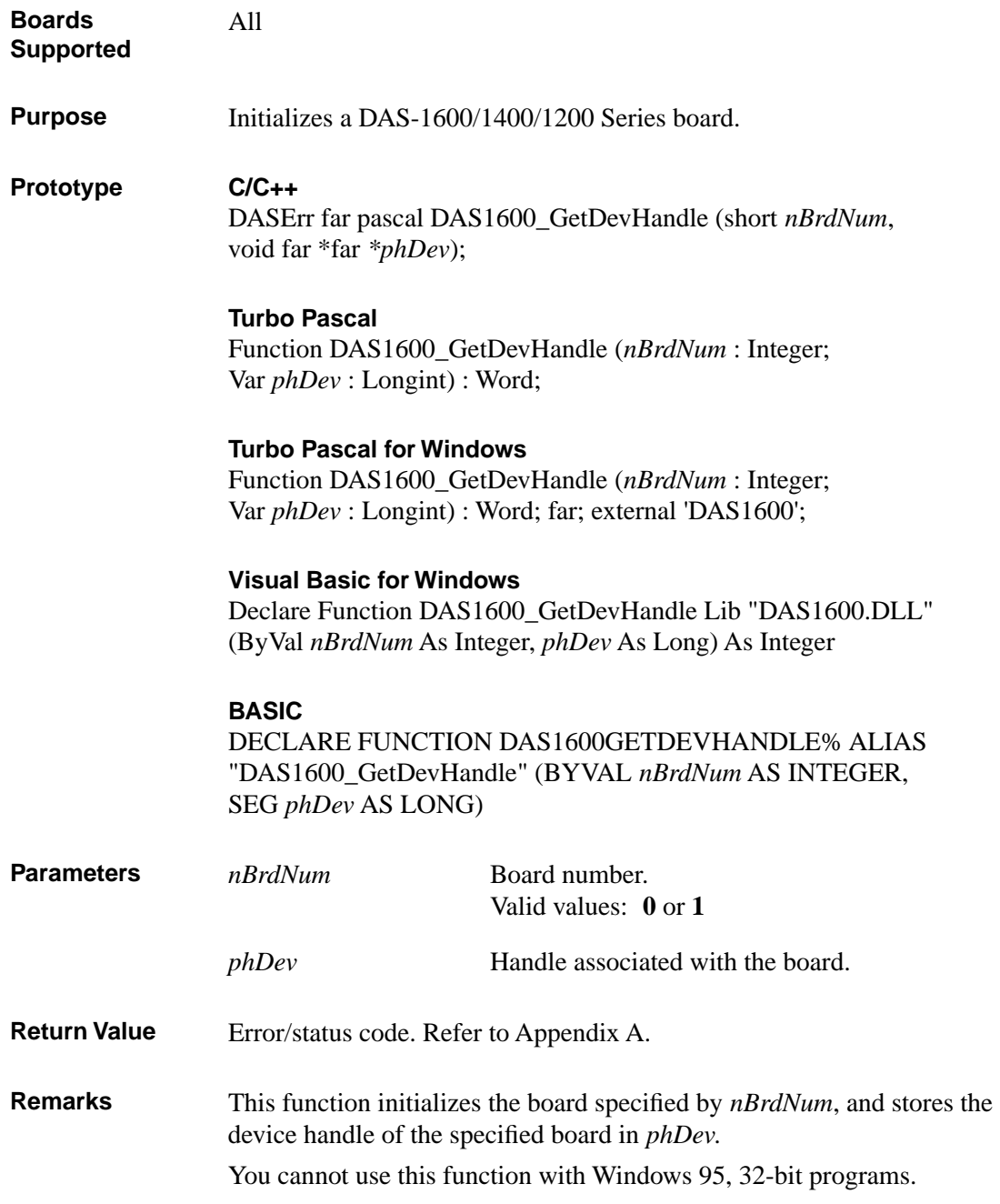

4-30 Function Reference

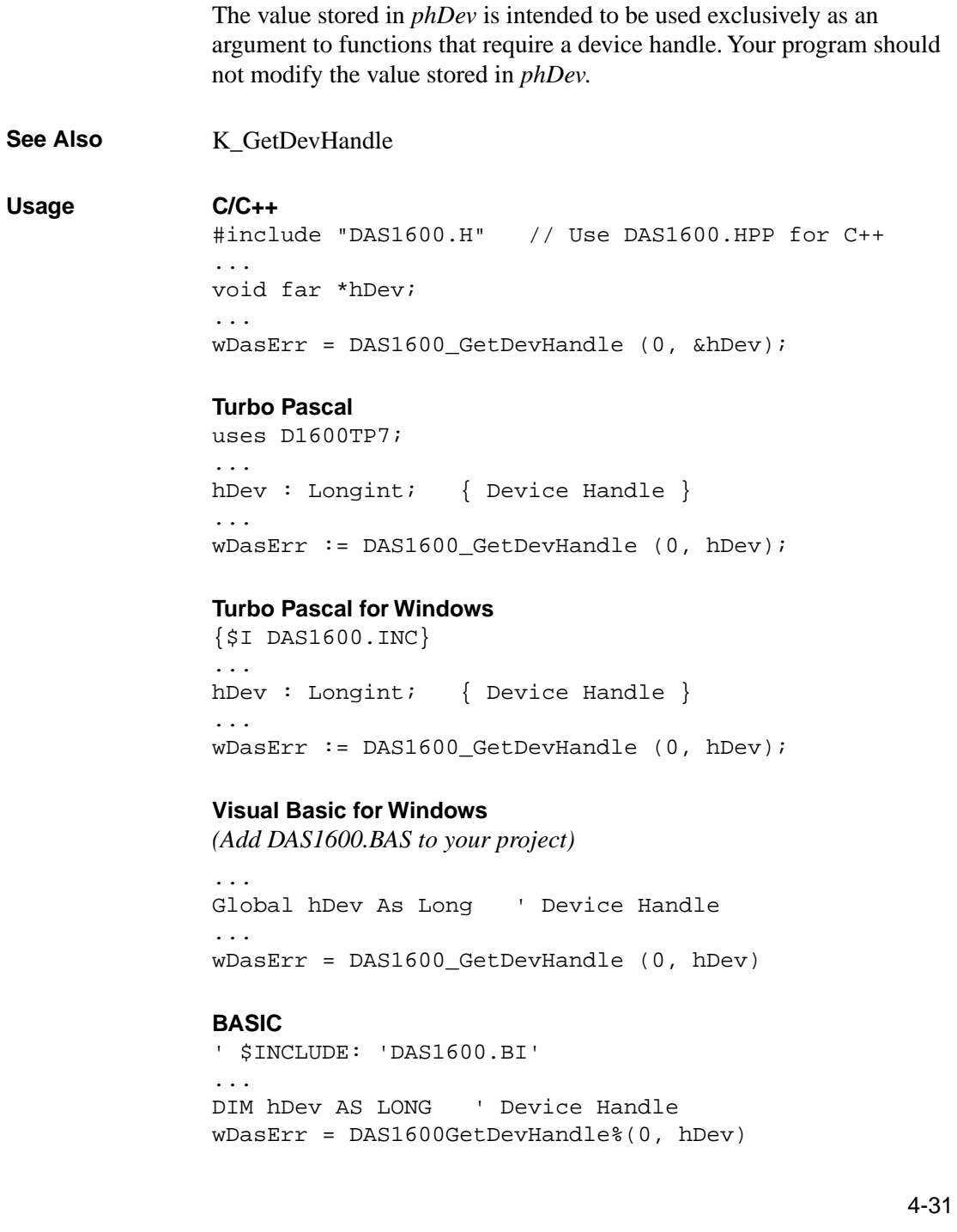

# **K\_ADRead**

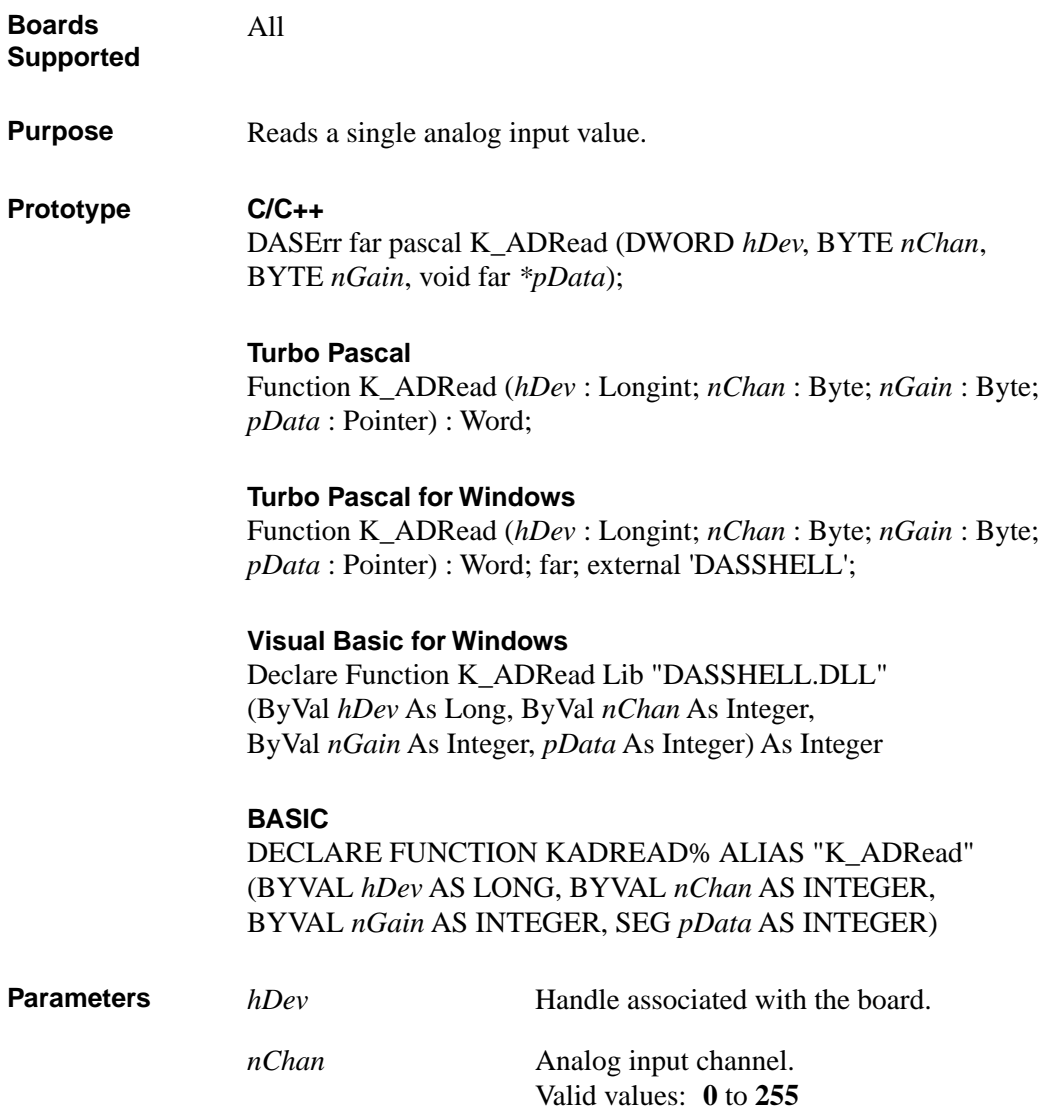

*nGain* Gain code. Valid values:

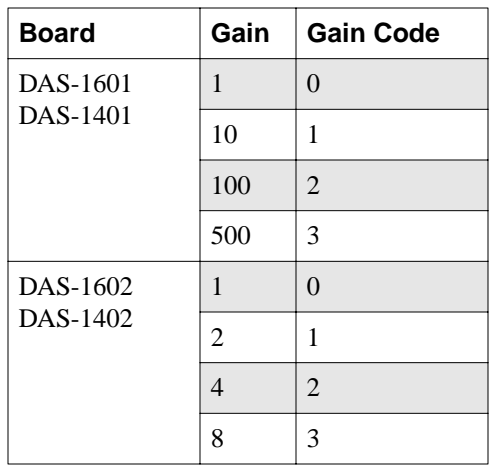

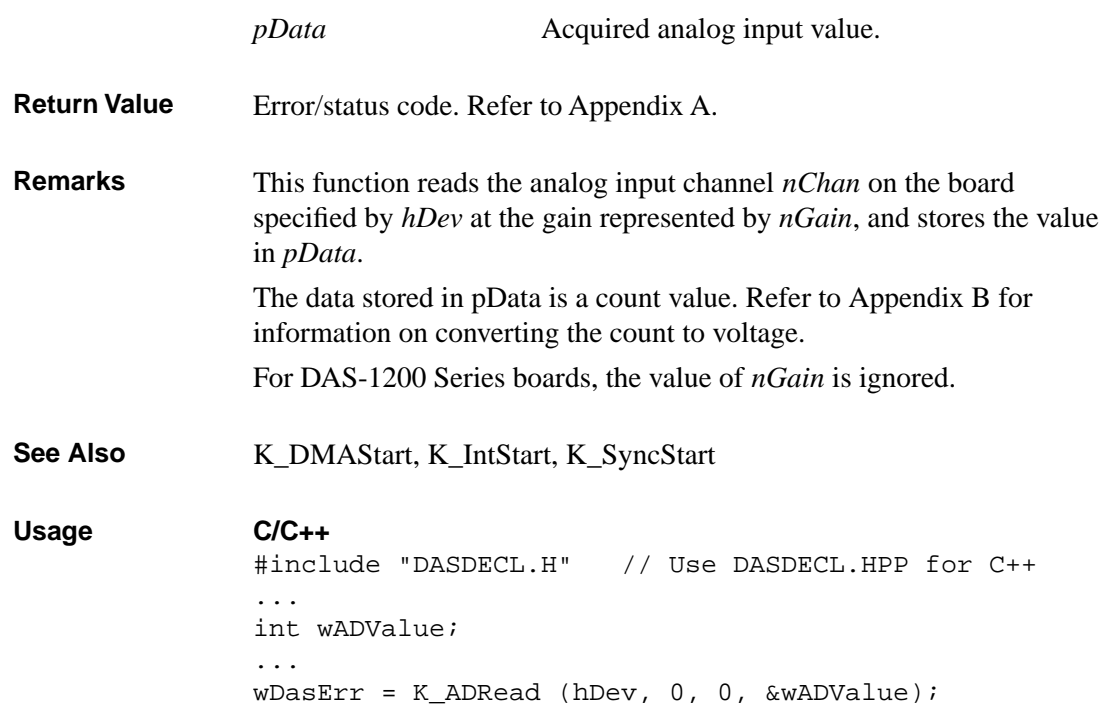

# **K\_ADRead (cont.)**

#### **Turbo Pascal**

uses D1600TP7; ... wADValue : Integer; ... wDasErr := K\_ADRead (hDev, 0, 0, @wADValue);

#### **Turbo Pascal for Windows**

{\$I DASDECL.INC} ... wADValue : Integer; ... wDasErr := K\_ADRead (hDev, 0, 0, @wADValue);

### **Visual Basic for Windows**

*(Add DASDECL.BAS or DASDEC32.BAS to your project)*

... Global wADValue As Integer ... wDasErr = K\_ADRead (hDev, 0, 0, wADValue)

#### **BASIC**

```
' $INCLUDE: 'DASDECL.BI'
...
DIM wADValue AS INTEGER
...
wDasErr = KADRead% (hDev, 0, 0, wADValue)
```
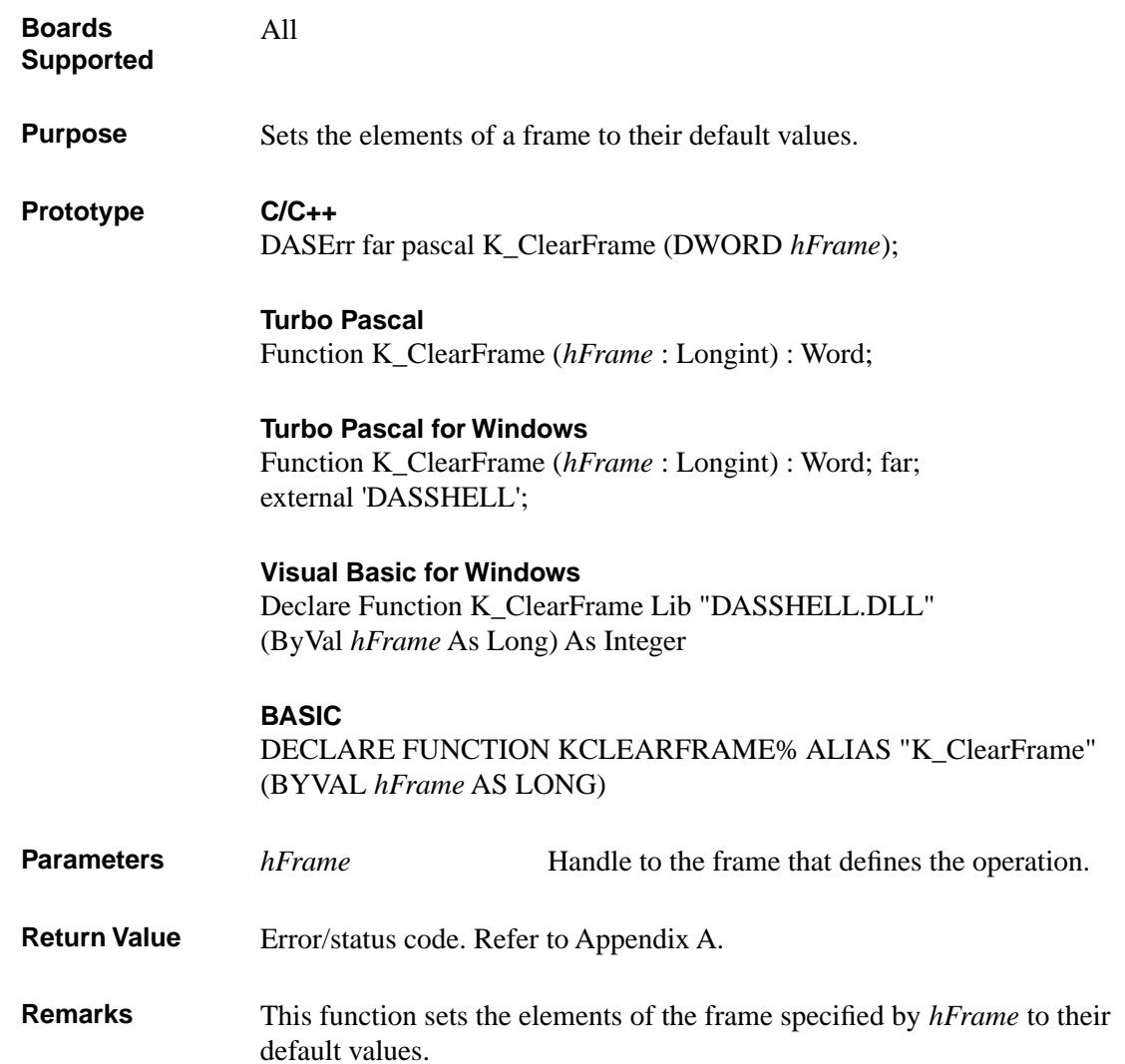

The following table lists the frame types and where to look for their default values.

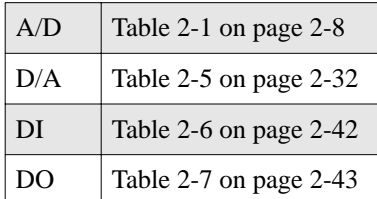

See Also K\_GetADFrame, K\_GetDAFrame, K\_GetDIFrame, K\_GetDOFrame **Usage C/C++** #include "DASDECL.H" // Use DASDECL.HPP for C++ ... wDasErr = K\_ClearFrame (hAD); **Turbo Pascal** uses D1600TP7; ... wDasErr := K\_ClearFrame (hAD); **Turbo Pascal for Windows** {\$I DASDECL.INC} ... wDasErr := K\_ClearFrame (hAD); **Visual Basic for Windows** *(Add DASDECL.BAS or DASDEC32.BAS to your project)* ... wDasErr = K\_ClearFrame (hAD) **BASIC** ' \$INCLUDE: 'DASDECL.BI' ... wDasErr = KClearFrame% (hAD)

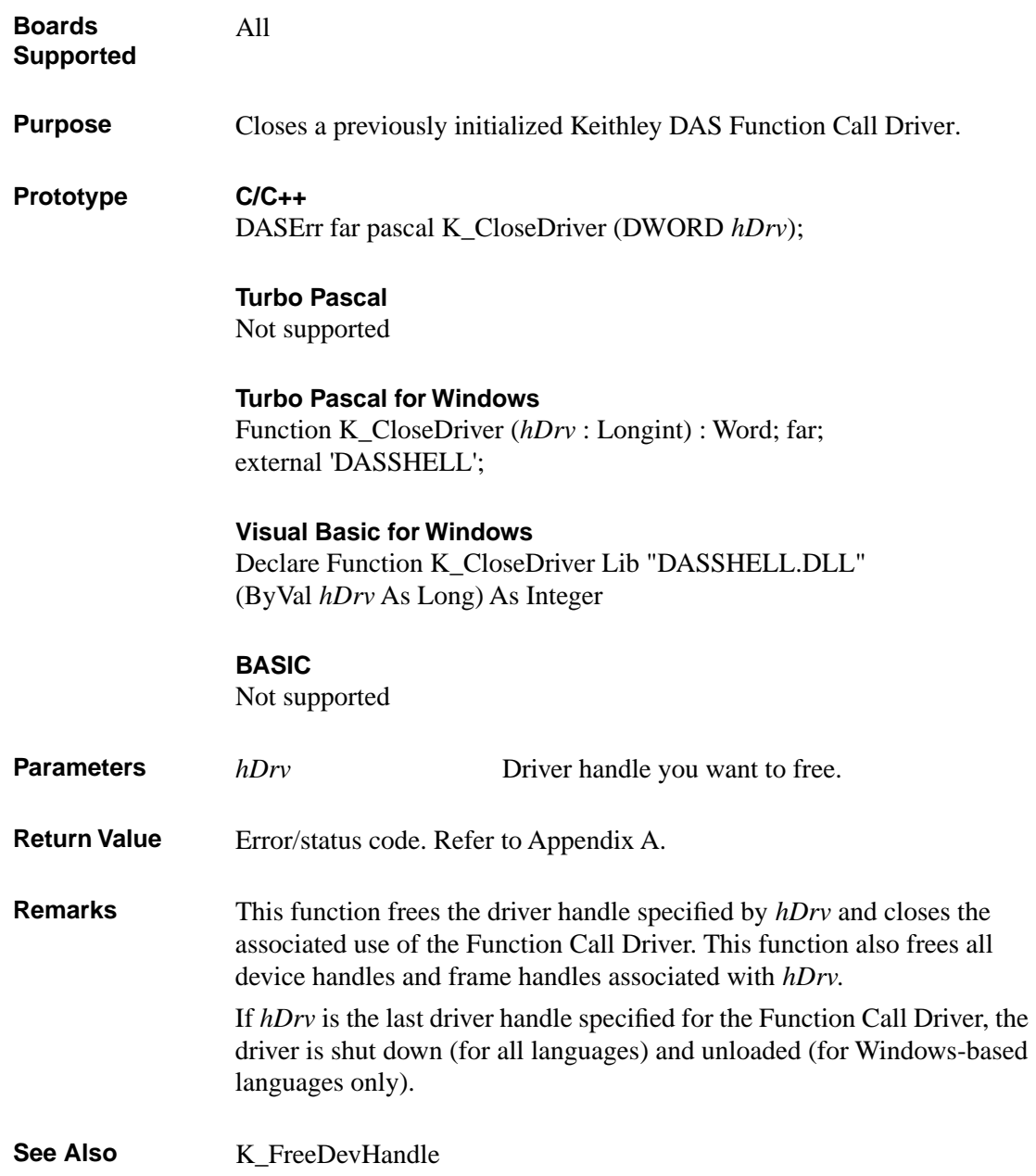

# **K\_CloseDriver (cont.)**

# **Usage C/C++** #include "DASDECL.H" // Use DASDECL.HPP for C++ ... wDasErr = K\_CloseDriver (hDrv); **Turbo Pascal for Windows** {\$I DASDECL.INC}

... wDasErr := K\_CloseDriver (hDrv);

### **Visual Basic for Windows**

*(Add DASDECL.BAS or DASDEC32.BAS to your project)*

... wDasErr = K\_CloseDriver (hDrv)

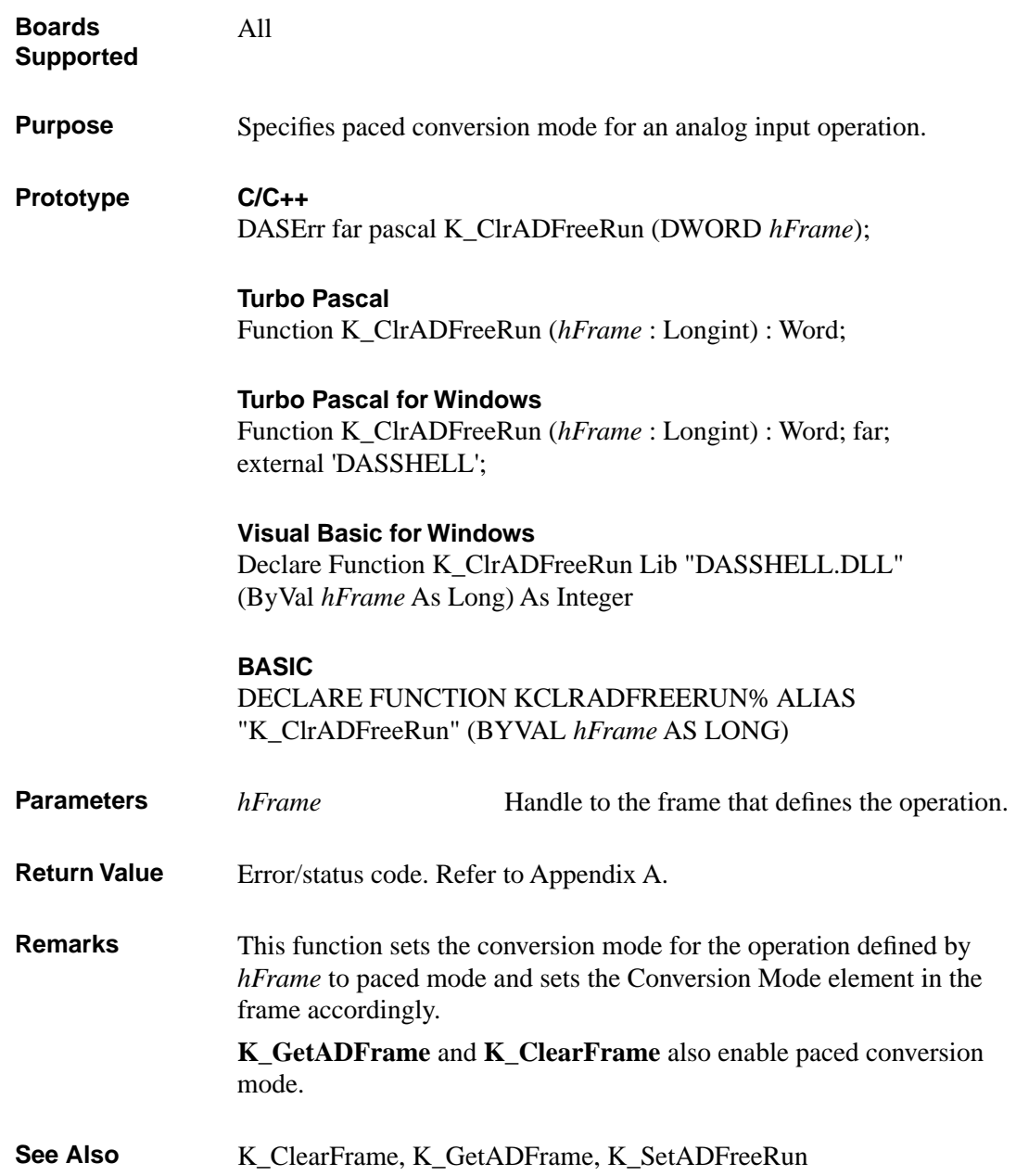

# **K\_ClrADFreeRun (cont.)**

## **Usage C/C++**

#include "DASDECL.H" // Use DASDECL.HPP for C++ ... wDasErr = K\_ClrADFreeRun (hAD);

### **Turbo Pascal**

uses D1600TP7; ... wDasErr := K\_ClrADFreeRun (hAD);

#### **Turbo Pascal for Windows**

{\$I DASDECL.INC} ... wDasErr := K\_ClrADFreeRun (hAD);

#### **Visual Basic for Windows**

*(Add DASDECL.BAS or DASDEC32.BAS to your project)*

... wDasErr = K\_ClrADFreeRun (hAD)

#### **BASIC**

' \$INCLUDE: 'DASDECL.BI' ... wDasErr = KClrADFreeRun% (hAD)

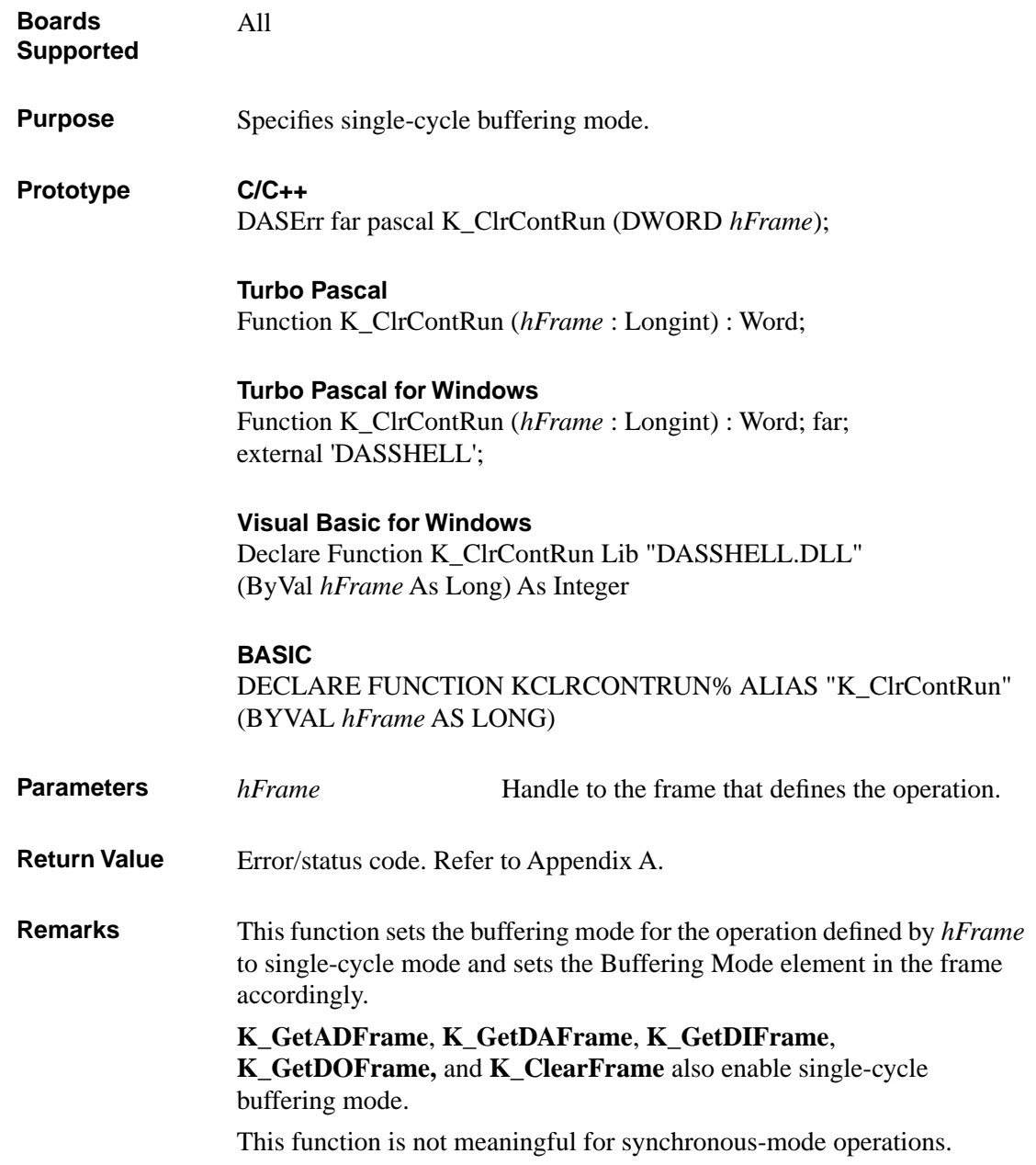

For more information on buffering modes, refer to the following pages:

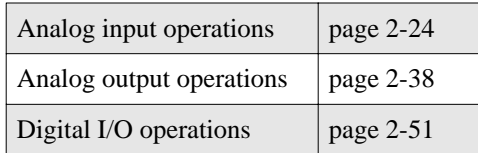

See Also **K\_SetContRun** 

#### **Usage C/C++**

#include "DASDECL.H" // Use DASDECL.HPP for C++ ... wDasErr = K\_ClrContRun (hAD);

#### **Turbo Pascal**

uses D1600TP7; ... wDasErr := K\_ClrContRun (hAD);

### **Turbo Pascal for Windows**

{\$I DASDECL.INC} ... wDasErr := K\_ClrContRun (hAD);

### **Visual Basic for Windows**

*(Add DASDECL.BAS or DASDEC32.BAS to your project)*

... wDasErr = K\_ClrContRun (hAD)

## **BASIC**

' \$INCLUDE: 'DASDECL.BI' ... wDasErr = KClrContRun% (hAD)

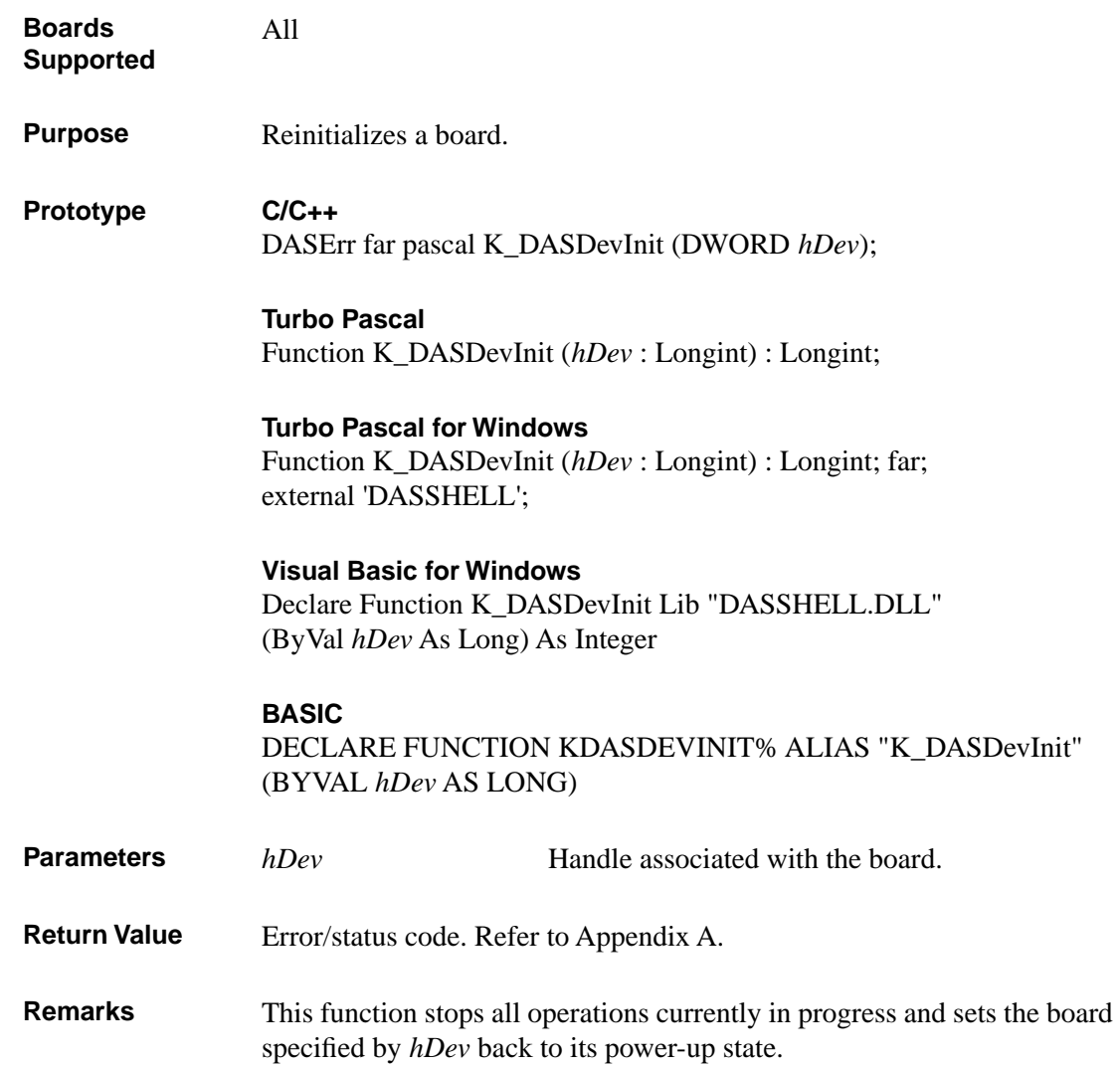

# **K\_DASDevInit (cont.)**

## **Usage C/C++**

#include "DASDECL.H" // Use DASDECL.HPP for C++ ... wDasErr = K\_DASDevInit (hDev);

### **Turbo Pascal**

uses D1600TP7; ... wDasErr := K\_DASDevInit (hDev);

## **Turbo Pascal for Windows**

{\$I DASDECL.INC} ... wDasErr := K\_DASDevInit (hDev);

#### **Visual Basic for Windows**

*(Add DASDECL.BAS or DASDEC32.BAS to your project)*

... wDasErr = K\_DASDevInit (hDev)

#### **BASIC**

' \$INCLUDE: 'DASDECL.BI' ... wDasErr = KDASDevInit% (hDev)

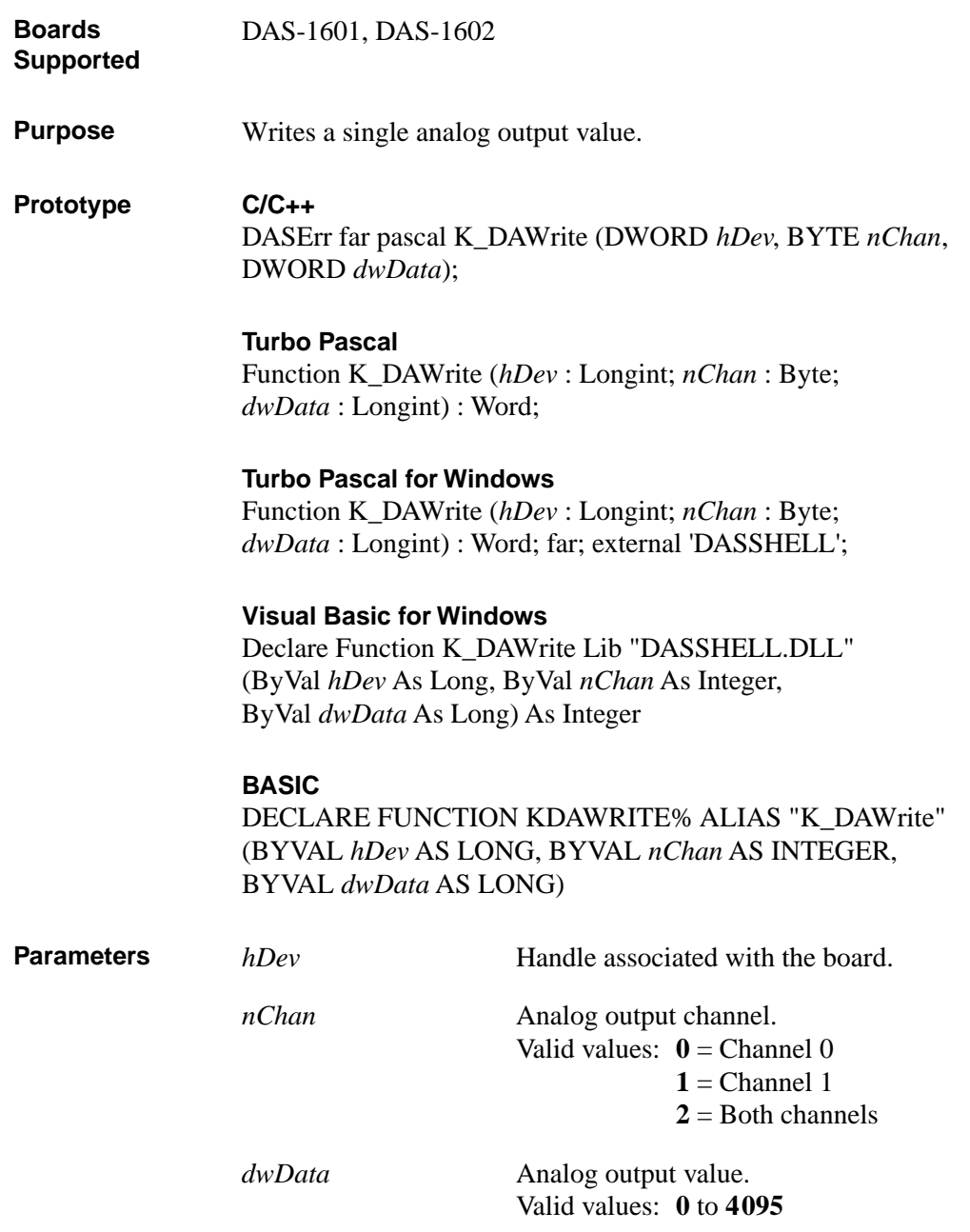

# **K\_DAWrite (cont.)**

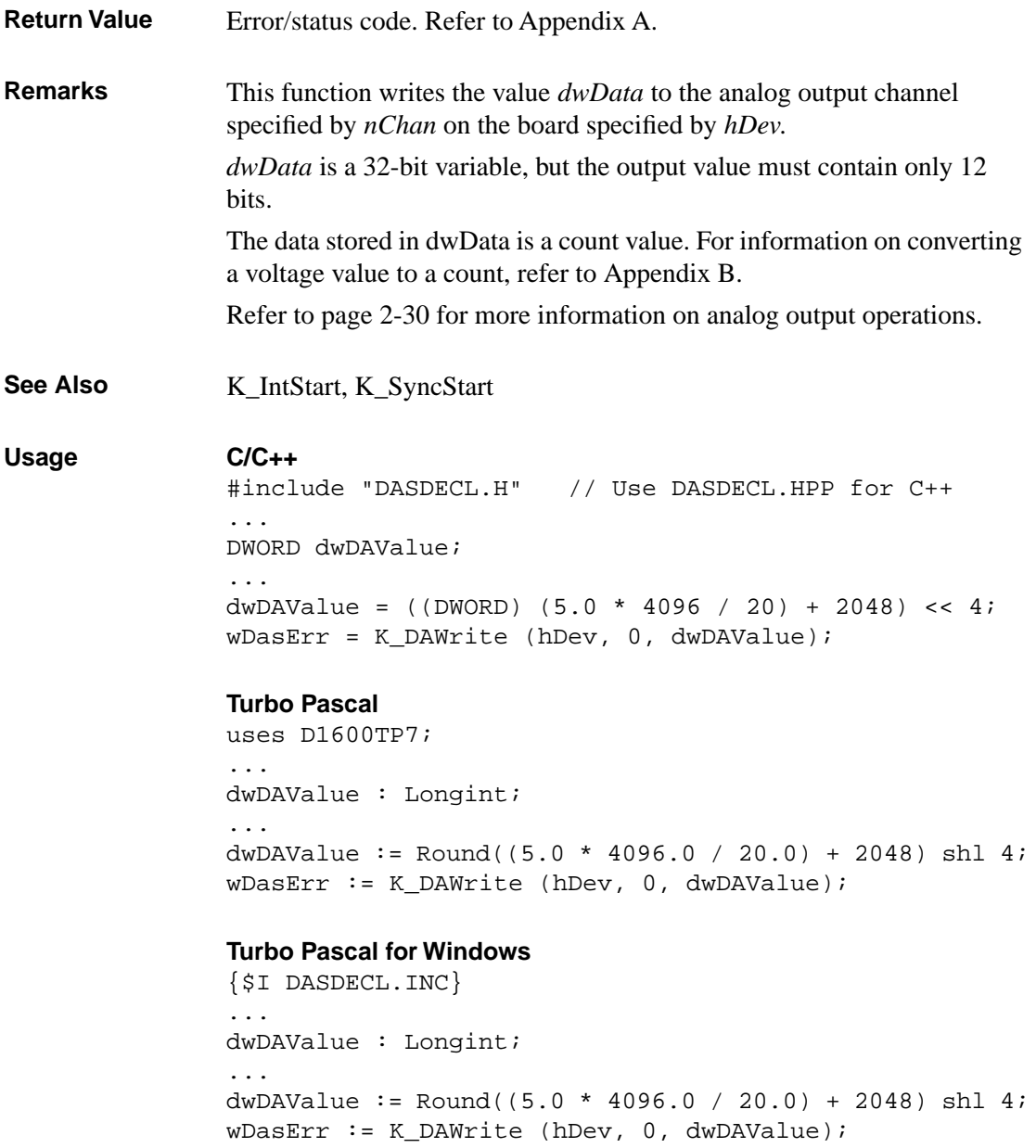

4-46 Function Reference

### **Visual Basic for Windows**

*(Add DASDECL.BAS or DASDEC32.BAS to your project)*

... Global dwDAValue As Long ... dwDAValue = (INT (5.0 \* 4096! / 20!) + 2048) \* 16 wDasErr = K\_DAWrite (hDev, 0, dwDAValue)

## **BASIC**

' \$INCLUDE: 'DASDECL.BI' ... DIM dwDAValue AS LONG ... dwDAValue =  $(INT (5.0 * 4096! / 20!) + 2048) * 16$ wDasErr = KDAWrite% (hDev, 0, dwDAValue)

# **K\_DIRead**

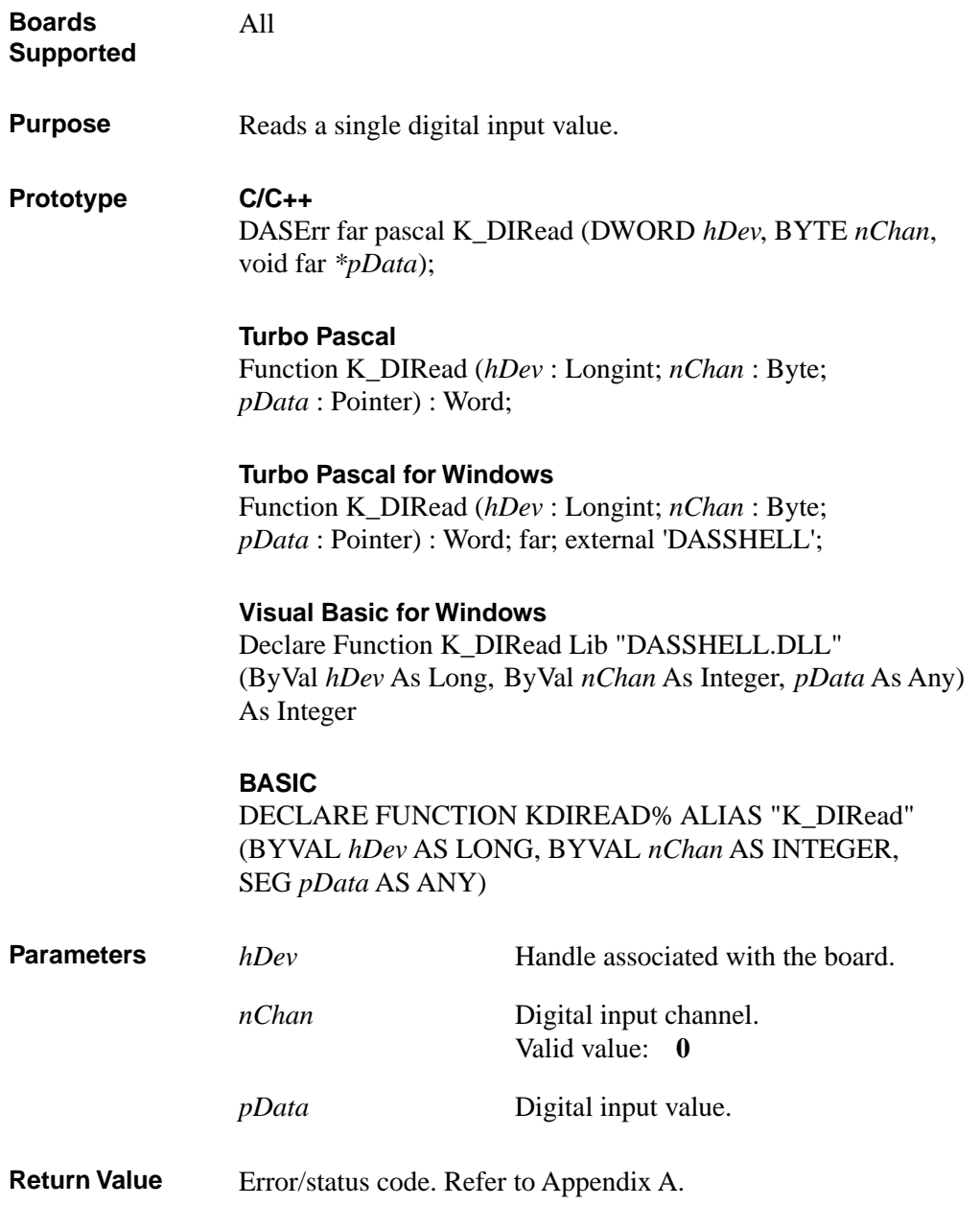

4-48 Function Reference

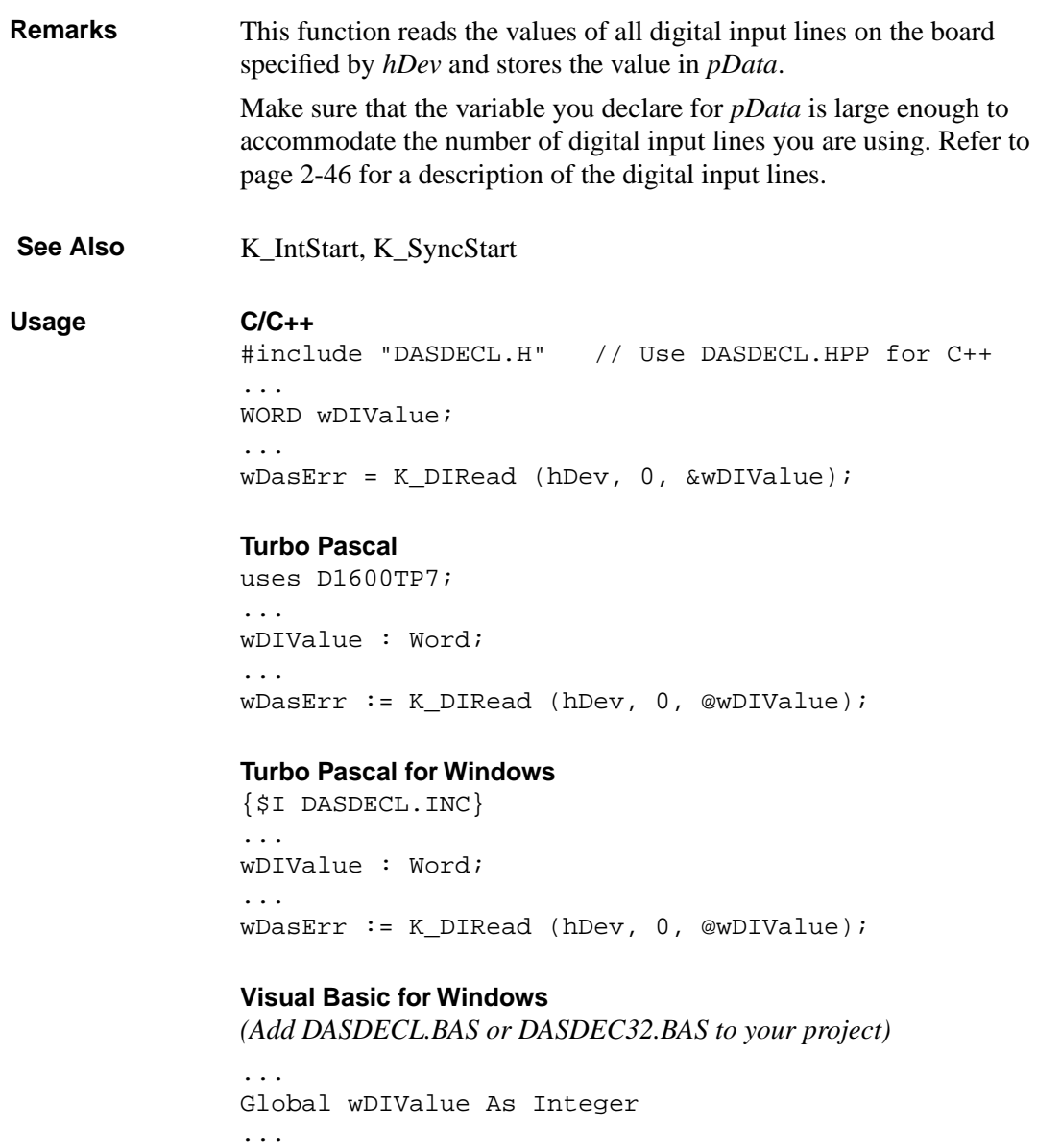

wDasErr = K\_DIRead (hDev, 0, wDIValue)

**BASIC**

```
' $INCLUDE: 'DASDECL.BI'
...
DIM wDIValue AS INTEGER
...
wDasErr = KDIRead% (hDev, 0, wDIValue)
```
4-50 Function Reference

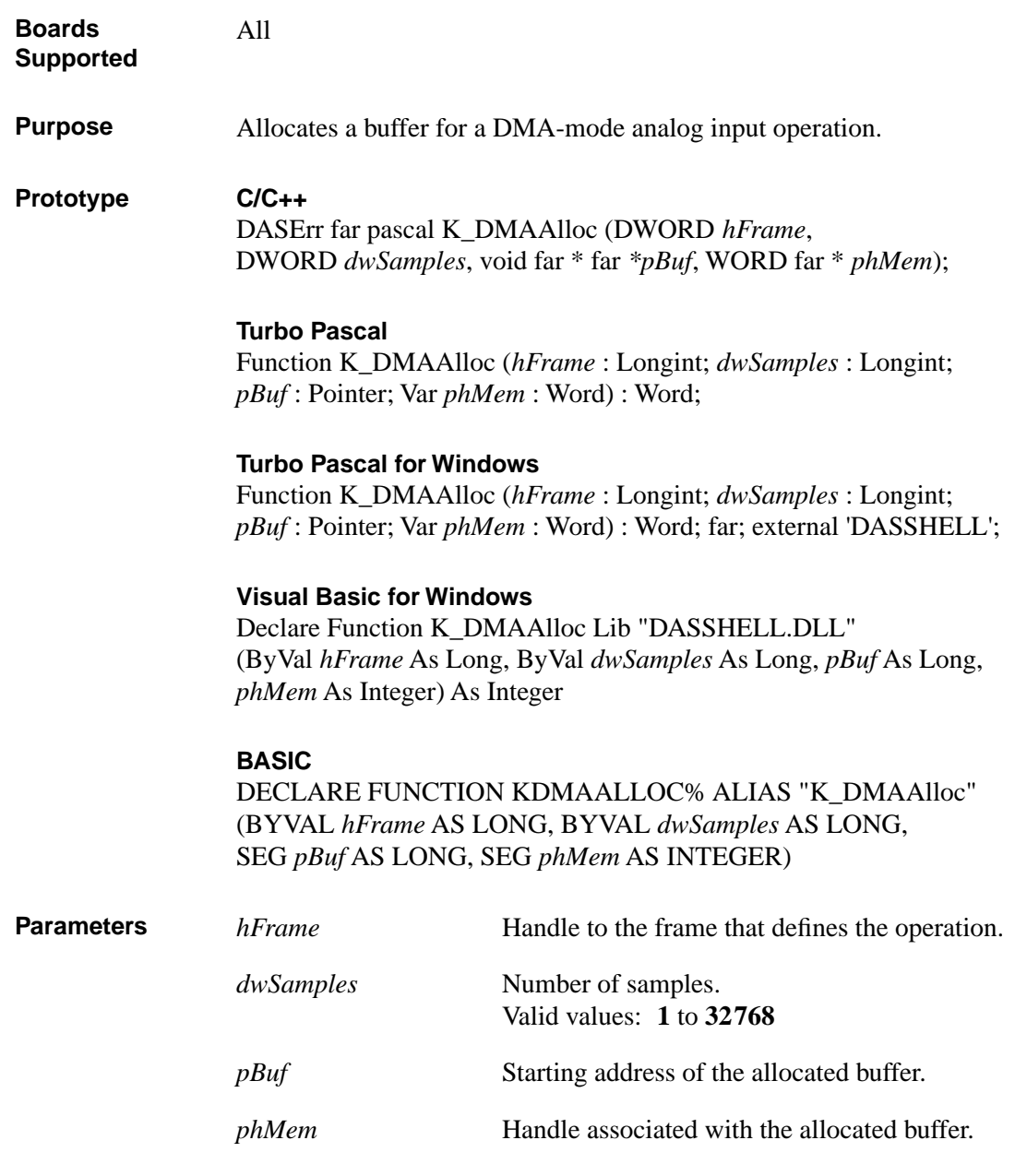

# **K\_DMAAlloc (cont.)**

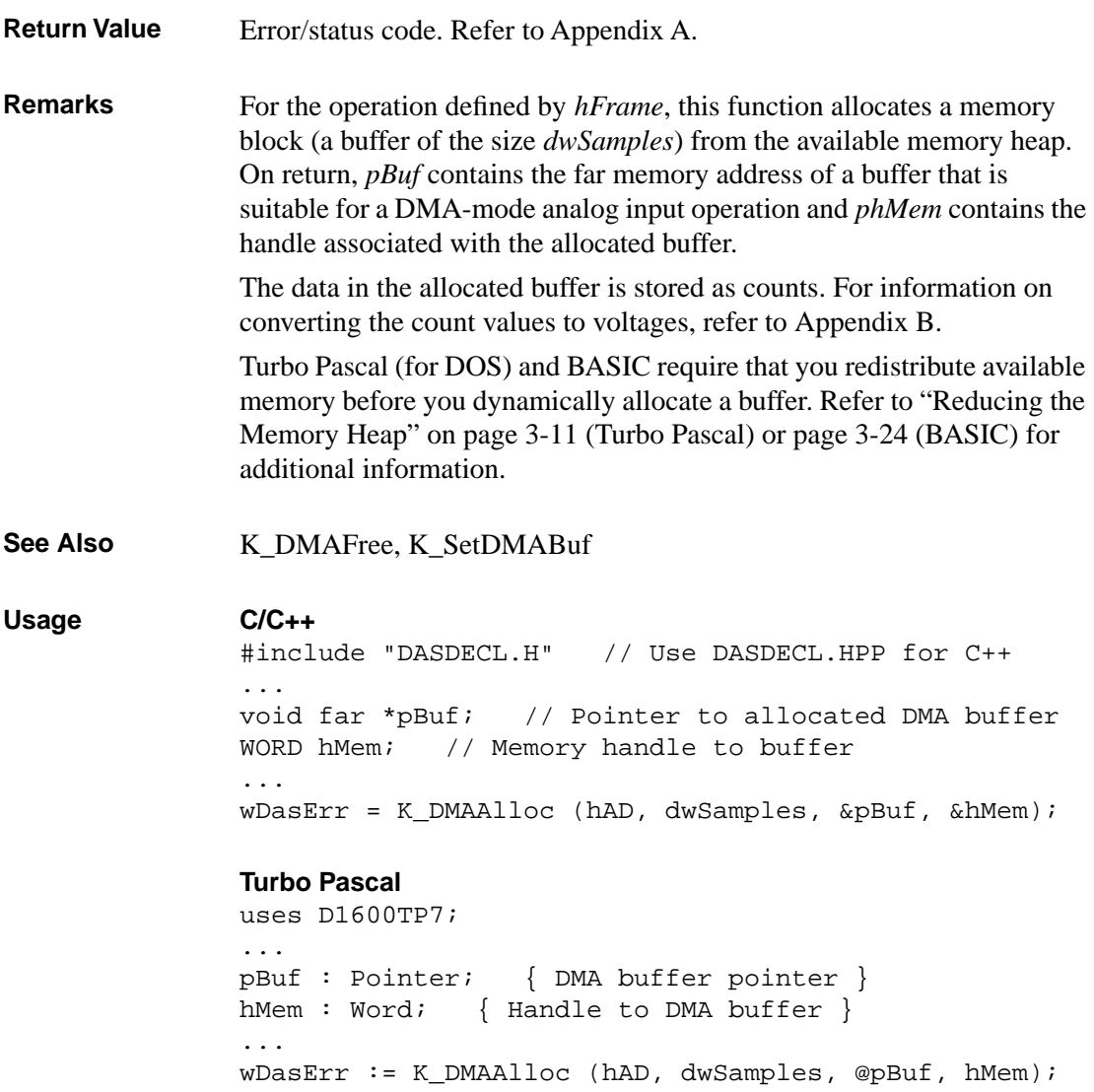

#### **Turbo Pascal for Windows**

```
{$I DASDECL.INC}
...
pBuf : Pointer; { DMA buffer pointer }
hMem : Word; { Handle to DMA buffer }
...
wDasErr := K_DMAAlloc (hAD, dwSamples, @pBuf, hMem);
```
## **Visual Basic for Windows**

*(Add DASDECL.BAS or DASDEC32.BAS to your project)*

... Global pBuf As Long Global hMem As Integer ... wDasErr = K\_DMAAlloc (hAD, dwSamples, pBuf, hMem)

### **BASIC**

' \$INCLUDE: 'DASDECL.BI' ... DIM pBuf AS LONG DIM hMem AS INTEGER ... wDasErr = KDMAAlloc% (hAD, dwSamples, pBuf, hMem)
# **K\_DMAFree**

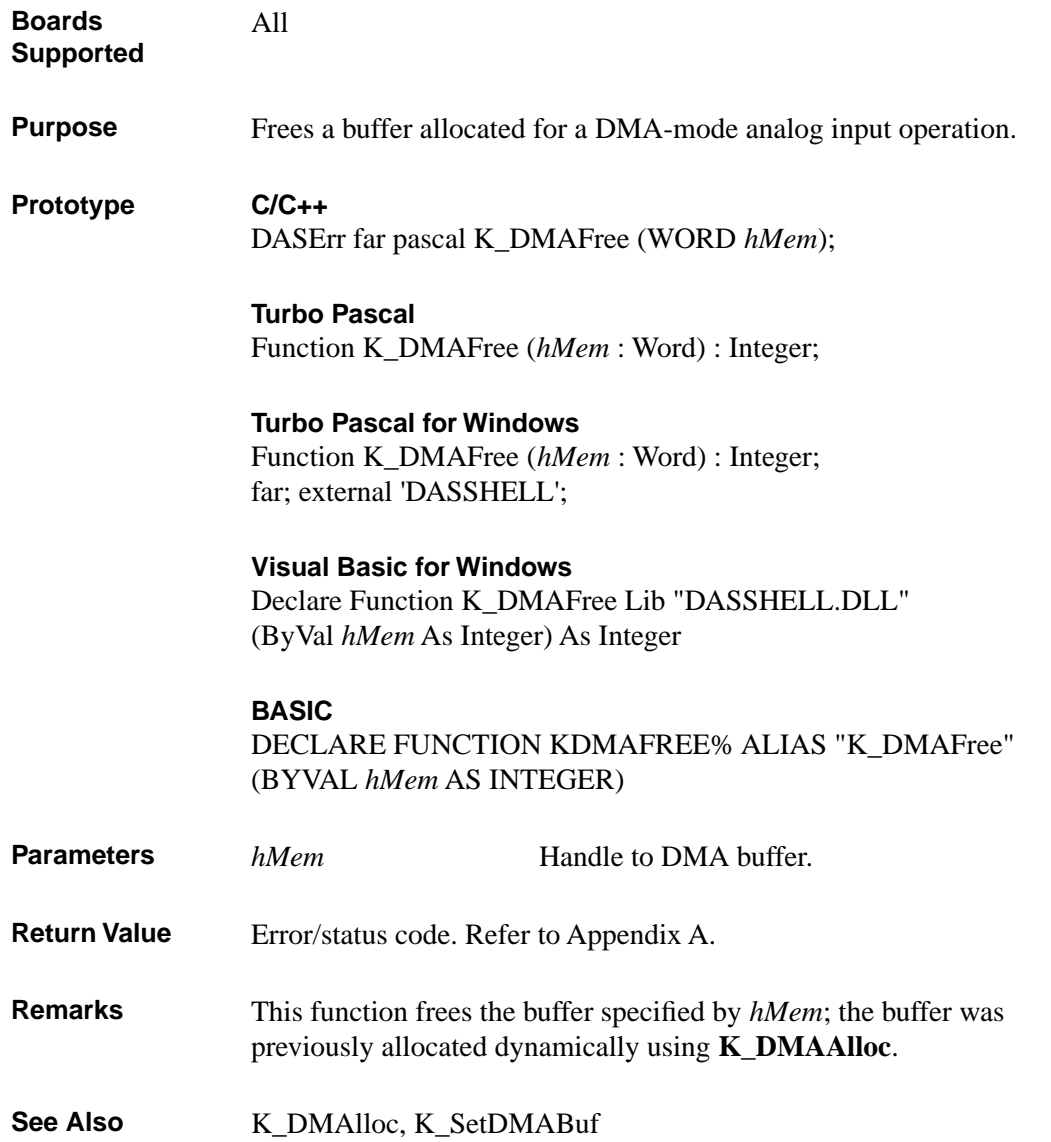

### **Usage C/C++**

#include "DASDECL.H" // Use DASDECL.HPP for C++ ... wDasErr = K\_DMAFree (hMem);

#### **Turbo Pascal**

uses D1600TP7; ... wDasErr := K\_DMAFree (hMem);

### **Turbo Pascal for Windows**

{\$I DASDECL.INC} ... wDasErr := K\_DMAFree (hMem);

### **Visual Basic for Windows**

*(Add DASDECL.BAS or DASDEC32.BAS to your project)*

... wDasErr = K\_DMAFree (hMem)

### **BASIC**

' \$INCLUDE: 'DASDECL.BI' ... wDasErr = KDMAFree% (hMem)

# **K\_DMAStart**

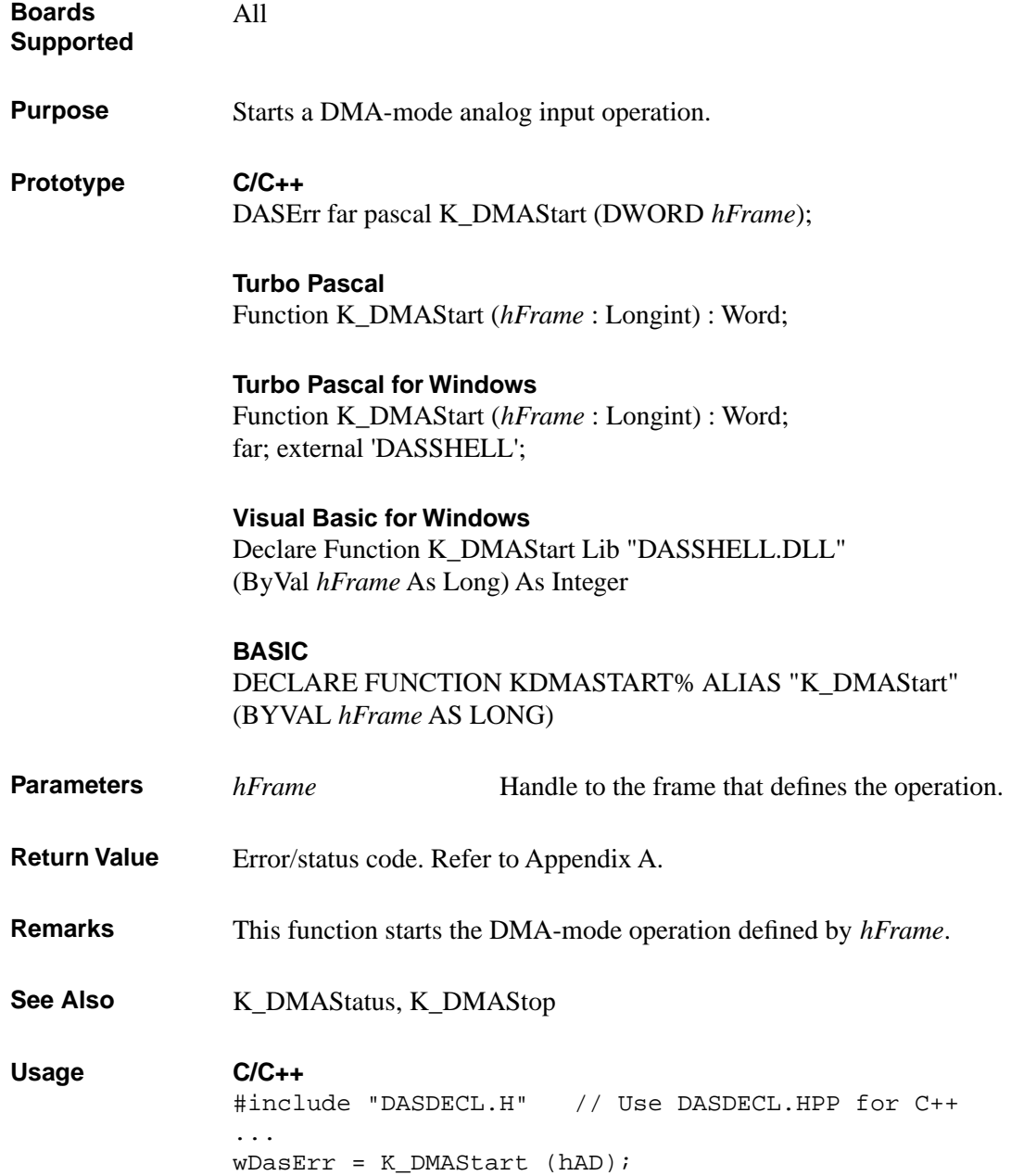

### **Turbo Pascal**

uses D1600TP7; ... wDasErr := K\_DMAStart (hAD);

#### **Turbo Pascal for Windows**

{\$I DASDECL.INC} ... wDasErr := K\_DMAStart (hAD);

### **Visual Basic for Windows**

*(Add DASDECL.BAS or DASDEC32.BAS to your project)*

... wDasErr = K\_DMAStart (hAD)

## **BASIC**

' \$INCLUDE: 'DASDECL.BI' ... wDasErr = KDMAStart% (hAD)

# **K\_DMAStatus**

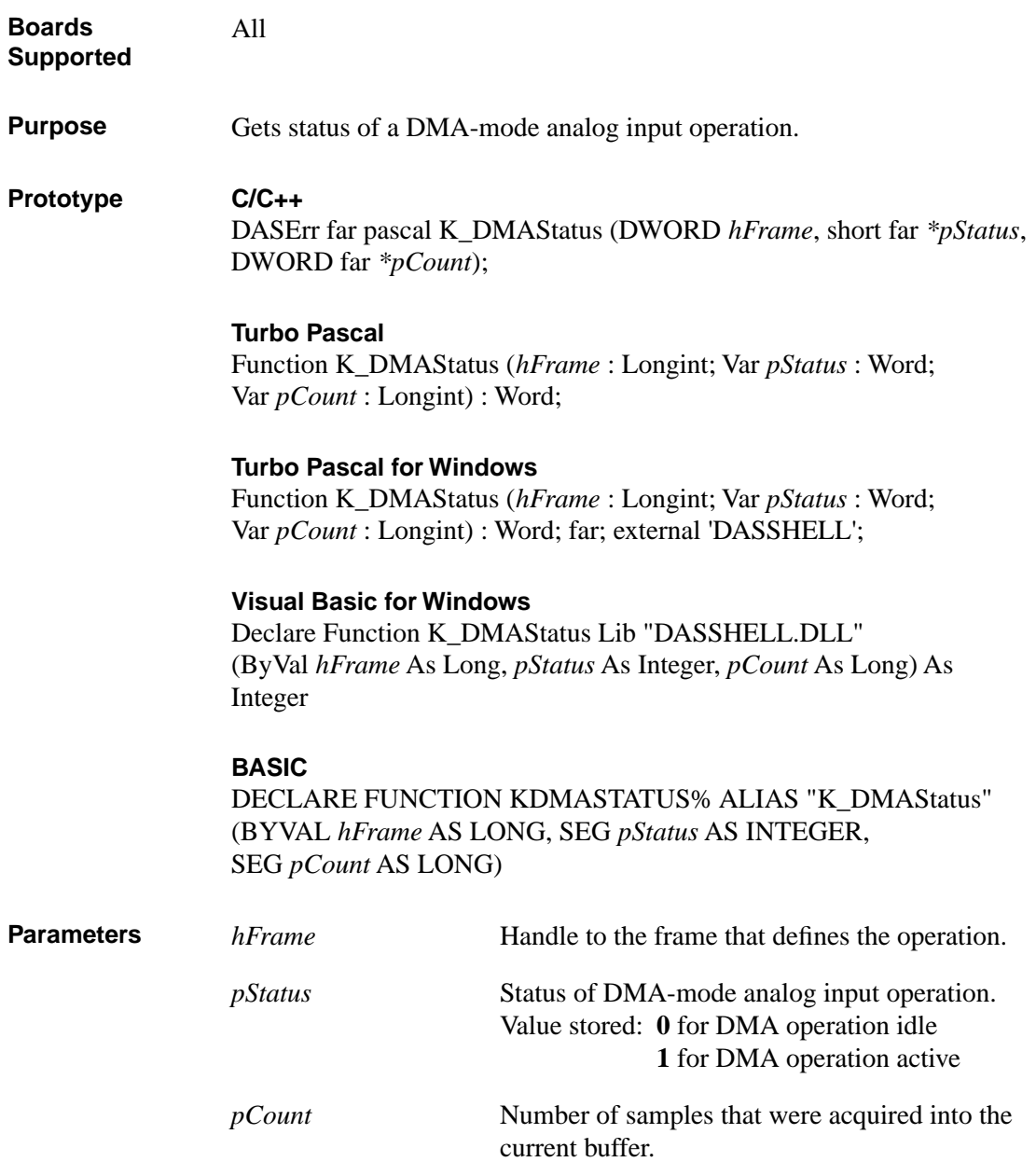

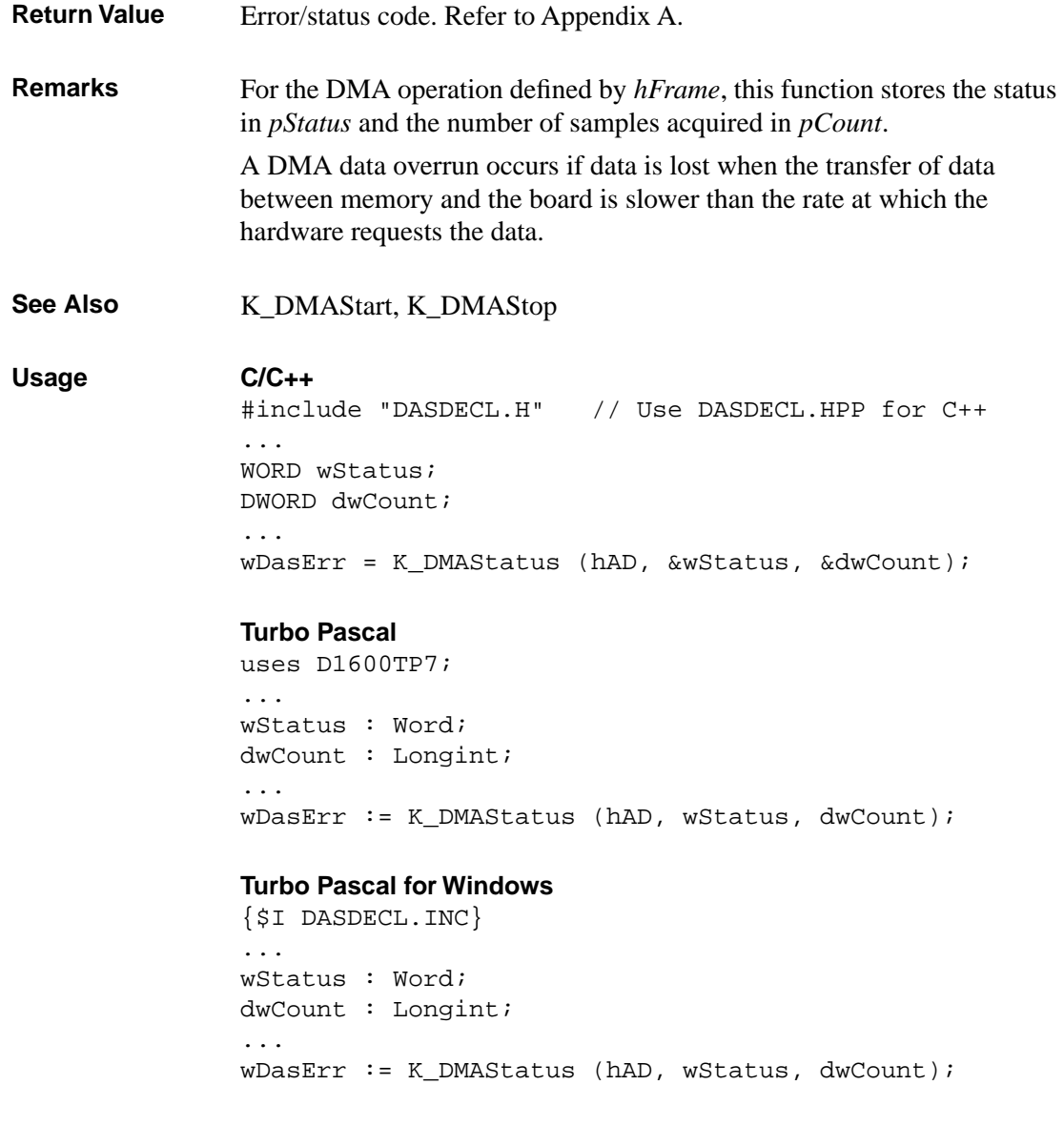

**Visual Basic for Windows** *(Add DASDECL.BAS or DASDEC32.BAS to your project)*

... Global wStatus As Integer Global dwCount As Long ... wDasErr = K\_DMAStatus (hAD, wStatus, dwCount)

## **BASIC**

' \$INCLUDE: 'DASDECL.BI' ... DIM wStatus AS INTEGER DIM dwCount AS LONG ... wDasErr = KDMAStatus% (hAD, wStatus, dwCount)

4-60 Function Reference

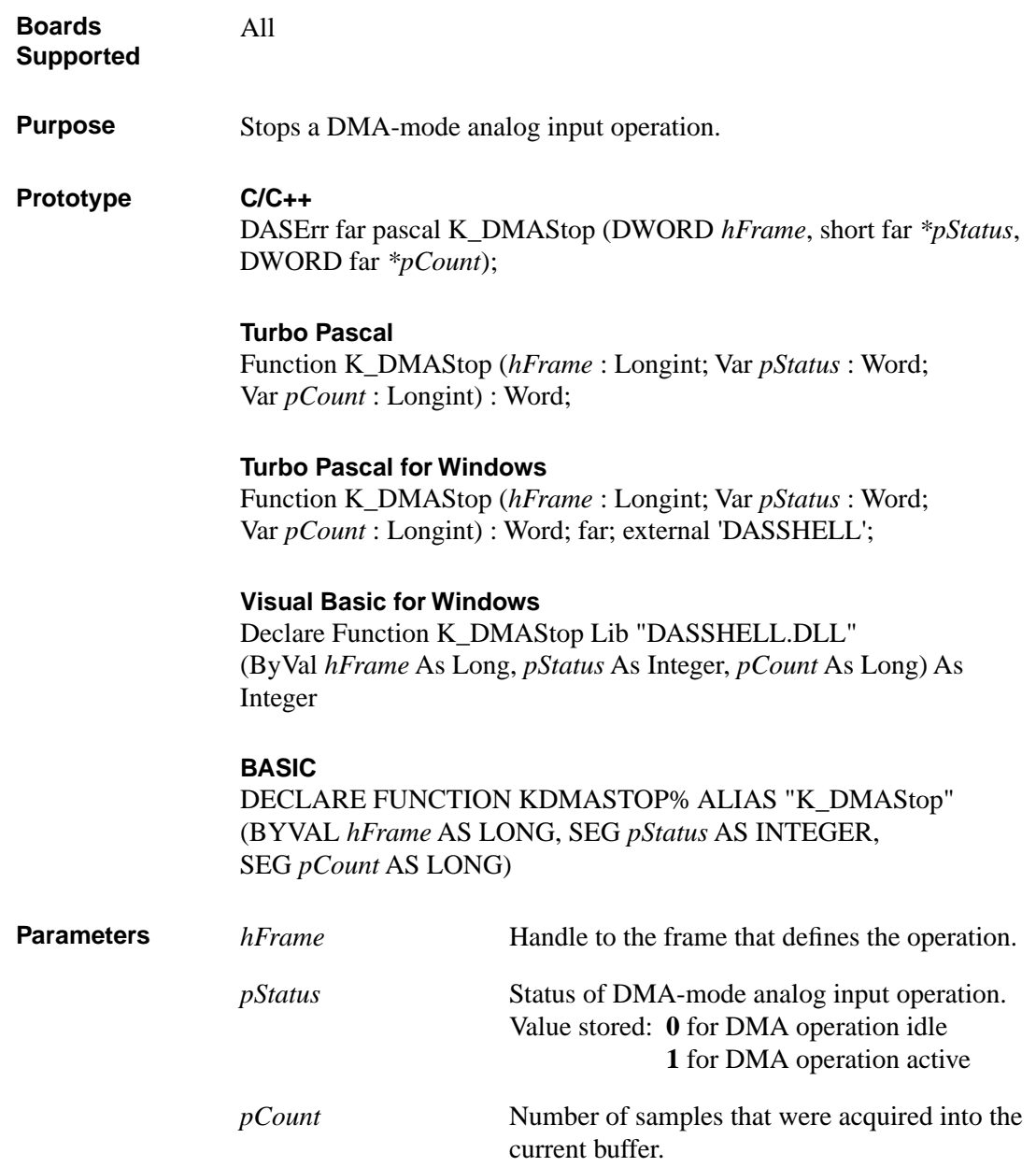

# **K\_DMAStop (cont.)**

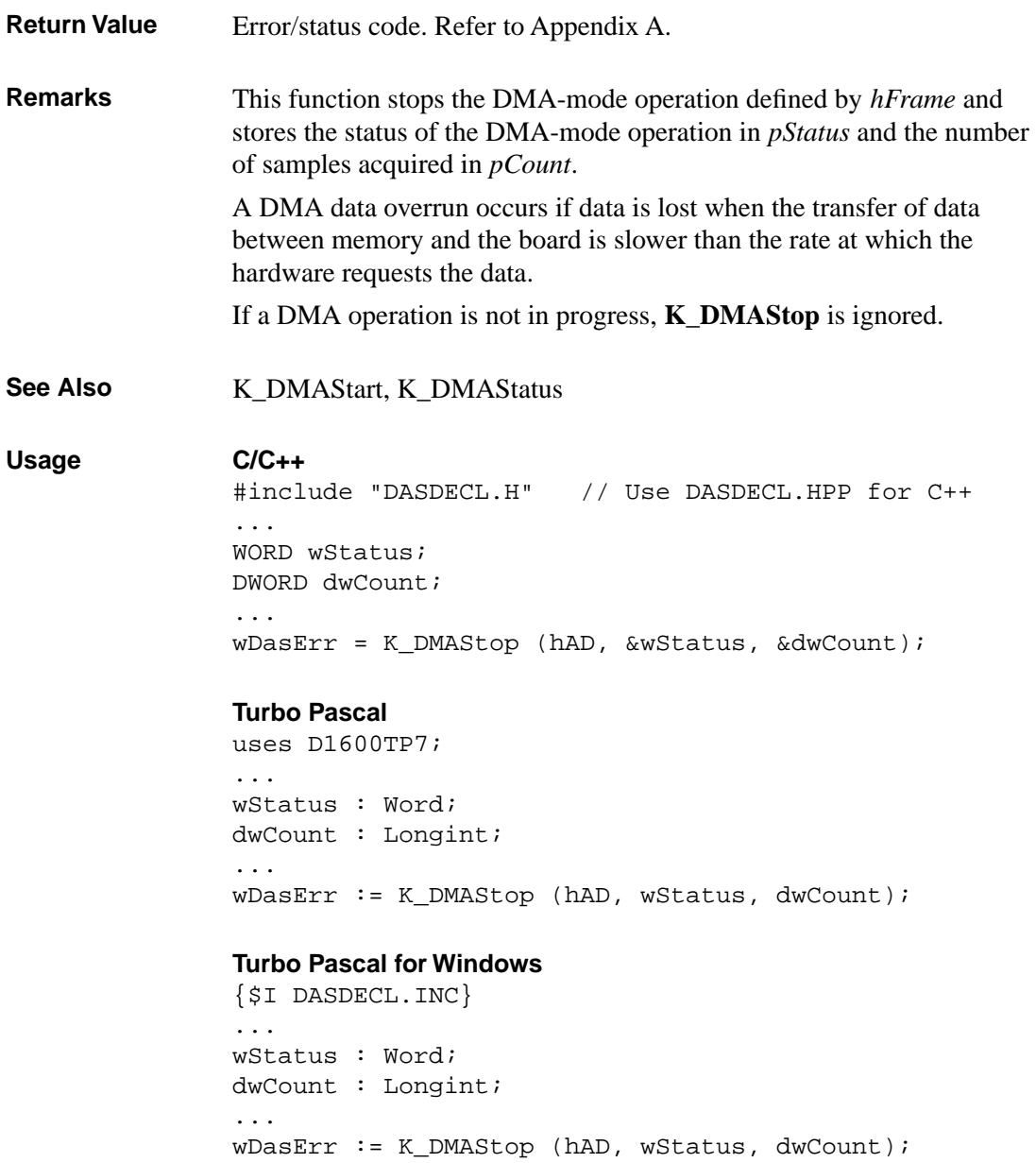

### **Visual Basic for Windows**

*(Add DASDECL.BAS or DASDEC32.BAS to your project)*

... Global wStatus As Integer Global dwCount As Long ... wDasErr = K\_DMAStop (hAD, wStatus, dwCount)

## **BASIC**

' \$INCLUDE: 'DASDECL.BI' ... DIM wStatus AS INTEGER DIM dwCount AS LONG ... wDasErr = KDMAStop% (hAD, wStatus, dwCount)

# **K\_DOWrite**

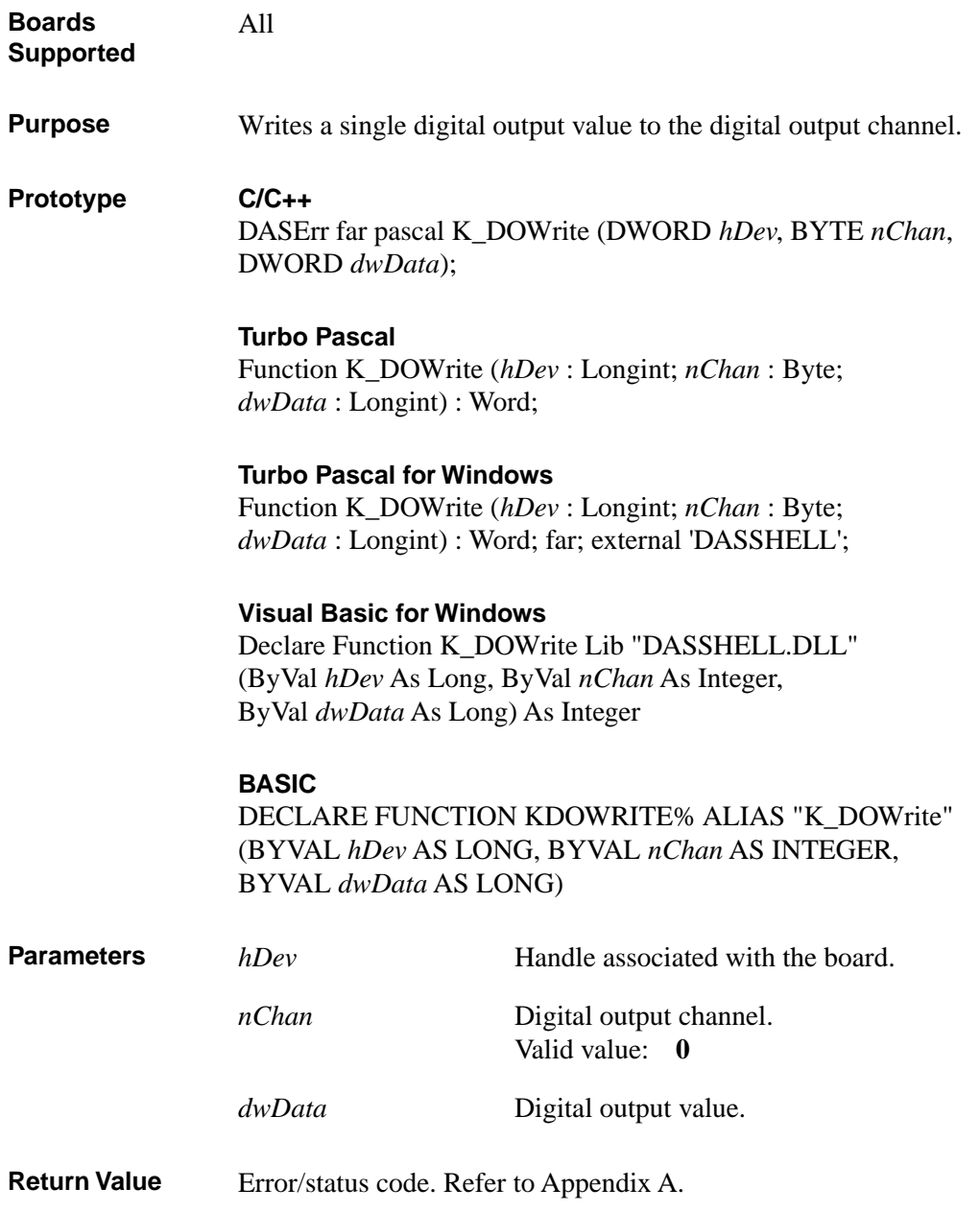

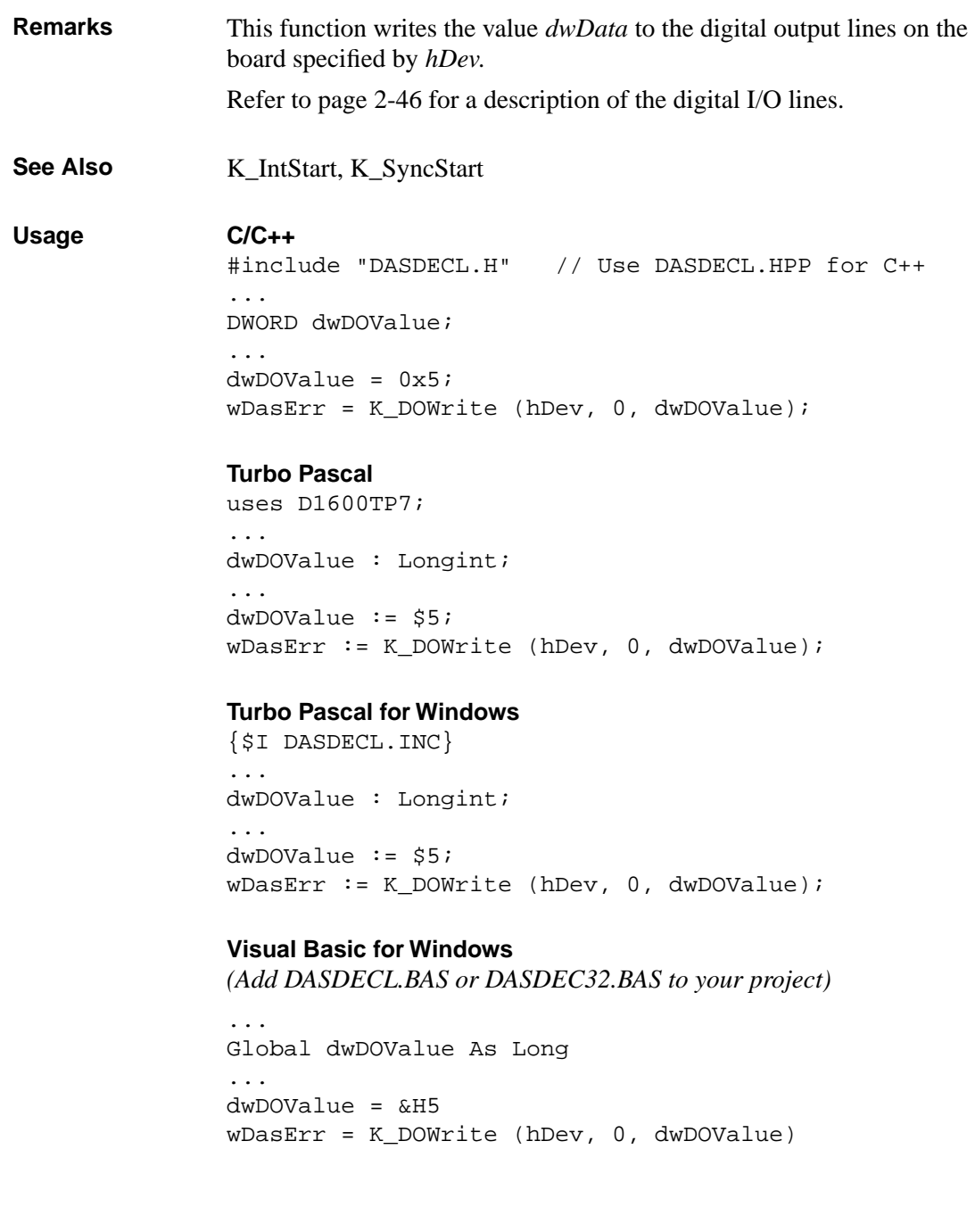

### **BASIC**

```
' $INCLUDE: 'DASDECL.BI'
...
DIM dwDOValue AS LONG
...
dwDOValue = &H5
wDasErr = KDOWrite% (hDev, 0, dwDOValue)
```
4-66 Function Reference

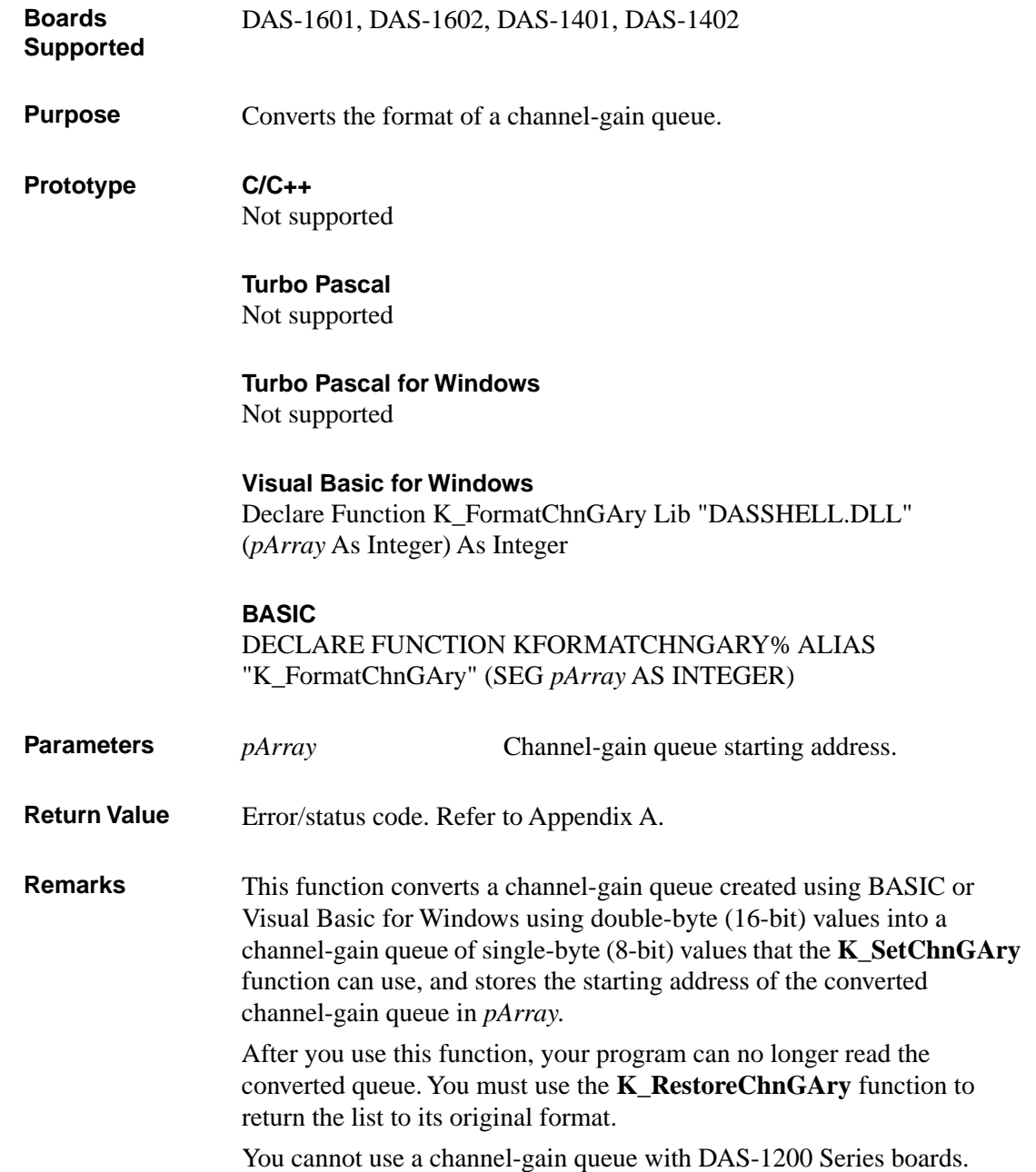

## **K\_FormatChnGAry (cont.)**

See Also K\_SetChnGAry, K\_RestoreChnGAry

#### **Usage**

### **Visual Basic for Windows**

*(Add DASDECL.BAS or DASDEC32.BAS to your project)*

```
...
Global ChanGainArray(16) As Integer ' Chan/Gain array
...
' Create the array of channel/gain pairs
ChanGainArray(0) = 2 ' # of chan/gain pairs
ChanGainArray(1) = 0: ChanGainArray(2) = 0ChanGainArray(3) = 1: ChanGainArray(4) = 1
wDasErr = K_FormatChnGAry (ChanGainArray(0))
```
### **BASIC**

```
' $INCLUDE: 'DASDECL.BI'
...
DIM ChanGainArray(16) AS INTEGER ' Chan/Gain array
...
' Create the array of channel/gain pairs
ChanGainArray(0) = 2 ' # of chan/gain pairs
ChanGainArray(1) = 0: ChanGainArray(2) = 0ChanGainArray(3) = 1: ChanGainArray(4) = 1wDasErr = KFormatChnGAry% (ChanGainArray(0))
```
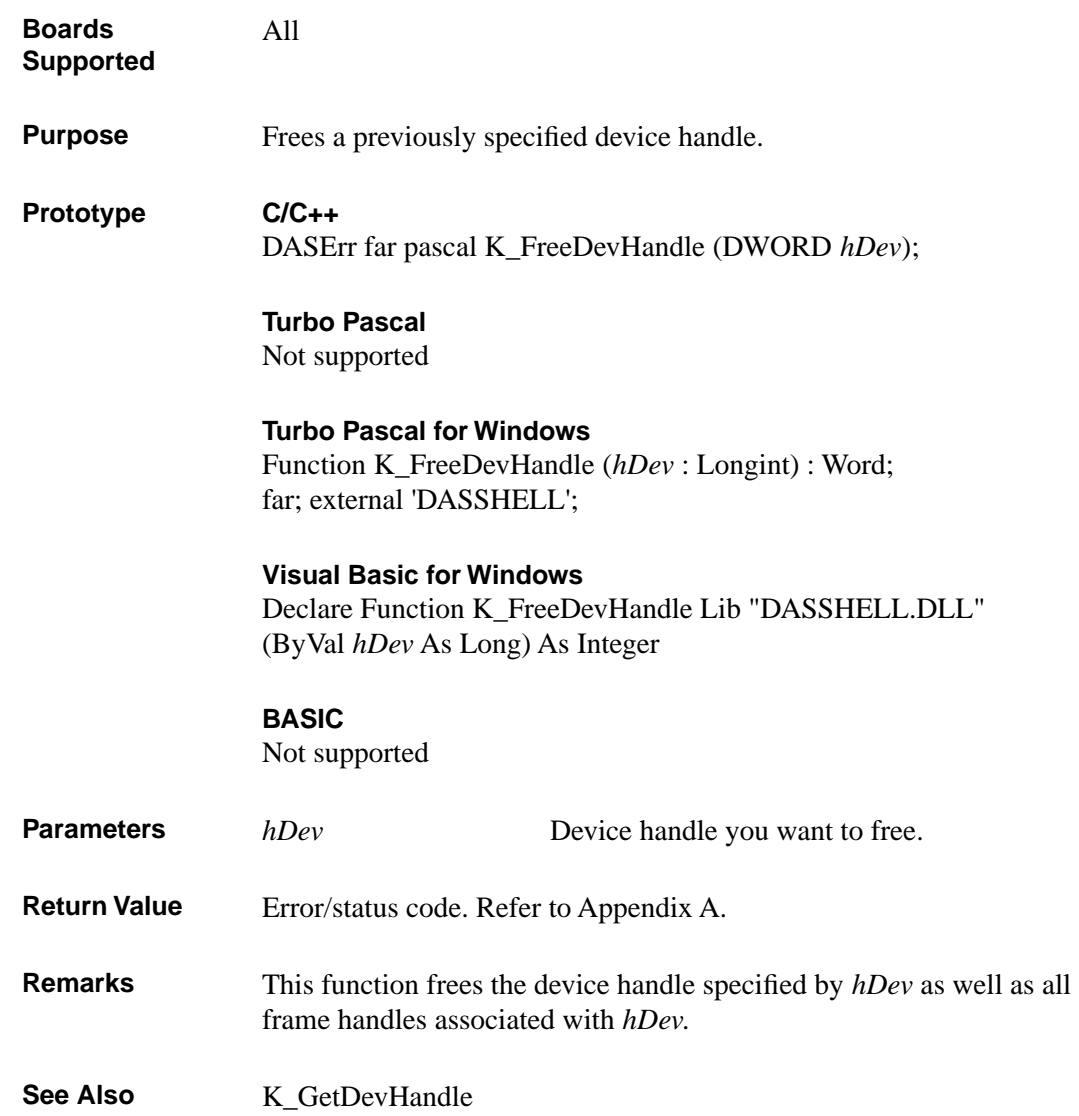

# **K\_FreeDevHandle (cont.)**

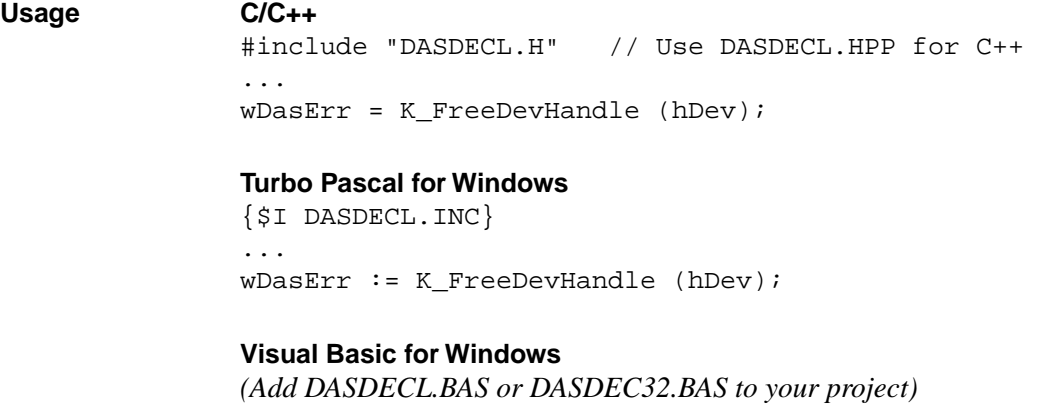

... wDasErr = K\_FreeDevHandle (hDev)

4-70 Function Reference

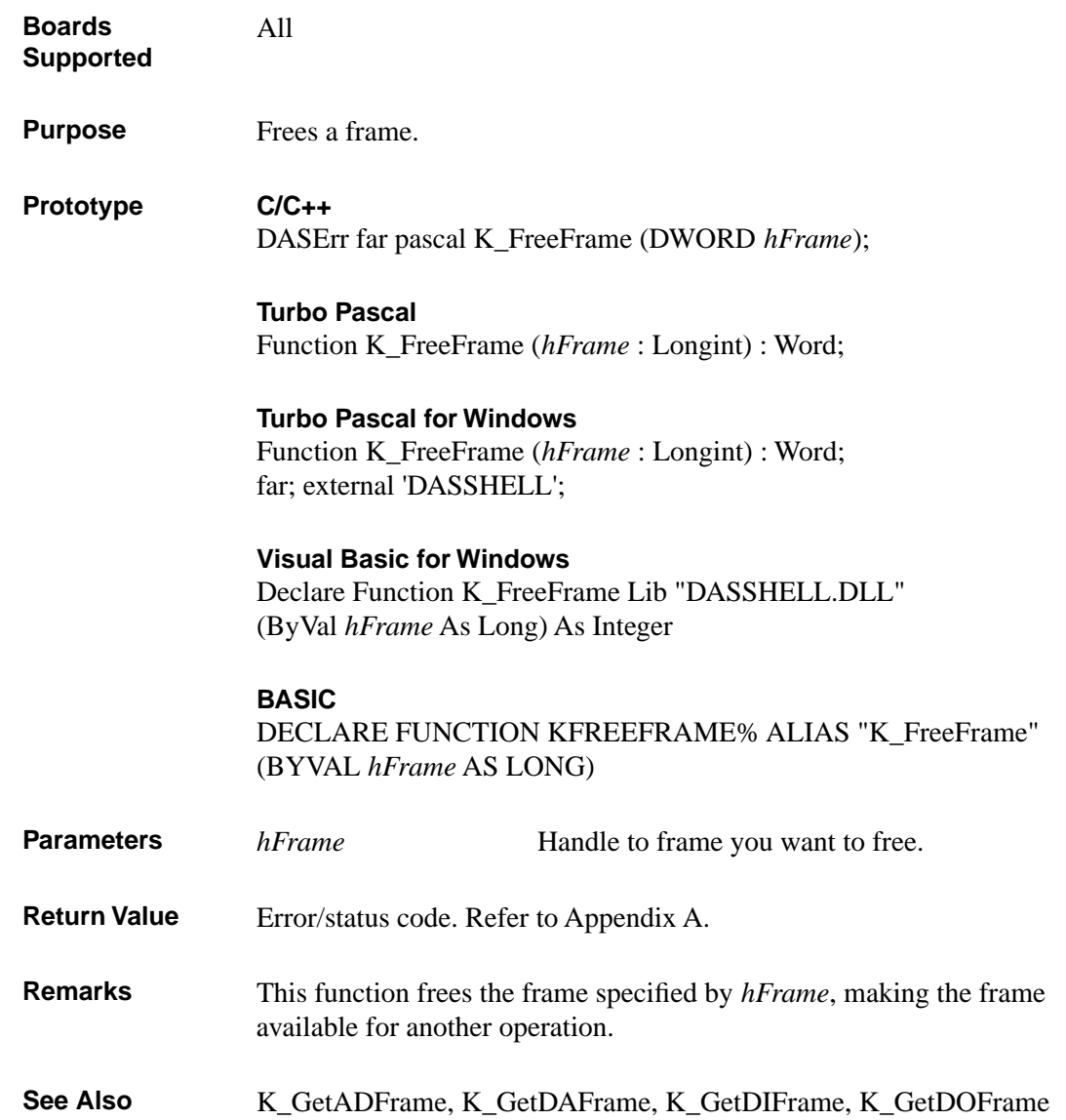

## **K\_FreeFrame (cont.)**

## **Usage C/C++**

#include "DASDECL.H" // Use DASDECL.HPP for C++ ... wDasErr = K\_FreeFrame (hAD);

### **Turbo Pascal**

uses D1600TP7; ... wDasErr := K\_FreeFrame (hAD);

### **Turbo Pascal for Windows**

{\$I DASDECL.INC} ... wDasErr := K\_FreeFrame (hAD);

### **Visual Basic for Windows**

*(Add DASDECL.BAS or DASDEC32.BAS to your project)*

... wDasErr = K\_FreeFrame (hAD)

### **BASIC**

' \$INCLUDE: 'DASDECL.BI' ... wDasErr = KFreeFrame% (hAD)

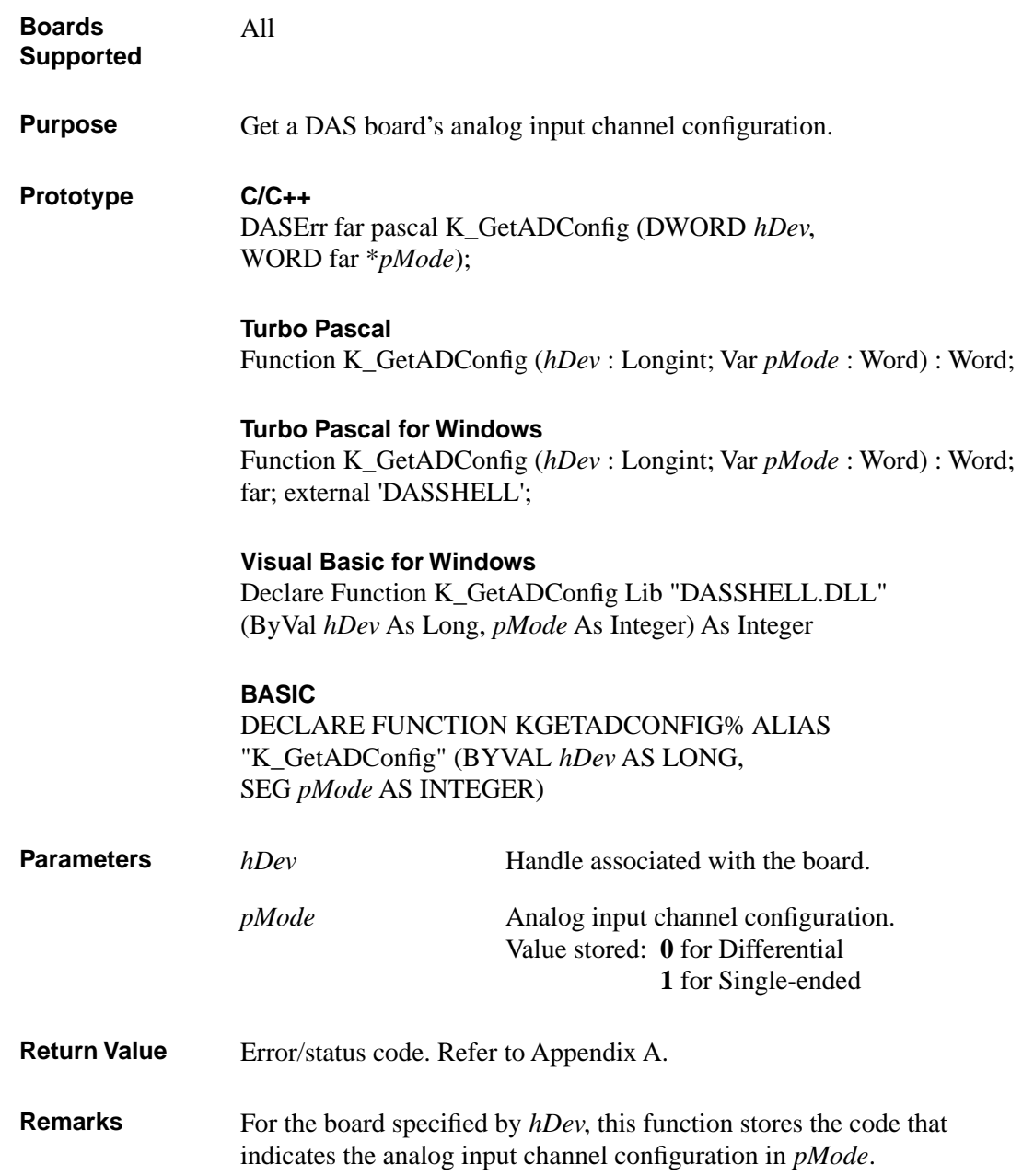

## **K\_GetADConfig (cont.)**

```
Usage C/C++
               #include "DASDECL.H" // Use DASDECL.HPP for C++
                ...
               WORD wADConfig;
               ...
               wDasErr = K_GetADConfig (hDev, &wADConfig);
               Turbo Pascal
               uses D1600TP7; 
               ...
               wADConfig : Word;
               ...
               wDasErr := K_GetADConfig (hDev, wADConfig);
               Turbo Pascal for Windows
               {$I DASDECL.INC}
               ...
               wADConfig : Word;
                ...
               wDasErr := K_GetADConfig (hDev, wADConfig);
               Visual Basic for Windows
               (Add DASDECL.BAS or DASDEC32.BAS to your project)
               ...
               Global wADConfig As Integer
               ...
               wDasErr = K_GetADConfig (hDev, wADConfig)
               BASIC
               ' $INCLUDE: 'DASDECL.BI'
               ...
               DIM wADConfig AS INTEGER
               ...
               wDasErr = KGetADConfig% (hDev, wADConfig)
```
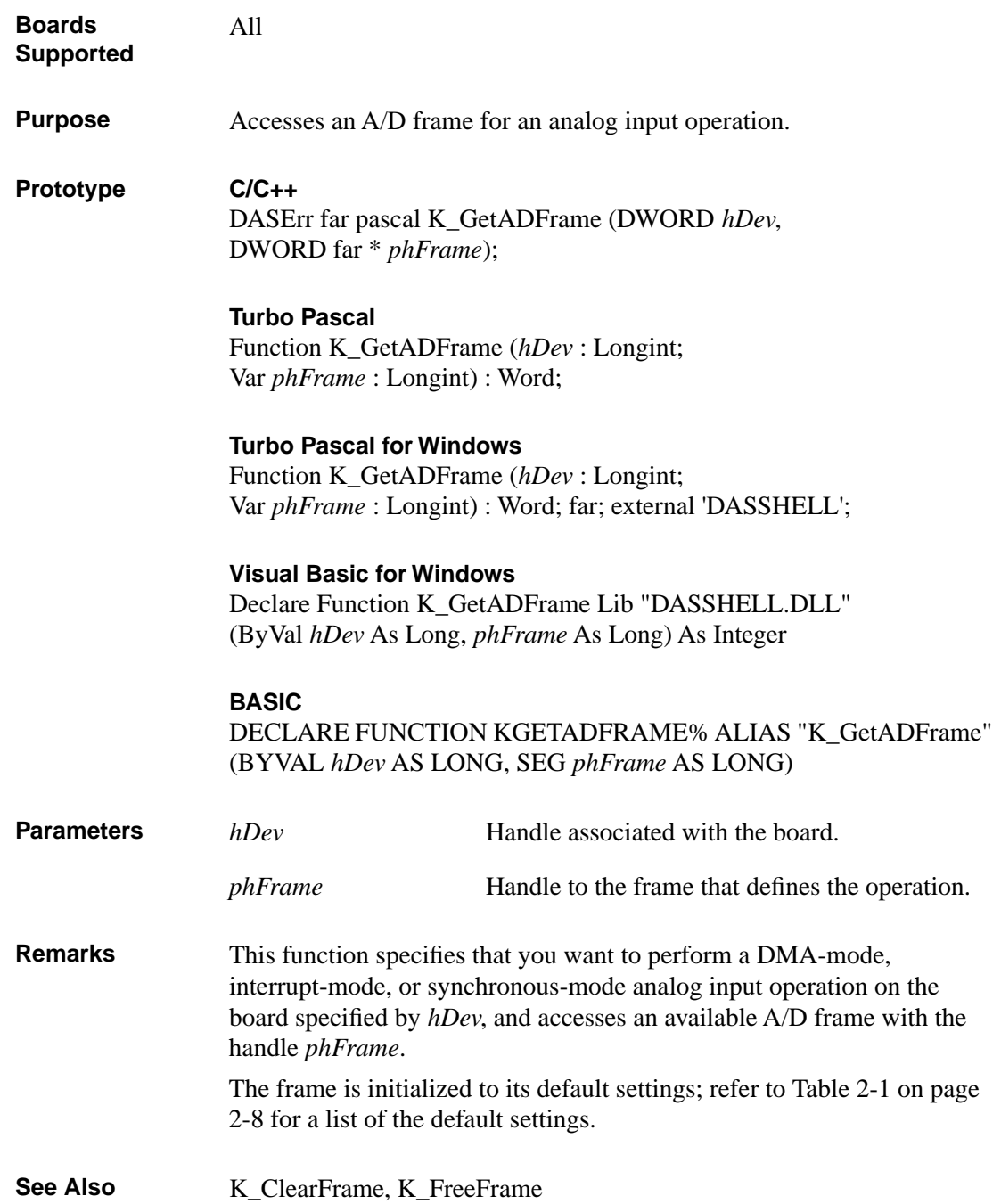

## **K\_GetADFrame (cont.)**

```
Usage C/C++
               #include "DASDECL.H" // Use DASDECL.HPP for C++
                ...
               DWORD hAD;
               ...
               wDasErr = K_GetADFrame (hDev, &hAD);
               Turbo Pascal
               uses D1600TP7; 
               ...
               hAD : Longint;
               ...
               wDasErr := K_GetADFrame (hDev, hAD);
               Turbo Pascal for Windows
               {$I DASDECL.INC}
               ...
               hAD : Longint;
                ...
               wDasErr := K_GetADFrame (hDev, hAD);
               Visual Basic for Windows
               (Add DASDECL.BAS or DASDEC32.BAS to your project)
               ...
               Global hAD As Long
               ...
               wDasErr = K_GetADFrame (hDev, hAD)
               BASIC
               ' $INCLUDE: 'DASDECL.BI'
               ...
               DIM hAD AS LONG
               ...
               wDasErr = KGetADFrame% (hDev, hAD)
```
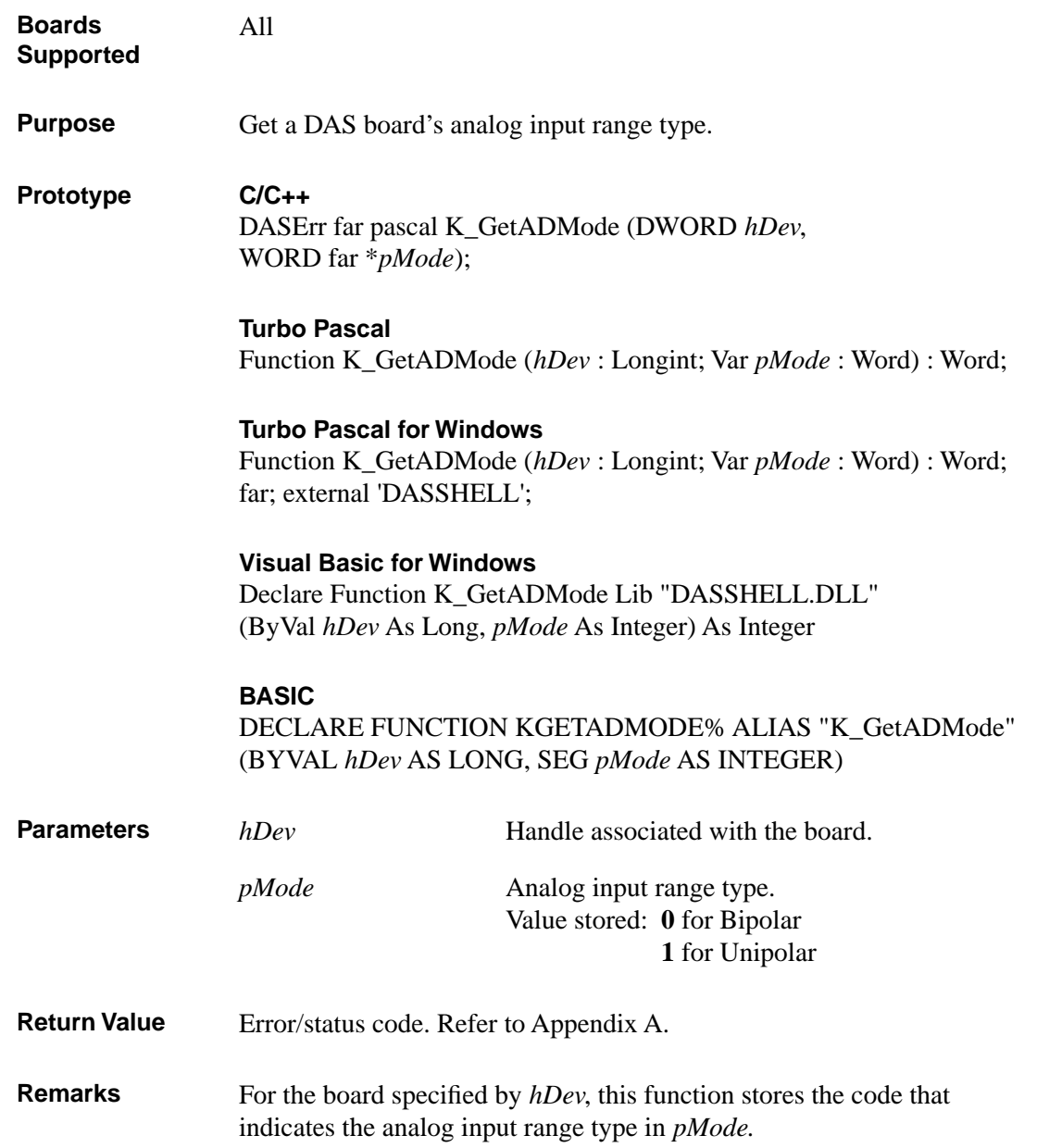

## **K\_GetADMode (cont.)**

```
Usage C/C++
               #include "DASDECL.H" // Use DASDECL.HPP for C++
                ...
               WORD wADMode;
               ...
               wDasErr = K_GetADMode (hDev, &wADMode);
               Turbo Pascal
               uses D1600TP7; 
               ...
               wADMode : Word;
               ...
               wDasErr := K_GetADMode (hDev, wADMode);
               Turbo Pascal for Windows
               {$I DASDECL.INC}
               ...
               wADMode : Word;
                ...
               wDasErr := K_GetADMode (hDev, wADMode);
               Visual Basic for Windows
               (Add DASDECL.BAS or DASDEC32.BAS to your project)
               ...
               Global wADMode As Integer
               ...
               wDasErr = K_GetADMode (hDev, wADMode)
               BASIC
               ' $INCLUDE: 'DASDECL.BI'
               ...
               DIM wADMode AS INTEGER
               ...
               wDasErr = KGetADMode% (hDev, wADMode)
```
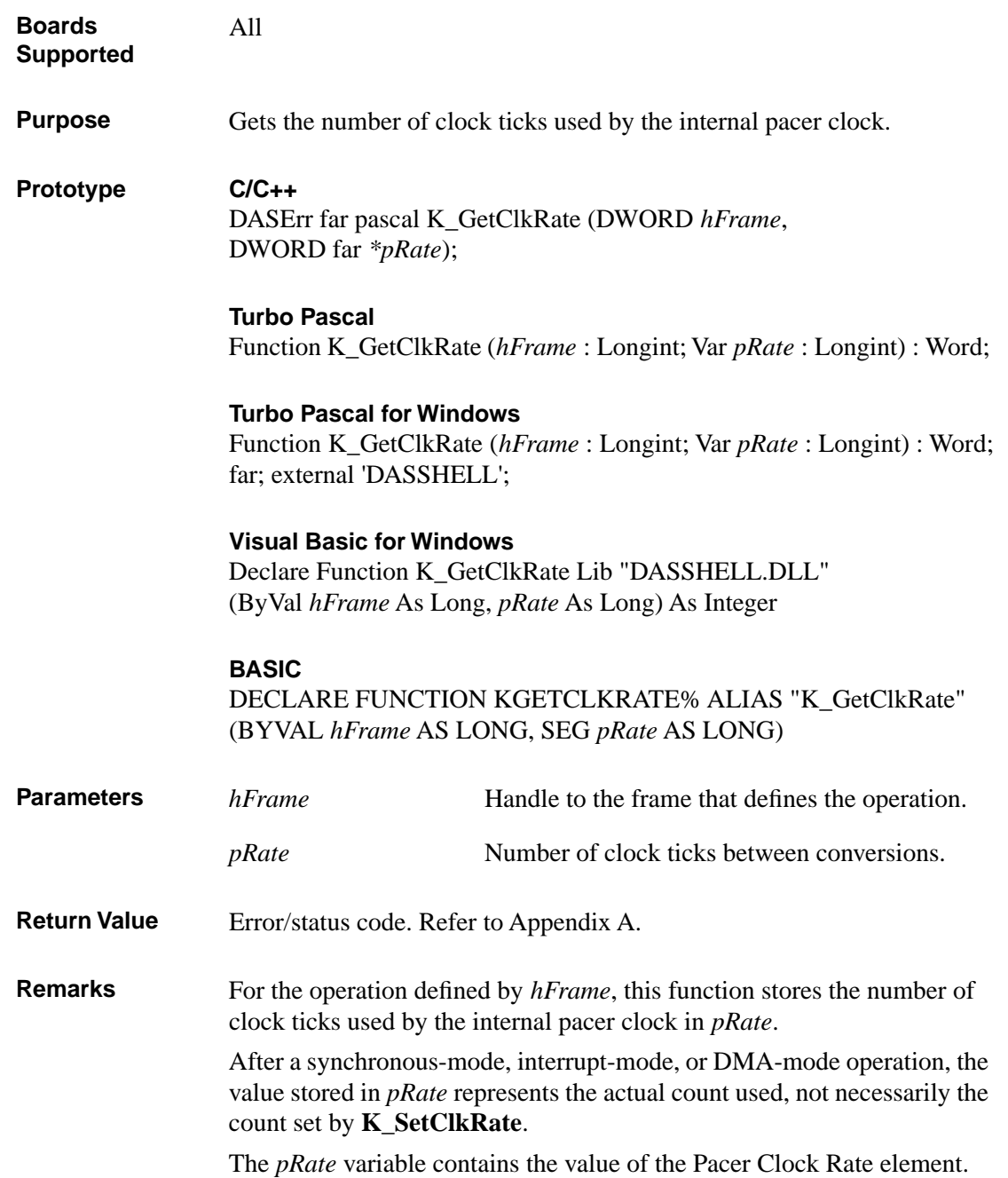

## **K\_GetClkRate (cont.)**

See Also **K\_SetClkRate** 

**Usage C/C++**

#include "DASDECL.H" // Use DASDECL.HPP for C++ ... DWORD dwRate; ... wDasErr = K\_GetClkRate (hAD, &dwRate);

#### **Turbo Pascal**

uses D1600TP7; ... dwRate : Longint; ... wDasErr := K\_GetClkRate (hAD, dwRate);

#### **Turbo Pascal for Windows**

{\$I DASDECL.INC} ... dwRate : Longint; ... wDasErr := K\_GetClkRate (hAD, dwRate);

#### **Visual Basic for Windows**

*(Add DASDECL.BAS or DASDEC32.BAS to your project)*

... Global dwRate As Long ... wDasErr = K\_GetClkRate (hAD, dwRate)

### **BASIC**

' \$INCLUDE: 'DASDECL.BI' ... DIM dwRate AS LONG ... wDasErr = KGetClkRate% (hAD, dwRate)

4-80 Function Reference

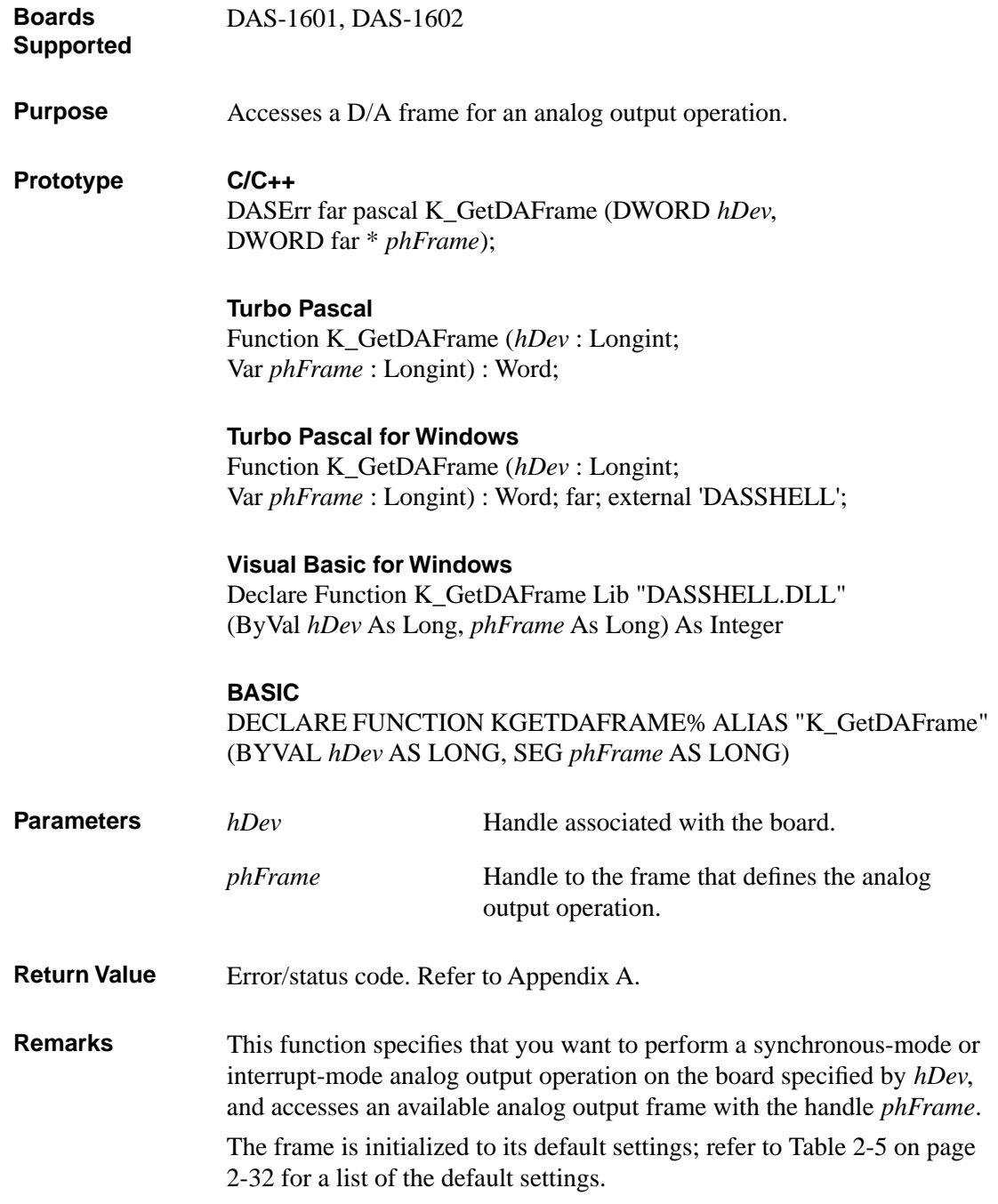

# **K\_GetDAFrame (cont.)**

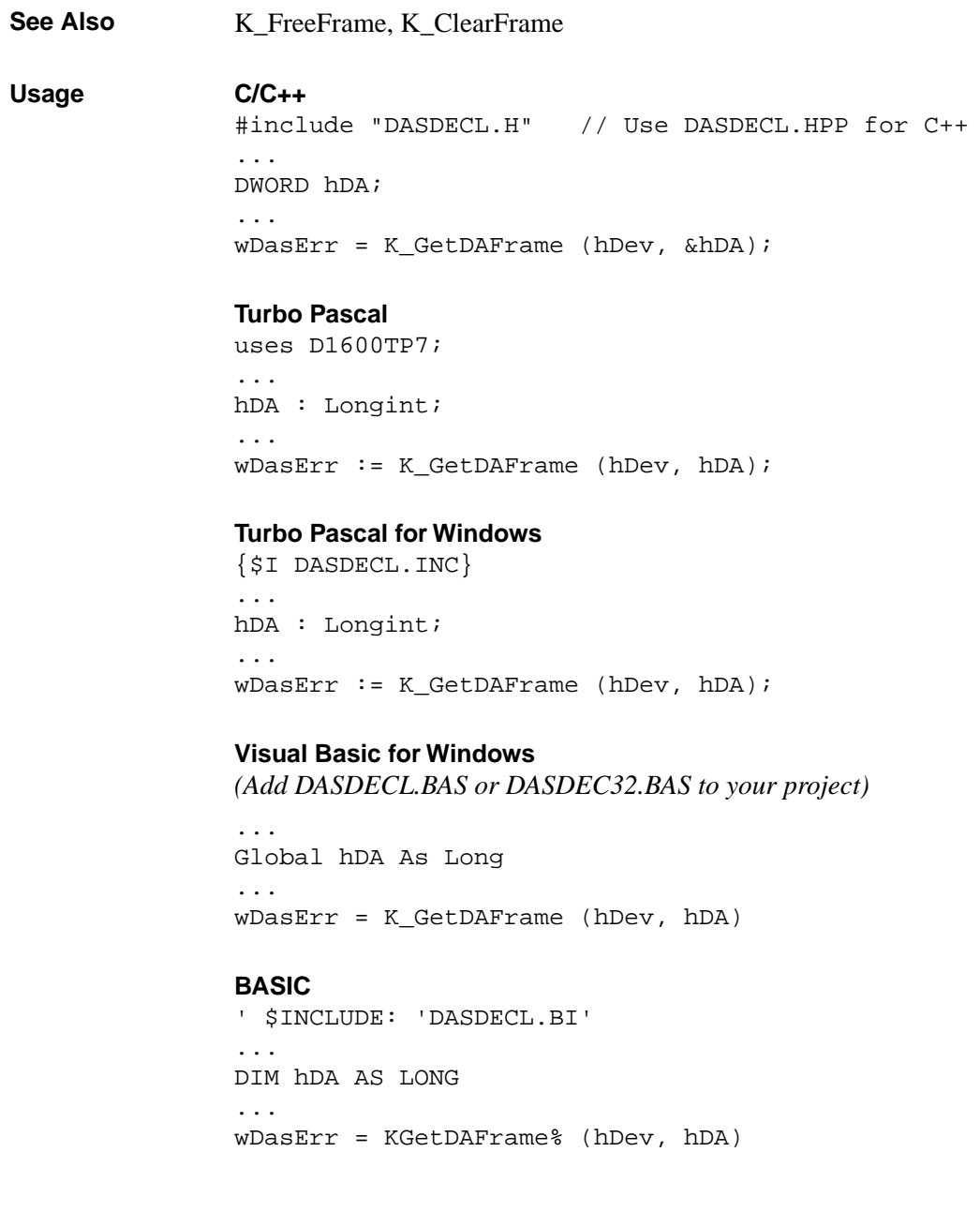

4-82 Function Reference

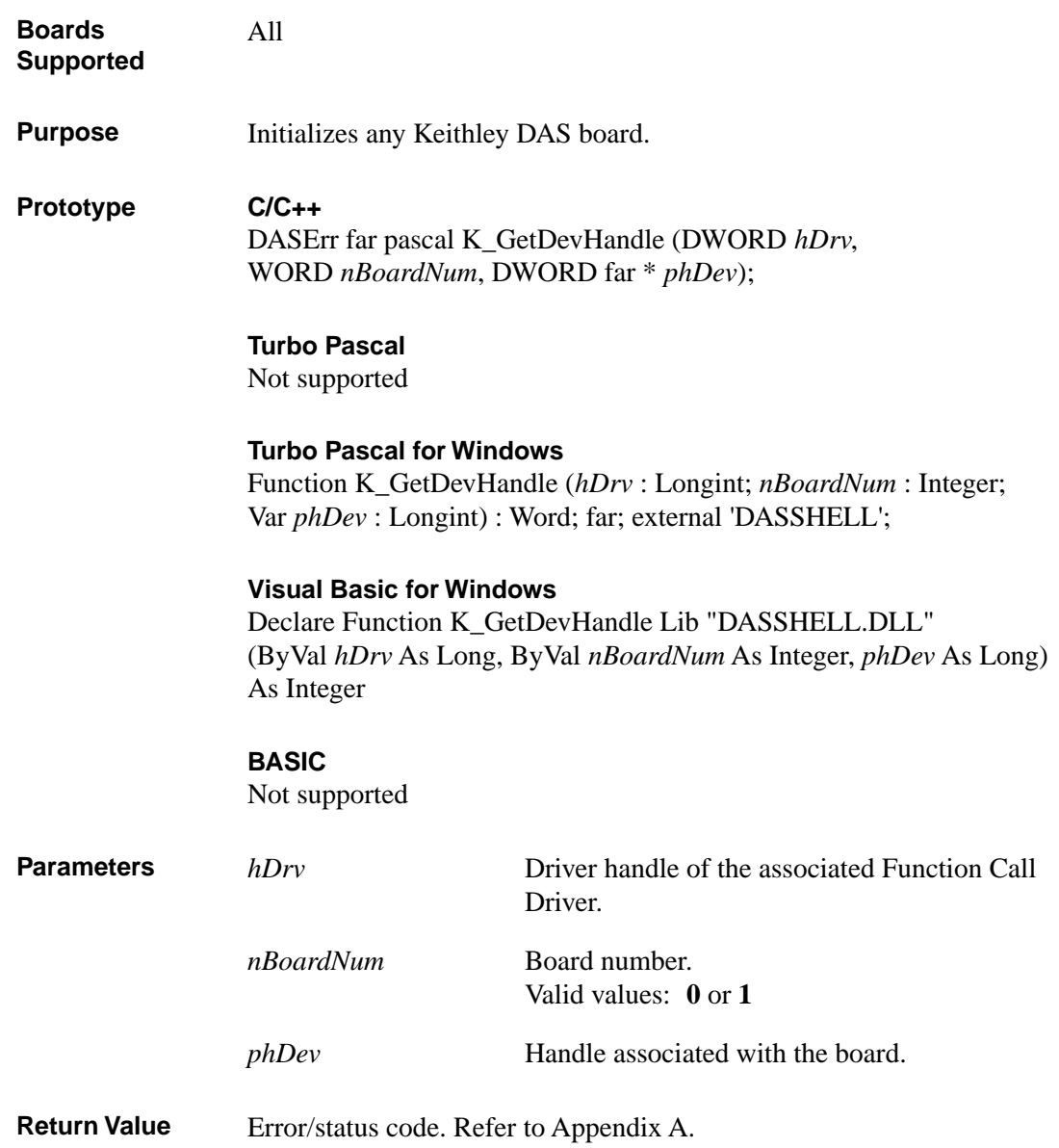

# **K\_GetDevHandle (cont.)**

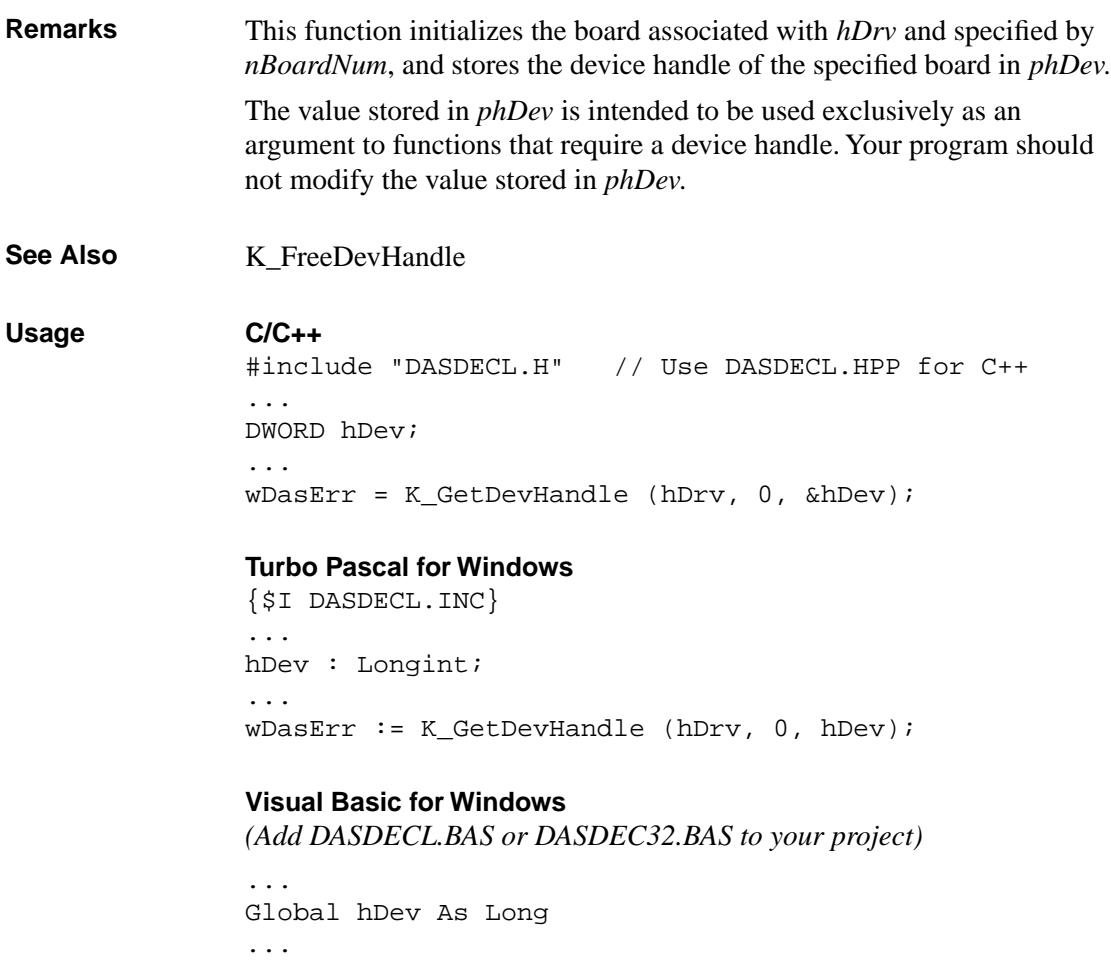

wDasErr = K\_GetDevHandle (hDrv, 0, hDev)

4-84 Function Reference

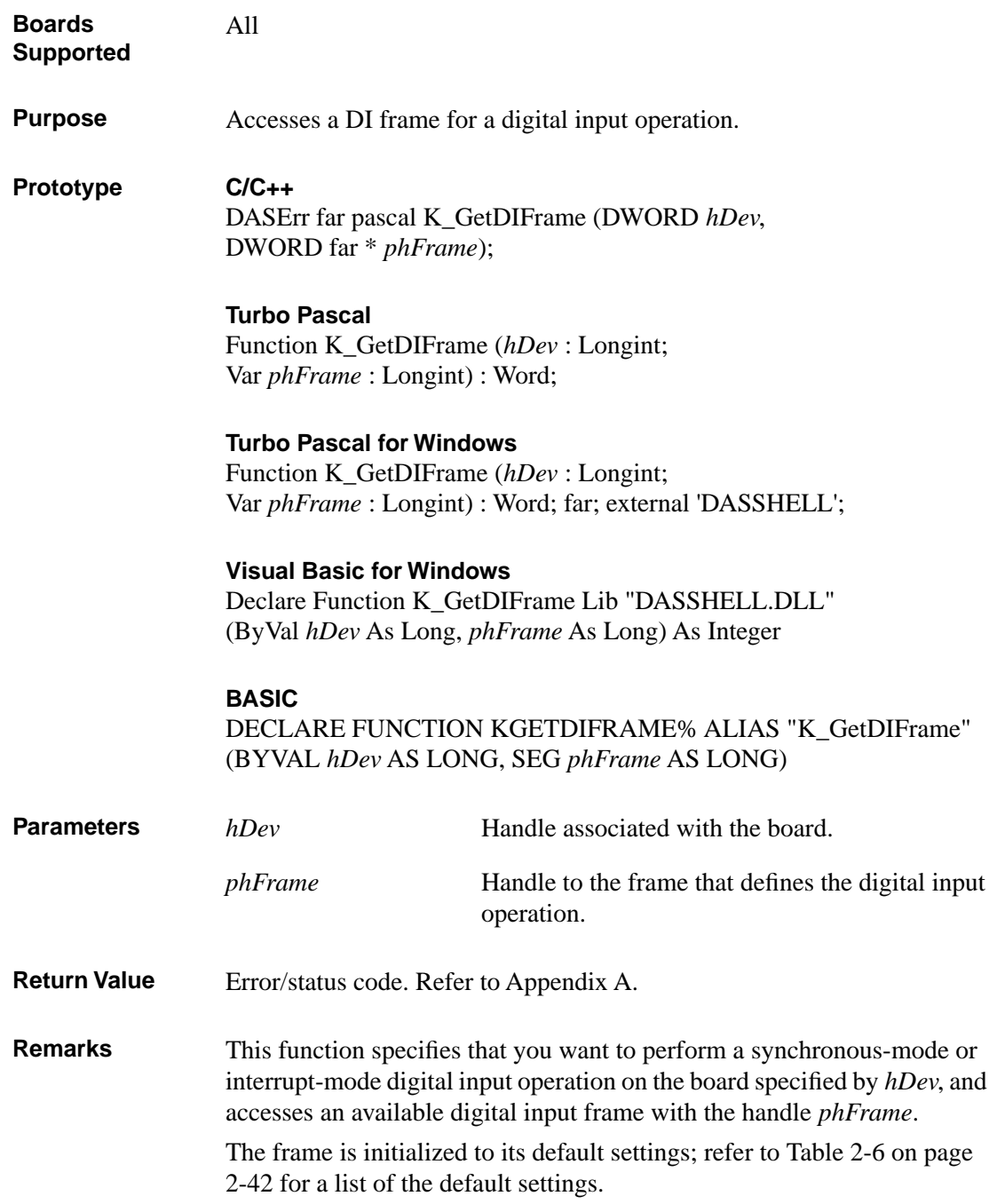

# **K\_GetDIFrame (cont.)**

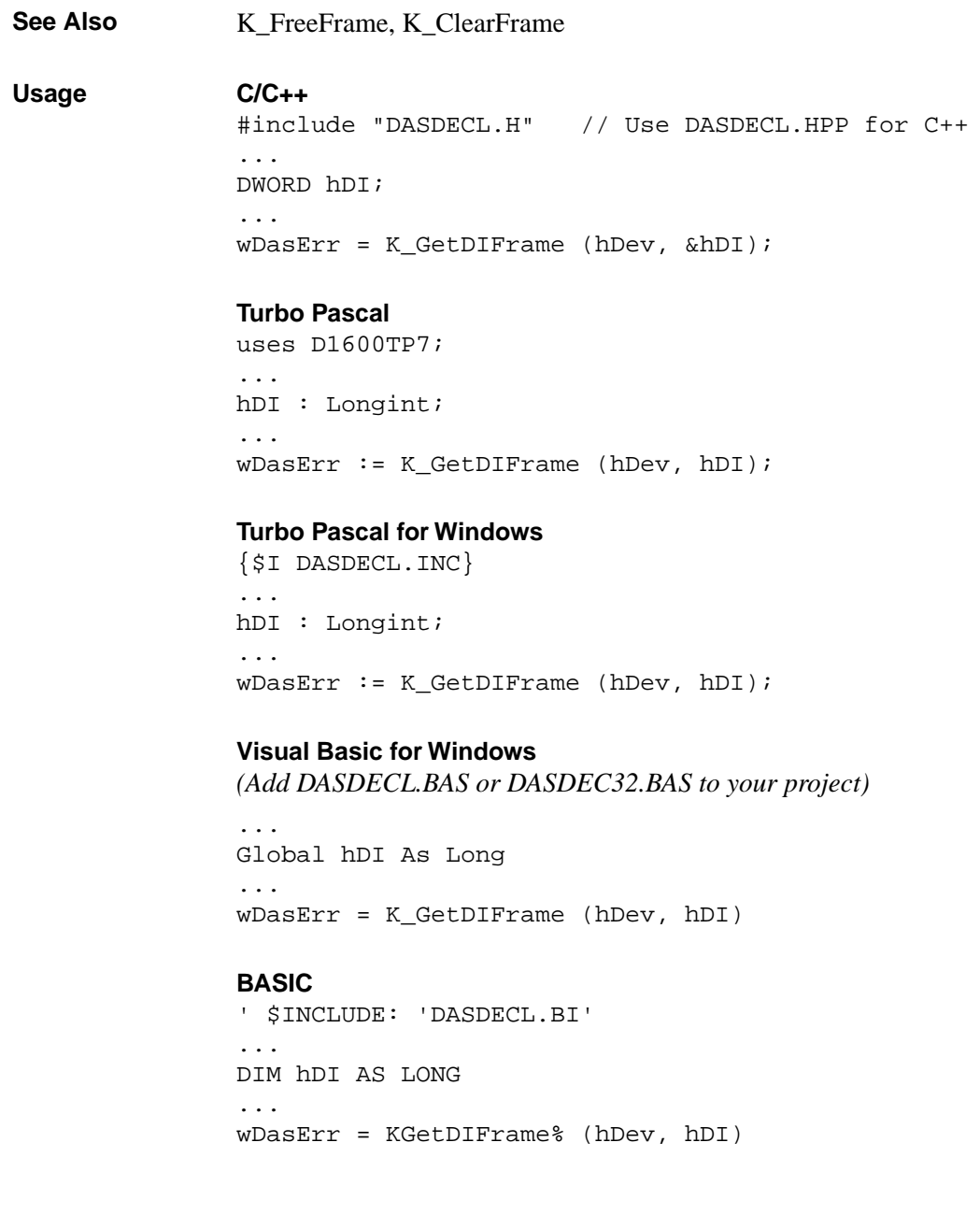

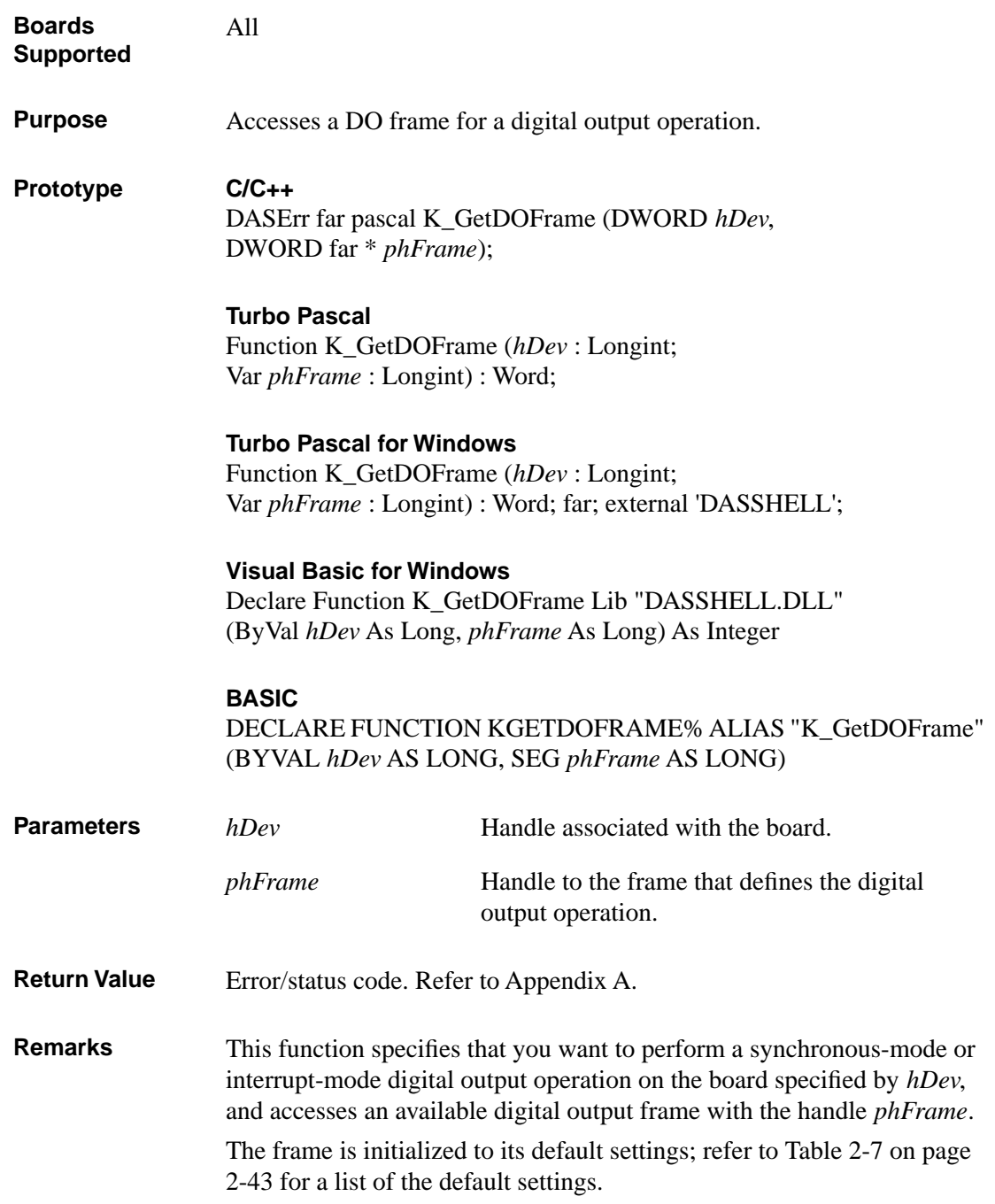

# **K\_GetDOFrame (cont.)**

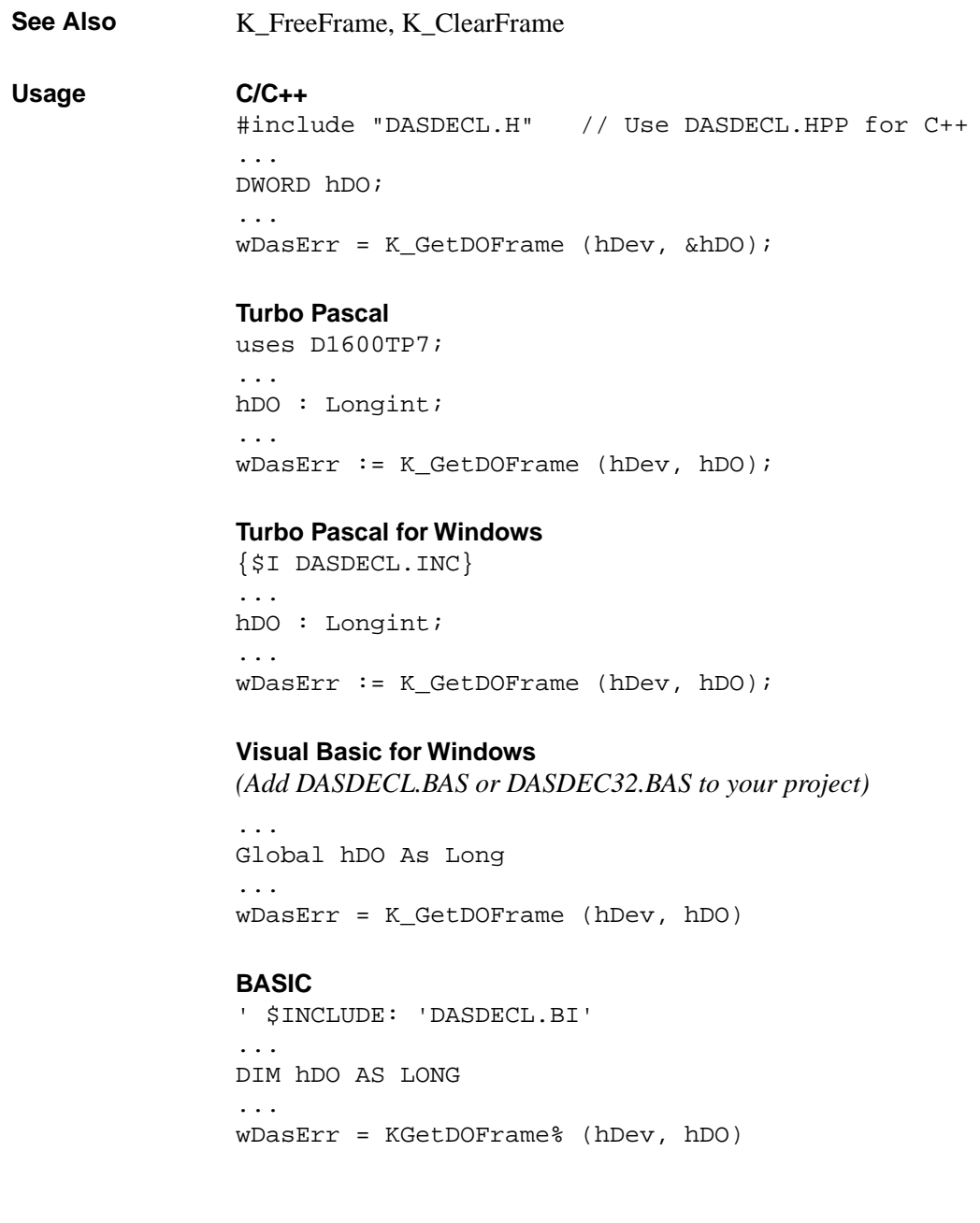

4-88 Function Reference

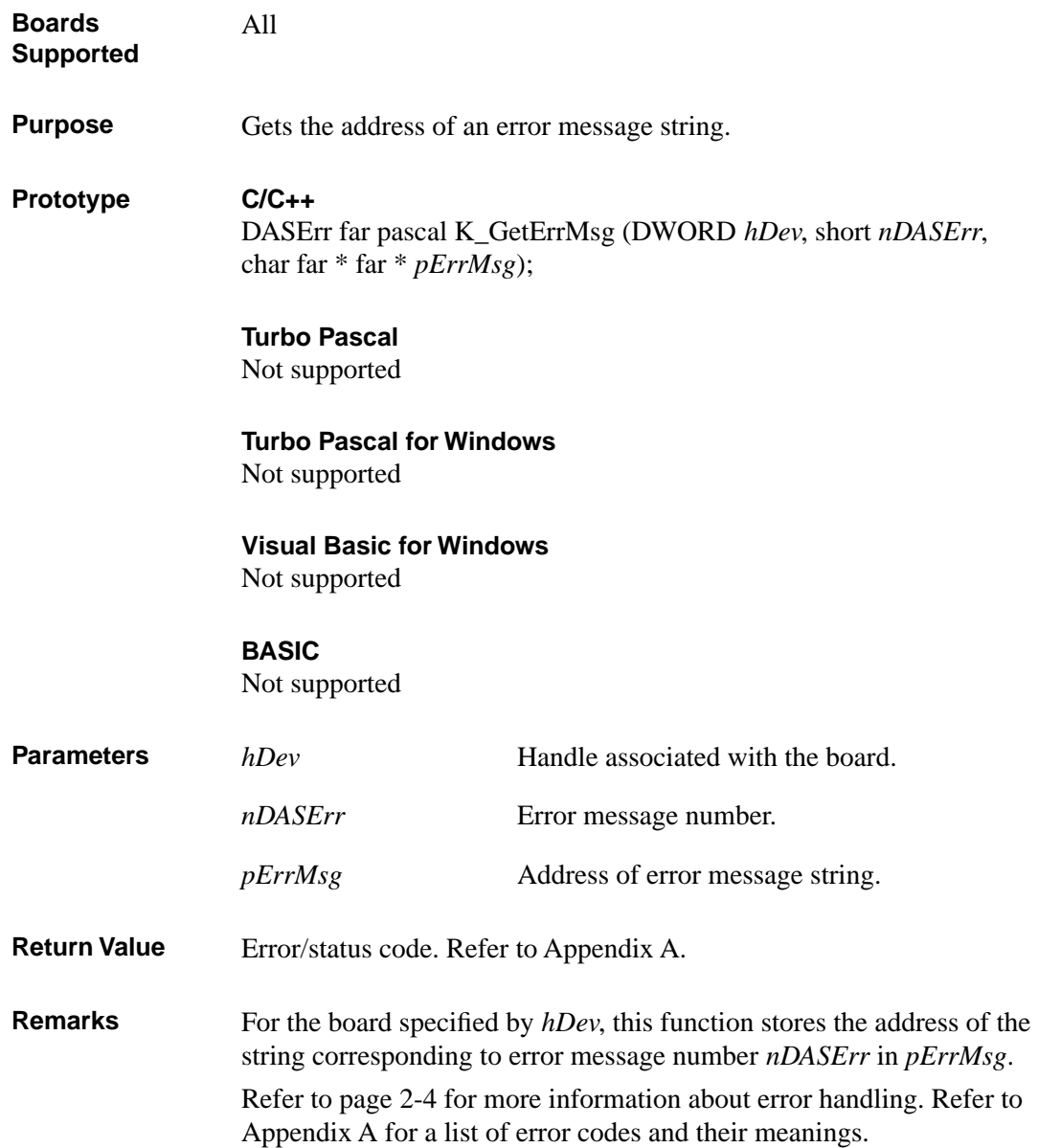
# **K\_GetErrMsg (cont.)**

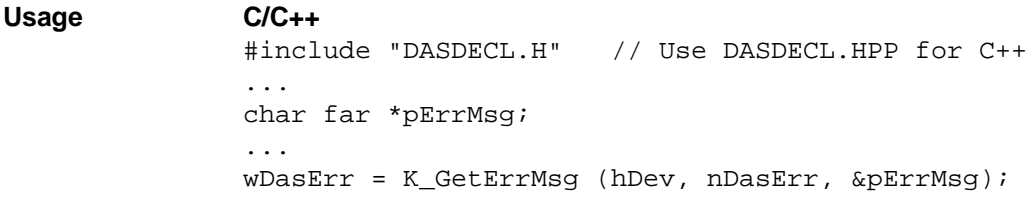

4-90 Function Reference

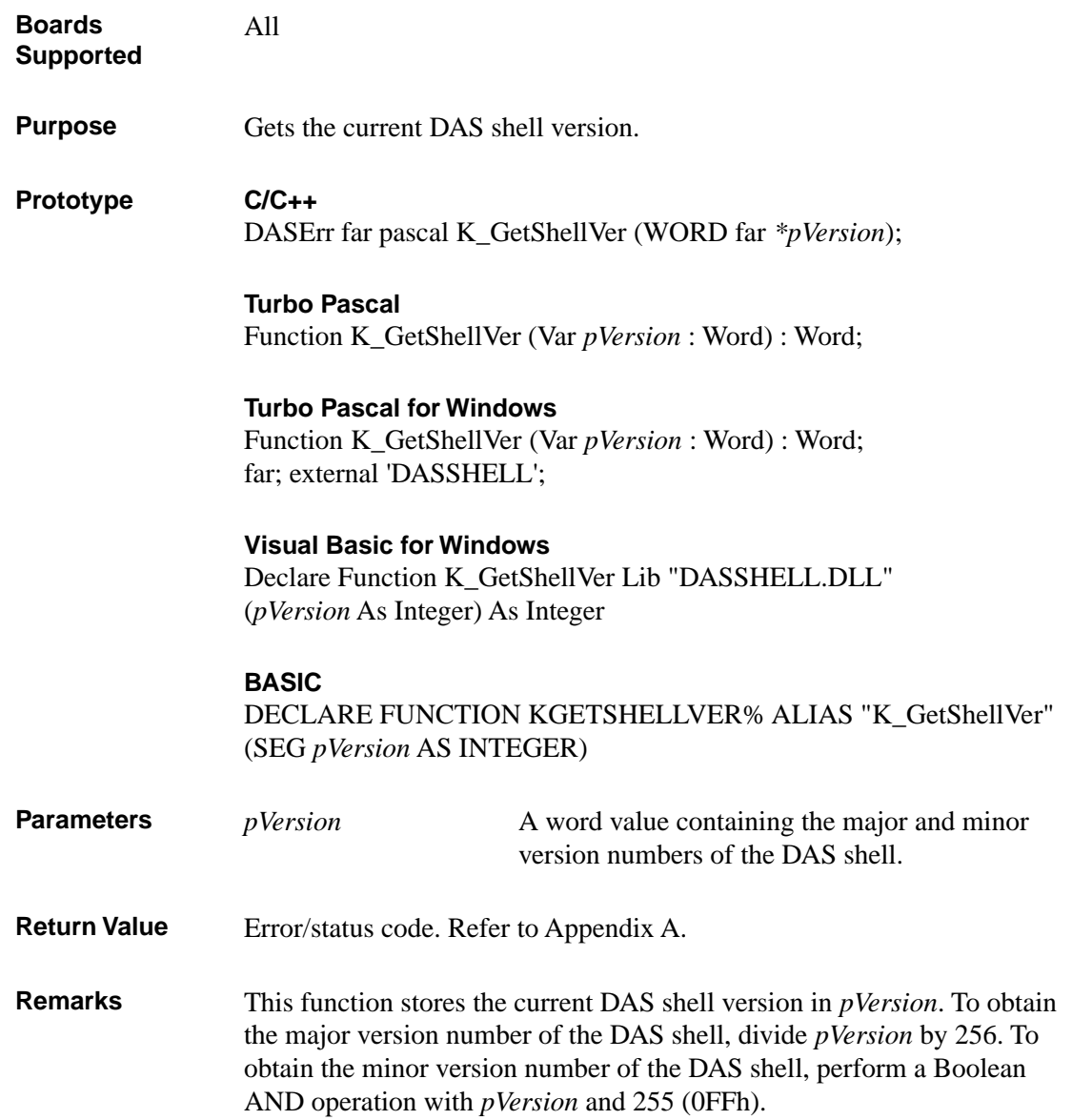

### **K\_GetShellVer (cont.)**

#### **Usage**

#### **C/C++**

```
#include "DASDECL.H" // Use DASDECL.HPP for C++
...
WORD wShellVer;
...
wDasErr = K_GetShellVer (&wShellVer);
printf ("Shell Ver %d.%d", wShellVer >> 8, wShellVer & 0xff);
```
#### **Turbo Pascal**

```
uses D1600TP7; 
...
wShellVer : Word;
...
wDasErr := K_GetShellVer (wShellVer);
FormatStr (VerStr, '%4x', wShellVer / 256, '.', wShellVer And $ff);
writeln(' Shell Ver ', VerStr);
```
#### **Turbo Pascal for Windows**

```
{$I DASDECL.INC}
...
wShellVer : Word;
...
wDasErr := K_GetShellVer (wShellVer);
FormatStr (VerStr, '%4x', wShellVer / 256, '.', wShellVer And $ff);
writeln(' Shell Ver ', VerStr);
```
#### **Visual Basic for Windows**

```
(Add DASDECL.BAS or DASDEC32.BAS to your project)
```

```
...
Global wShellVer As Integer
...
wDasErr = K_GetShellVer (wShellVer)
ShellVer$ = LTRIM$ (STR$ (INT (wShellVer / 256))) + "." + 
 LTRIM$ (STR$ (wShellVer AND &HFF))
MsgBox "Shell Ver: " + ShellVer$
```
**BASIC** ' \$INCLUDE: 'DASDECL.BI' ... DIM wShellVer AS INTEGER ... wDasErr = KGetShellVer% (wShellVer) ShellVer\$ = LTRIM\$ (STR\$ (INT (wShellVer / 256))) + "." + LTRIM\$ (STR\$ (wShellVer AND &HFF)) PRINT "Shell Ver: " + ShellVer\$

### **K\_GetVer**

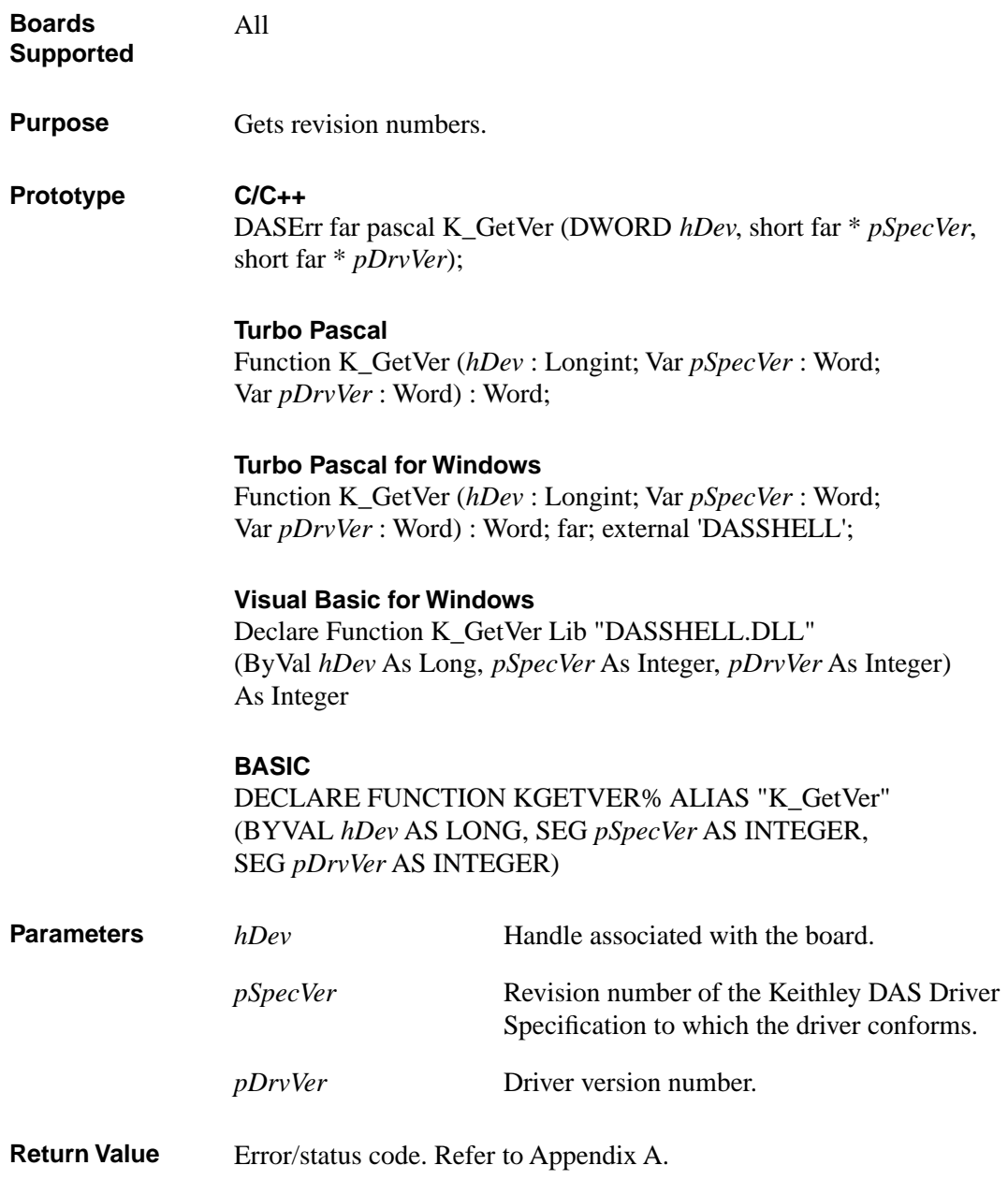

**Remarks** For the board specified by *hDev*, this function stores the revision number of the Function Call Driver in *pDrvVer* and the revision number of the driver specification in *pSpecVer*.

> The values stored in *pSpecVer* and *pDrvVer* are 2-byte (16-bit) integers; the high byte of each contains the major revision level and the low byte of each contains the minor revision level. For example, if the driver version number is 2.10, the major revision level is 2 and the minor revision level is 10; therefore, the high byte of *pDrvVer* contains the value of **2** (512) and the low byte of *pDrvVer* contains the value of **10**; the value of both bytes is 522.

> To obtain the major version number of the Function Call Driver, divide *pDrvVer* by 256; to obtain the minor version number of the Function Call Driver, perform a Boolean AND operation with *pDrvVer* and 255 (0FFh).

To obtain the major version number of the driver specification, divide *pSpecVer* by 256; to obtain the minor version number of the driver specification, perform a Boolean AND operation with *pSpecVer* and 255 (0FFh).

#### **Usage**

```
C/C++
#include "DASDECL.H" // Use DASDECL.HPP for C++
...
short nSpecVer, nDrvVer;
...
wDasErr = K_GetVer (hDev, &nSpecVer, &nDrvVer);
printf ("Driver Ver %d.%d", nDrvVer >> 8, nDrvVer & 0xff);
```
#### **Turbo Pascal**

```
uses D1600TP7; 
...
nSpecVer : Word;
nDrvVer : Word;
...
wDasErr := K_GetVer (hDev, nSpecVer, nDrvVer);
FormatStr (VerStr, ' %4x ', nDrvVer / 256, '.', nDrvVer And $ff);
writeln(' Driver Ver ', VerStr);
```
### **K\_GetVer (cont.)**

#### **Turbo Pascal for Windows**

```
{$I DASDECL.INC}
...
nSpecVer : Word;
nDrvVer : Word;
...
wDasErr := K_GetVer (hDev, nSpecVer, nDrvVer);
FormatStr (VerStr, ' %4x ', nDrvVer / 256, '.', nDrvVer And $ff);
writeln(' Driver Ver ', VerStr);
```
#### **Visual Basic for Windows**

*(Add DASDECL.BAS or DASDEC32.BAS to your project)*

... Global nSpecVer As Integer Global nDrvVer As Integer ... wDasErr = K\_GetVer (hDev, nSpecVer, nDrvVer) DrvVer\$ = LTRIM\$ (STR\$ (INT (nDrvVer / 256))) + "." + LTRIM\$ (STR\$ (nDrvVer AND &HFF)) MsgBox "Driver Ver: " + DrvVer\$

#### **BASIC**

```
' $INCLUDE: 'DASDECL.BI'
...
DIM nSpecVer AS INTEGER
DIM nDrvVer AS INTEGER
...
wDasErr = KGetVer% (hDev, nSpecVer, nDrvVer)
DrvVer$ = LTRIM$ (STR$ (INT (nDrvVer / 256))) + "." + 
 LTRIM$ (STR$ (nDrvVer AND &HFF))
PRINT "Driver Ver: " + DrvVer$
```
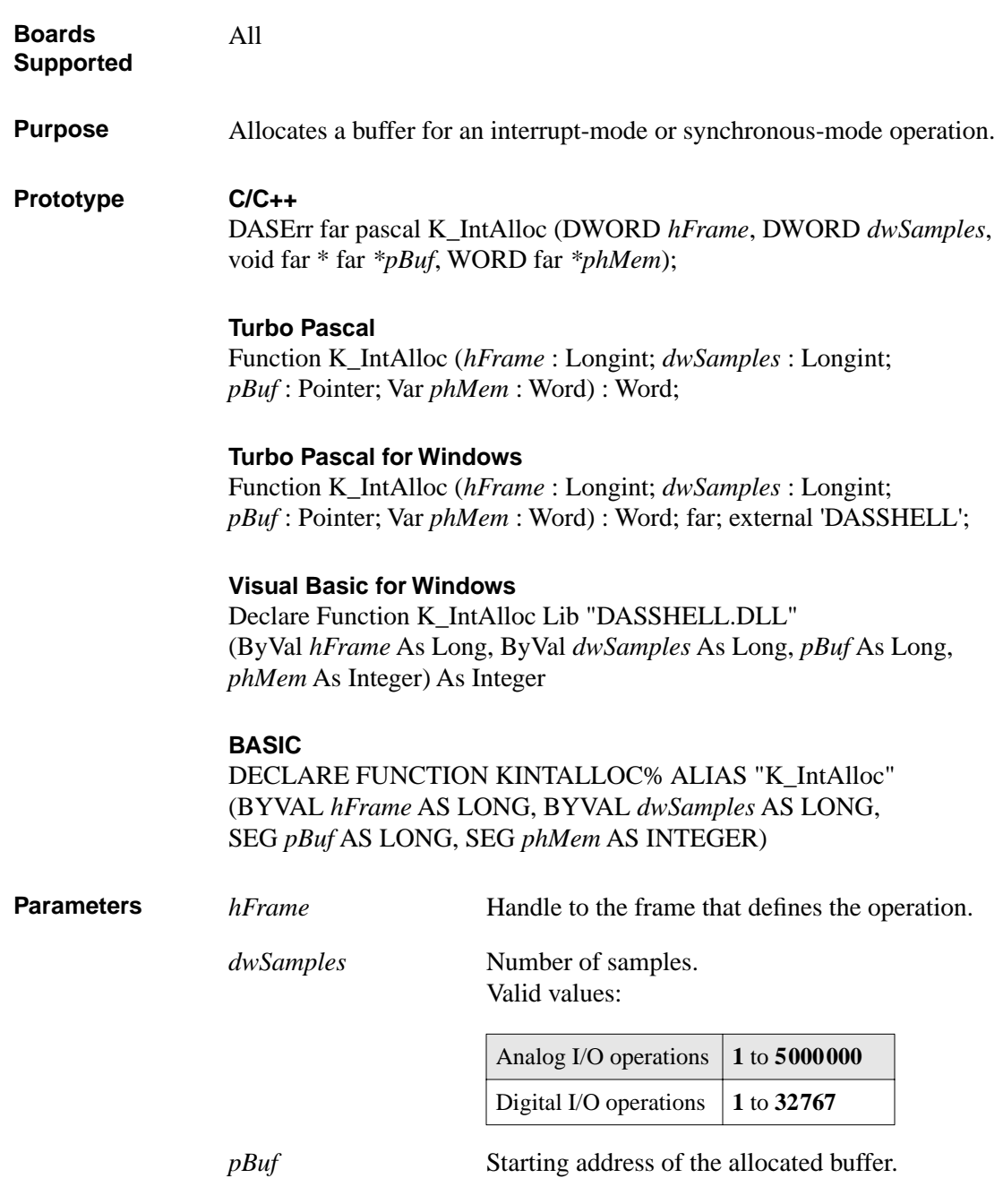

# **K\_IntAlloc (cont.)**

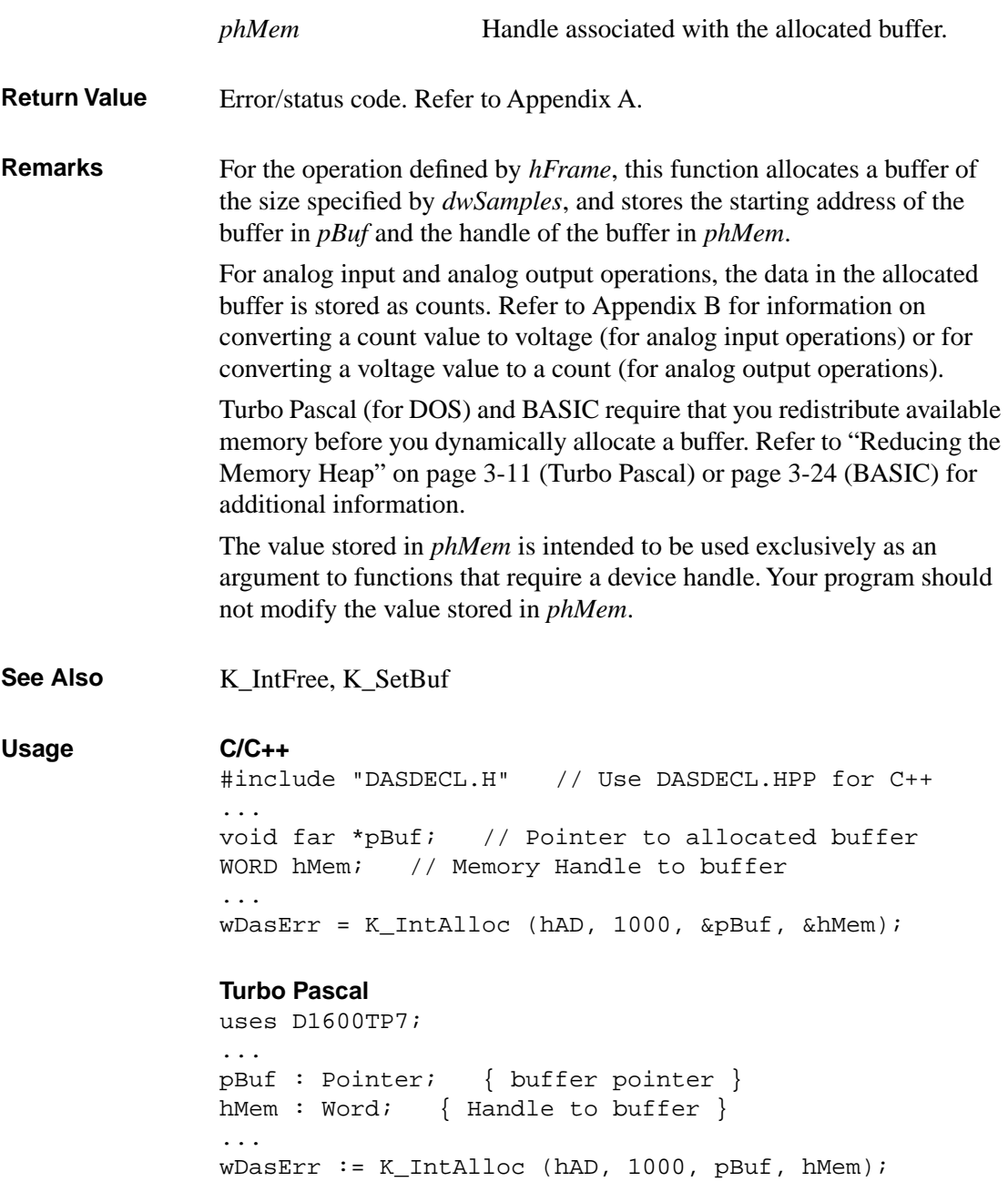

#### **Turbo Pascal for Windows**

```
{$I DASDECL.INC}
...
pBuf : Pointer; { buffer pointer }
hMem : Word; { Handle to buffer }
...
wDasErr := K_IntAlloc (hAD, 1000, pBuf, hMem);
```
#### **Visual Basic for Windows**

*(Add DASDECL.BAS or DASDEC32.BAS to your project)*

... Global pBuf As Long Global hMem As Integer ... wDasErr = K\_IntAlloc (hAD, 1000, pBuf, hMem)

#### **BASIC**

' \$INCLUDE: 'DASDECL.BI' ... DIM pBuf AS LONG DIM hMem AS INTEGER ... wDasErr = KIntAlloc% (hAD, 1000, pBuf, hMem)

## **K\_IntFree**

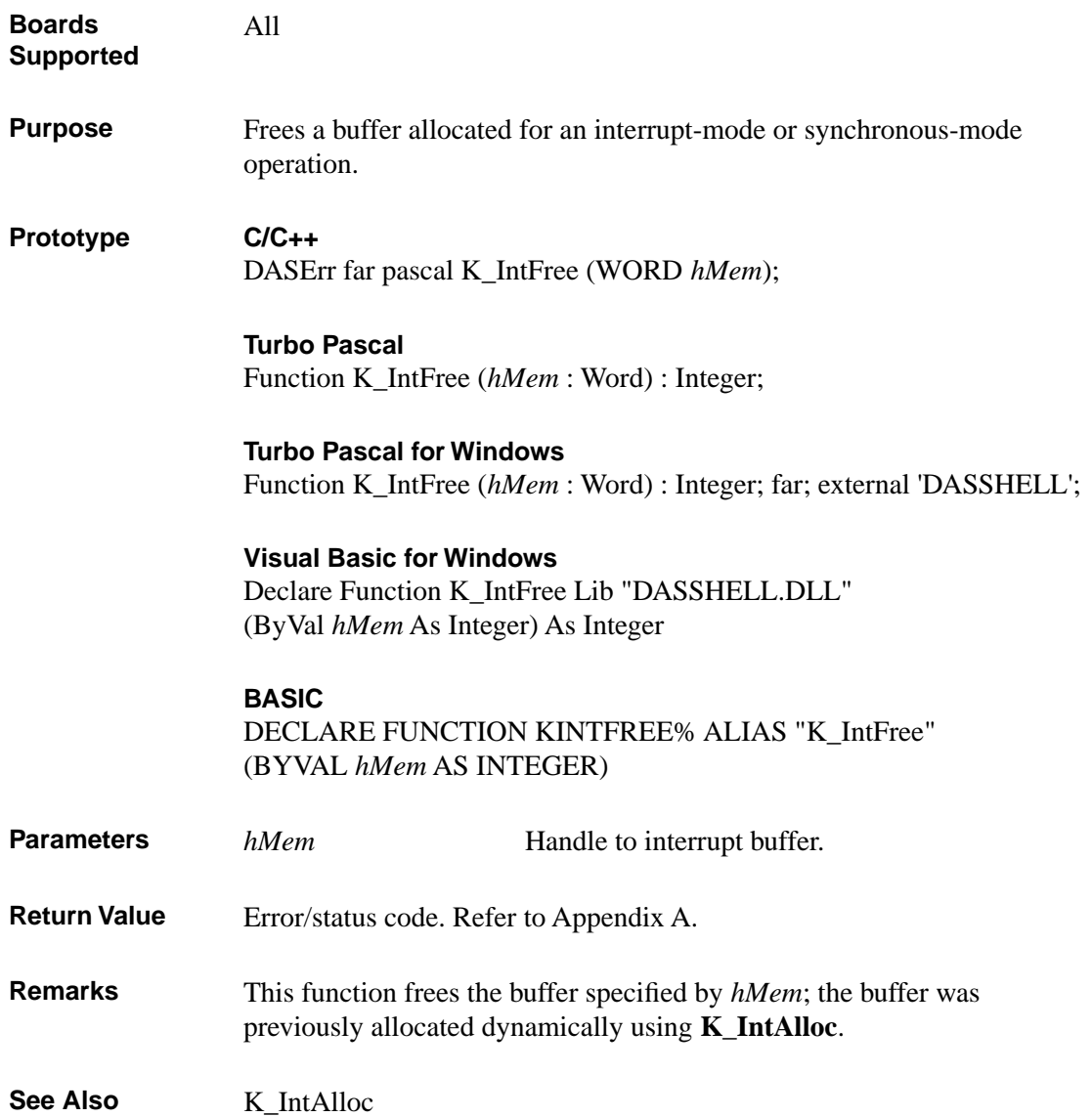

#### **Usage C/C++**

#include "DASDECL.H" // Use DASDECL.HPP for C++ ...  $w$ DasErr = K\_IntFree (hMem);

#### **Turbo Pascal**

uses D1600TP7; ... wDasErr := K\_IntFree (hMem);

#### **Turbo Pascal for Windows**

{\$I DASDECL.INC} ...  $w$ DasErr := K\_IntFree (hMem);

#### **Visual Basic for Windows**

*(Add DASDECL.BAS or DASDEC32.BAS to your project)*

... wDasErr = K\_IntFree (hMem)

#### **BASIC**

' \$INCLUDE: 'DASDECL.BI' ... wDasErr = KIntFree% (hMem)

## **K\_IntStart**

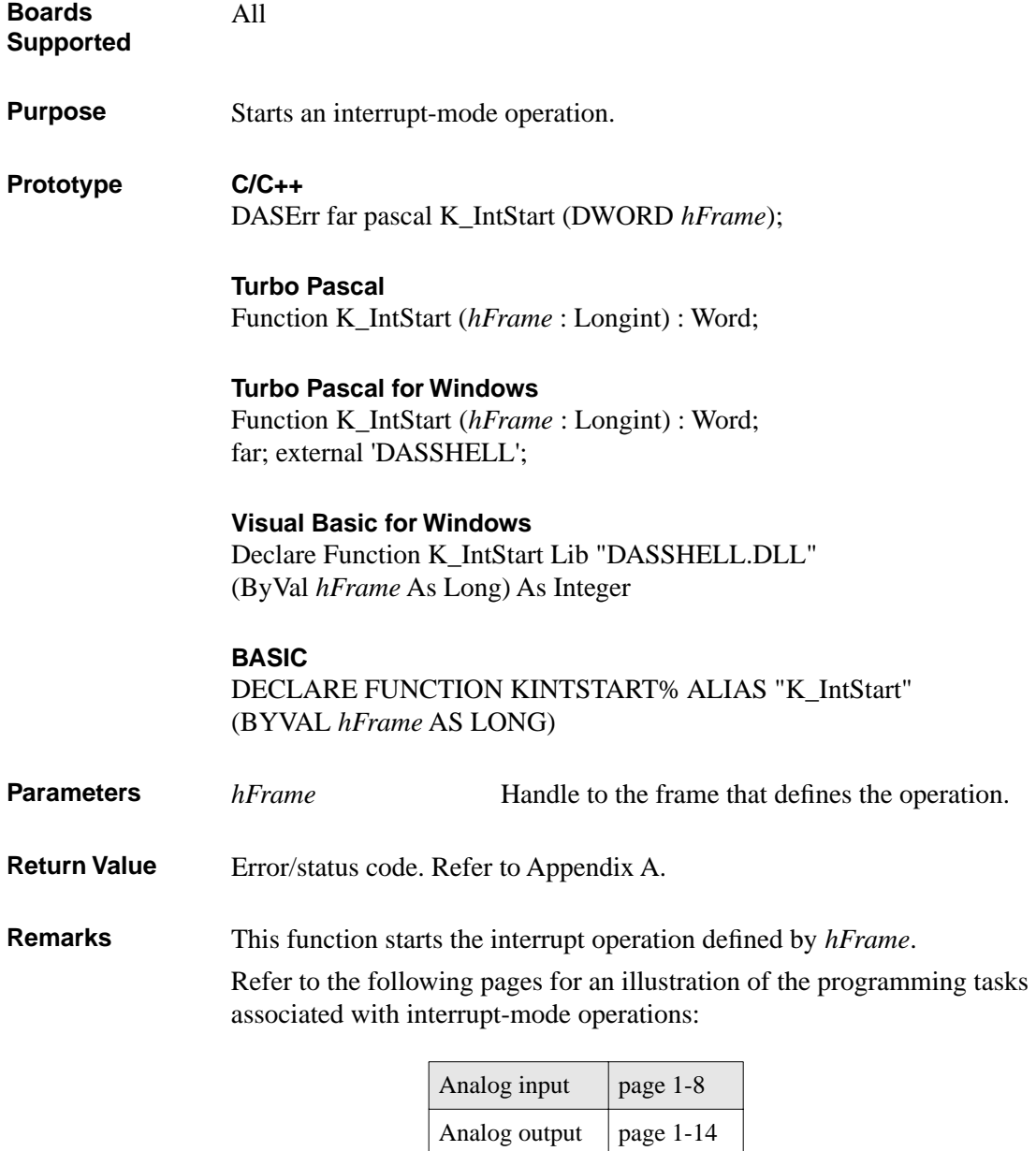

Digital input  $\vert$  page 1-18 Digital output  $\begin{vmatrix} page 1-21 \end{vmatrix}$ 

See Also **K\_IntStatus, K\_IntStop Usage C/C++** #include "DASDECL.H" // Use DASDECL.HPP for C++ ... wDasErr = K\_IntStart (hAD); **Turbo Pascal** uses D1600TP7; ... wDasErr := K\_IntStart (hAD); **Turbo Pascal for Windows** {\$I DASDECL.INC} ... wDasErr := K\_IntStart (hAD); **Visual Basic for Windows** *(Add DASDECL.BAS or DASDEC32.BAS to your project)* ... wDasErr = K\_IntStart (hAD) **BASIC** ' \$INCLUDE: 'DASDECL.BI' ... wDasErr = KIntStart% (hAD)

## **K\_IntStatus**

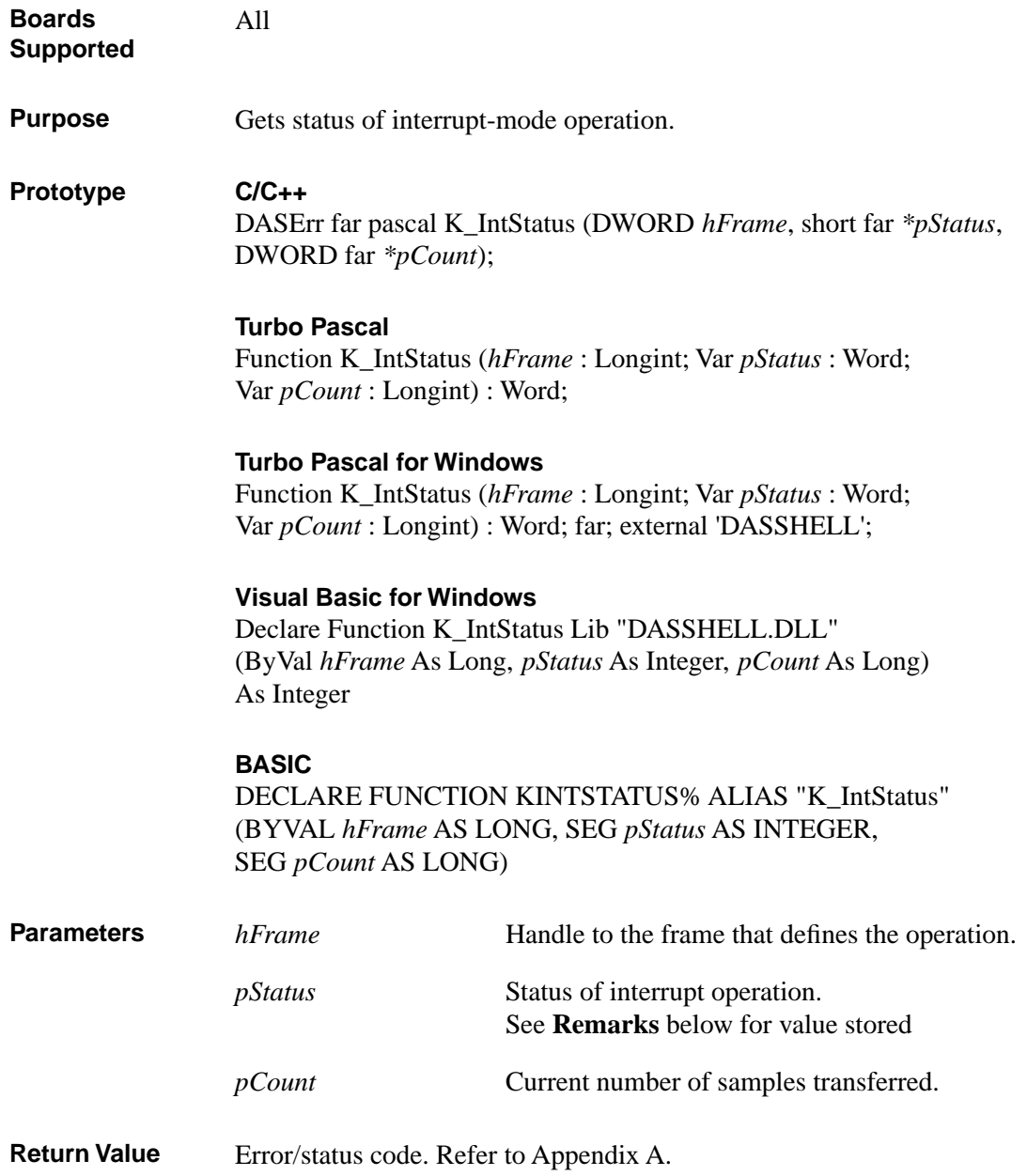

**Remarks** For the interrupt-mode operation defined by *hFrame*, this function stores the status in *pStatus* and the number of samples acquired in *pCount*.

> A data overrun/underrun occurs if data is lost when the transfer of data to or from computer memory cannot keep up with the clock rate.

> The value stored in *pStatus* depends on the settings in the Status word, as shown below:

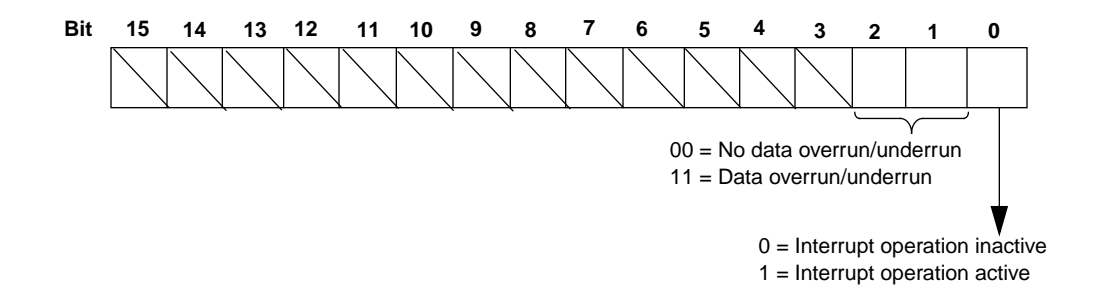

The bits are described as follows:

- Bit 0: Indicates whether an interrupt-mode operation is in progress.
- Bits 1 and 2: For input operations, these bits indicate whether a data overrun occurred. For output operations, these bits indicate whether a data underrun occurred. The overrun or underrun event automatically stops all conversions.

Both bits 1 and 2 are set when the driver detects an overrun/underrun event. It is recommended that you read bit 2 only; bit 1 is set to provide compatibility with previous revisions of the driver.

Bits 3 to 15: Unassigned.

See Also **K\_IntStart, K\_IntStop** 

### **K\_IntStatus (cont.)**

```
Usage C/C++
               #include "DASDECL.H" // Use DASDECL.HPP for C++
                ...
               WORD wStatus;
               DWORD dwCount;
               ...
               wDasErr = K_IntStatus (hAD, &wStatus, &dwCount);
               Turbo Pascal
               uses D1600TP7; 
               ...
               wStatus : Word;
               dwCount : Longint;
                ...
               wDasErr := K_IntStatus (hAD, wStatus, dwCount);
               Turbo Pascal for Windows
               {$I DASDECL.INC}
                ...
               wStatus : Word;
               dwCount : Longint;
               ...
               wDasErr := K_IntStatus (hAD, wStatus, dwCount);
               Visual Basic for Windows
               (Add DASDECL.BAS or DASDEC32.BAS to your project)
                ...
               Global wStatus As Integer
               Global dwCount As Long
               ...
               wDasErr = K_IntStatus (hAD, wStatus, dwCount)
               BASIC
               ' $INCLUDE: 'DASDECL.BI'
               ...
               DIM wStatus AS INTEGER
               DIM dwCount AS LONG
               ...
               wDasErr = KIntStatus% (hAD, wStatus, dwCount)
```
4-106 Function Reference

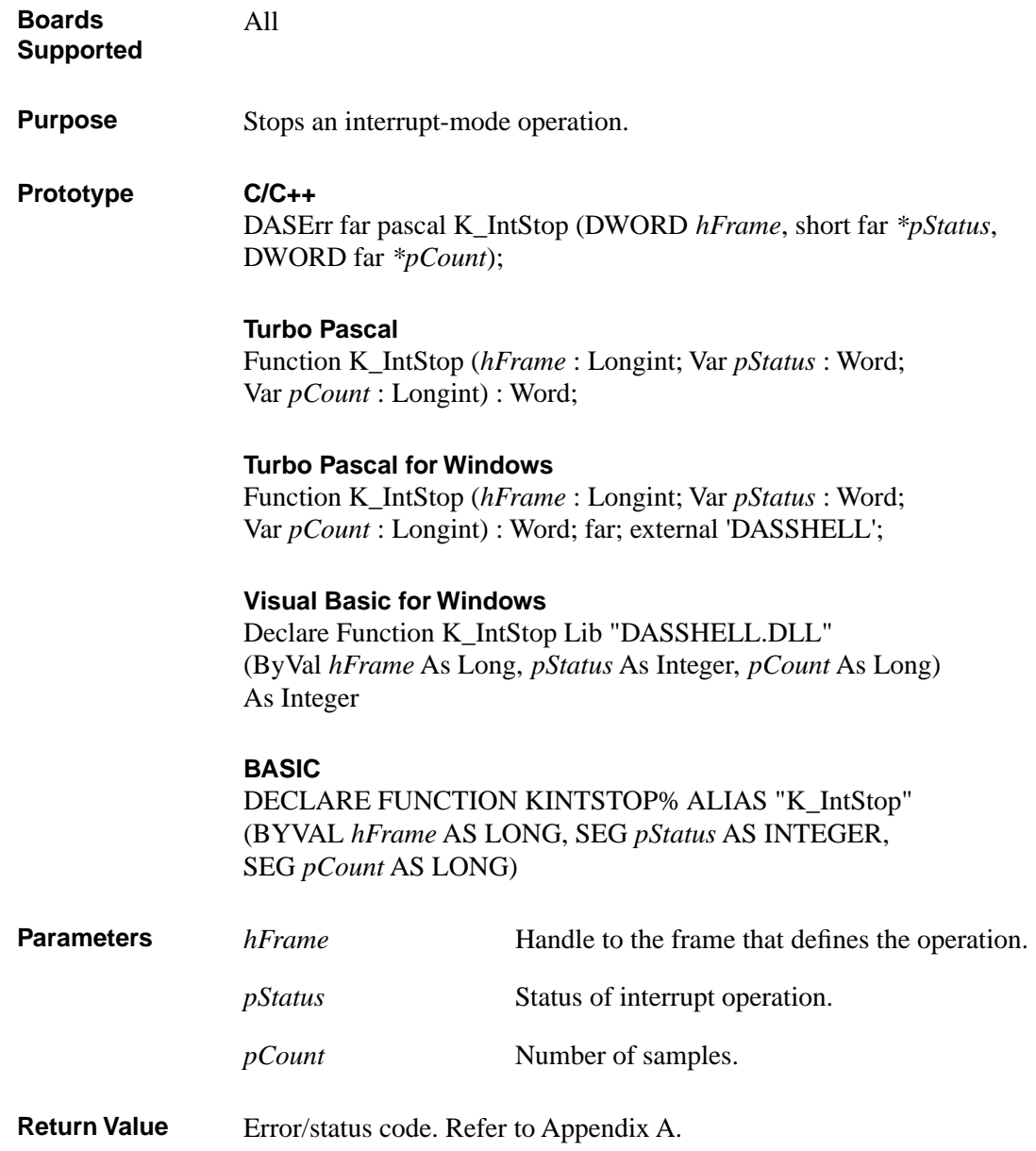

# **K\_IntStop (cont.)**

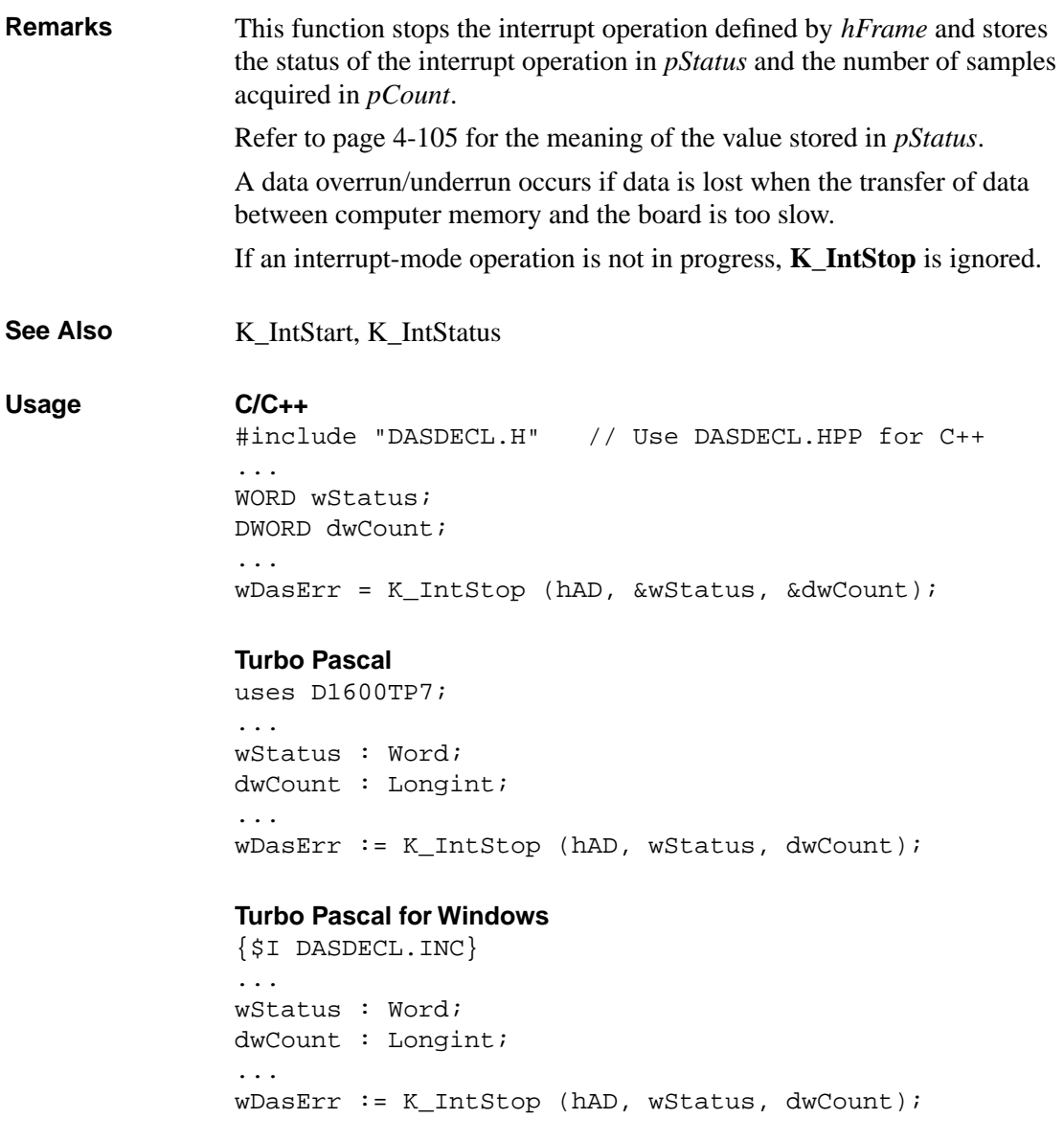

#### **Visual Basic for Windows**

*(Add DASDECL.BAS or DASDEC32.BAS to your project)*

... Global wStatus As Integer Global dwCount As Long ... wDasErr = K\_IntStop (hAD, wStatus, dwCount)

#### **BASIC**

' \$INCLUDE: 'DASDECL.BI' ... DIM wStatus AS INTEGER DIM dwCount AS LONG ... wDasErr = KIntStop% (hAD, wStatus, dwCount)

### **KMakeDMABuf**

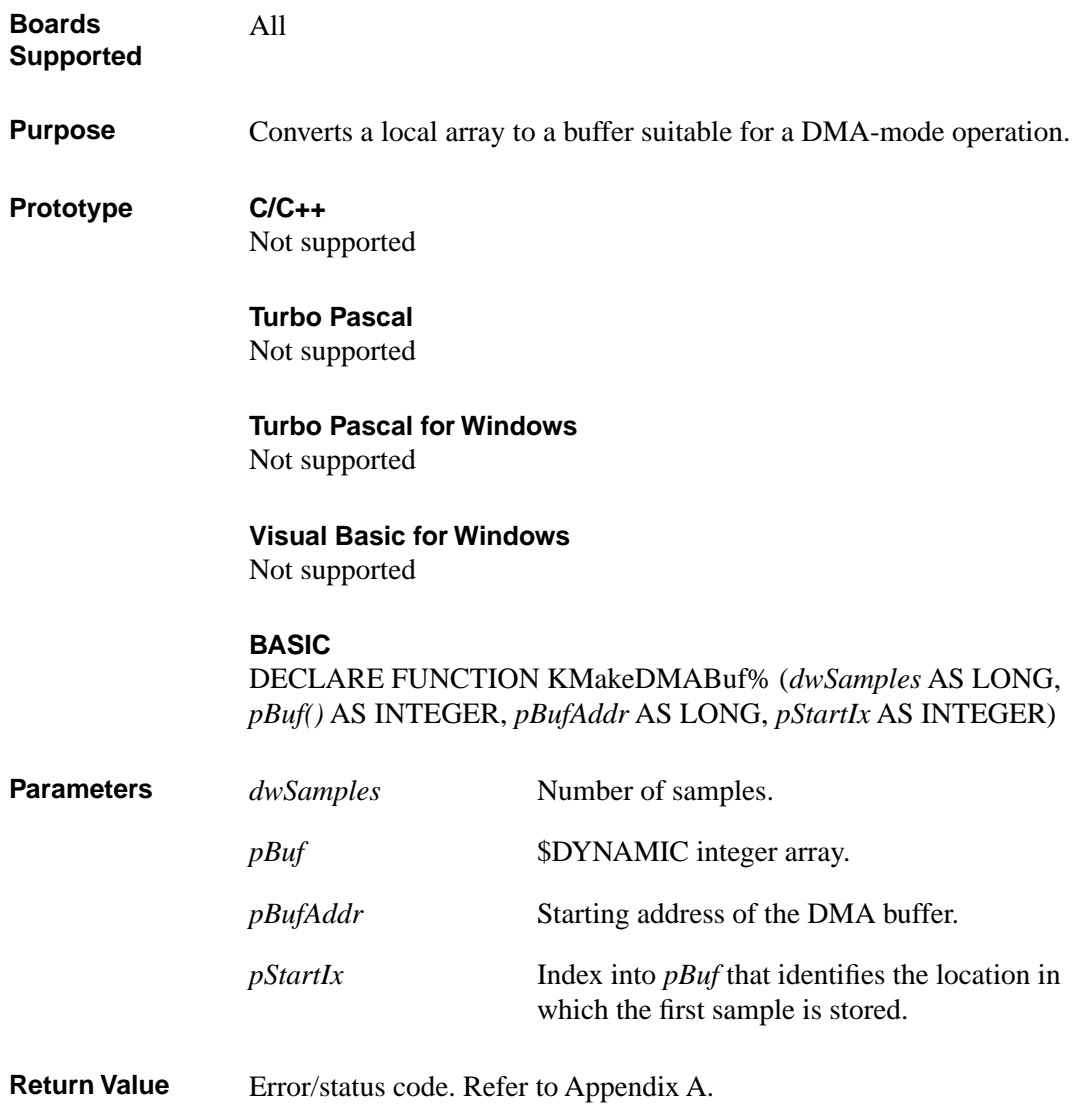

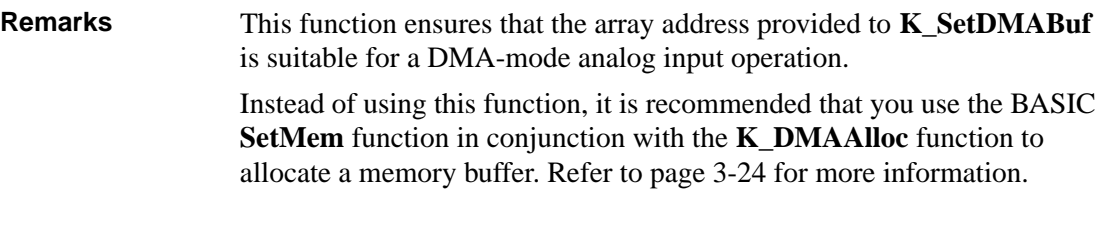

See Also **K\_SetDMABuf** 

#### **Usage**

```
BASIC
```

```
' $INCLUDE: 'DASDECL.BI'
...
$DYNAMIC DIM ADBuf(10000)As Integer
$STATIC
DIM pDMABuf AS LONG
...
wDasErr = KMakeDMABuf% (dwSamples, ADBuf, pDMABuf, pStartIx)
```
# **K\_MoveArrayToBuf**

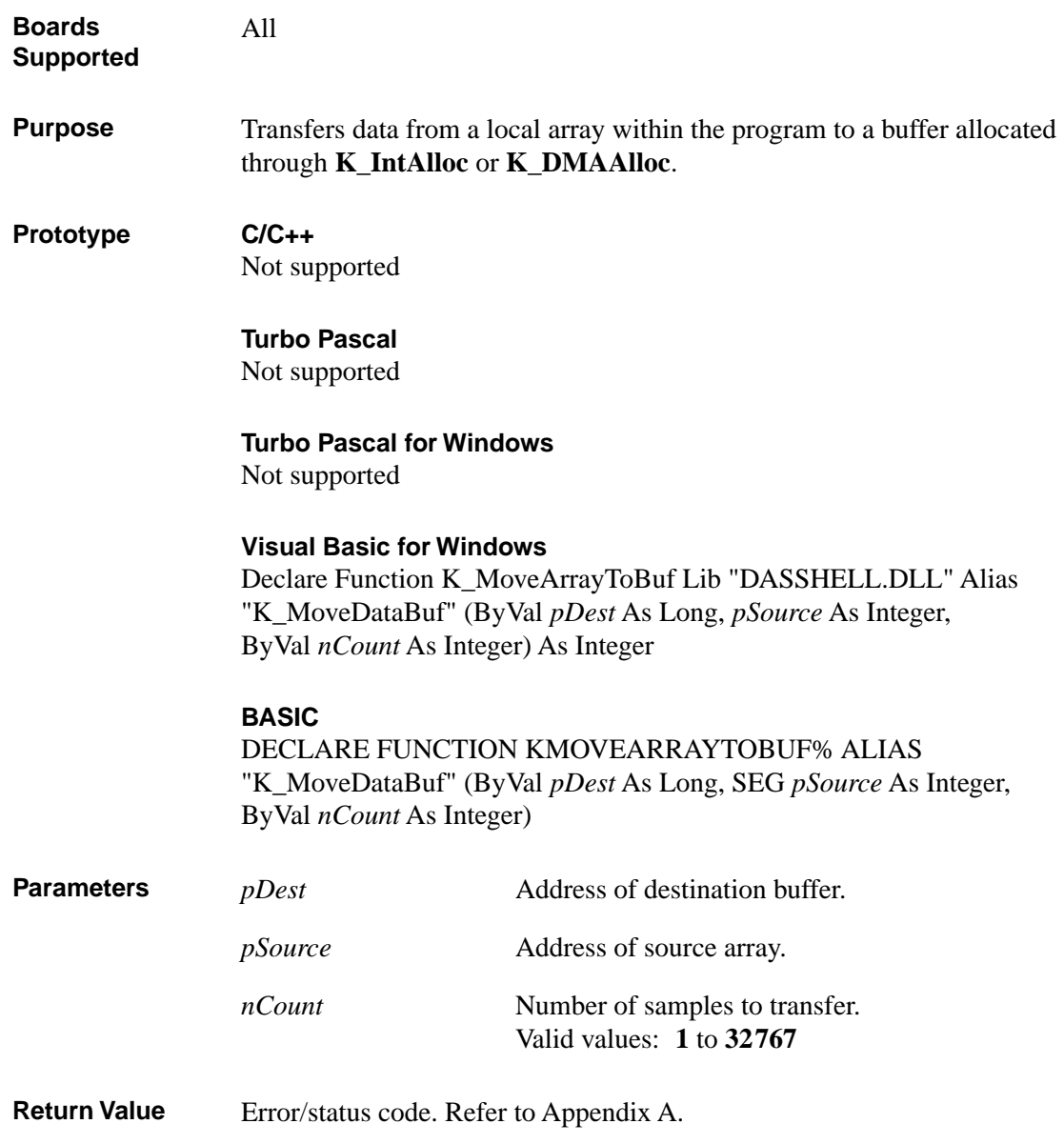

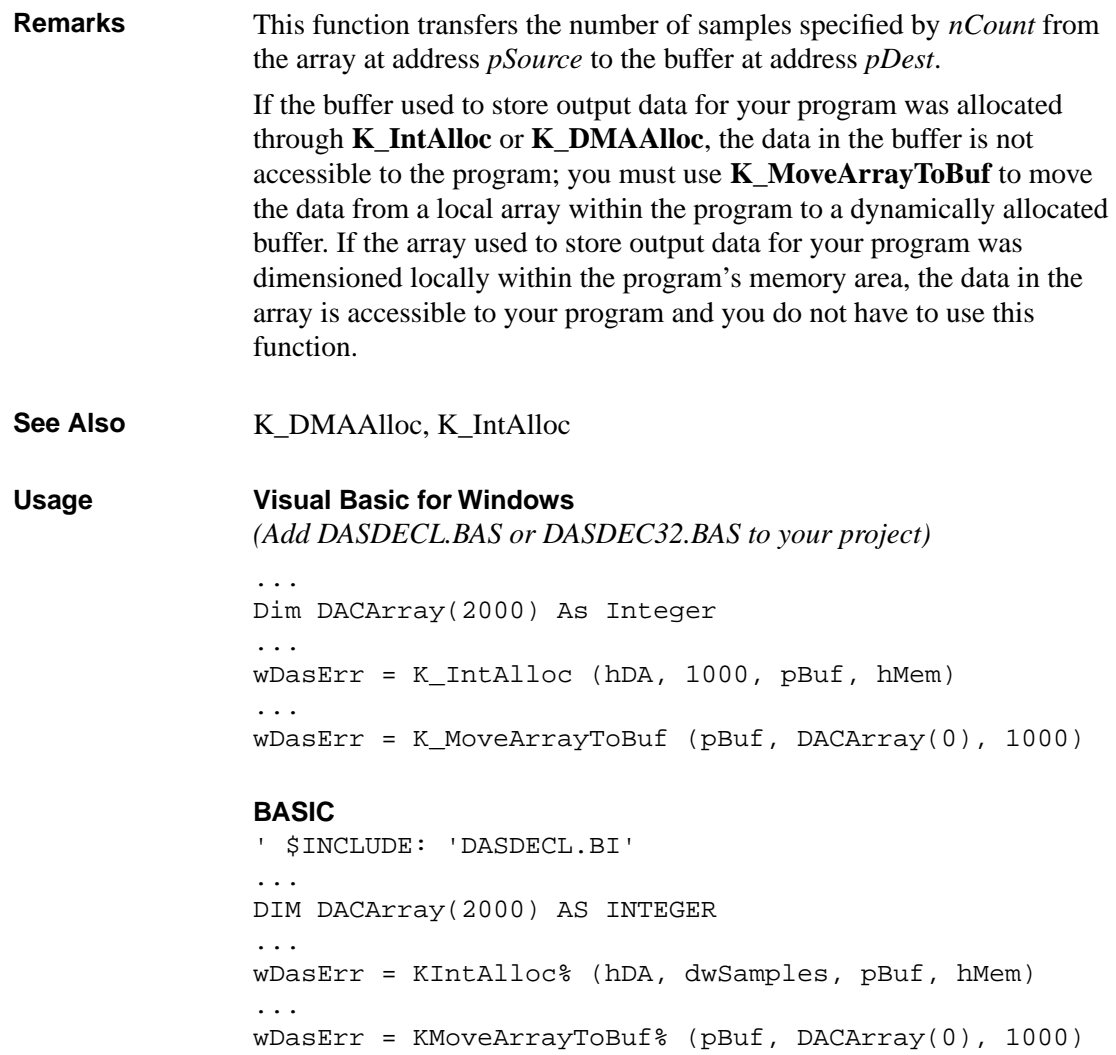

# **K\_MoveArrayToBufL**

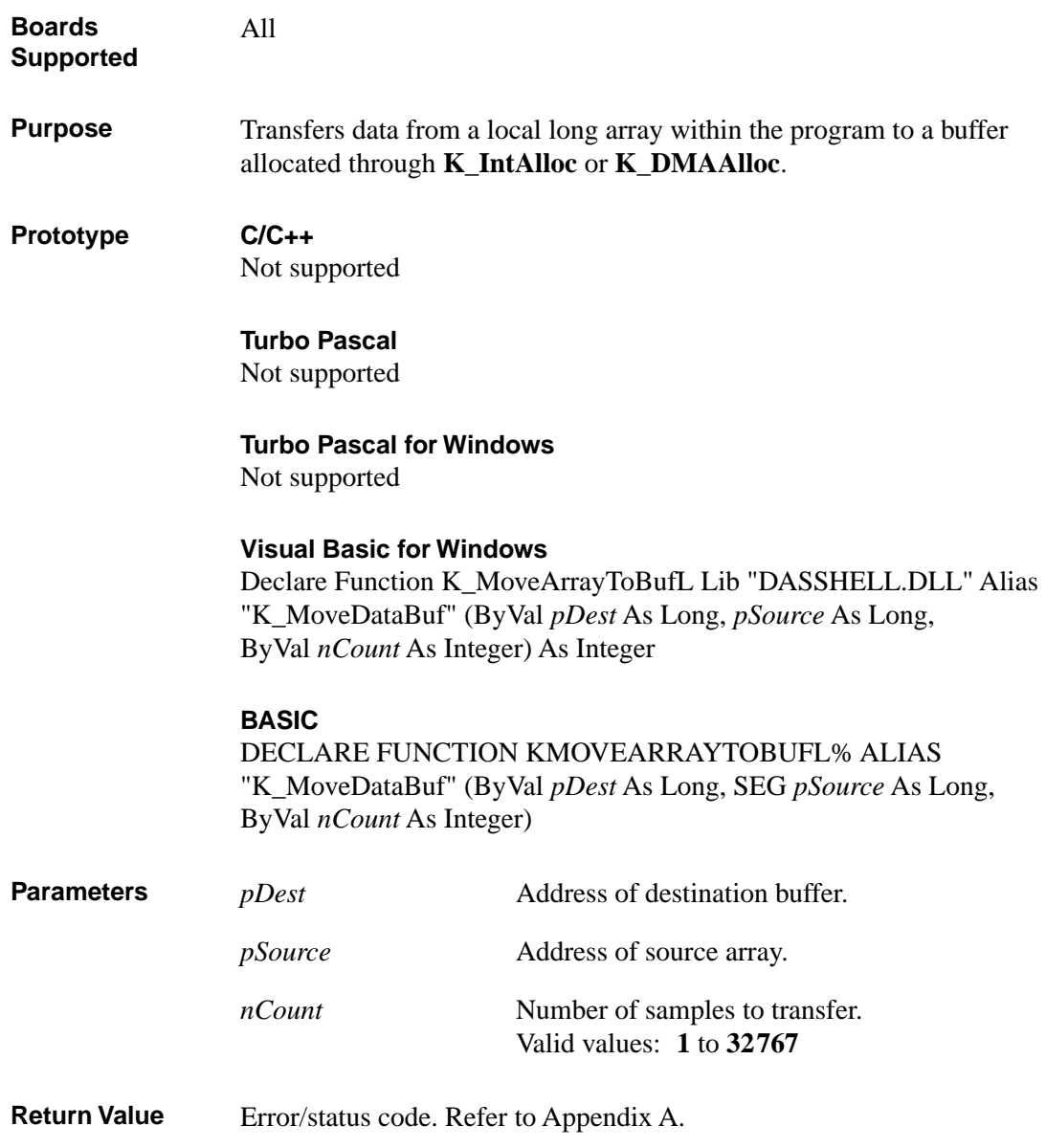

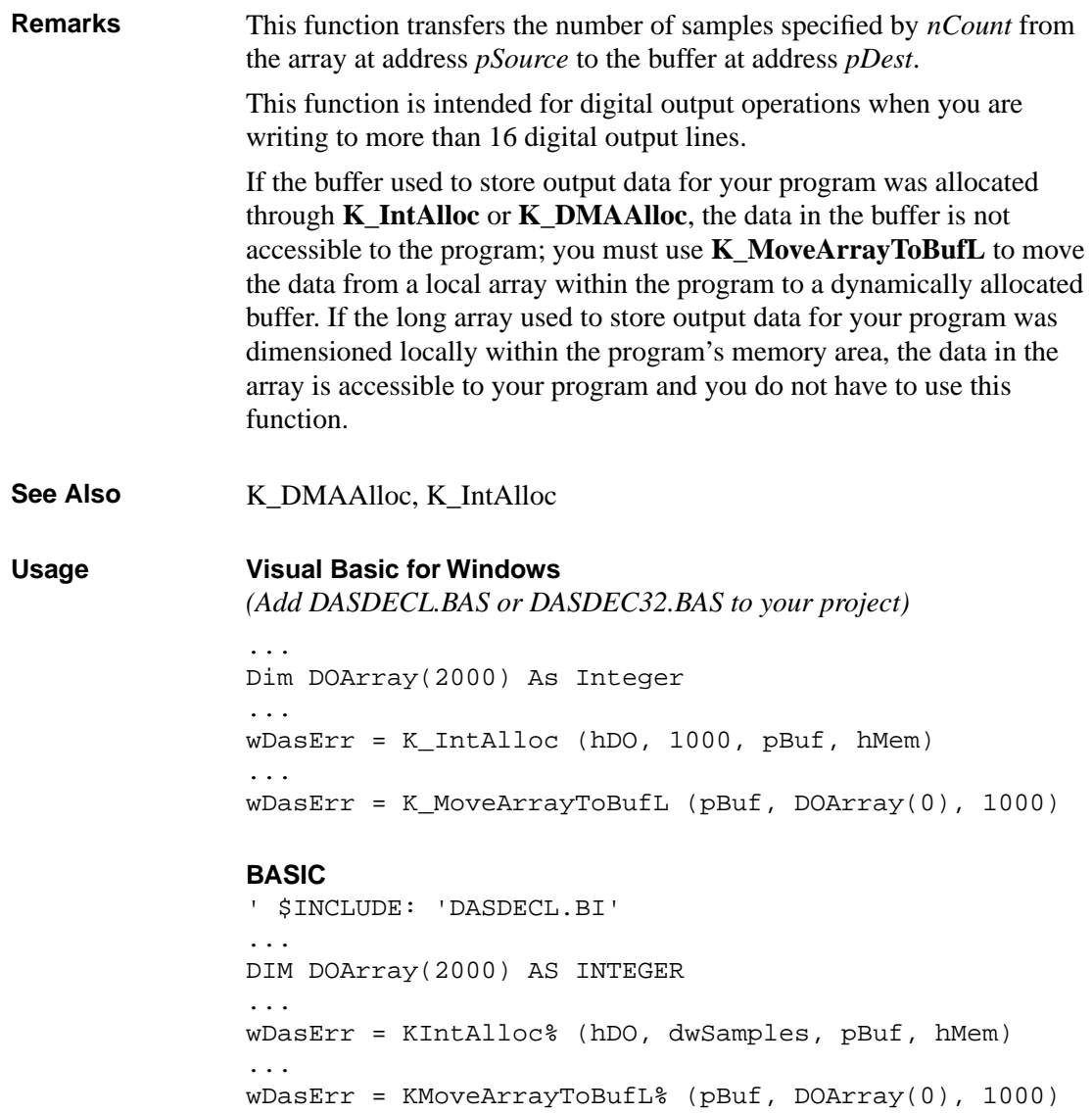

## **K\_MoveBufToArray**

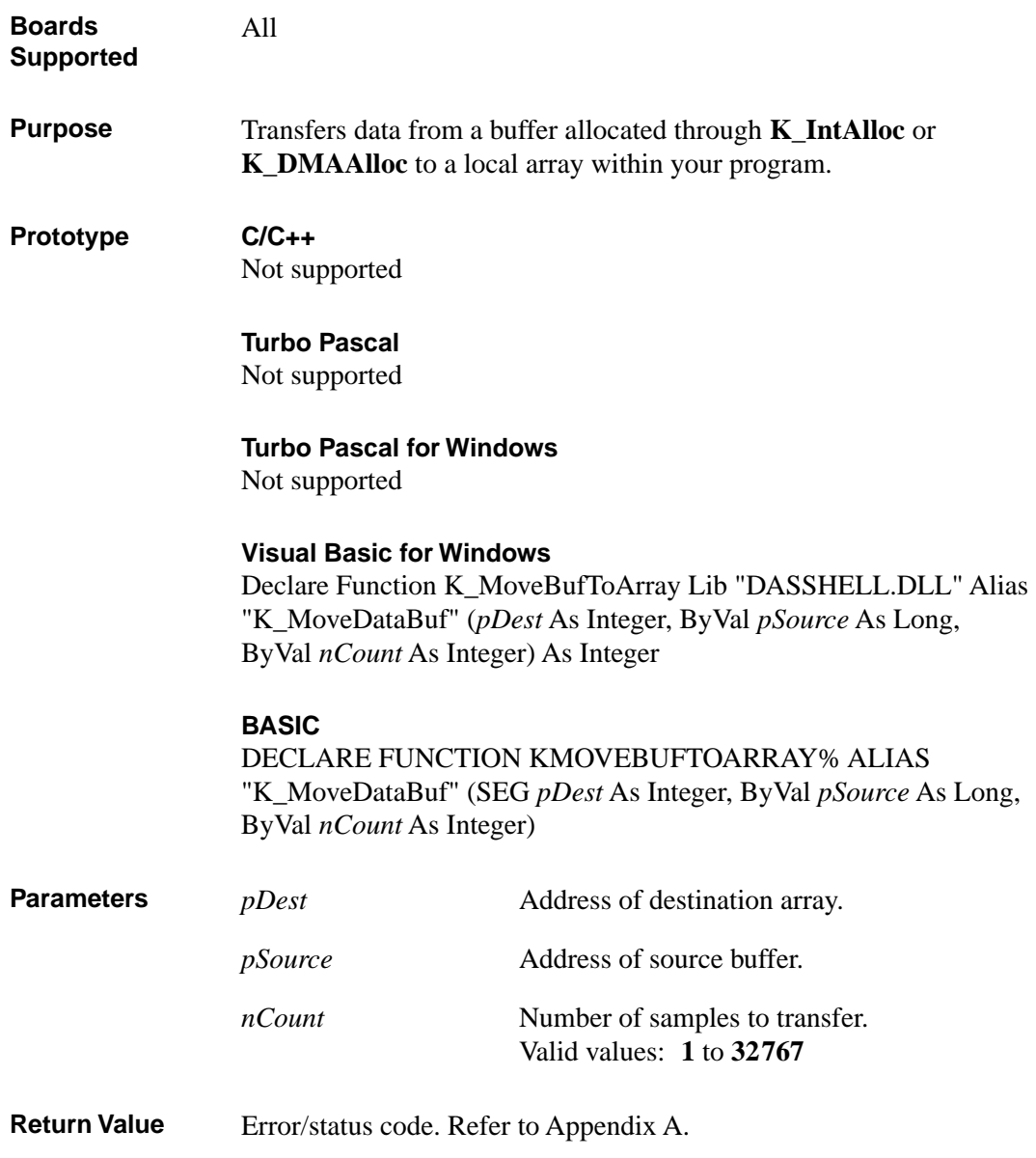

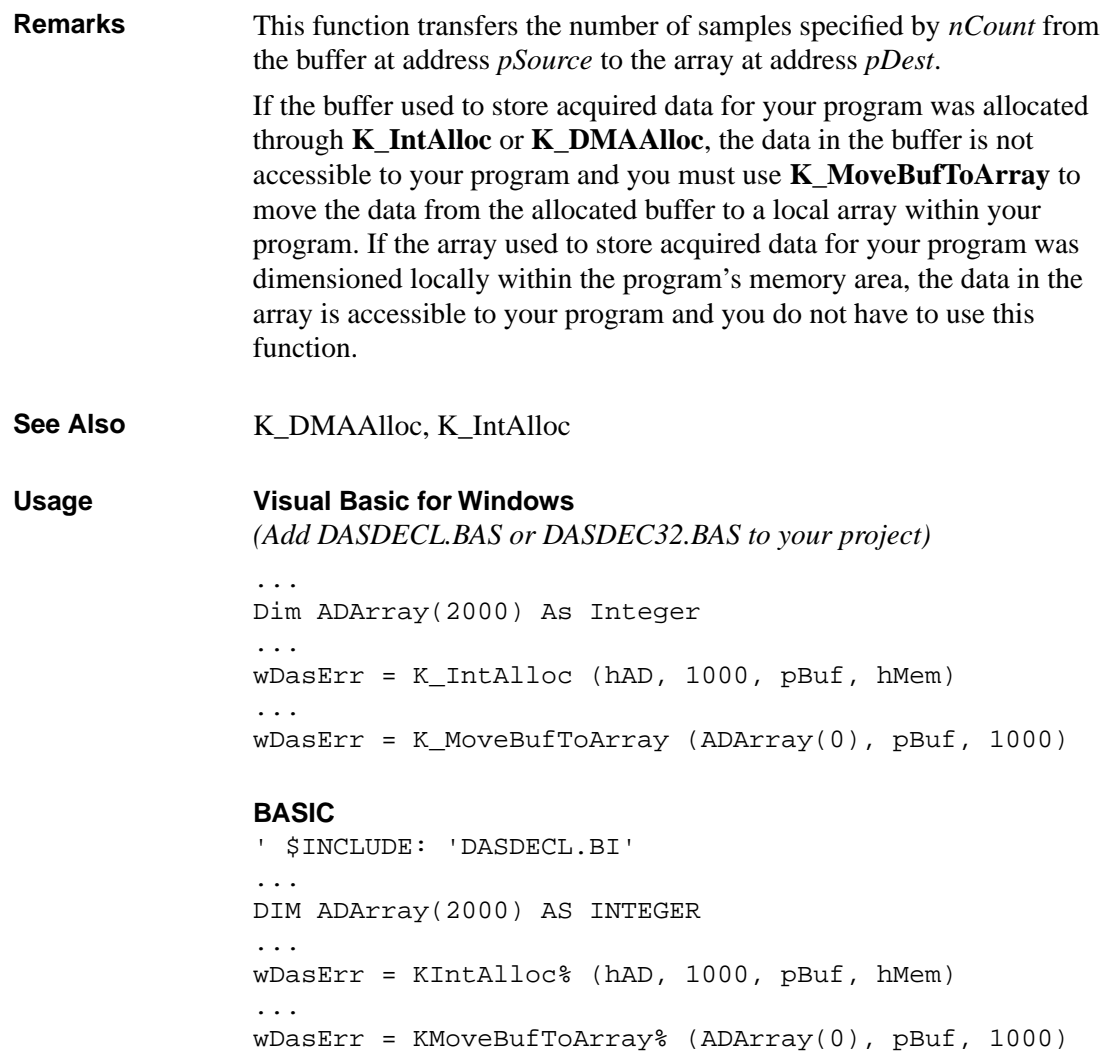

# **K\_MoveBufToArrayL**

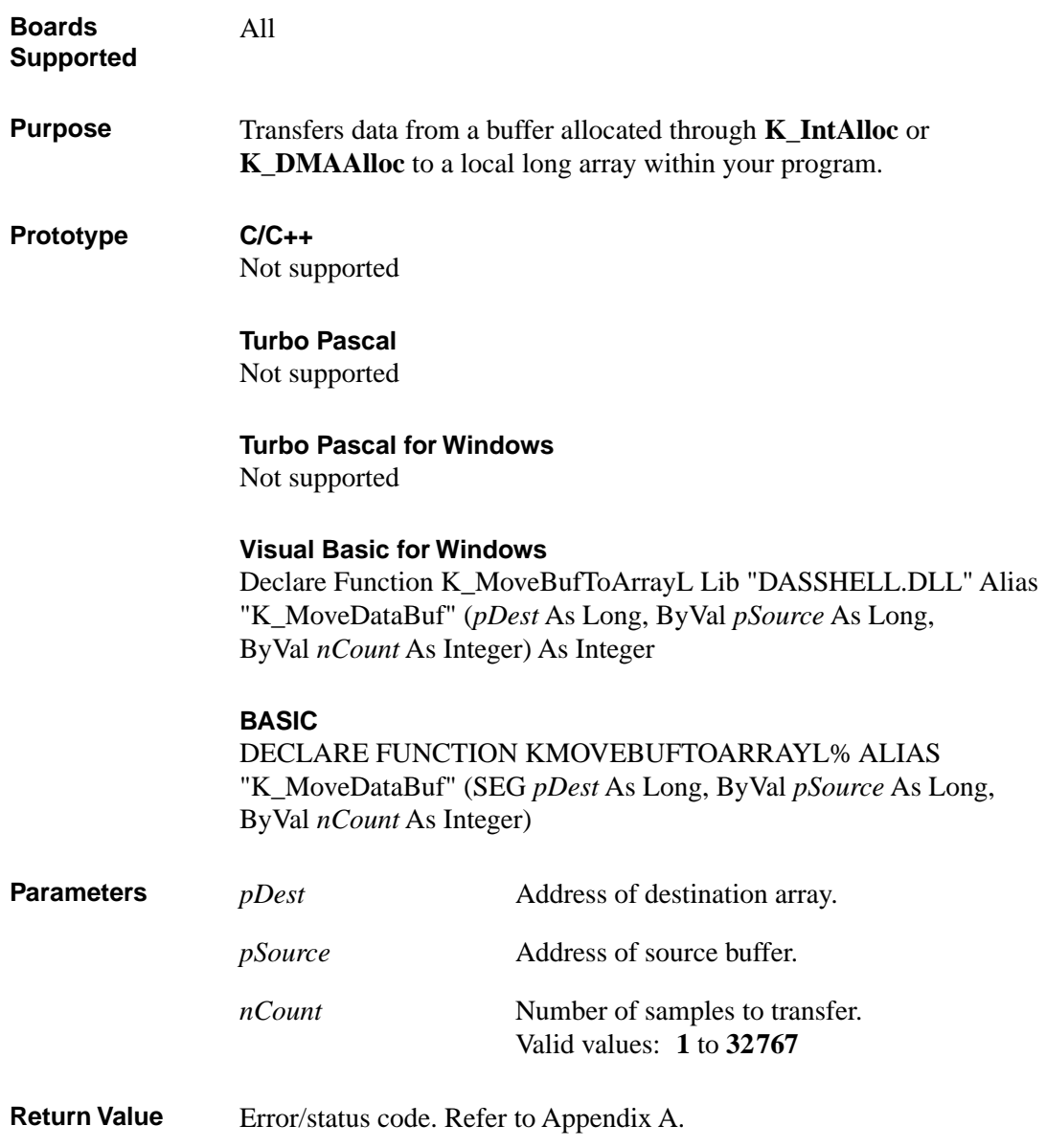

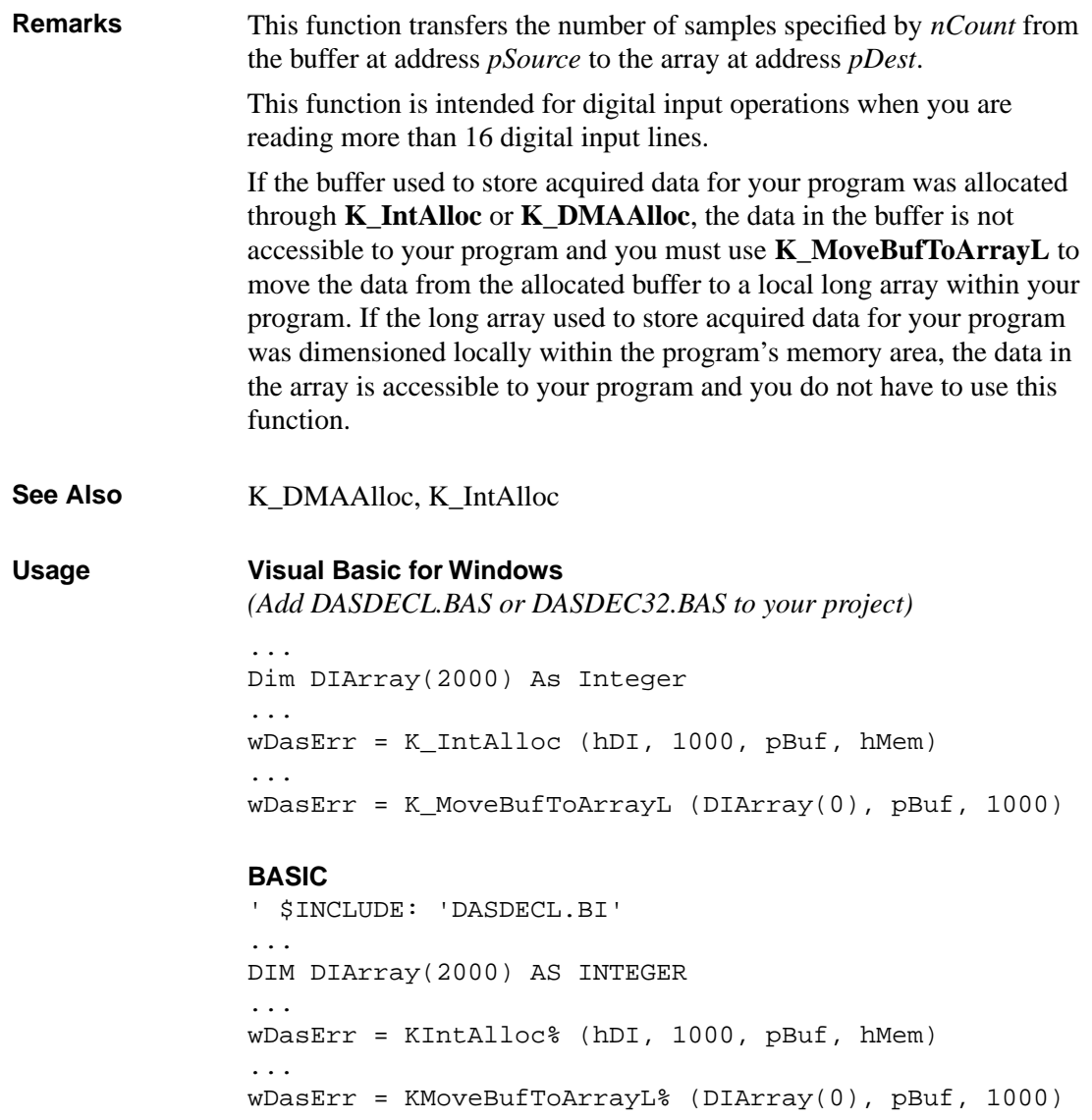

## **K\_MoveDataBuf**

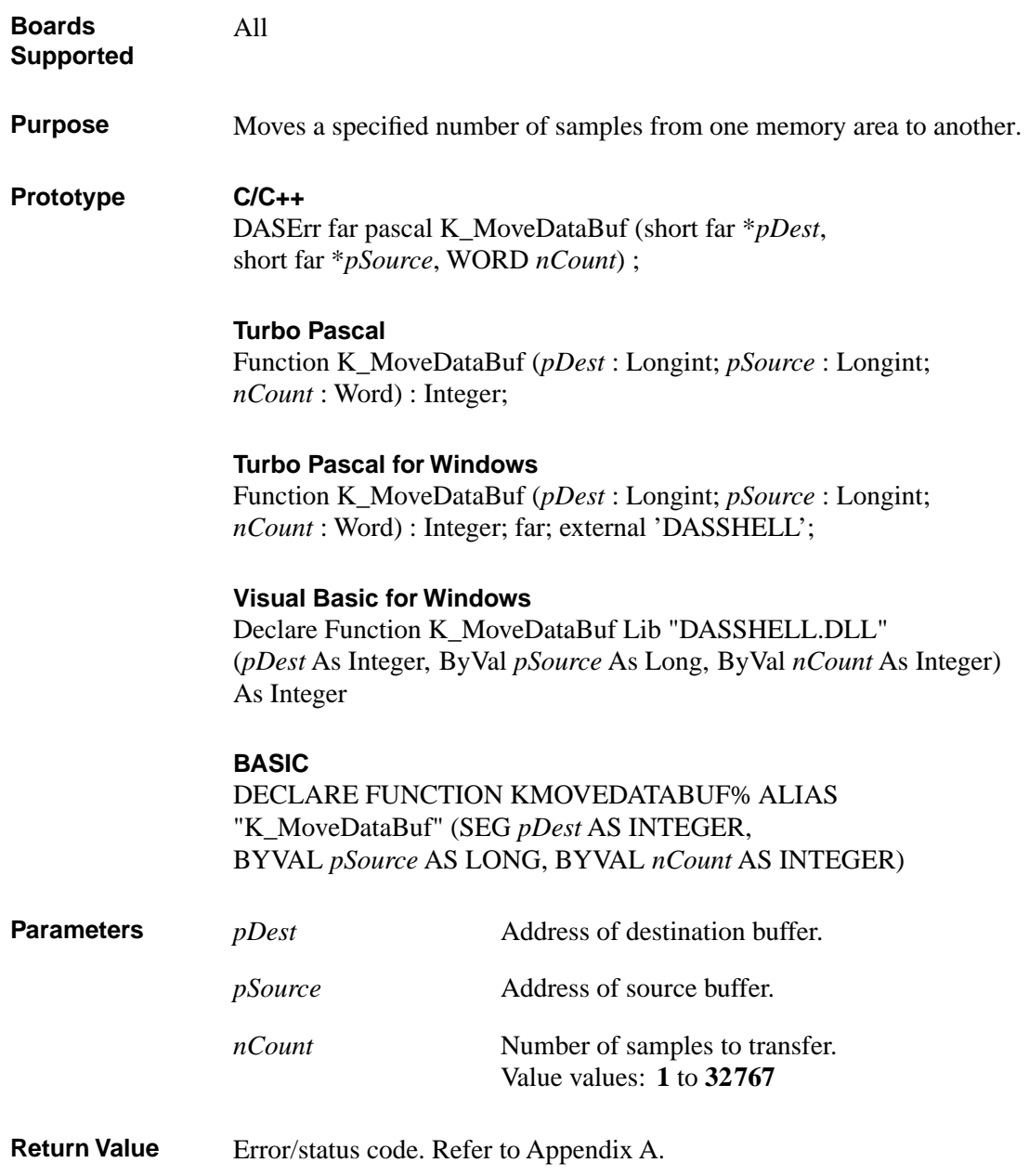

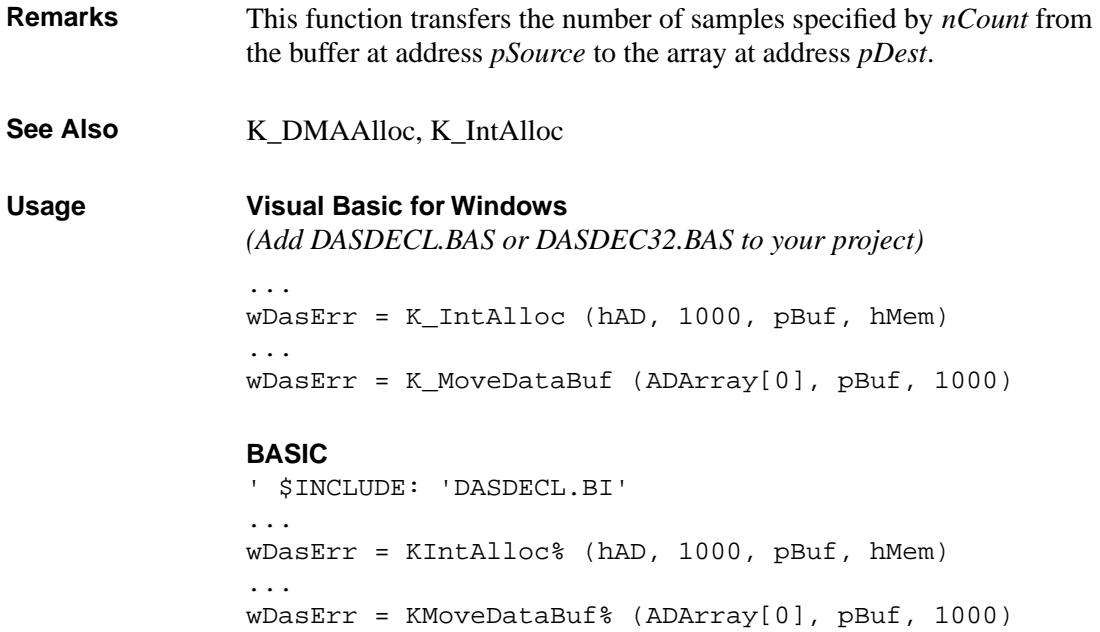

# **K\_OpenDriver**

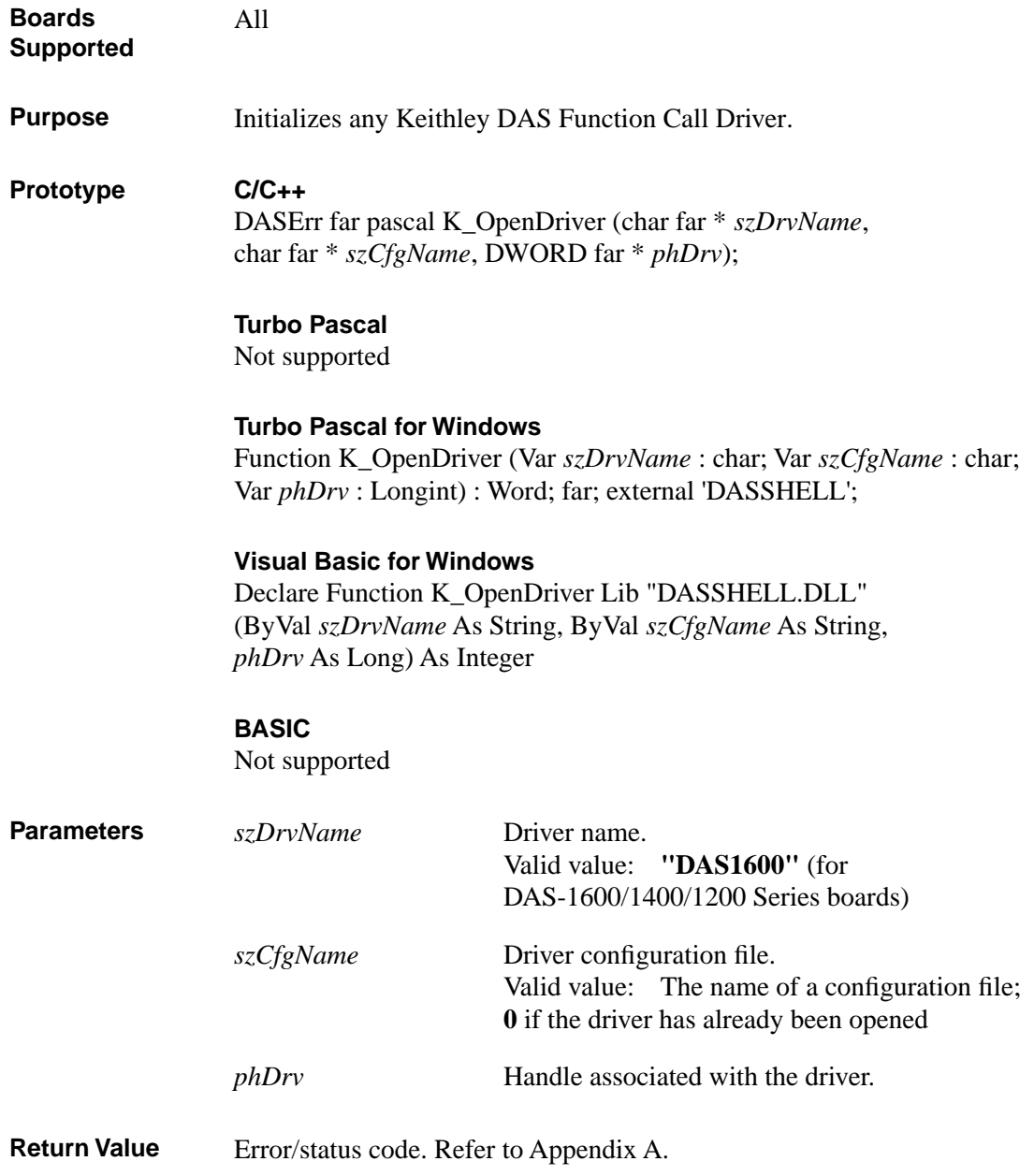

**Remarks** This function initializes the DAS-1600/1400/1200 Series Function Call Driver according to the information in the configuration file specified by *szCfgName*, and stores the driver handle in *phDrv*. You can use this function to initialize the Function Call Driver associated with any Keithley MetraByte DAS board. For DAS-1600/1400/1200 Series boards, the string stored in *szDrvName* must be DAS1600. The value stored in *phDrv* is intended to be used exclusively as an argument to functions that require a driver handle. Your program should not modify the value stored in *phDrv*. You create a configuration file using the CFG1600.EXE utility. Refer to your board user's guide for more information. If *szCfgName* = 0, **K\_OpenDriver** checks whether the driver has already been opened and linked to a configuration file and if it has, uses the current configuration; this is useful in the Windows environment. **See Also** DAS1600\_DevOpen

#### **Usage**

#### **C/C++**

```
#include "DASDECL.H" // Use DASDECL.HPP for C++
DWORD hDrv;
...
wDasErr = K_OpenDriver ("DAS1600", "DAS1600.CFG", &hDrv);
```
#### **Turbo Pascal for Windows**

```
{$I DASDECL.INC}
szDrvName : String;
szCfgName : String;
hDrv : Longint;
...
szDrvName := 'DAS1600' + #0;szCfgName := 'DAS1600.CFG' + #0;wDasErr := K_OpenDriver (szDrvName[1], szCfgName[1], hDrv);
```
## **K\_OpenDriver (cont.)**

**Visual Basic for Windows** *(Add DASDECL.BAS or DASDEC32.BAS to your project)* DIM hDrv As Long ... wDasErr = K\_OpenDriver ("DAS1600", "DAS1600.CFG", hDrv)

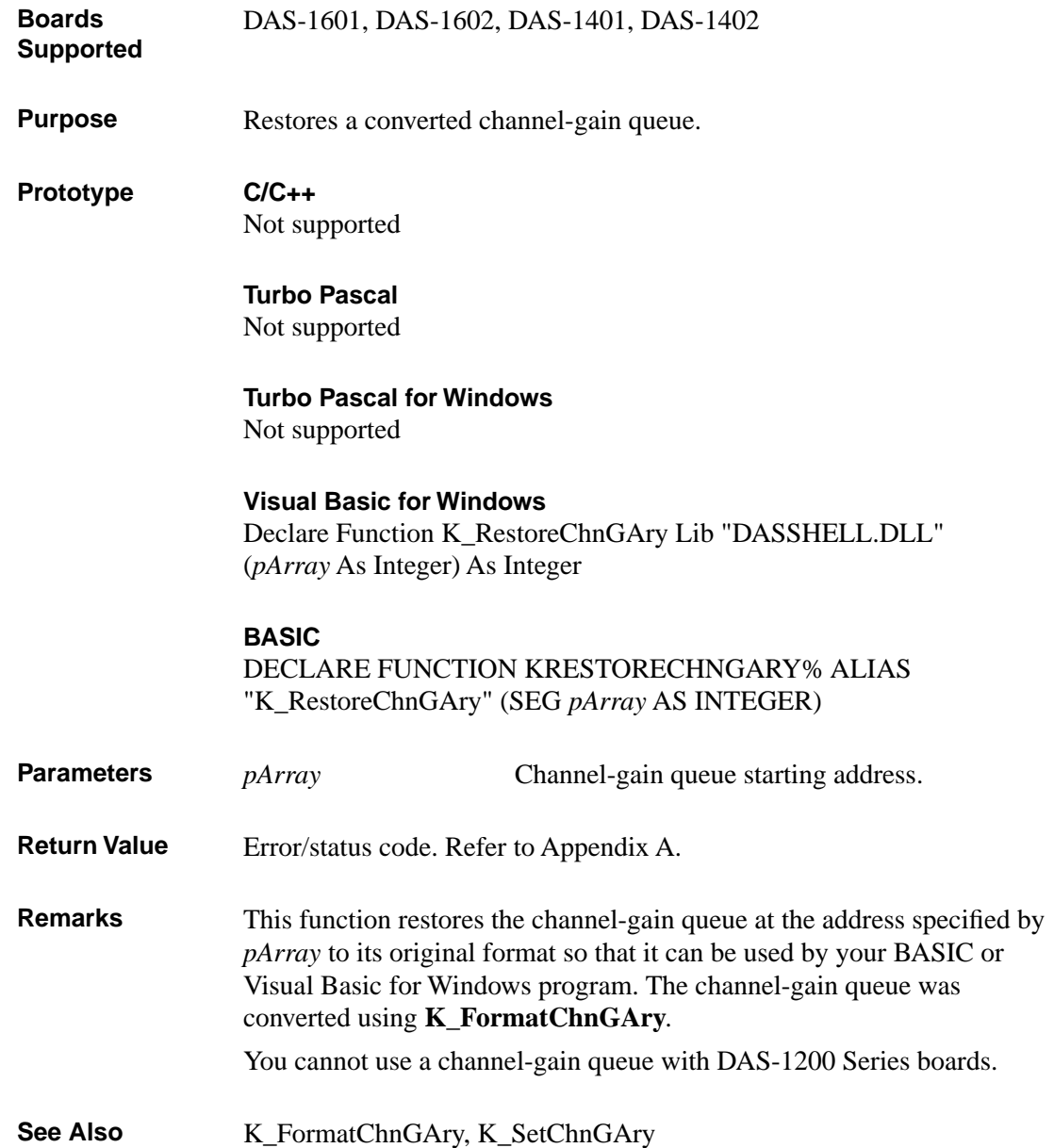
## **K\_RestoreChnGAry (cont.)**

#### **Usage**

#### **Visual Basic for Windows**

*(Add DASDECL.BAS or DASDEC32.BAS to your project)* ... Global ChanGainArray(16) As Integer ' Chan/Gain array ... wDasErr = K\_RestoreChnGAry (ChanGainArray(0))

#### **BASIC**

```
' $INCLUDE: 'DASDECL.BI'
...
DIM ChanGainArray(16) AS INTEGER ' Chan/Gain array
...
wDasErr = KRestoreChnGAry% (ChanGainArray(0))
```
4-126 Function Reference

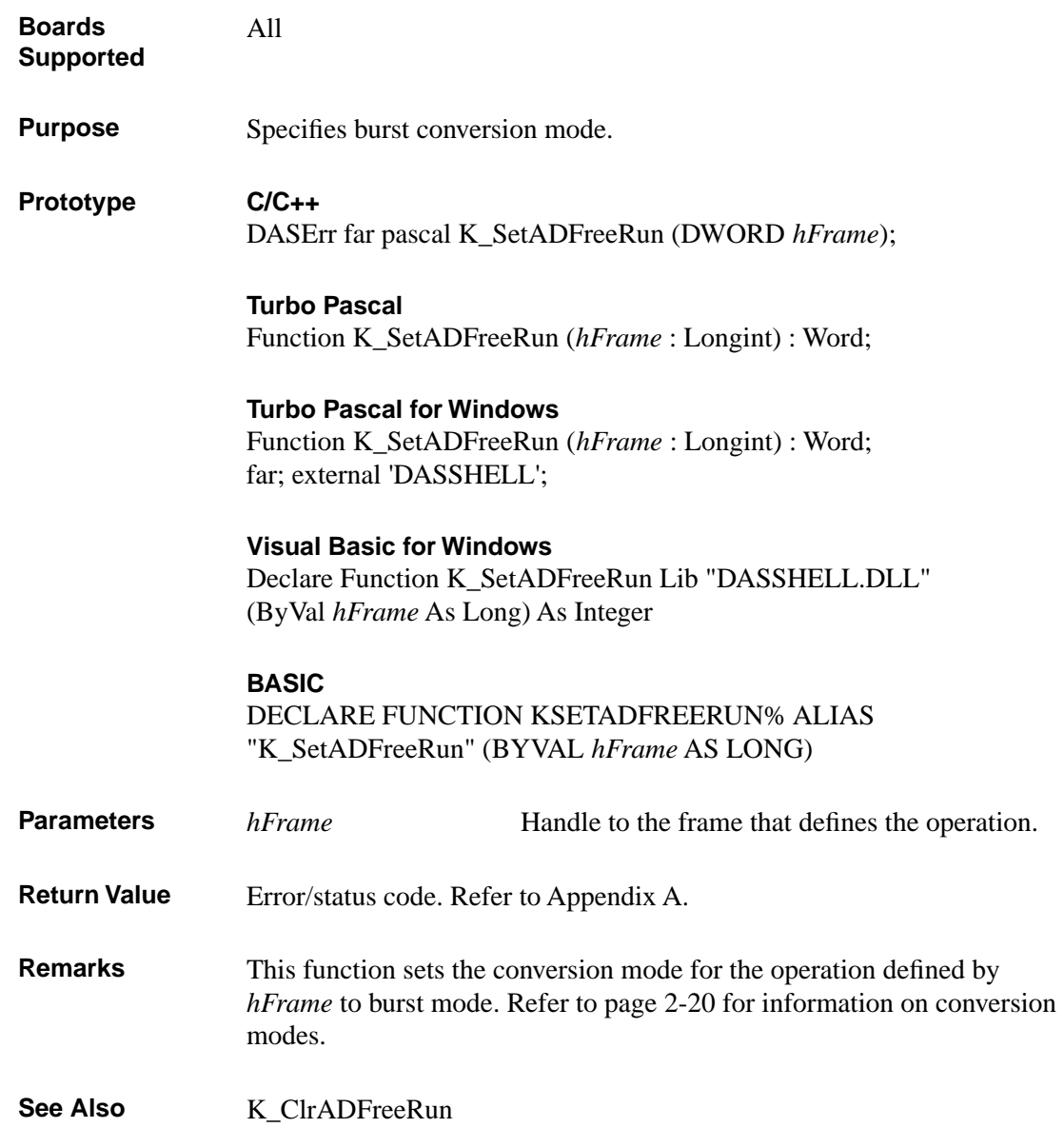

## **K\_SetADFreeRun (cont.)**

#### **Usage C/C++**

#include "DASDECL.H" // Use DASDECL.HPP for C++ ... wDasErr = K\_SetADFreeRun (hAD);

#### **Turbo Pascal**

uses D1600TP7; ... wDasErr := K\_SetADFreeRun (hAD);

#### **Turbo Pascal for Windows**

{\$I DASDECL.INC} ... wDasErr := K\_SetADFreeRun (hAD);

#### **Visual Basic for Windows**

*(Add DASDECL.BAS or DASDEC32.BAS to your project)*

... wDasErr = K\_SetADFreeRun (hAD)

#### **BASIC**

' \$INCLUDE: 'DASDECL.BI' ... wDasErr = KSetADFreeRun% (hAD)

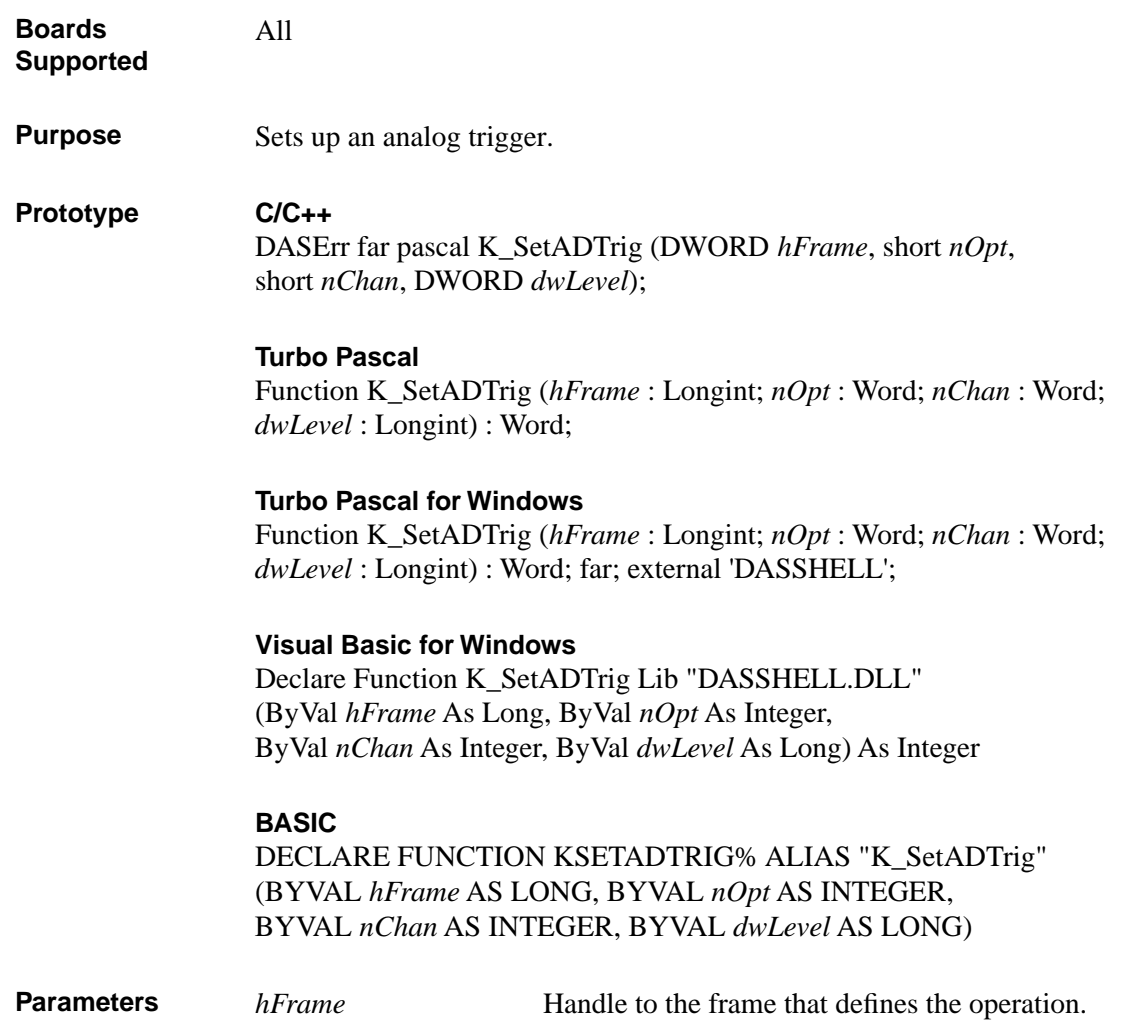

# **K\_SetADTrig (cont.)**

*nOpt* Analog trigger polarity and sensitivity. Valid values:

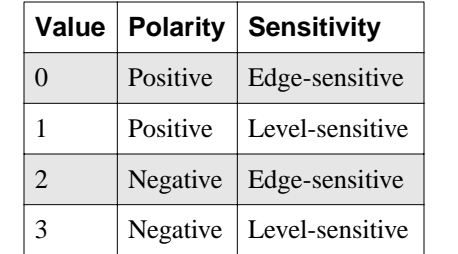

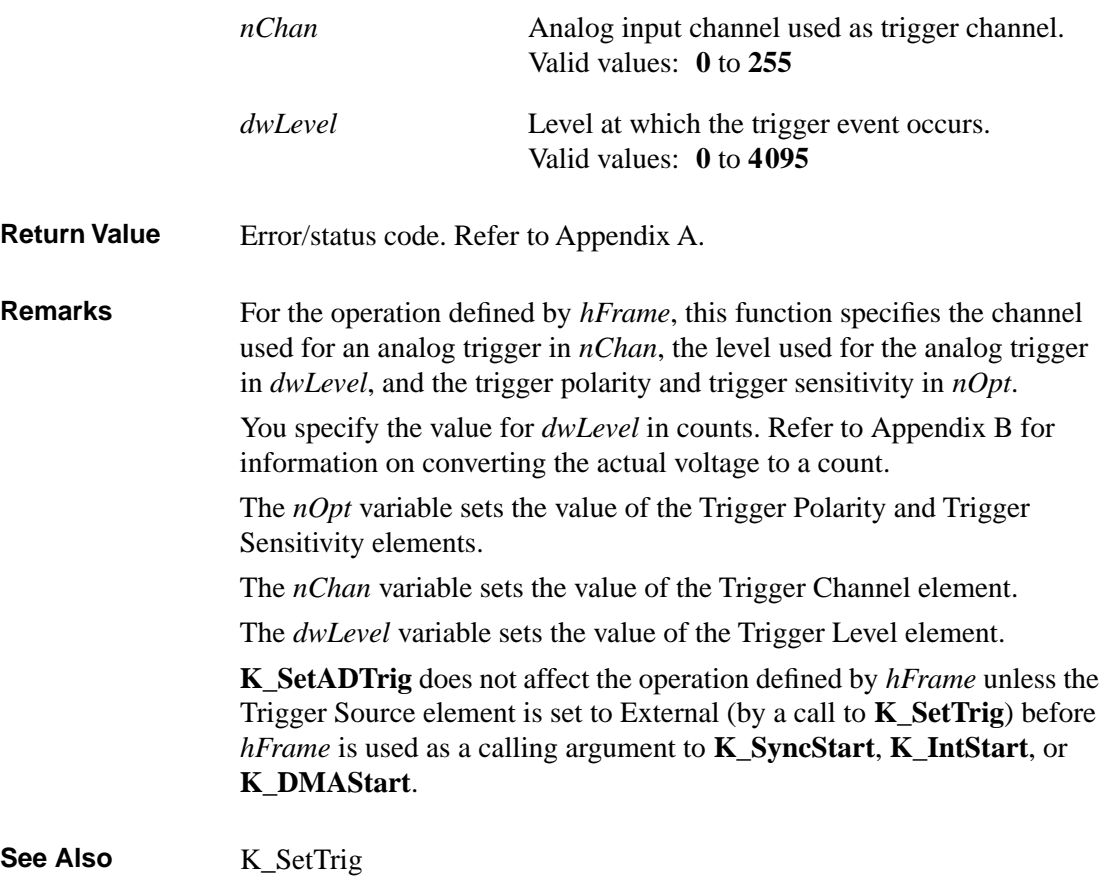

4-130 Function Reference

```
Usage C/C++
               #include "DASDECL.H" // Use DASDECL.HPP for C++
               ...
               wDasErr = K_SetADTrig (hAD, 0, 0, 2047);Turbo Pascal
               uses D1600TP7; 
               ...
               wDasErr := K_SetADTrig (hAD, 0, 0, 2047);Turbo Pascal for Windows
               {$I DASDECL.INC}
               ...
               wDasErr := K_SetADTrig (hAD, 0, 0, 2047);
               Visual Basic for Windows
               (Add DASDECL.BAS or DASDEC32.BAS to your project)
               ...
               wDasErr = K_SetADTrig (hAD, 0, 0, 2047)
               BASIC
```
' \$INCLUDE: 'DASDECL.BI' ... wDasErr = KSetADTrig% (hAD, 0, 0, 2047)

## **K\_SetBuf**

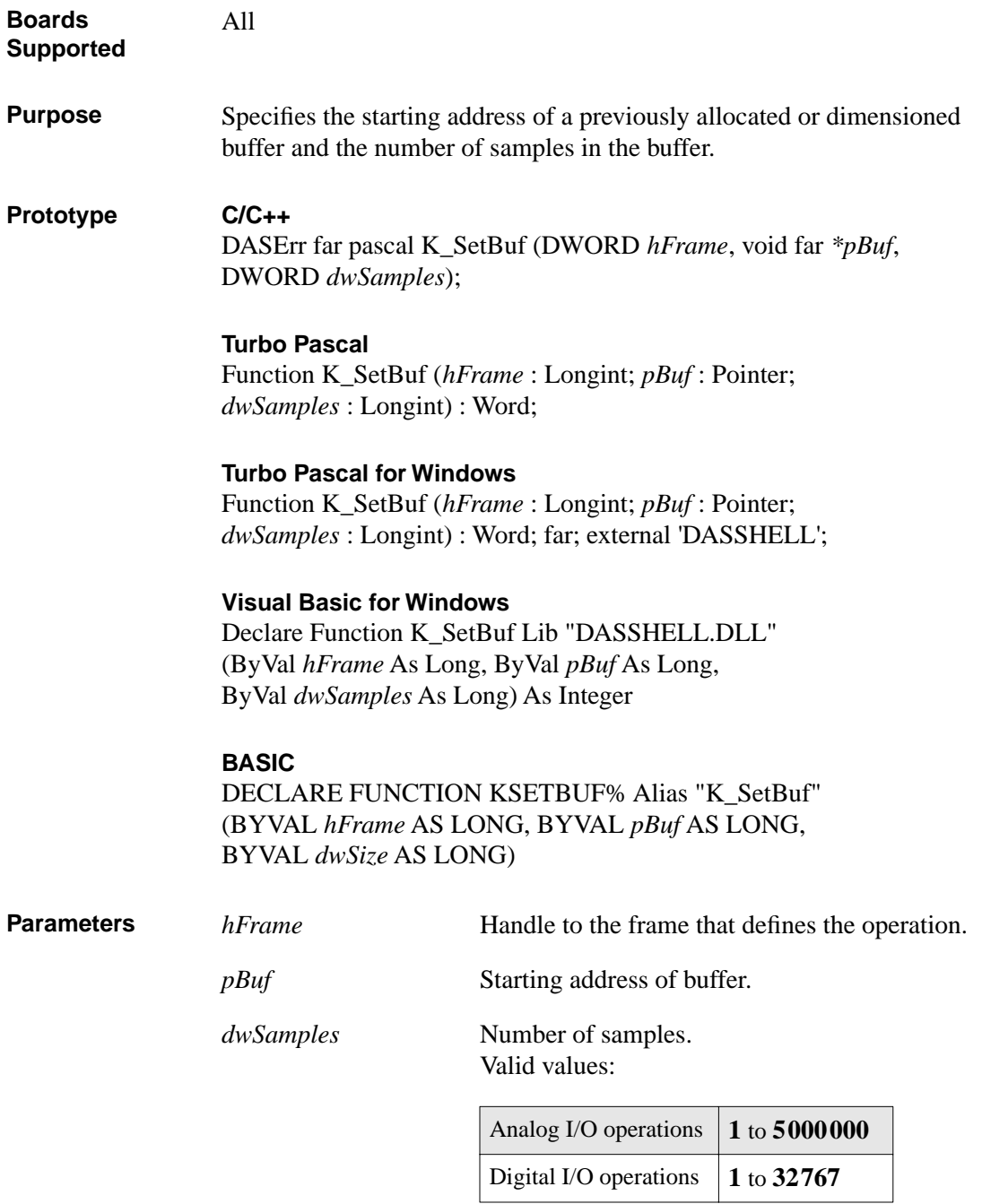

4-132 Function Reference

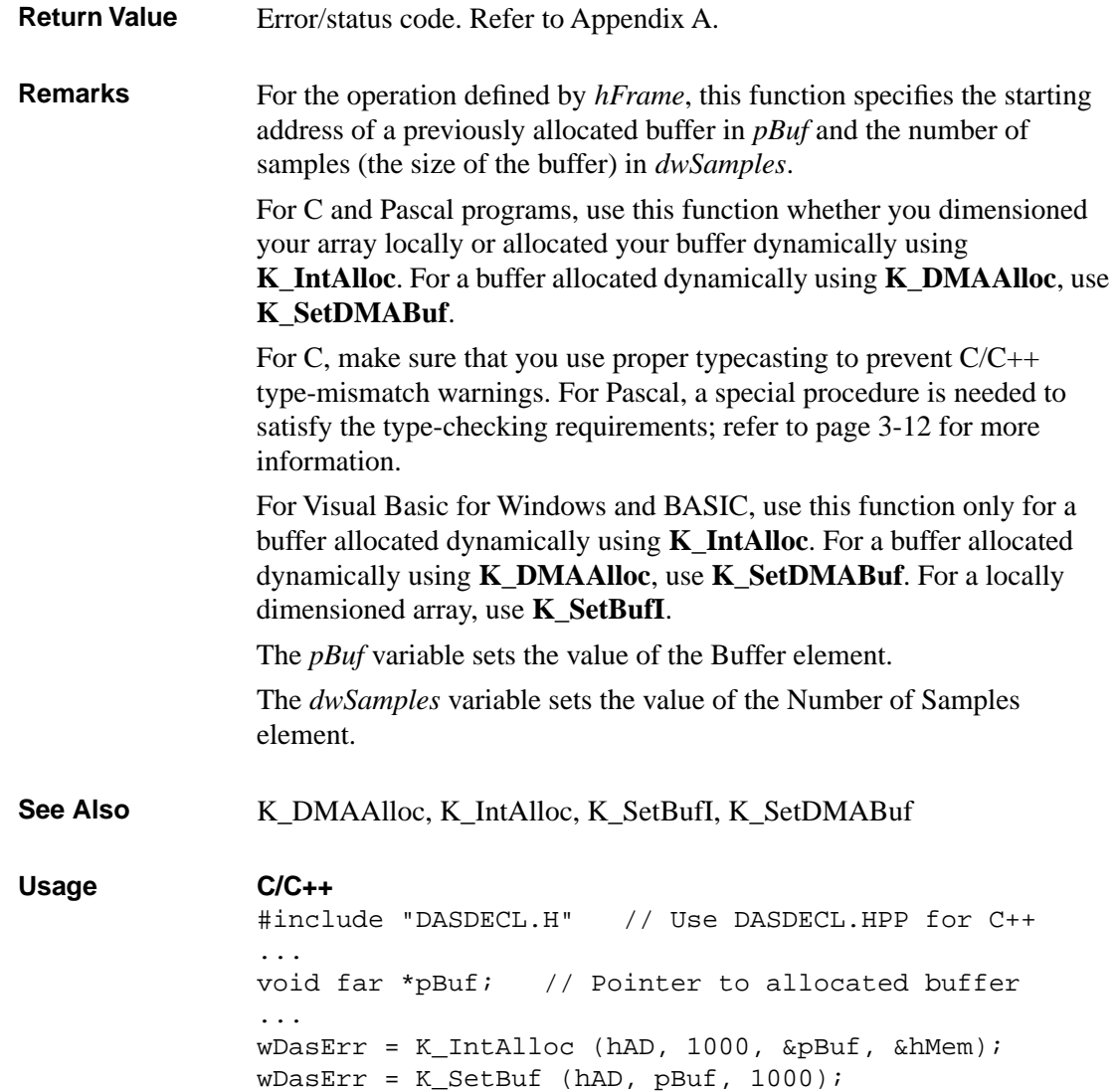

### **K\_SetBuf (cont.)**

#### **Turbo Pascal**

```
uses D1600TP7; 
...
TYPE
BufType = Array [0..1] of Integer;
VAR
pBuf : ^BufType; { buffer pointer }
...
wDasErr := K IntAlloc (hAD, 1000, Addr (pBuf), hMem);
wDasErr := K_SetBuf (hAD, pBuf, 1000);
```
#### **Turbo Pascal for Windows**

{\$I DASDECL.INC} ... TYPE BufType = Array [0..1] of Integer; VAR pBuf : ^BufType; { buffer pointer } ... wDasErr := K\_IntAlloc (hAD, 1000, Addr (pBuf), hMem);  $wD$ asErr := K SetBuf (hAD, pBuf, 1000);

#### **Visual Basic for Windows**

*(Add DASDECL.BAS or DASDEC32.BAS to your project)*

... Global pBuf As Long ... wDasErr = K\_IntAlloc (hAD, 1000, pBuf, hMem) wDasErr = K\_SetBuf (hAD, pBuf, 1000)

#### **BASIC**

```
' $INCLUDE: 'DASDECL.BI'
...
DIM pBuf AS LONG
...
wDasErr = KIntAlloc% (hAD, 1000, pBuf, hMem)
wDasErr = KSetBuf% (hAD, pBuf, 1000)
```
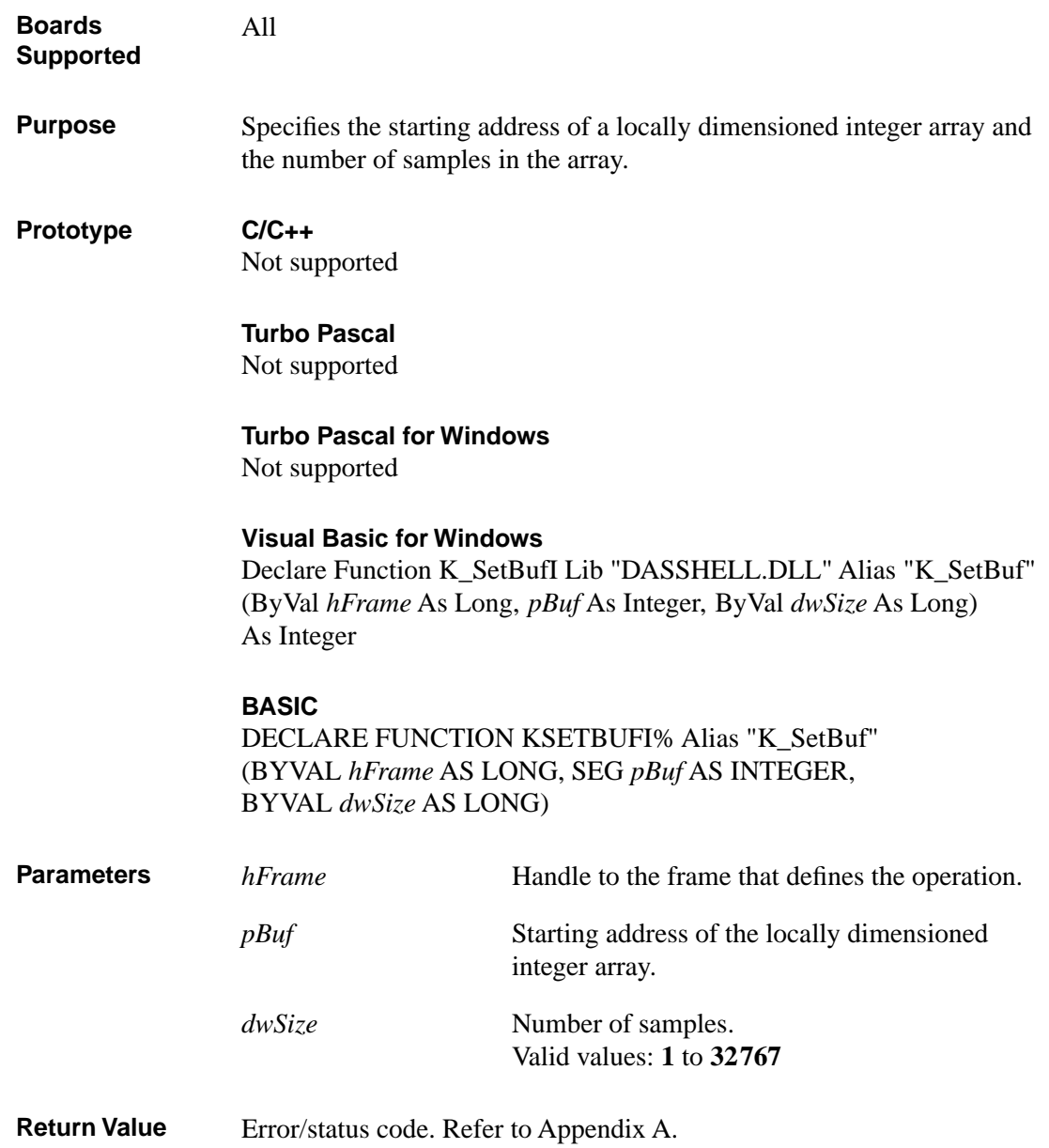

# **K\_SetBufI (cont.)**

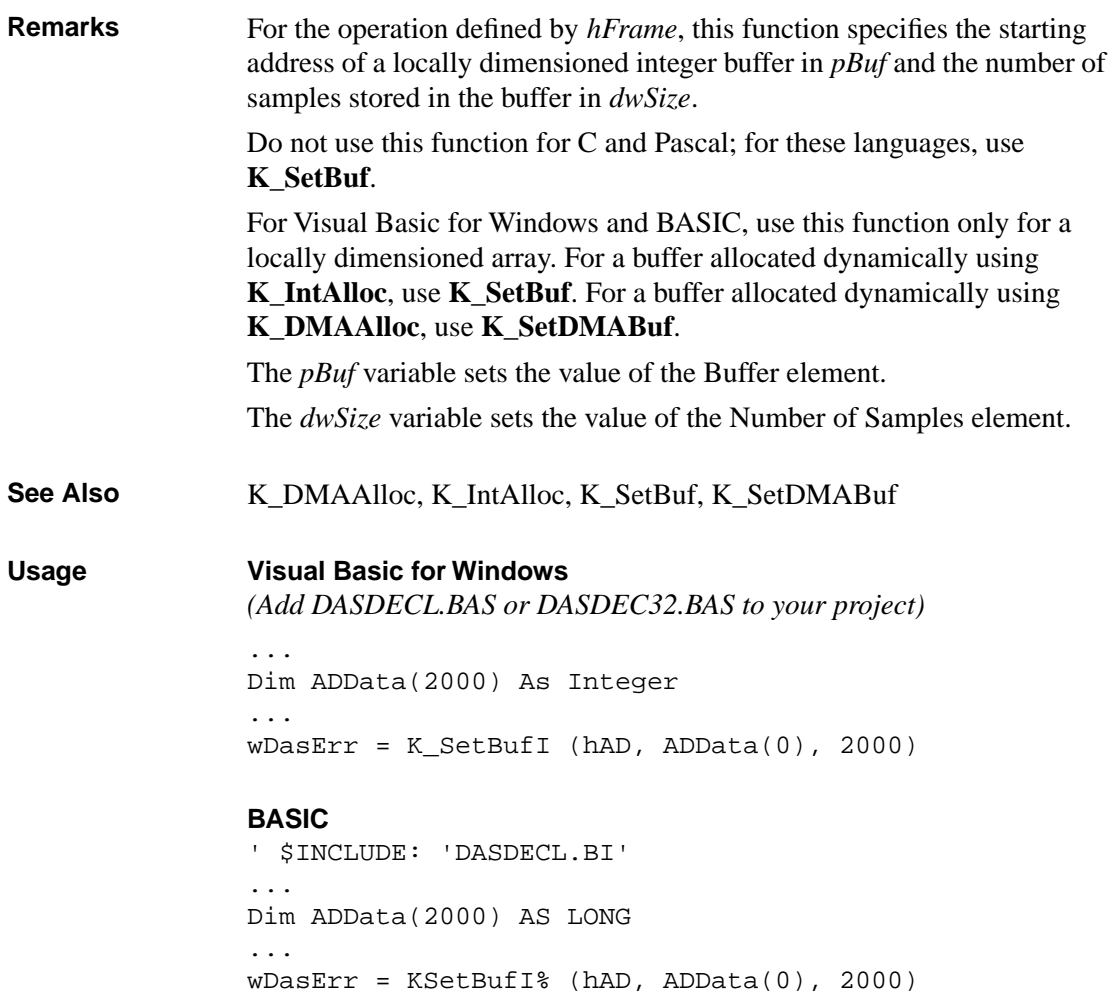

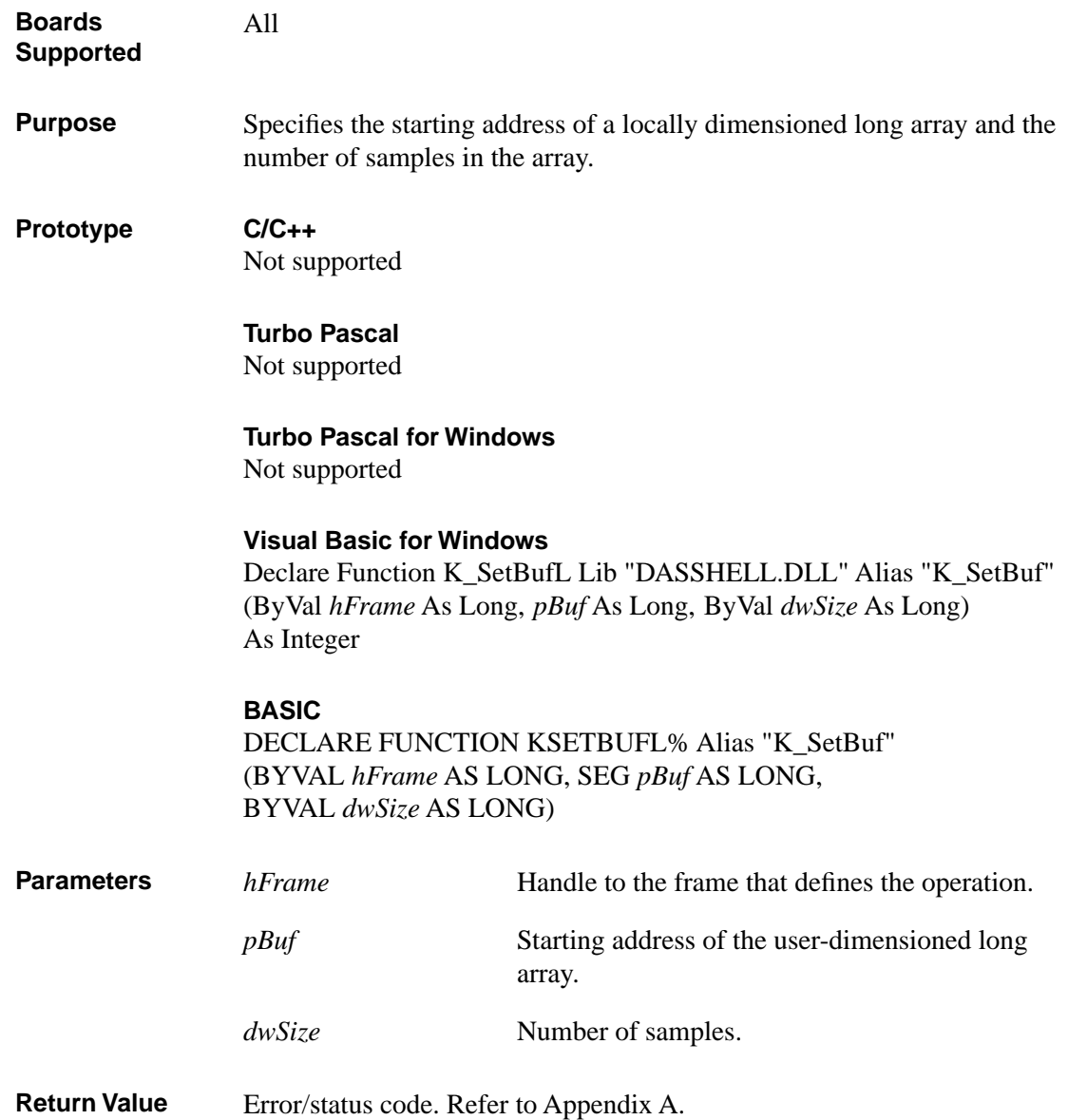

# **K\_SetBufL (cont.)**

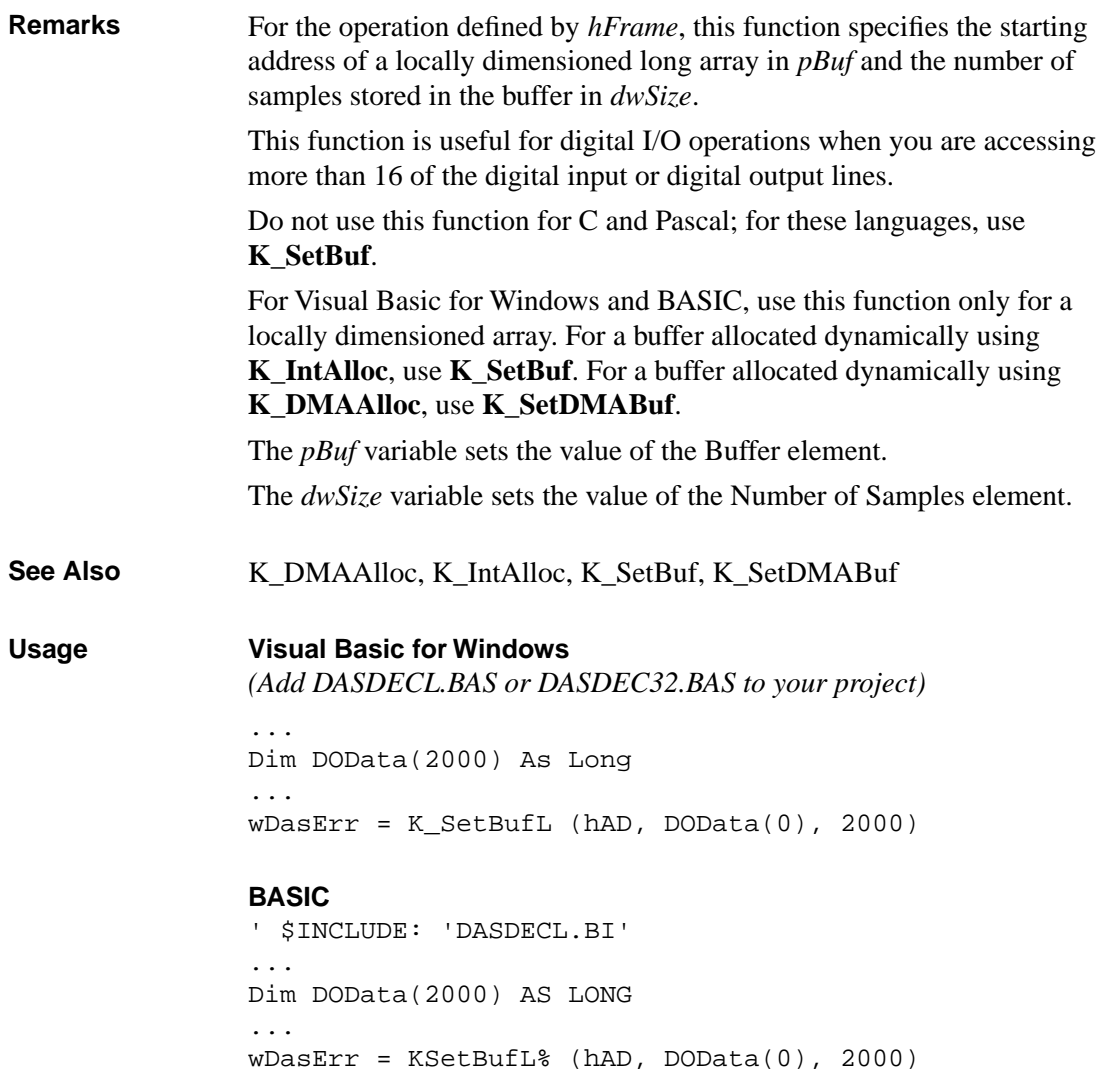

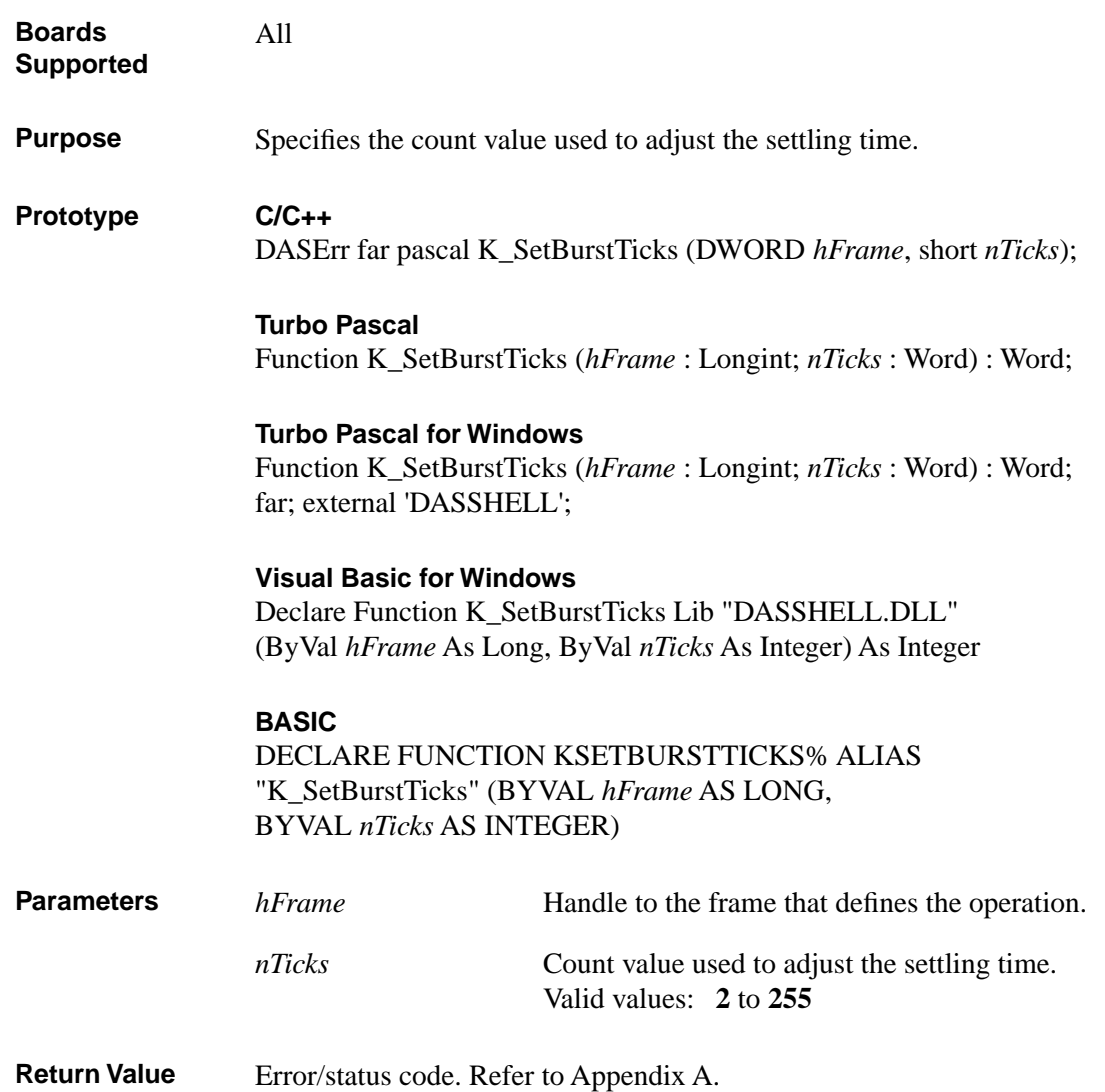

# **K\_SetBurstTicks (cont.)**

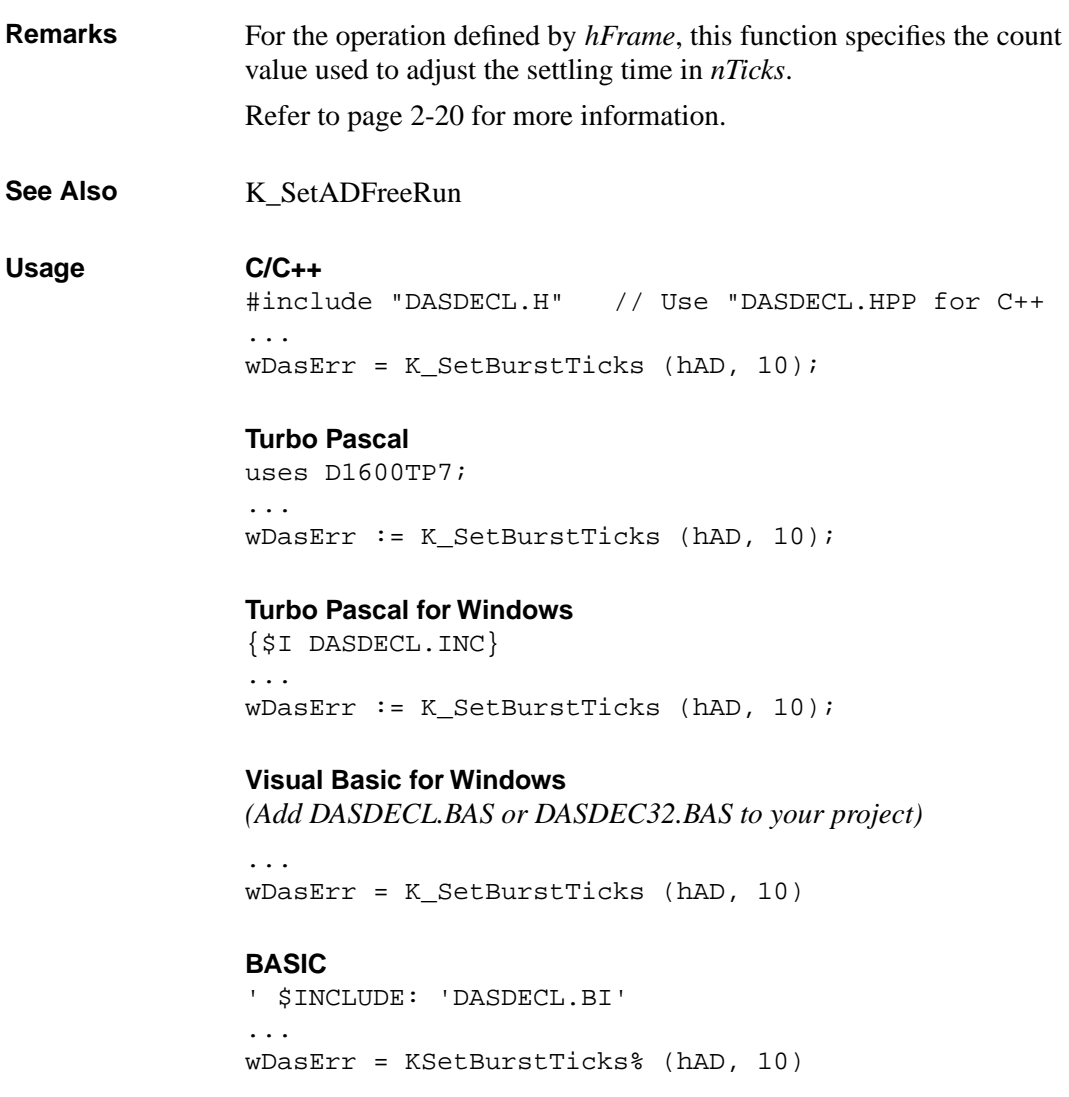

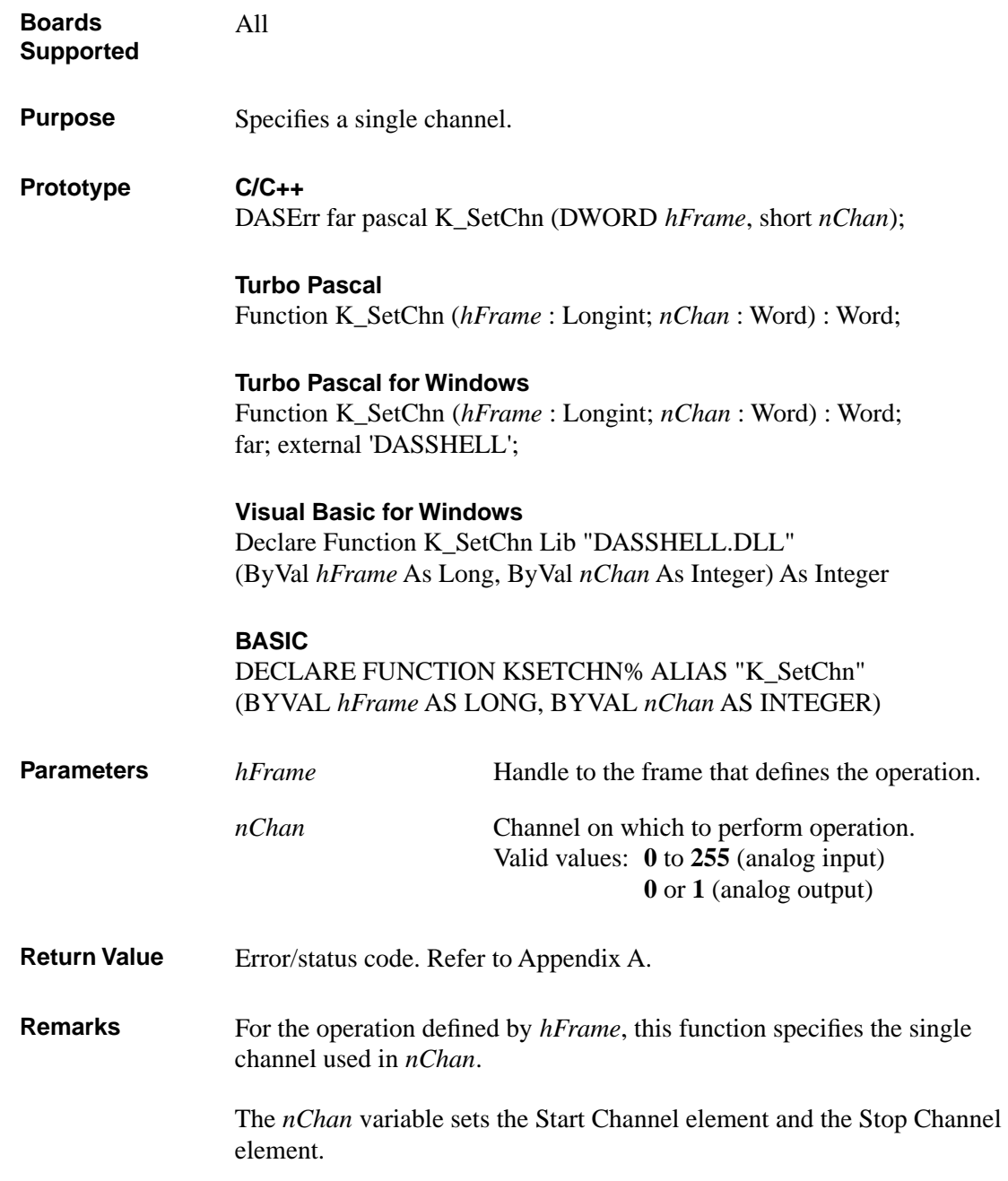

# **K\_SetChn (cont.)**

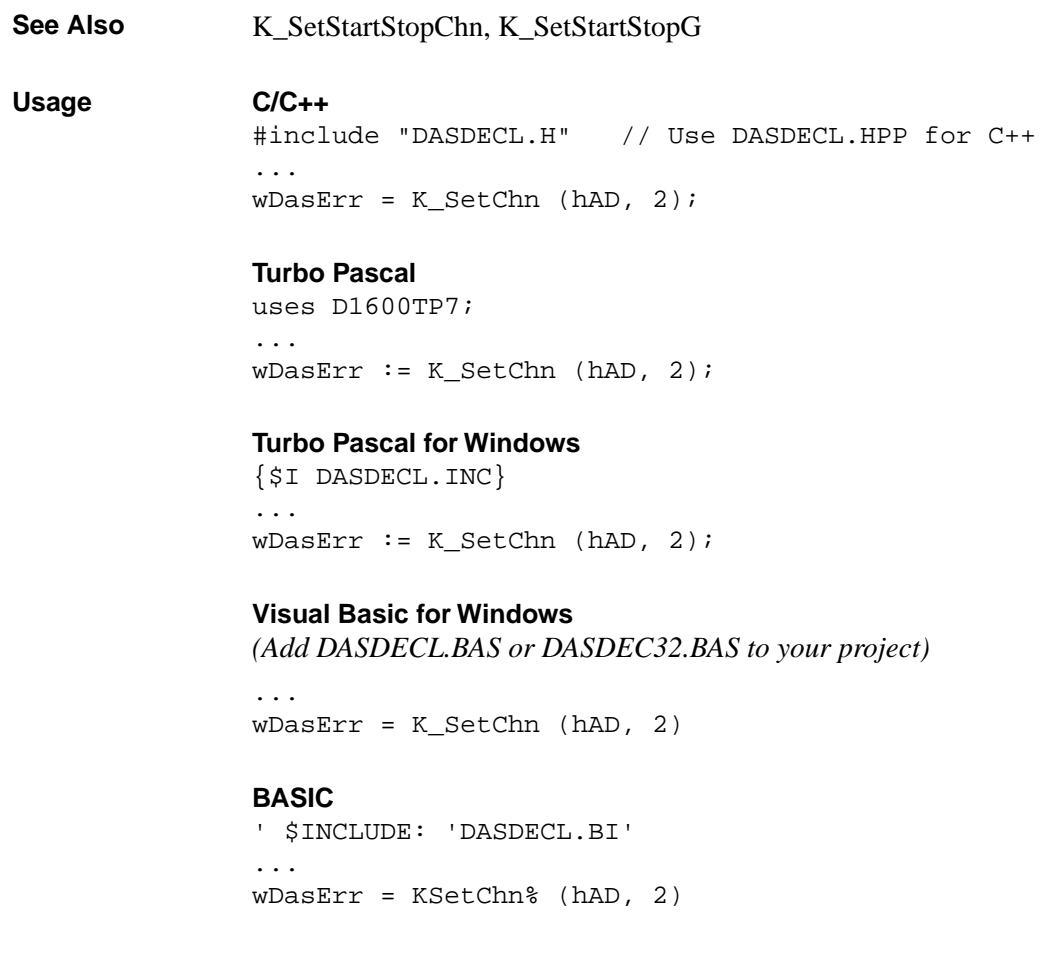

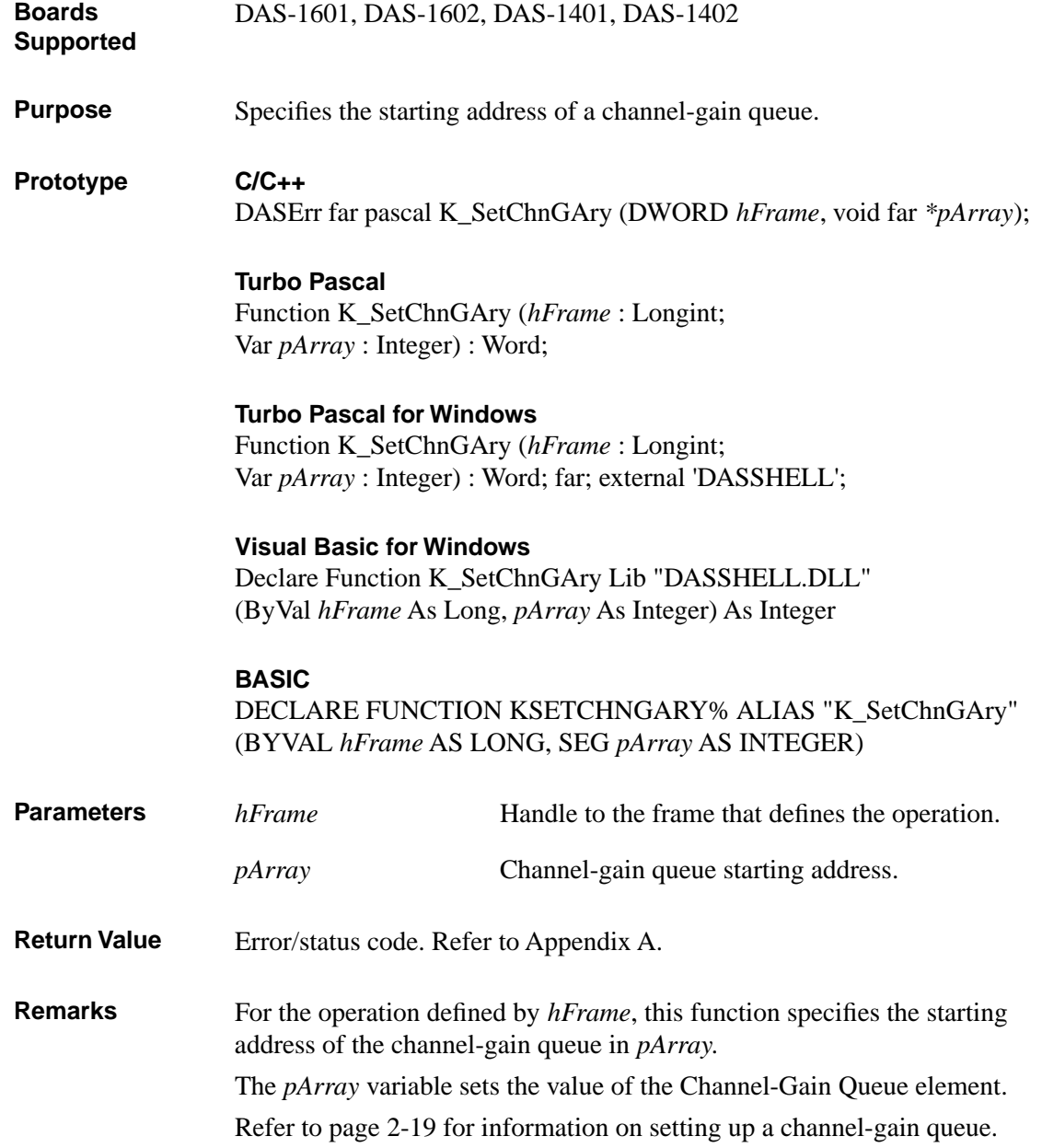

If you created your channel-gain queue in BASIC or Visual Basic for Windows, you must use **K\_FormatChnGAry** to convert the channel-gain queue before you specify the address with **K\_SetChnGAry**. You cannot use a channel-gain queue with DAS-1200 Series boards.

See Also **K\_FormatChnGAry, K\_RestoreChnGAry** 

#### **Usage**

```
C/C++
#include "DASDECL.H" // Use DASDECL.HPP for C++
...
// DECLARE AND INITIALIZE CHAN/GAIN PAIRS
// (GainChanTable-TYPE IS DEFINED IN dasdecl.h)
GainChanTable ChanGainArray= \{2, \quad \frac{1}{4} \text{ of entries} \} 0, 0, // chan 0, gain 1
    1, 1}; // chan 1, gain 2
...
wDasErr = K_SetChnGAry (hAD, &ChanGainArray);
Turbo Pascal
uses D1600TP7; 
...
{ Define Gain/Channel array type }
TYPE GainChanTable = Record
       num_of_codes : Integer;
       queue : Array[0..15] of Byte;
       END;
CONST ChanGainArray : GainChanTable = (
       num_of_codes : (8); { # of chan/gain pairs }
       queue : (0,0, 1,1)
);
...
wDasErr := K_SetChnGAry (hAD, ChanGainArray.num_of_codes);
```

```
Turbo Pascal for Windows
{$I DASDECL.INC}
...
{ Define Gain/Channel array type }
TYPE GainChanTable = Record
      num of codes : Integer;
      queue : Array[0..15] of Byte;
      END;
CONST ChanGainArray : GainChanTable = (
      num_of_codes : (8); { # of chan/gain pairs }
      queue : (0,0, 1,1)
);
...
wDasErr := K_SetChnGAry (hAD, ChanGainArray.num_of_codes);
Visual Basic for Windows
(Add DASDECL.BAS or DASDEC32.BAS to your project)
...
Global ChanGainArray(16) As Integer
```

```
...
' Create the array of channel/gain pairs
ChanGainArray(0) = 2 ' # of chan/gain pairs
ChanGainArray(1) = 0: ChanGainArray(2) = 0ChanGainArray(3) = 1: ChanGainArray(4) = 1wDasErr = K FormatChnGAry (ChanGainArray(0))
wDasErr = K_SetChnGAry (hAD, ChanGainArray(0))
```
#### **BASIC**

```
' $INCLUDE: 'DASDECL.BI'
...
DIM ChanGainArray(16) AS INTEGER
...
' Create the array of channel/gain pairs
ChanGainArray(0) = 2 ' # of chan/gain pairs
ChanGainArray(1) = 0: ChanGainArray(2) = 0ChanGainArray(3) = 1: ChanGainArray(4) = 1wDasErr = KFormatChnGAry% (ChanGainArray(0))
wDasErr = KSetChnGAry% (hAD, ChanGainArray(0))
```
## **K\_SetClk**

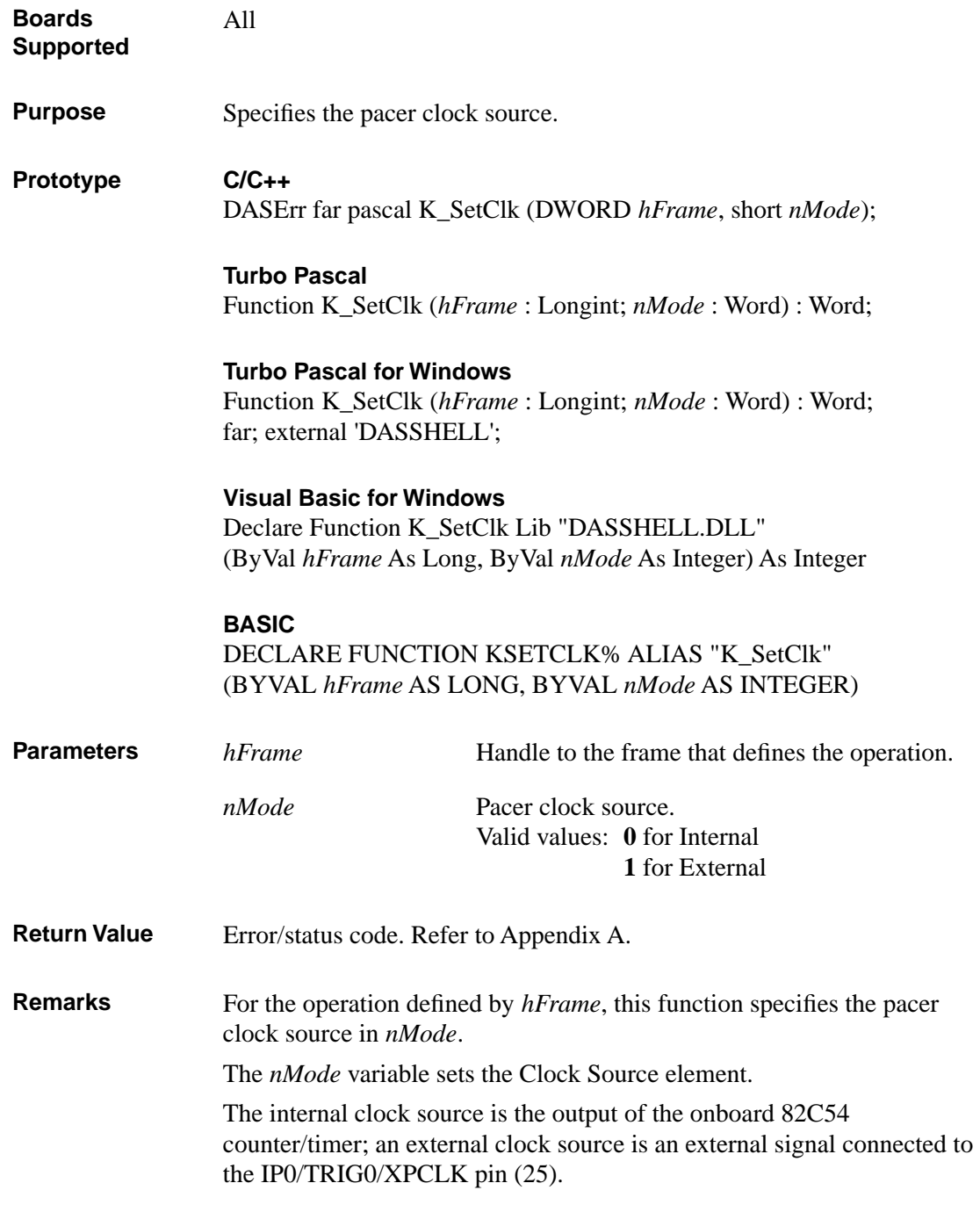

For more information on pacer clock sources, refer to the following pages:

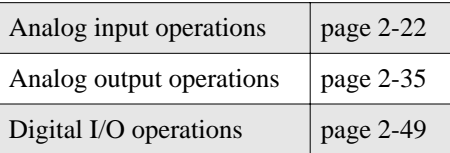

**K\_GetADFrame**, **K\_GetDAFrame**, **K\_GetDIFrame**,

**K\_GetDOFrame,** and **K\_ClearFrame** specify internal as the default clock source.

See Also **K\_SetClkRate** 

**Usage C/C++**

#include "DASDECL.H" // Use DASDECL.HPP for C++ ... wDasErr = K\_SetClk (hAD, 1);

#### **Turbo Pascal**

uses D1600TP7; ...  $w$ DasErr := K\_SetClk (hAD, 1);

#### **Turbo Pascal for Windows**

{\$I DASDECL.INC} ... wDasErr := K\_SetClk (hAD, 1);

#### **Visual Basic for Windows**

*(Add DASDECL.BAS or DASDEC32.BAS to your project)*

... wDasErr = K\_SetClk (hAD, 1)

#### **BASIC**

' \$INCLUDE: 'DASDECL.BI' ... wDasErr = KSetClk% (hAD, 1)

## **K\_SetClkRate**

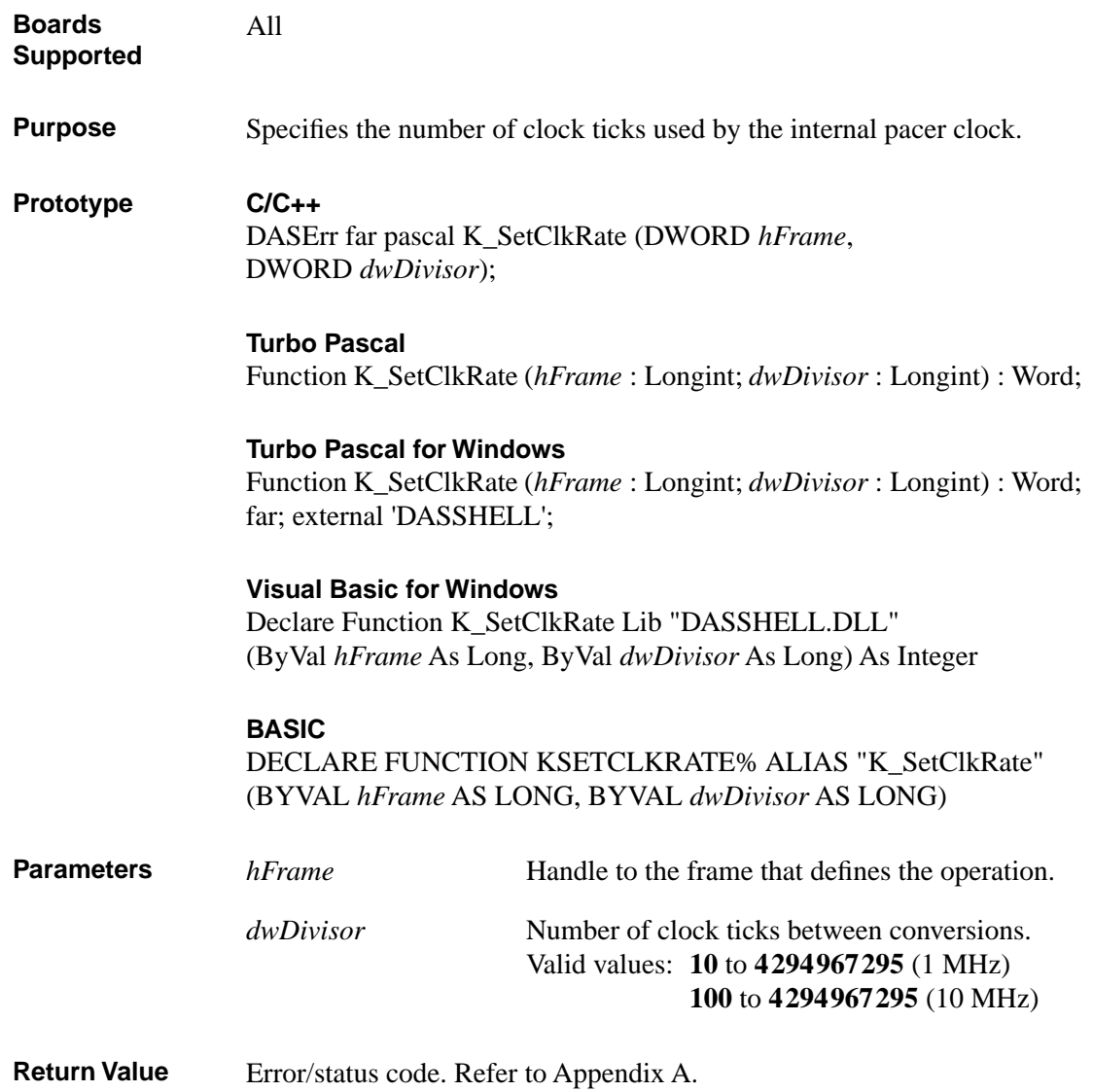

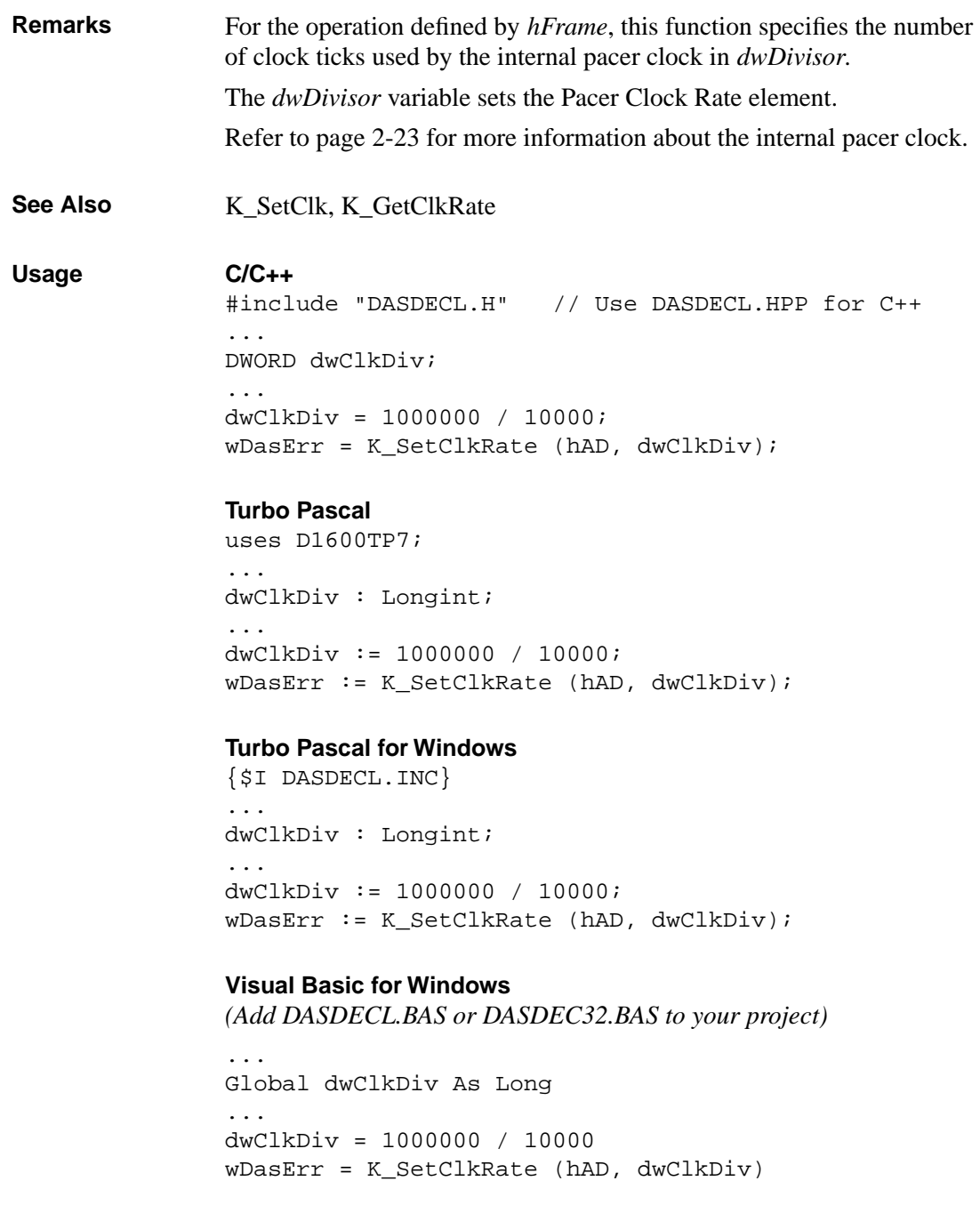

#### **BASIC**

```
' $INCLUDE: 'DASDECL.BI'
...
DIM dwClkDiv AS LONG
...
dwClkDiv = 1000000 / 10000
wDasErr = KSetClkRate% (hAD, dwClkDiv)
```
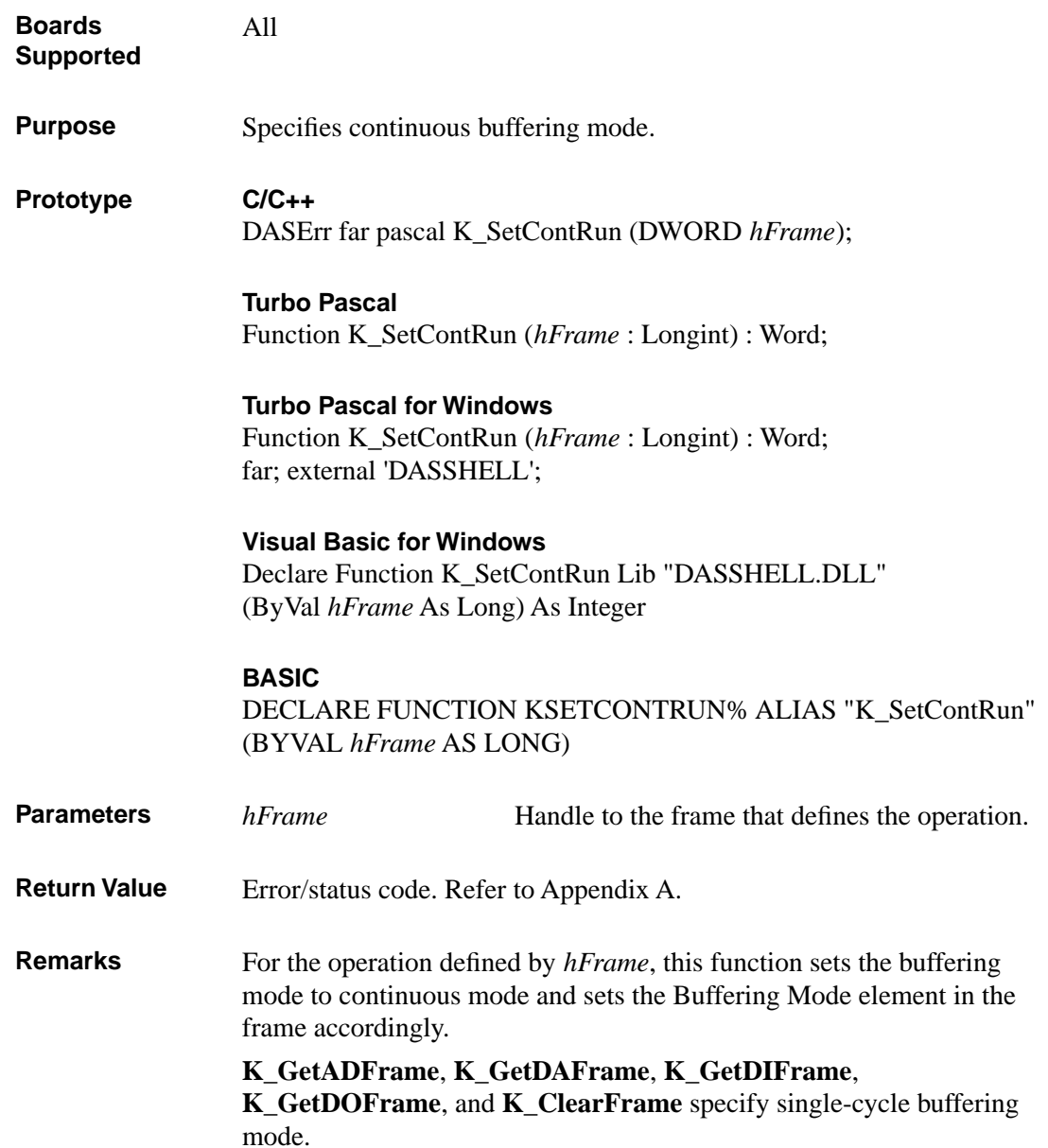

For more information on buffering modes, refer to the following pages:

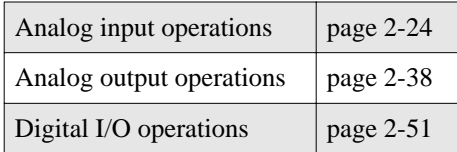

See Also **K\_ClrContRun** 

#### **Usage C/C++**

#include "DASDECL.H" // Use DASDECL.HPP for C++ ... wDasErr = K\_SetContRun (hAD);

#### **Turbo Pascal**

uses D1600TP7; ... wDasErr := K\_SetContRun (hAD);

#### **Turbo Pascal for Windows**

{\$I DASDECL.INC} ... wDasErr := K\_SetContRun (hAD);

#### **Visual Basic for Windows**

*(Add DASDECL.BAS or DASDEC32.BAS to your project)*

... wDasErr = K\_SetContRun (hAD)

#### **BASIC**

' \$INCLUDE: 'DASDECL.BI' ... wDasErr = KSetContRun% (hAD)

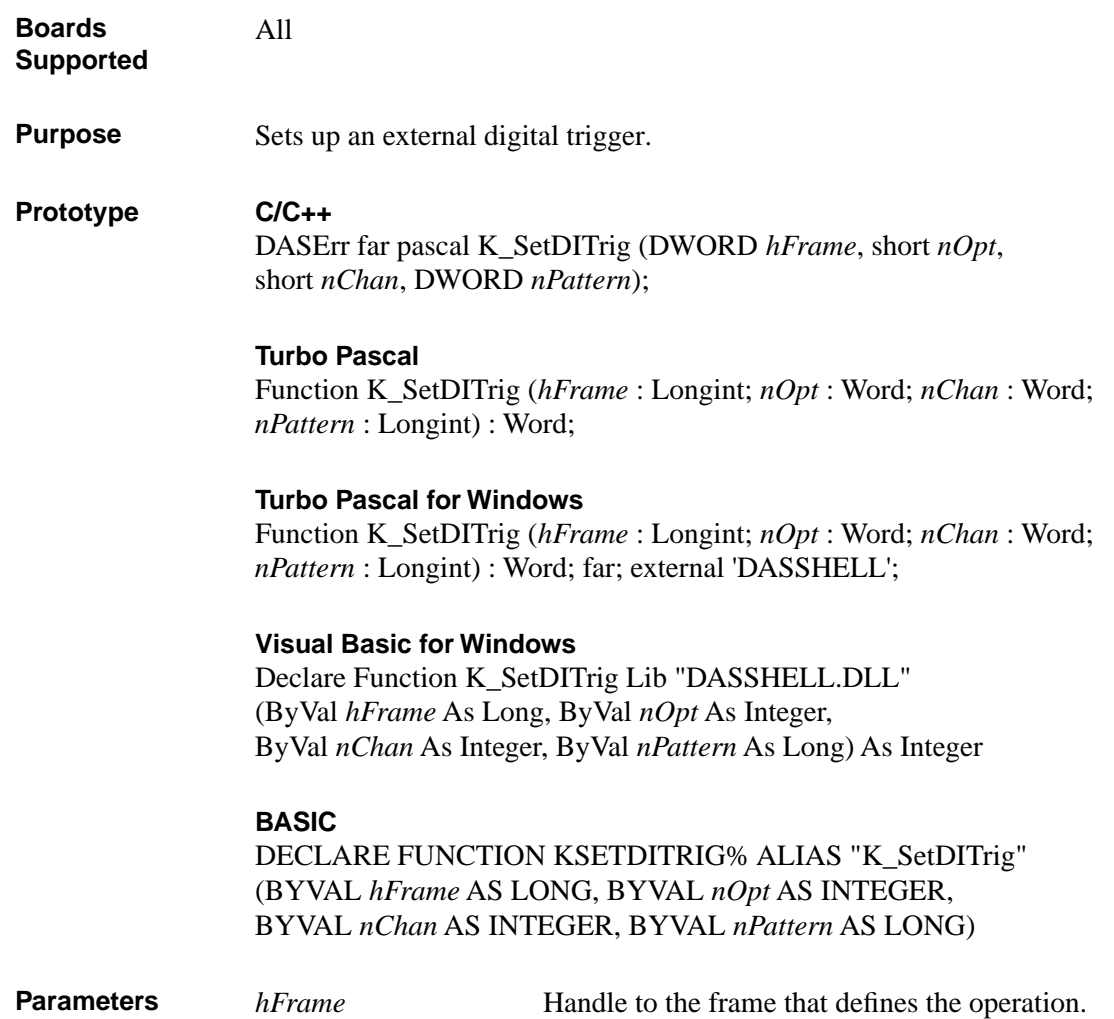

# **K\_SetDITrig (cont.)**

*nOpt* Trigger polarity and sensitivity. Valid values:

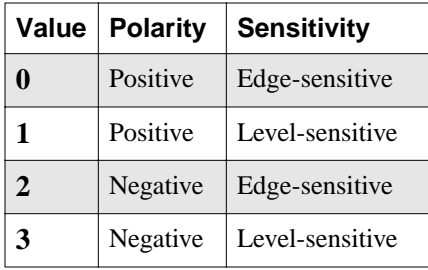

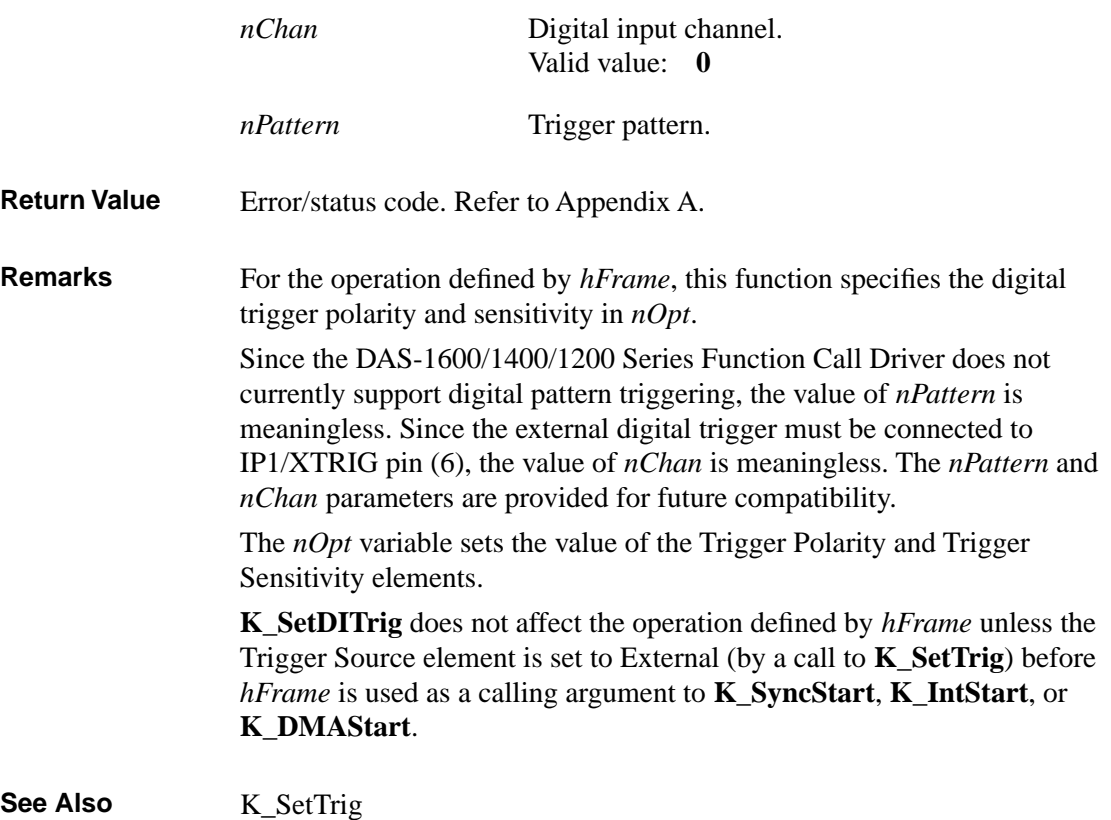

```
Usage C/C++
               #include "DASDECL.H" // Use DASDECL.HPP for C++
               ...
               wDasErr = K_SetDITrig (hAD, 0, 0, 0);
               Turbo Pascal
               uses D1600TP7; 
               ...
               wDasErr := K_SetDITrig (hAD, 0, 0, 0);
               Turbo Pascal for Windows
               {$I DASDECL.INC}
               ...
               wDasErr := K_SetDITrig (hAD, 0, 0, 0);
               Visual Basic for Windows
```
*(Add DASDECL.BAS or DASDEC32.BAS to your project)*

... wDasErr = K\_SetDITrig (hAD, 0, 0, 0)

#### **BASIC**

' \$INCLUDE: 'DASDECL.BI' ... wDasErr = KSetDITrig% (hAD, 0, 0, 0)

## **K\_SetDMABuf**

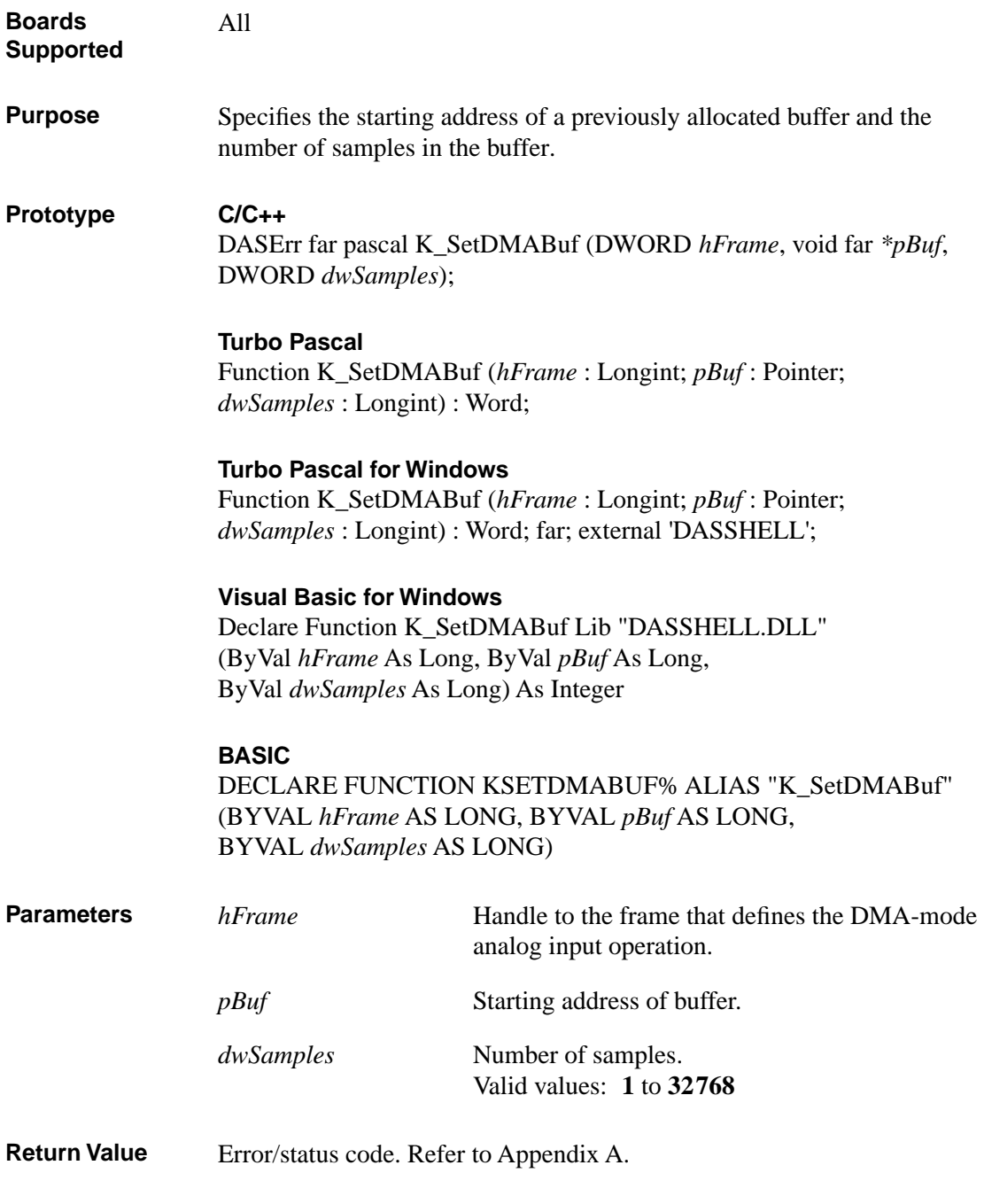

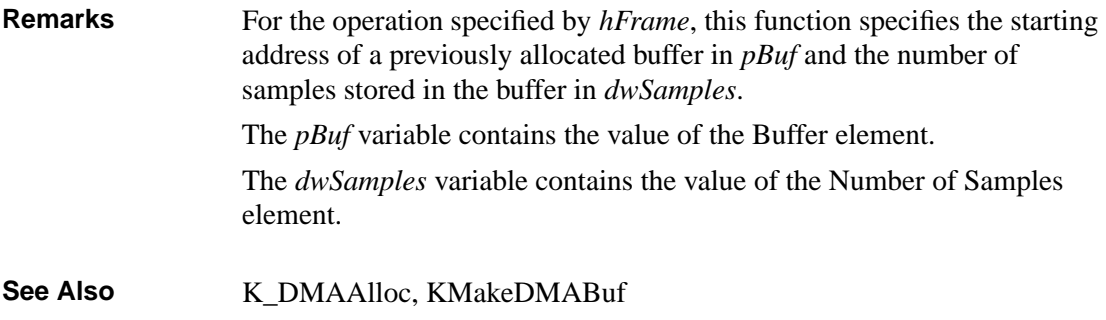

#### **Usage**

```
C/C++
#include "DASDECL.H" // Use DASDECL.HPP for C++
...
void far *pBuf; // Pointer to allocated buffer
...
wDasErr = K_DMAAlloc (hAD, 1000, &pBuf, &hMem);
wDasErr = K_SetDMABuf (hAD, pBuf, 1000);
```
#### **Turbo Pascal**

```
uses D1600TP7; 
...
TYPE
BufType = Array [0..1] of Integer;
VAR
pBuf : ^BufType; { buffer pointer }
...
wDasErr := K_DMAAlloc (hAD, 1000, Addr (pBuf), hMem);
wDasErr := K_SetDMABuf (hAD, pBuf, 1000);
```
### **K\_SetDMABuf (cont.)**

#### **Turbo Pascal for Windows**

```
{$I DASDECL.INC}
...
TYPE
BufType = Array [0..1] of Integer;
VAR
pBuf : ^BufType; { buffer pointer }
...
wDasErr := K_DMAAlloc (hAD, 1000, Addr (pBuf), hMem);
wDasErr := K_SetDMABuf (hAD, pBuf, 1000);
```
#### **Visual Basic for Windows**

*(Add DASDECL.BAS or DASDEC32.BAS to your project)*

... Global pBuf As Long ... wDasErr = K\_DMAAlloc (hAD, 1000, pBuf, hMem) wDasErr = K\_SetDMABuf (hAD, pBuf, 1000)

#### **BASIC**

```
' $INCLUDE: 'DASDECL.BI'
...
DIM pBuf AS LONG
...
wDasErr = KDMAAlloc% (hAD, 1000, pBuf, hMem)
wDasErr = KSetDMABuf% (hAD, pBuf, 1000)
```
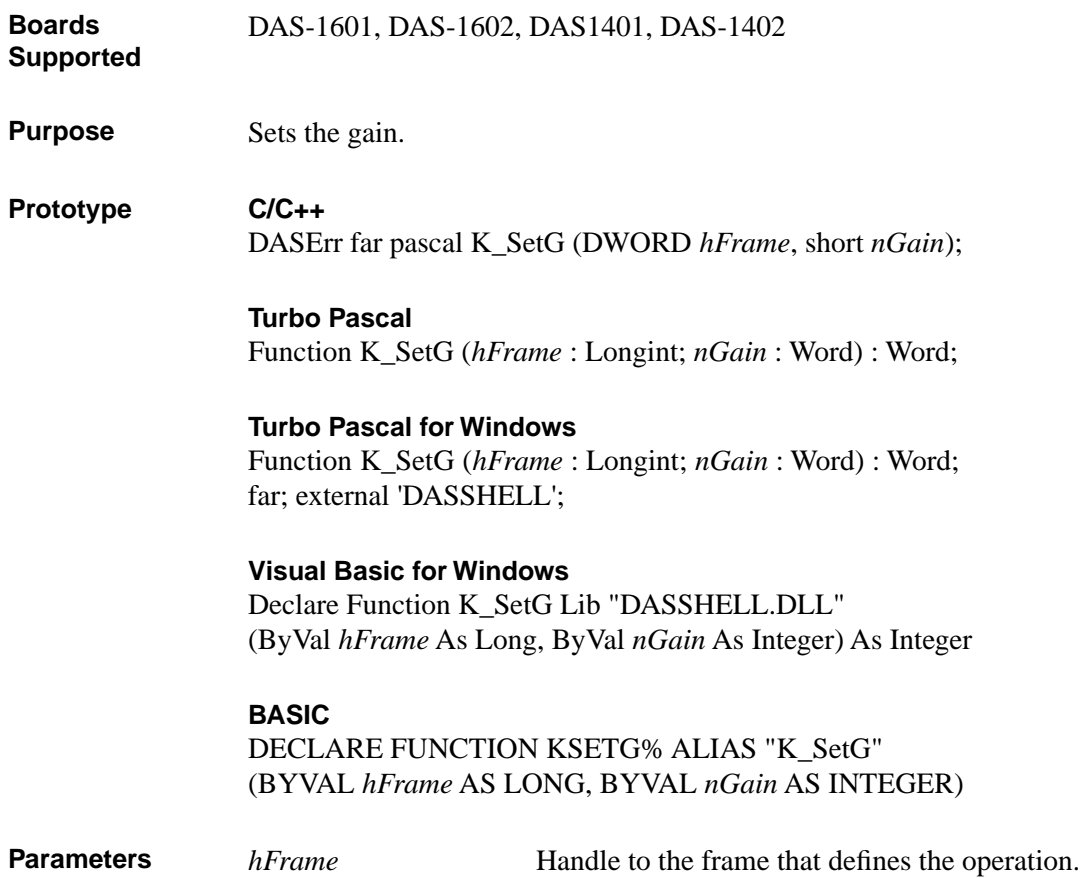

## **K\_SetG (cont.)**

*nGain* Gain code. Valid values:

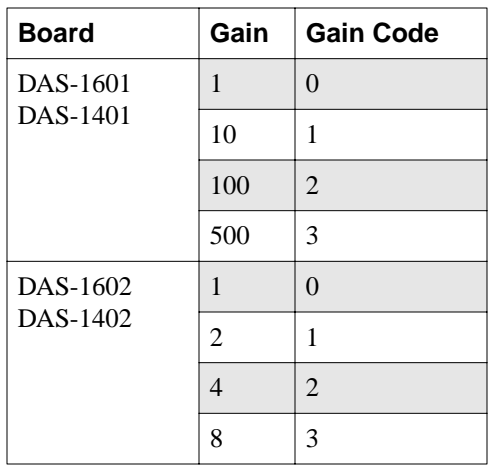

Return Value Error/status code. Refer to Appendix A.

**Remarks** For the operation defined by *hFrame*, this function specifies the gain code for a single channel or for a group of consecutive channels in *nGain*. The *nGain* variable sets the Gain element. **K\_GetADFrame**, **K\_GetDAFrame**, **K\_GetDIFrame**, **K\_GetDOFrame,** and **K\_ClearFrame** specify a gain of 1 (gain code 0) as the default gain.

Gain codes do not apply to DAS-1200 Series boards.

See Also **K\_SetStartStopG** 

#### **Usage C/C++**

#include "DASDECL.H" // Use DASDECL.HPP for C++ ...  $wDasErr = K_SetG (hAD, 1);$ 

#### **Turbo Pascal**

uses D1600TP7; ... wDasErr := K\_SetG (hAD, 1);

#### **Turbo Pascal for Windows**

{\$I DASDECL.INC} ...  $w$ DasErr := K\_SetG (hAD, 1);

#### **Visual Basic for Windows**

*(Add DASDECL.BAS or DASDEC32.BAS to your project)*

... wDasErr = K\_SetG (hAD, 1)

#### **BASIC**

' \$INCLUDE: 'DASDECL.BI' ... wDasErr = KSetG% (hAD, 1)
## **K\_SetSSH**

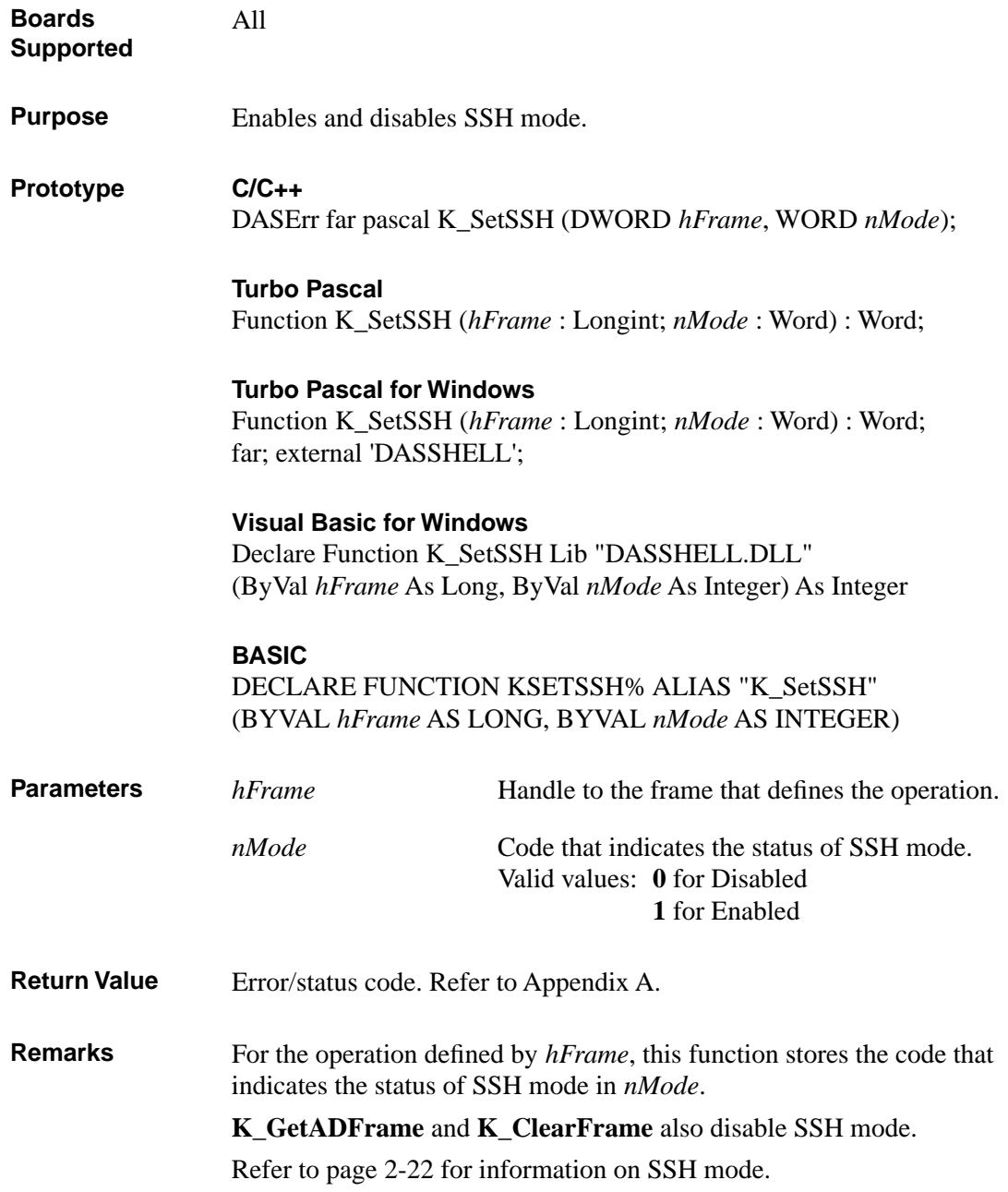

```
See Also K_SetADFreeRun, K_ClrADFreeRun
Usage C/C++
               #include "DASDECL.H" // Use DASDECL.HPP for C++
               ...
               wDasErr = K_SetSSH (hAD, 1);
               Turbo Pascal
               uses D1600TP7; 
               ...
               wDasErr := K_SetSSH (hAD, 1);
               Turbo Pascal for Windows
               {$I DASDECL.INC}
               ...
               wDasErr := K_SetSSH (hAD, 1);
               Visual Basic for Windows
               (Add DASDECL.BAS or DASDEC32.BAS to your project)
               ...
               wDasErr = K_SetSSH (hAD, 1)
               BASIC
               ' $INCLUDE: 'DASDECL.BI'
               ...
               wDasErr = KSetSSH% (hAD, 1)
```
# **K\_SetStartStopChn**

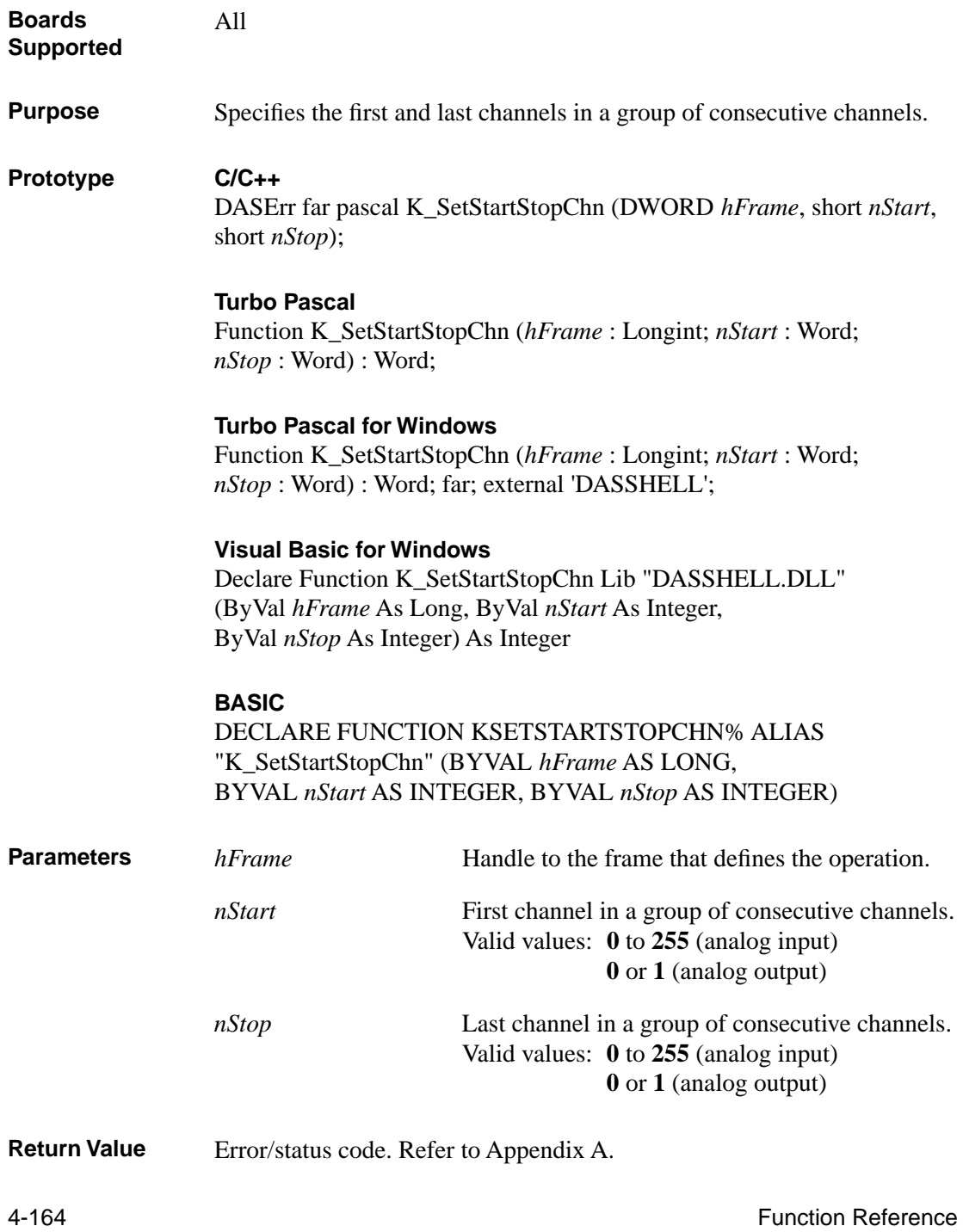

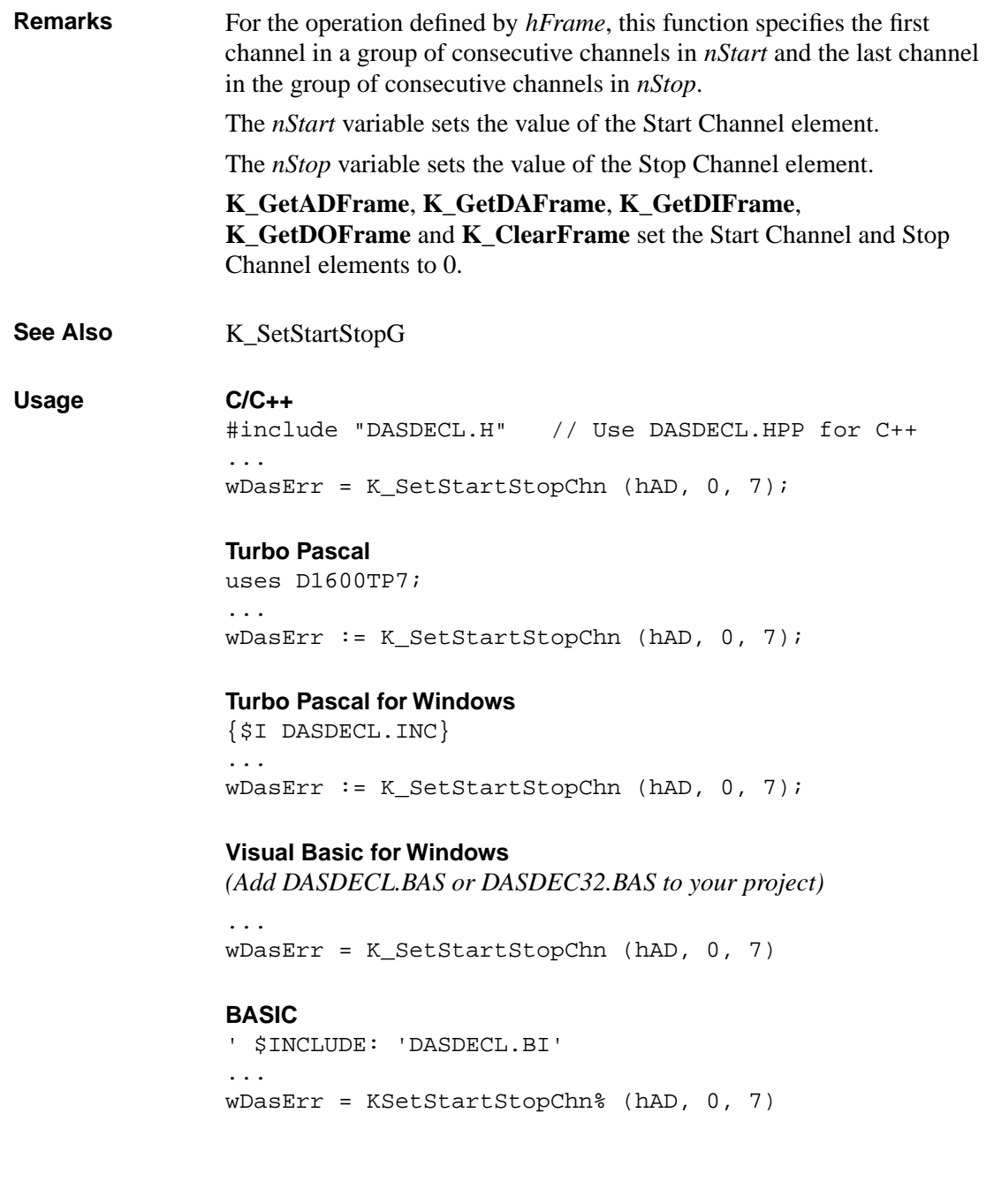

# **K\_SetStartStopG**

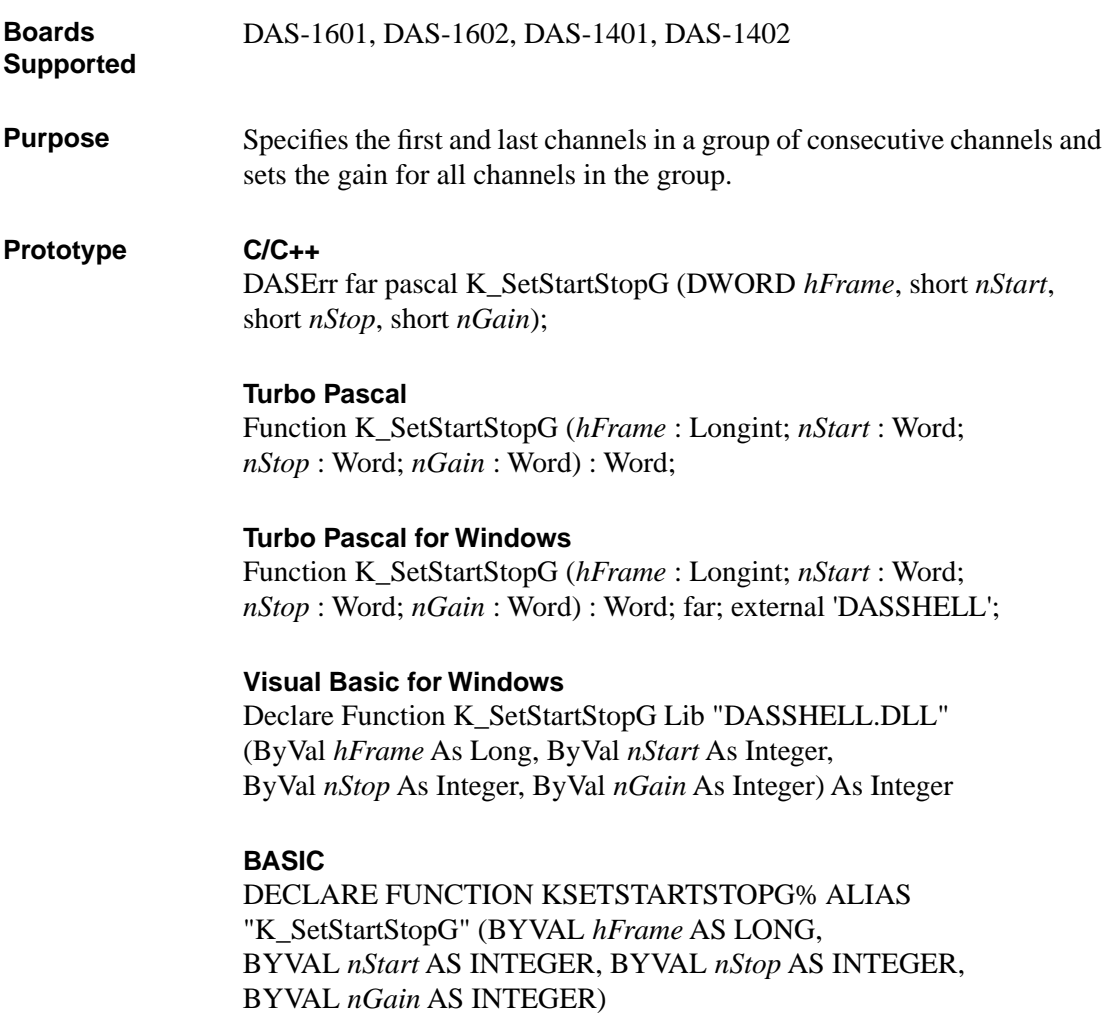

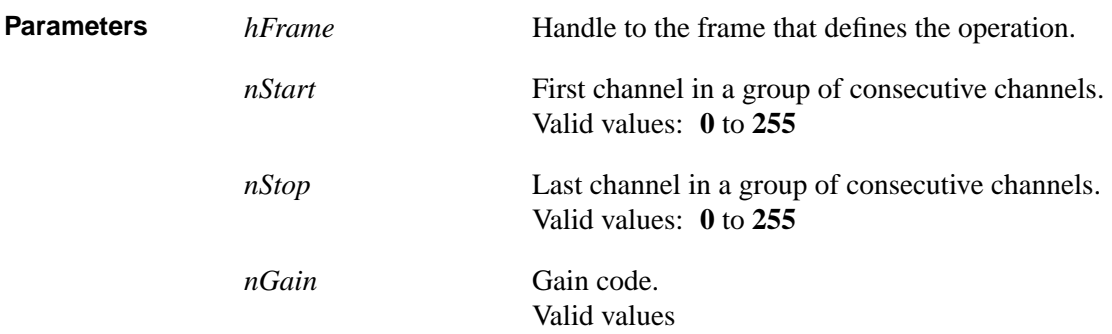

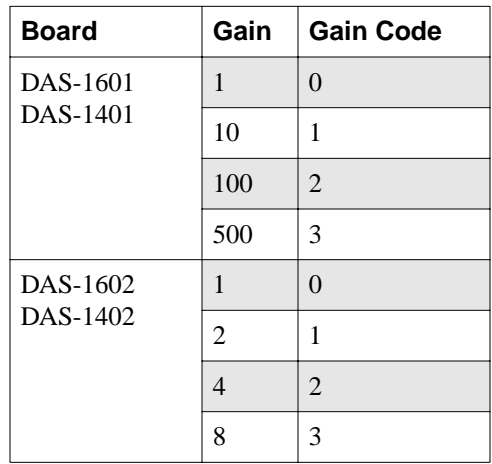

**Return Value** Error/status code. Refer to Appendix A.

**Remarks** For the operation defined by *hFrame*, this function specifies the first channel in a group of consecutive channels in *nStart*, the last channel in a group of consecutive channels in *nStop*, and the gain code for all channels in the group in *nGain*.

The *nStart* variable sets the value of the Start Channel element.

The *nStop* variable sets the value of the Stop Channel element.

The *nGain* variable sets the value of the Gain element.

**K\_GetADFrame** and **K\_ClearFrame** set the Start Channel, Stop Channel, and Gain elements to 0.

### **K\_SetStartStopG (cont.)**

Gain codes do not apply to DAS-1200 Series boards.

**See Also** K\_SetChn, K\_SetStartStopChn **Usage C/C++** #include "DASDECL.H" // Use DASDECL.HPP for C++ ... wDasErr = K\_SetStartStopG (hAD, 0, 7, 0); **Turbo Pascal** uses D1600TP7; ... wDasErr := K\_SetStartStopG (hAD, 0, 7, 0); **Turbo Pascal for Windows** {\$I DASDECL.INC} ... wDasErr := K\_SetStartStopG (hAD, 0, 7, 0); **Visual Basic for Windows** *(Add DASDECL.BAS or DASDEC32.BAS to your project)* ... wDasErr = K\_SetStartStopG (hAD, 0, 7, 0) **BASIC** ' \$INCLUDE: 'DASDECL.BI' ... wDasErr = KSetStartStopG% (hAD, 0, 7, 0)

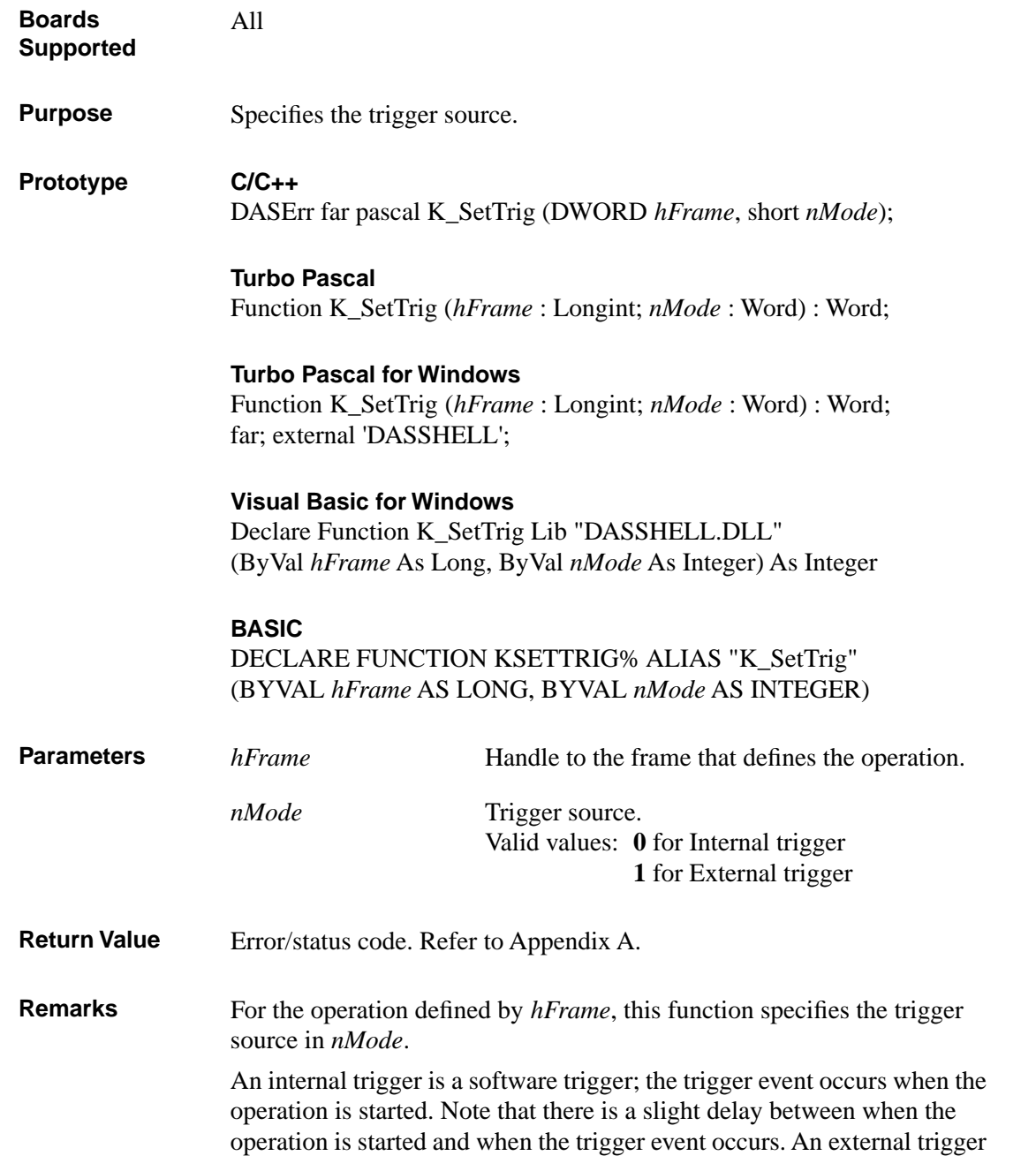

is either an analog trigger or a digital trigger. Refer to page 2-25 for more information about internal and external trigger sources.

If *nMode* = **1**, an external digital trigger (positive edge on the IP1/XTRIG pin (6)) is assumed. Use **K\_SetDITrig** to change the conditions of the digital trigger. Use **K\_SetADTrig** to specify the conditions for an external analog trigger.

**K\_GetADFrame** and **K\_ClearFrame** set the trigger source to internal.

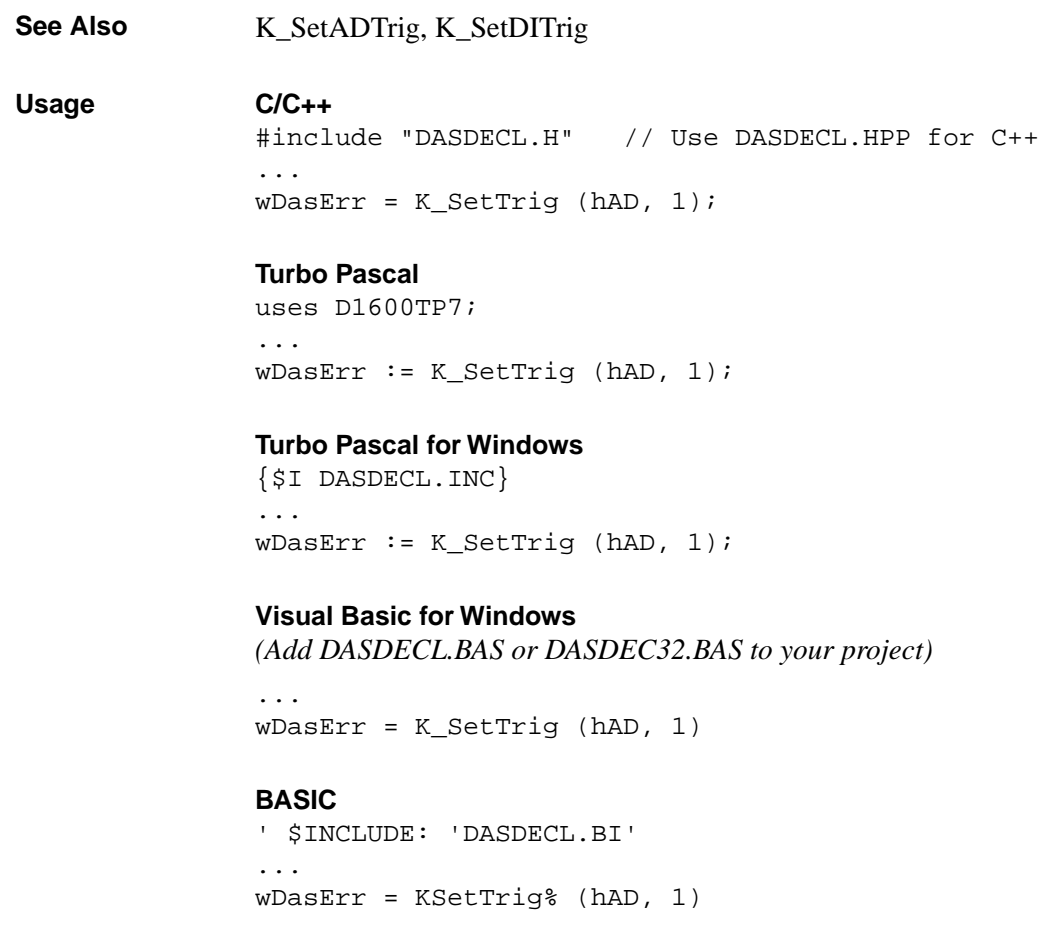

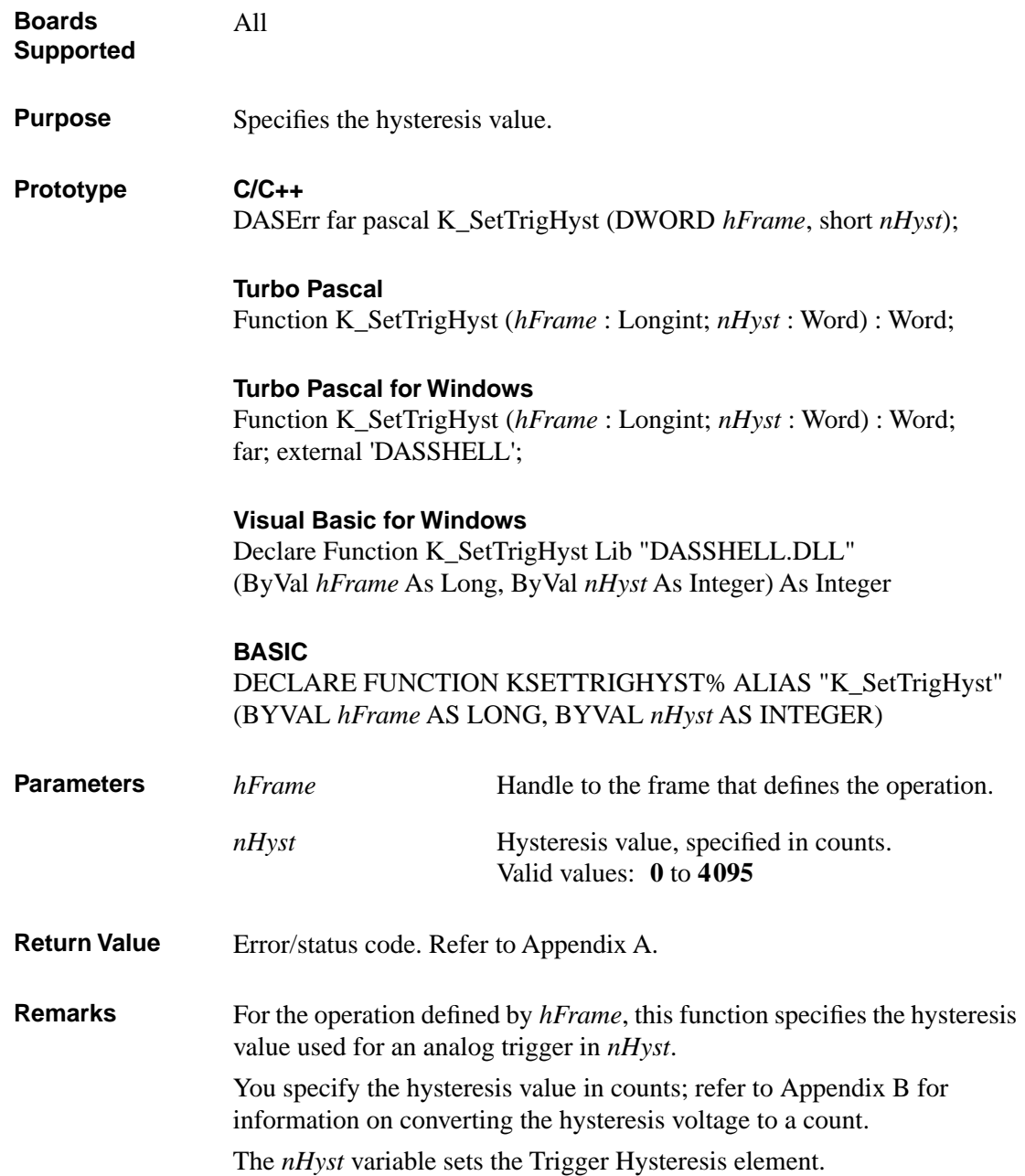

# **K\_SetTrigHyst (cont.)**

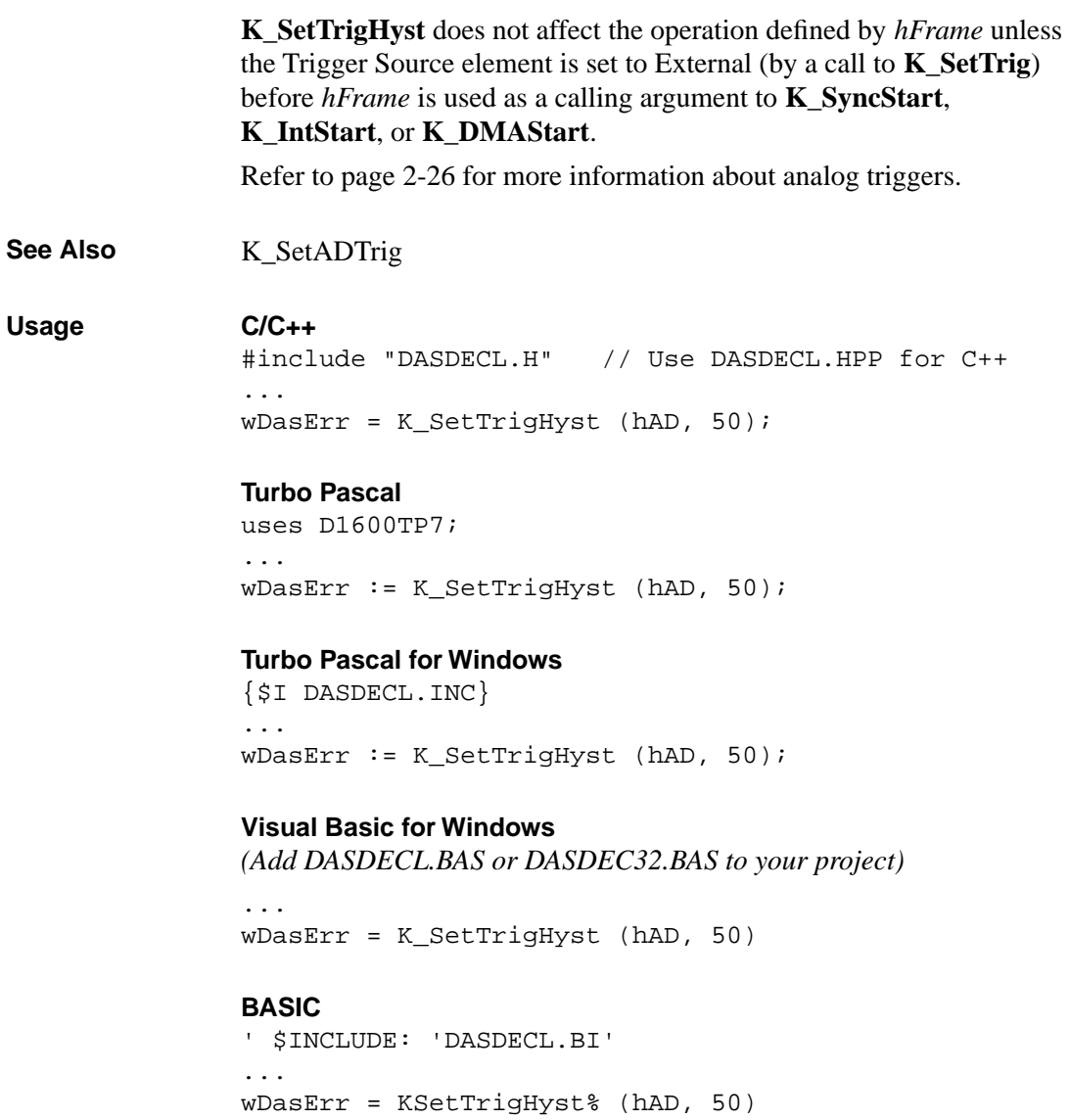

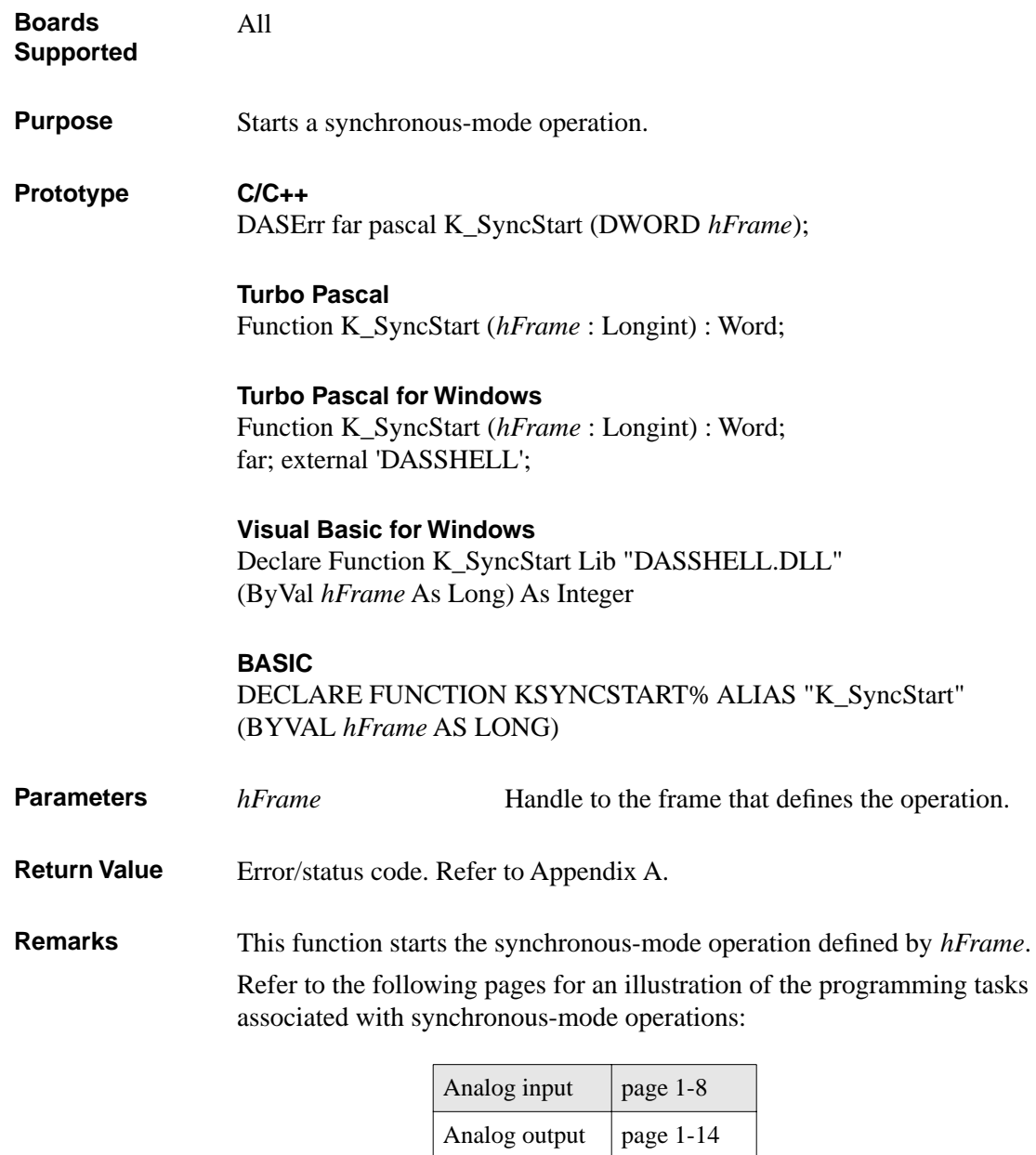

Digital input  $\vert$  page 1-18 Digital output  $\begin{vmatrix} page 1-21 \end{vmatrix}$ 

### **K\_SyncStart (cont.)**

See Also **K\_IntStart, K\_DMAStart Usage C/C++** #include "DASDECL.H" // Use DASDECL.HPP for C++ ... wDasErr = K\_SyncStart (hAD); **Turbo Pascal** uses D1600TP7; ... wDasErr := K\_SyncStart (hAD); **Turbo Pascal for Windows** {\$I DASDECL.INC} ... wDasErr := K\_SyncStart (hAD); **Visual Basic for Windows** *(Add DASDECL.BAS or DASDEC32.BAS to your project)* ... wDasErr = K\_SyncStart (hAD) **BASIC** ' \$INCLUDE: 'DASDECL.BI' ... wDasErr = KSyncStart% (hAD)

# **A**

# **Error/Status Codes**

Table A-1 lists the error/status codes that are returned by the DAS-1600/1400/1200 Series Function Call Driver, possible causes for error conditions, and possible solutions for resolving error conditions.

If you cannot resolve an error condition, contact Keithley MetraByte (508-880-3000) for technical support.

| <b>Error Code</b>            |          |                                                                                                    |                                                                                                    |  |
|------------------------------|----------|----------------------------------------------------------------------------------------------------|----------------------------------------------------------------------------------------------------|--|
| <b>Decimal</b><br><b>Hex</b> |          | Cause                                                                                                    | <b>Solution</b>                                                                                                    |  |
| $\Omega$                     | $\Omega$ | No error has been detected.                                                                                                    | Status only; no action is necessary.                                                                                                    |  |
| 6000                         | 24576    | <b>Error in configuration file:</b> The<br>configuration file you specified in<br>the driver initialization function is<br>corrupt, does not exist, or contains<br>one or more undefined keywords. | Check that the file exists at the<br>specified path. Check for illegal<br>keywords in file; you can avoid illegal<br>keywords by using the configuration<br>utility to create and modify<br>configuration files. |  |
| 6001                         | 24577    | <b>Illegal base address in</b><br>configuration file: The board's<br>base I/O address in the<br>configuration file is illegal and/or<br>does not match the base address<br>switches on the board.  | Use the configuration utility to change<br>the base I/O address to one that<br>matches the base address switches on<br>the board.                                                                                |  |
| 6002                         | 24578    | <b>Illegal IRQ level in configuration</b><br>file: The interrupt level in the<br>configuration file is illegal.                                                                                    | Use the configuration utility to change<br>the interrupt level to a legal one for<br>your board. Refer to the user's guide<br>for legal interrupt levels.                                                        |  |

**Table A-1. Error/Status Codes** 

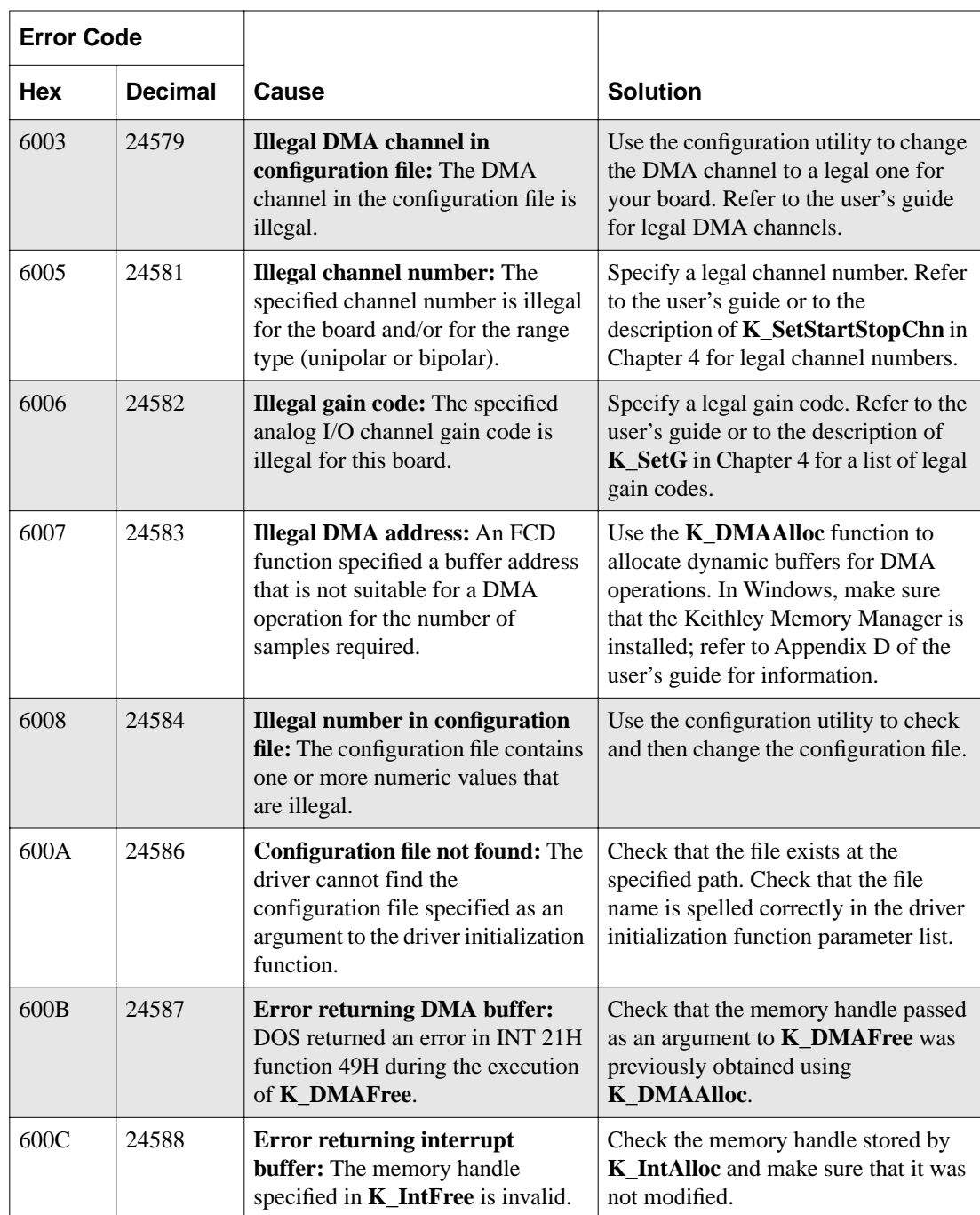

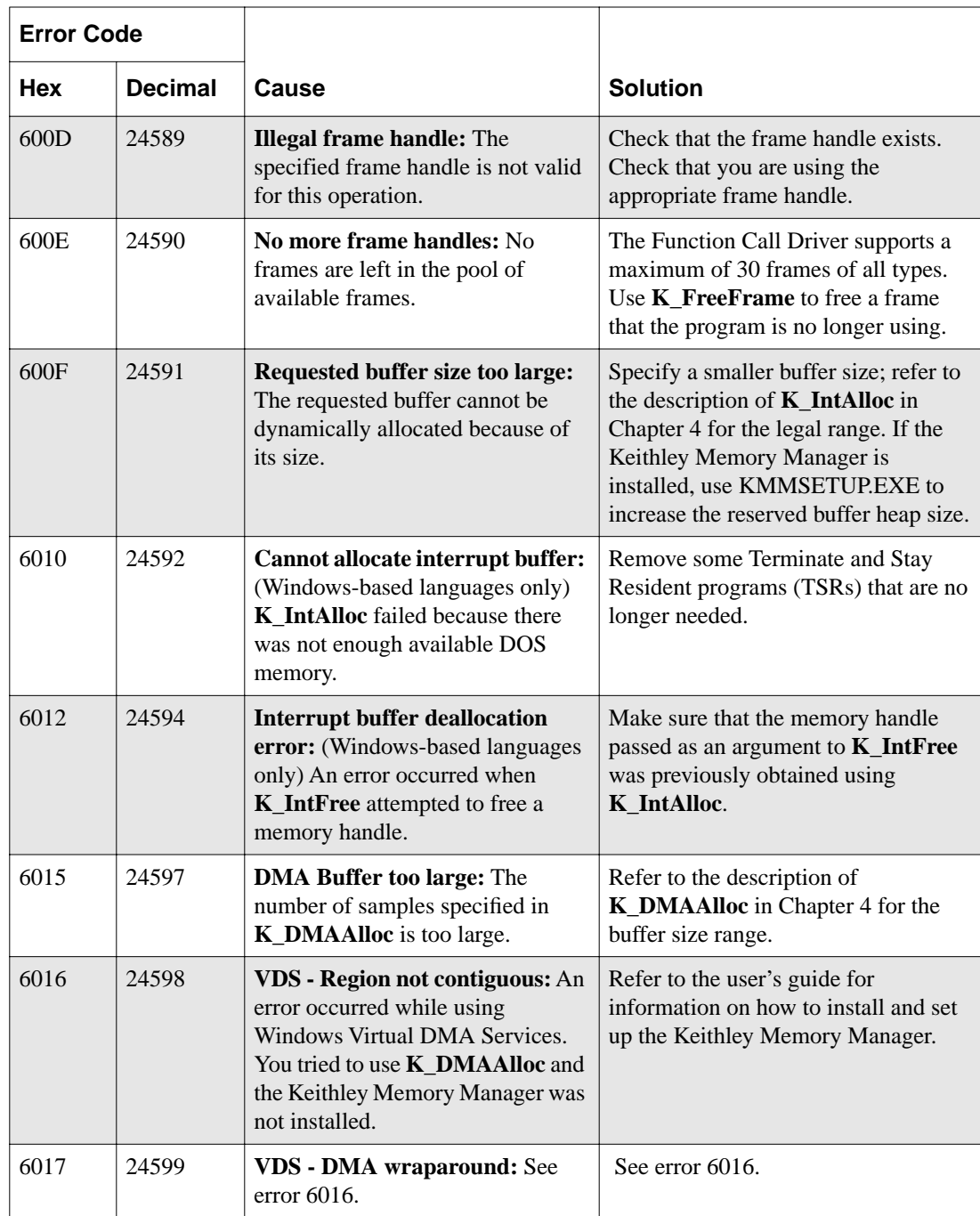

| <b>Error Code</b> |                |                                                                                      |                             |  |
|-------------------|----------------|--------------------------------------------------------------------------------------|-----------------------------|--|
| Hex               | <b>Decimal</b> | Cause                                                                                | <b>Solution</b>             |  |
| 6018              | 24600          | <b>VDS</b> - Unable to lock region: See<br>error 6016.                               | See error 6016.             |  |
| 6019              | 24601          | VDS - No buffer available: See<br>error 6016.                                        | See error $6016$ .          |  |
| 601A              | 24602          | VDS - Region too large: See error<br>6016.                                           | See error 6016.             |  |
| 601B              | 24603          | VDS - Buffer in use: See error<br>6016.                                              | See error 6016.             |  |
| 601C              | 24604          | VDS - Illegal region: See error<br>6016.                                             | See error $6016$ .          |  |
| 601D              | 24605          | <b>VDS</b> - Region not locked: See<br>error 6016.                                   | See error 6016.             |  |
| 601E              | 24606          | VDS - Illegal page: See error<br>6016.                                               | See error 6016.             |  |
| 601F              | 24607          | VDS - Illegal buffer: See error<br>6016.                                             | See error 6016.             |  |
| 6020              | 24608          | VDS - Copy out of range: See<br>error 6016.                                          | See error 6016.             |  |
| 6021              | 24609          | VDS - Illegal DMA channel: See<br>error 6016.                                        | See error 6016.             |  |
| 6022              | 24610          | <b>VDS</b> - Count overflow: See error<br>6016.                                      | See error 6016.             |  |
| 6023              | 24611          | <b>VDS</b> - Count underflow: See<br>error 6016.                                     | See error 6016.             |  |
| 6024              | 24612          | <b>VDS</b> - Function not supported:<br>See error 6016.                              | See error 6016.             |  |
| 6025              | 24613          | <b>Illegal OBM</b> mode: The mode<br>number specified in<br>K_SetOBMMode is illegal. | Specify a legal mode value. |  |

**Table A-1. Error/Status Codes (cont.)**

| <b>Error Code</b> |                |                                                                                                    |                                                                                                    |  |
|-------------------|----------------|----------------------------------------------------------------------------------------------------|----------------------------------------------------------------------------------------------------|--|
| Hex               | <b>Decimal</b> | Cause                                                                                                    | <b>Solution</b>                                                                                                    |  |
| 6026              | 24614          | <b>Illegal DMA structure:</b> An error<br>occurred during the execution of<br>K_DMAFree.                                                                                                    | Try using <b>K_DMAFree</b> again. If the<br>error continues, contact Keithley<br>MetraByte for technical support.                                             |  |
| 6027              | 24615          | <b>DMA</b> allocation error: See error<br>6026.                                                                                                    | See error 6026.                                                                                                    |  |
| 6028              | 24616          | <b>NULL DMA handle: See error</b><br>6026.                                                                                                    | See error 6026.                                                                                                    |  |
| 6029              | 24617          | <b>DMA</b> unlock error: See error<br>6026.                                                                                                    | See error 6026.                                                                                                    |  |
| 602A              | 24618          | <b>DMA</b> free error: See error 6026.                                                                                                    | See error 6026.                                                                                                    |  |
| 602B              | 24619          | Not enough memory to<br>accommodate request: The<br>number of samples you requested<br>in the Keithley Memory Manager<br>is greater than the largest<br>contiguous block available in the<br>reserved heap.                                                     | Specify a smaller number of samples.<br>Free a previously allocated buffer. Use<br>the KMMSETUP.EXE utility to<br>expand the reserved heap.                   |  |
| 602C              | 24620          | <b>Requested buffer size exceeds</b><br>maximum: The number of<br>samples you requested from the<br>Keithley Memory Manager is<br>greater than the allowed maximum.                                                                                             | Specify a value within the legal range<br>when calling <b>K_DMAAlloc</b> . Refer to<br>the description of <b>K_DMAAlloc</b> in<br>Chapter 4 for legal values. |  |
| 602D              | 24621          | <b>Illegal device handle:</b> A bad<br>device handle was passed to a<br>function such as K GetADFrame.<br>The handle used was not initialized<br>through a call to<br><b>K_GetDevHandle</b> or<br>DAS1600_GetDevHandle, or it<br>was corrupted by your program. | Check the device handle value.                                                                                                    |  |
| 602E              | 24622          | <b>Illegal setup option:</b> An illegal<br>option was specified to a function<br>that accepts a user option, such as<br>K_SetDITrig.                                                                                                    | Check the option value passed to the<br>function where the error occurred.                                                                                    |  |

**Table A-1. Error/Status Codes (cont.)**

| <b>Error Code</b> |                |                                                                                                    |                                                                                                    |  |
|-------------------|----------------|----------------------------------------------------------------------------------------------------|----------------------------------------------------------------------------------------------------|--|
| <b>Hex</b>        | <b>Decimal</b> | Cause                                                                                                    | <b>Solution</b>                                                                                                    |  |
| 6030              | 24624          | <b>DMA</b> word-page wrap: During<br>K_DMAAlloc, a DMA word-page<br>wrap condition occurred and the<br>allocation attempt failed since<br>there is not enough free memory to<br>accommodate the allocation<br>request.                                                                                       | Reduce the number of samples and<br>retry. Install and configure the<br>Keithley Memory Manager.                                                                                                    |  |
| 6031              | 24625          | <b>Illegal memory block handle:</b> A<br>bad memory handle was passed to<br>K IntFree or K_DMAFree. The<br>handle used was not initialized<br>through a call to <b>K_IntAlloc</b> or<br>K_DMAAlloc, or it was corrupted<br>by you program.                                                                   | Restart your program and monitor the<br>memory handle value(s).                                                                                                    |  |
| 6032              | 24626          | Out of memory handles: An<br>attempt to allocate a memory block<br>using <b>K_IntAlloc</b> or<br>K DMAAlloc failed because the<br>maximum number of handles has<br>already been assigned.                                                                                                    | Use K_IntFree or K_DMAFree to<br>free previously allocated memory<br>blocks before allocating again.                                                                                                    |  |
| 6034              | 24628          | Memory corrupted: Int 21H<br>function 48H, used to allocate a<br>memory block from the DOS far<br>heap, returned the DOS error 7;<br>this means that memory is<br>corrupted. It is likely that you<br>stored data (through a DMA-mode<br>or interrupt-mode operation) into<br>an illegal area of DOS memory. | Recheck the parameters set by<br>K_DMAAlloc and K_SetDMABuf.<br>If a fatal system error, restart your<br>computer.                                                                                                    |  |
| 6035              | 24629          | Driver in use: You attempted to<br>initialize a driver that was already<br>initialized by a call to<br>K_OpenDriver. (This can occur<br>since, under Windows, it is<br>possible to open the same driver<br>from multiple programs that are<br>running simultaneously.)                                       | To continue using the driver with the<br>same configuration, pass a null string<br>as the second argument to<br>K_OpenDriver. To use the driver<br>with a different configuration, close<br>any programs currently accessing the<br>driver, and then open the driver again<br>(using <b>K_OpenDriver</b> ). |  |

**Table A-1. Error/Status Codes (cont.)**

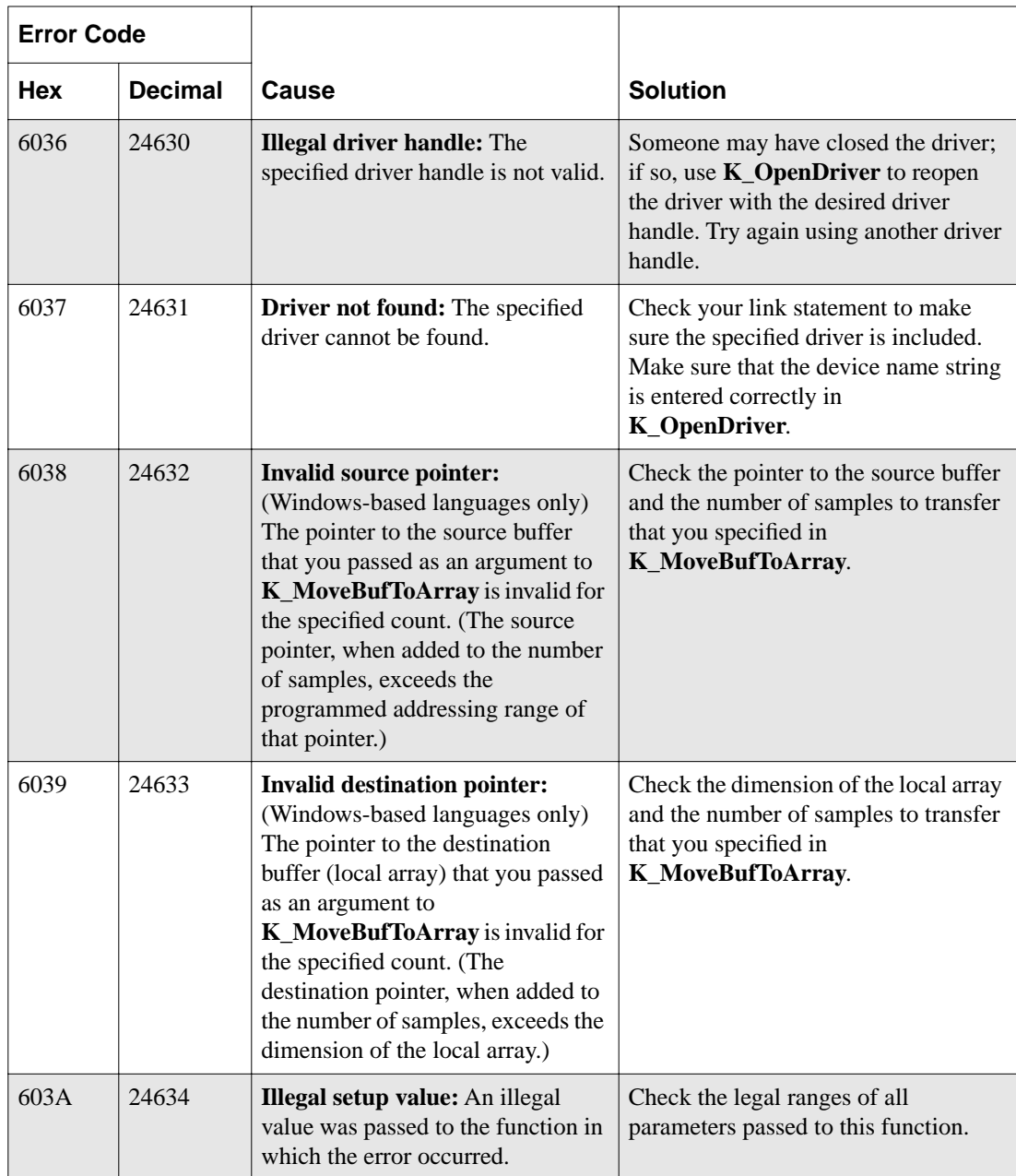

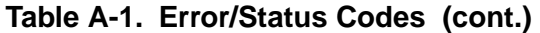

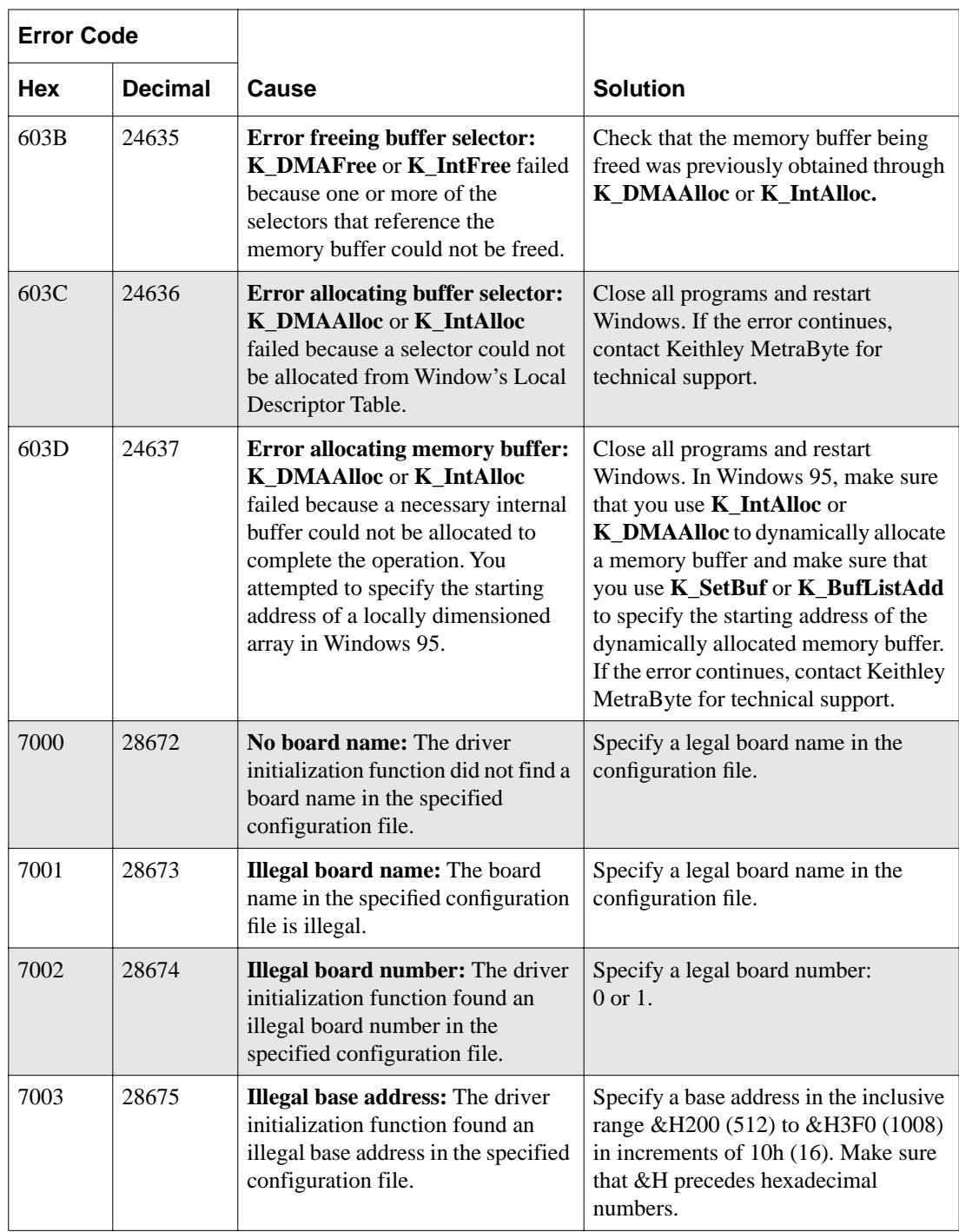

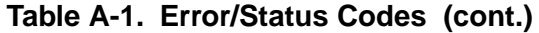

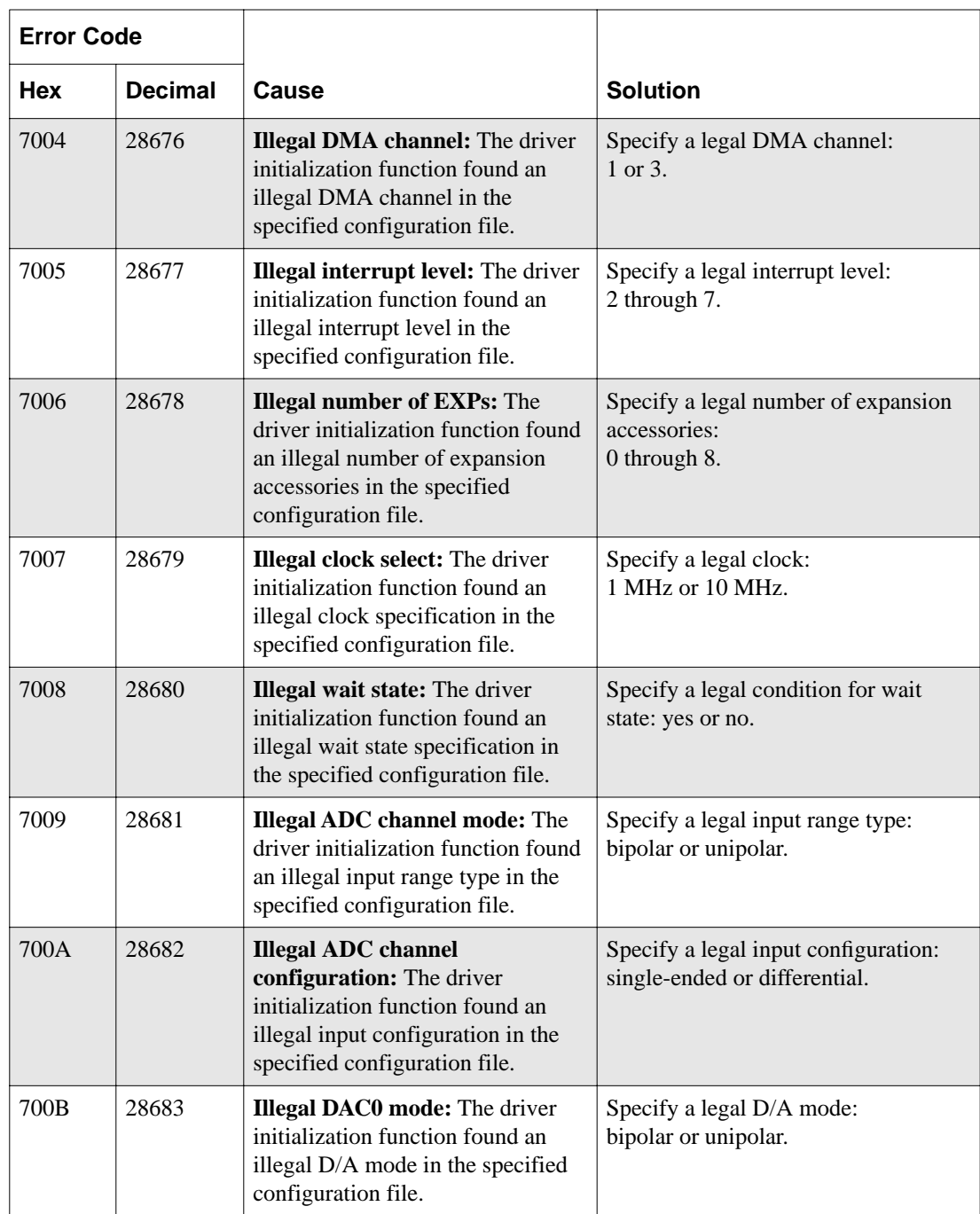

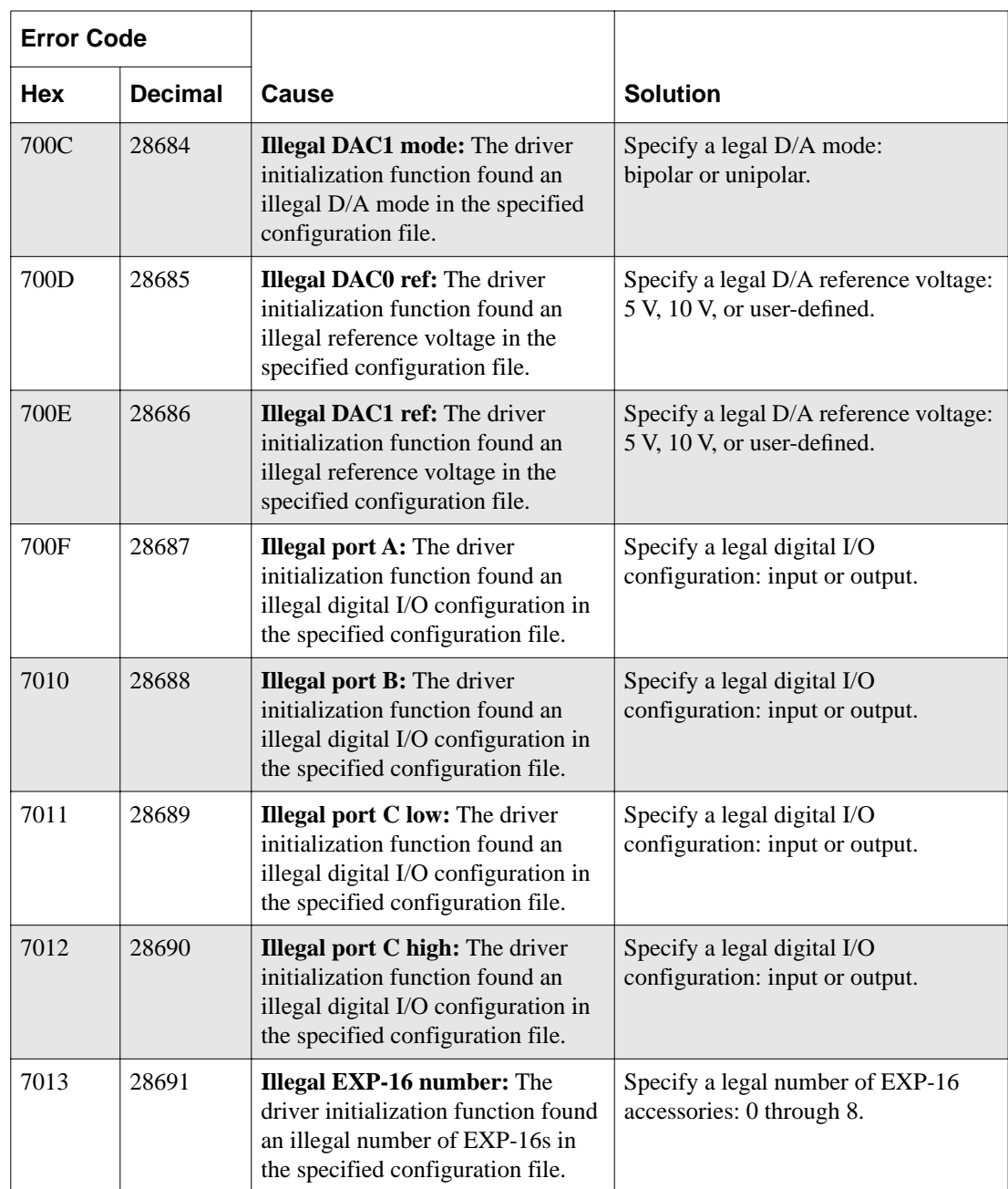

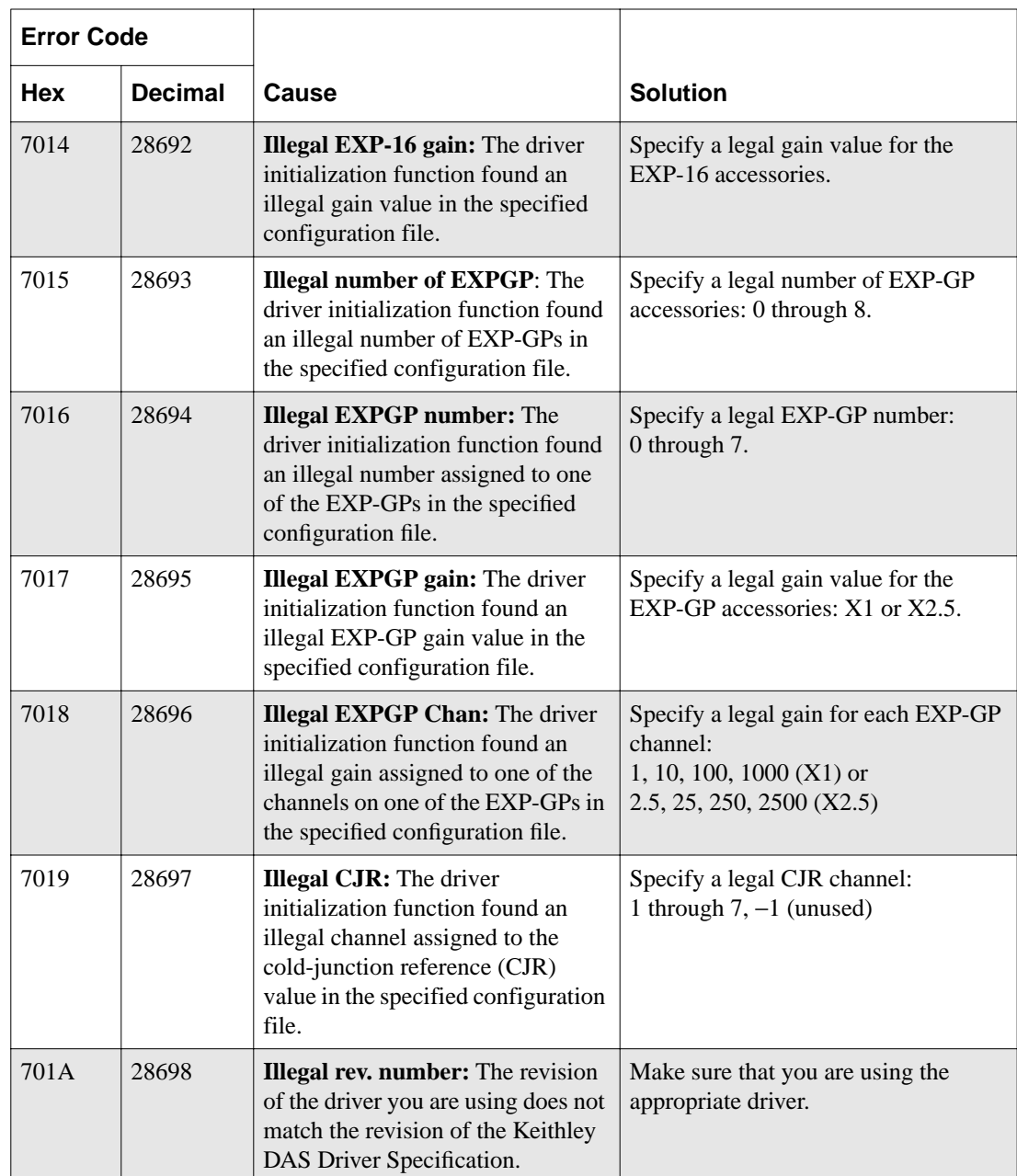

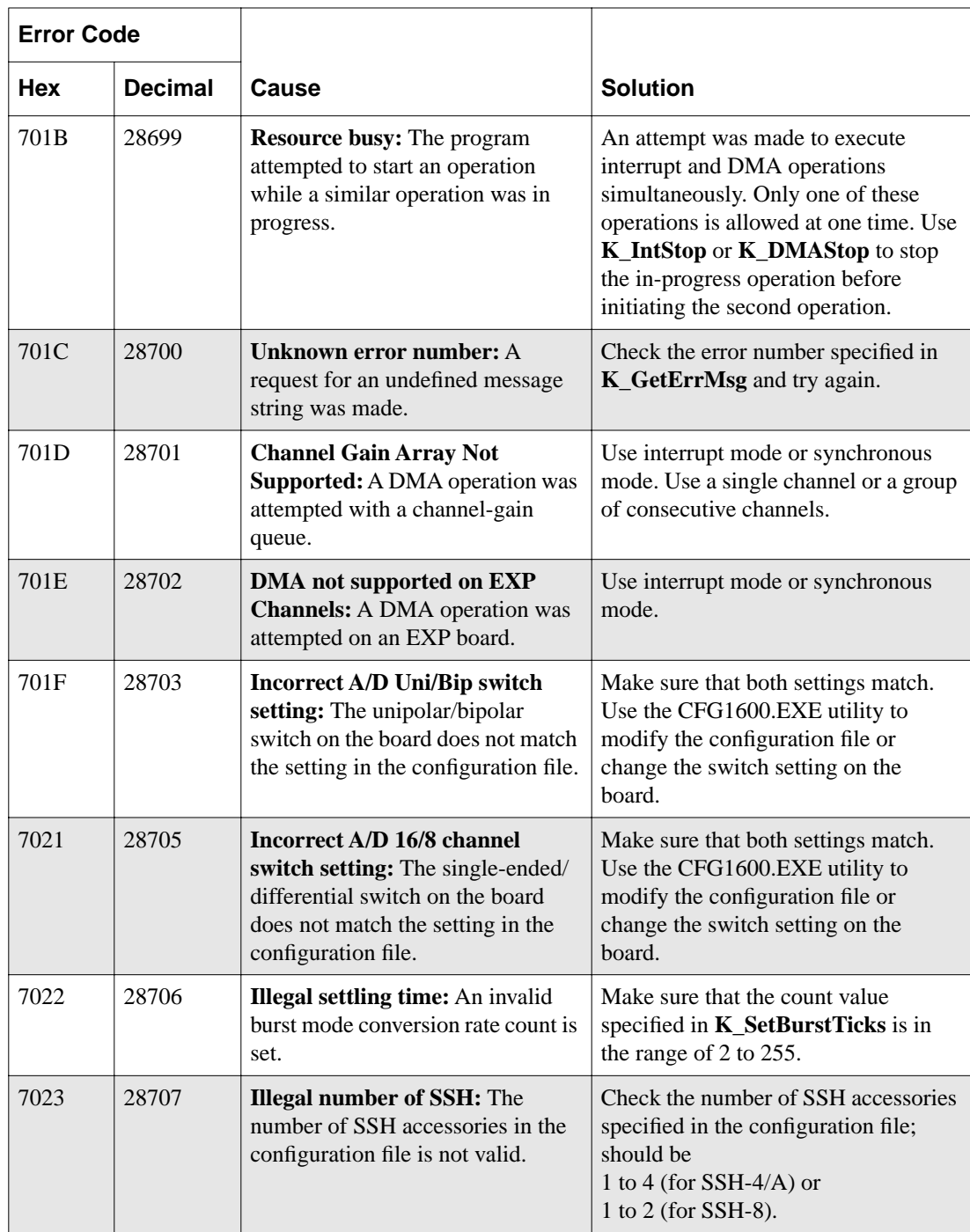

| <b>Error Code</b> |                |                                                                                                    |                                                                                                    |  |
|-------------------|----------------|----------------------------------------------------------------------------------------------------|----------------------------------------------------------------------------------------------------|--|
| <b>Hex</b>        | <b>Decimal</b> | Cause                                                                                                    | <b>Solution</b>                                                                                                    |  |
| 7024              | 28708          | <b>Illegal SSH chan:</b> The number of<br>SSH channels in the configuration<br>file is not valid.                                                                                               | Check the number of channels<br>specified in the configuration file;<br>should be<br>0 to 3 (for SSH-4/A) or<br>0 to 7 (for SSH-8). |  |
| 7025              | 28709          | <b>Illegal SSH gain:</b> The SSH-8 or<br>SSH-4/A channel gain in the<br>configuration file is not valid.                                                                                        | Check the gain selection in the<br>configuration file.                                                                              |  |
| 7026              | 28710          | <b>Illegal SSH4 mode: The SSH-4/A</b><br>mode in the configuration file is not<br>valid.                                                                                                    | Check the mode in the configuration<br>file; should be master or slave.                                                             |  |
| 7027              | 28711          | <b>Illegal SSH timing:</b> The SSH<br>mode in the configuration file is not<br>valid.                                                                                                    | Check the SSH timing selection in the<br>configuration file; should be internal<br>or external.                                     |  |
| 7029              | 28713          | <b>Illegal SSH type:</b> The SSH type in<br>the configuration file is not valid.                                                                                                    | Check the SSH type in the<br>configuration file; must be<br>SSH4A or SSH8.                                                          |  |
| 702A              | 28714          | <b>Illegal SSH pacer:</b> The SSH clock<br>selection in the configuration file is<br>not valid (for SSH-8 only).                                                                                | Check the clock selection in the<br>configuration file; must be 10 MHz.                                                             |  |
| 702B              | 28715          | <b>Illegal Start/Stop Chan in Diff</b><br>Change the start channel and stop<br>Mode: In differential mode, the<br>channel numbers.<br>start channel cannot be greater than<br>the stop channel. |                                                                                                    |  |
| 702C              | 28716          | Illegal EXP-1600 number: The<br>driver initialization function found<br>an illegal number of EXP-1600s in<br>the specified configuration file.                                                  | Specify a legal number of EXP-1600<br>accessories: 0 through 16.                                                                    |  |
| 702D              | 28717          | Illegal EXP-1600 gain: The driver<br>initialization function found an<br>illegal gain value in the specified<br>configuration file.                                                             | Specify a legal gain value for the<br>EXP-1600 accessories: 0.5, 1, 5, 10,<br>50, 100, 250, 500                                     |  |

**Table A-1. Error/Status Codes (cont.)**

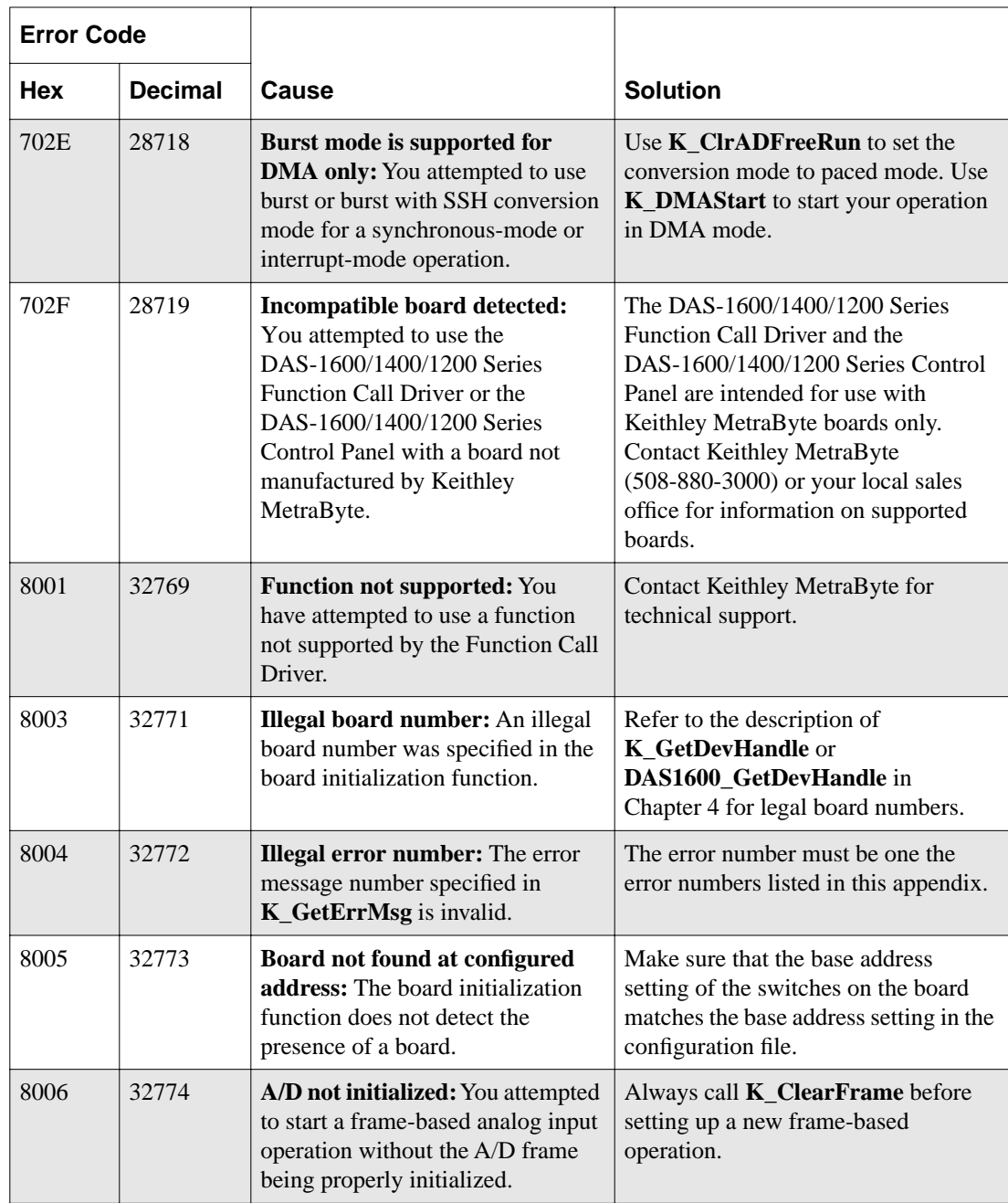

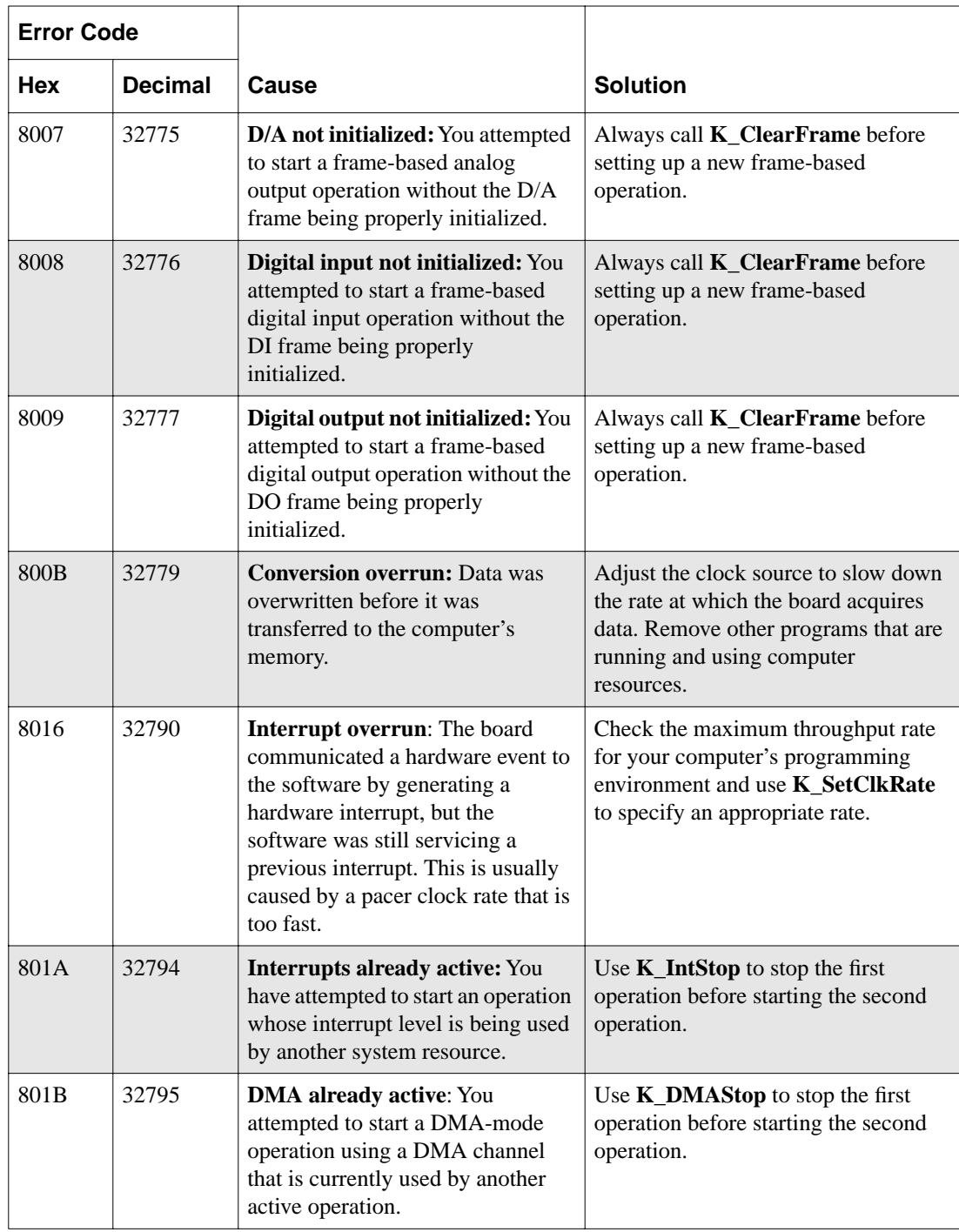

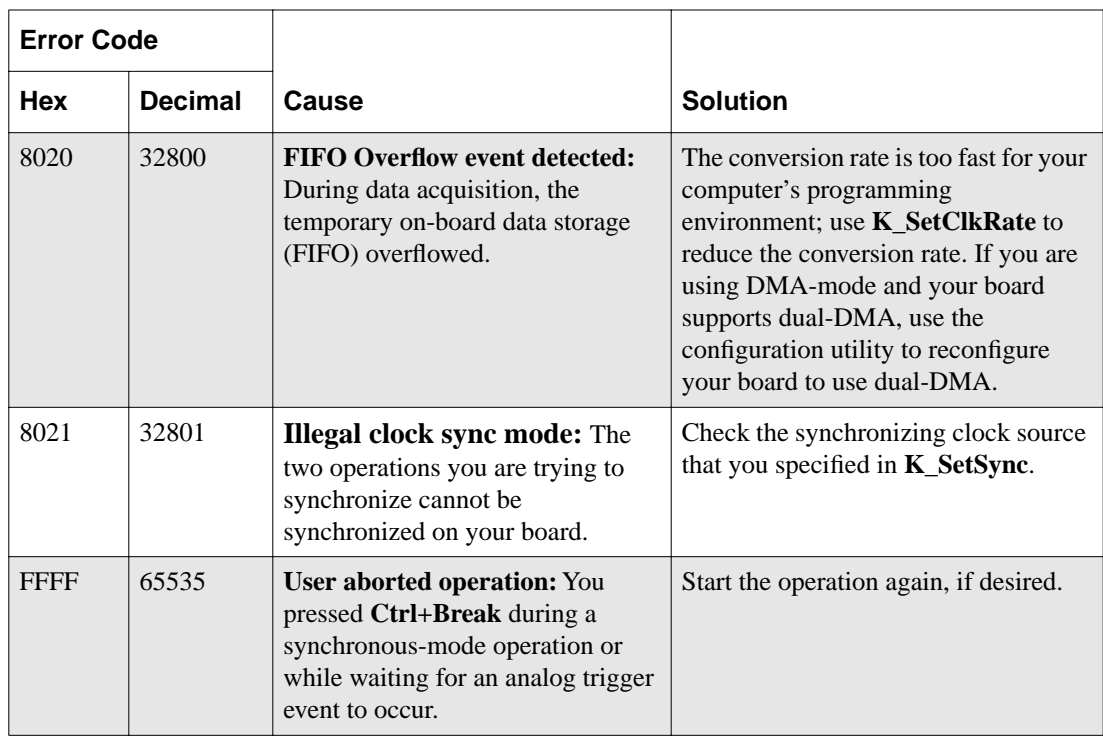

# **B**

# **Data Formats**

This appendix contains the following sections:

- **Converting Voltage to Counts**  instructions for converting a voltage value to a count value that the DAS-Scan Function Call Driver can understand.
- **Converting Counts to Voltage** instructions for converting a count value returned by the DAS-Scan Function Call Driver to a voltage value.

### **Converting Voltage to Counts**

When specifying an analog trigger level (as in **K\_SetADTrig**), a hysteresis value (as in **K\_SetTrigHyst**), or an analog output value (as in **K\_DAWrite**), you must convert the voltage to a count value that the DAS-1600/1400/1200 Series Function Call Driver can understand. The following sections describe how to convert voltage to counts for each of these situations.

**Note:** The DAS-1600/1400/1200 Series Function Call Driver provides the **K** GetADMode function, which gets the analog input range type (bipolar or unipolar). You may find this function useful when converting counts to voltage.

### **Specifying a Trigger Level**

To convert a voltage value to a count when specifying an analog trigger level, use the equation that is appropriate for your A/D mode, substituting the desired voltage for  $V_{trig}$ .

### **Bipolar (DAS-1600/1400 Series)**

Count =  $\frac{V_{trig} \times 4096}{20}$  $=\frac{m_g}{20}+2048$ 

**Bipolar (DAS-1200 Series)**

$$
Count = \frac{V_{trig} \times 4096}{10} + 2048
$$

### **Unipolar (DAS-1600/1400 Series only)**

$$
Count = \frac{V_{trig} \times 4096}{10}
$$

For example, assume that you want to specify an analog trigger level of 2.5 V for a channel on a DAS-1601 board configured for a bipolar input range. The count is determined as follows:

$$
\frac{2.5 \times 4096}{20} + 2048 = 2560
$$

### **Specifying a Hysteresis Value**

To convert a voltage value to a count when specifying a hysteresis value, use the equation that is appropriate for your A/D mode, substituting the desired voltage for *Vhyst*.

### **DAS-1600/1400 Series**

$$
Count = \frac{V_{hyst} \times 4096}{20}
$$

#### **DAS-1200 Series**

$$
Count = \frac{V_{hyst} \times 4096}{10}
$$

For example, assume that you want to specify a hysteresis value of 0.05 V for a channel on a DAS-1601 board. The count is determined as follows:

$$
\frac{0.05 \times 4096}{10} = 20
$$

### **Specifying an Analog Output Value (DAS-1600 Series Only)**

Perform the following steps to convert a voltage value to a count when specifying an analog output value:

1. Use the equation that is appropriate for your D/A mode, substituting the desired voltage for  $V_{out}$ . Refer to Table B-1 for the appropriate *span* value.

#### **Bipolar**

$$
Count = \frac{V_{out} \times 4096}{span} + 2048
$$

### **Unipolar**

$$
Count = \frac{V_{out} \times 4096}{span}
$$

| Mode     | <b>Reference</b><br>Voltage | <b>Output Range</b> | Span |
|----------|-----------------------------|---------------------|------|
| Bipolar  | $-5$                        | $-5$ V to 4.998 V   | 10   |
|          | $-10$                       | $-10$ V to 9.995 V  | 20   |
| Unipolar | $-5$                        | $0.0 V$ to 4.999 V  | 5    |
|          | $-10$                       | $0.0 V$ to 9.998 V  | 10   |

**Table B-1. Span Values for Analog Output Equations**

For example, assume that you want to specify an analog output of 3 V for a DAS-1602 that is set up for a bipolar output with a −5 V reference. The count is determined as follows:

$$
\frac{3 \times 4096}{10} + 2048 = 3277
$$

2. Next, pack the count into a variable, as follows:

variable data = (left-shift count four bits) bit-wise AND with FFF0

### **Converting Counts to Voltage**

The DAS-Scan Function Call Driver can read count values only. When reading an analog input value (as in **K\_ADRead**), you can convert the count value returned by the DAS-Scan Function Call Driver to a voltage value.

FCD functions return counts as left-justified values in the upper 12 bits of variables declared as integers. Perform the following steps to convert a count to an analog input voltage:

1. Use the following equation to unpack a count:

 $count = (right-shift data four bits) bit-wise AND with OFFF$ 

- 2. This method produces a count value that ranges from 0 through 4095. (Note that the lower four bits contain the channel number.)
- 3. Use the equation that corresponds to your A/D mode, substituting the *count* value arrived at in step 1 and the appropriate *span* value from Table B-2.

### **Bipolar**

$$
Voltage = \frac{(count - 2048) \times span}{4096}
$$

### **Unipolar**

$$
Voltage = \frac{count \times span}{4096}
$$

| <b>Board</b>         | A/D Mode | Gain           | <b>Input Range</b>      | Span               |
|----------------------|----------|----------------|-------------------------|--------------------|
| DAS-1601<br>DAS-1401 | Unipolar | $\mathbf{1}$   | $0.0$ V to $10.0$       | 10 <sub>V</sub>    |
|                      |          | 10             | $0.0$ V to $1.0$ V      | 1V                 |
|                      |          | 100            | $0.0 V$ to $100 mV$     | 0.1V               |
|                      |          | 500            | $0.0 V$ to $20 mV$      | 0.02V              |
|                      | Bipolar  | $\mathbf{1}$   | $-10$ V to 9.995 V      | 20 V               |
|                      |          | 10             | $-1.0$ V to 0.9995 V    | 2V                 |
|                      |          | 100            | $-100$ mV to 99.95 mV   | 0.2V               |
|                      |          | 500            | $-20$ mV to 19.99 mV    | 0.04V              |
| DAS-1602             | Unipolar | $\mathbf{1}$   | $0.0$ V to $10$ V       | 10.0 V             |
| DAS-1402             |          | $\overline{2}$ | $0.0 V$ to 5 V          | 5.0 V              |
|                      |          | $\overline{4}$ | 0.0 V to 2.5 V          | 2.5V               |
|                      |          | 8              | 0.0 V to 1.25 V         | 1.25 V             |
|                      | Bipolar  | $\mathbf{1}$   | $-10$ V to 9.995 V      | 20.0 V             |
|                      |          | $\overline{2}$ | $-5$ V to 4.9976 V      | 10.0 V             |
|                      |          | $\overline{4}$ | $-2.5$ V to 2.4988 V    | 5.0 V              |
|                      |          | 8              | $-1.25$ V to 1.2494 V   | $2.5\,\mathrm{V}$  |
| DAS-1201             | Bipolar  | $\mathbf{1}$   | $-5.0$ V to 4.9976 V    | 10.0 V             |
|                      |          | 10             | $-0.5$ V to 0.49976 V   | 1.0V               |
|                      |          | 100            | $-0.05$ V to 0.049976 V | 0.1V               |
|                      |          | 500            | $-0.01$ V to 0.009995 V | $0.02\,\mathrm{V}$ |
| DAS-1202             | Bipolar  | $\mathbf{1}$   | $-5.0$ V to 4.9976 V    | $10.0V$            |
|                      |          | $\overline{2}$ | $-2.5$ V to 2.4988 V    | 5.0 V              |
|                      |          | $\overline{4}$ | $-1.25$ V to 1.2494 V   | 2.5V               |
|                      |          | 8              | $-0.625$ V to 0.62469 V | 1.250 V            |

**Table B-2. Span Values for A/D Conversion Equations** 

For example, assume that you want to read analog input data from a channel on a DAS-1601 board configured for the unipolar input range and a gain of 1. The count value is 3072. The voltage is determined as follows:

$$
\frac{3072 \times 10}{4096} = 7.5 \text{ V}
$$

As another example, assume that you want to read the analog input data from a channel on a DAS-1402 board configured for a bipolar input range and a gain of 2. The count value is 1024. The voltage is determined as follows:

$$
\frac{(1024 - 2048) \times 10}{4096} = -2.5 \text{ V}
$$
# **Index**

## **Numerics**

82C54 counter/timer [2-52](#page-91-0)

# **A**

accessing a frame [2-6](#page-45-0) accessing data BASIC [3-25,](#page-118-0) [3-27](#page-120-0) C languages [3-4](#page-97-0) Turbo Pascal [3-13](#page-106-0) Visual Basic for Windows [3-17,](#page-110-0) [3-19](#page-112-0) accessories [2-14](#page-53-0) ADC: *see* analog-to-digital converter adjusting the burst mode conversion rate [2-20](#page-59-0) adjusting the settling time [2-20](#page-59-0) allocating memory: *see* memory allocation analog input buffering modes [2-23](#page-62-0) channels [2-14](#page-53-0) conversion modes [2-19](#page-58-0) gains [2-12](#page-51-0) memory allocation [2-10](#page-49-0) operation modes [2-4](#page-43-0) pacer clocks [2-21](#page-60-0) programming flow diagrams [1-8](#page-22-0) ranges [2-12](#page-51-0) trigger sources [2-24](#page-63-0) analog output [2-29](#page-68-0) buffering modes [2-37](#page-76-0) channels [2-34](#page-73-0) memory allocation [2-32](#page-71-0) operation modes [2-29](#page-68-0) pacer clocks [2-34](#page-73-0) programming flow diagrams [1-14](#page-28-0) trigger sources [2-37](#page-76-0)

analog trigger [2-25](#page-64-0) analog-to-digital converter [2-23](#page-62-0) ASO-1600/1400/1200 software package [1-2](#page-16-0) assigning the starting address analog input operations [2-12](#page-51-0) analog output operations [2-33](#page-72-0) digital I/O operations [2-43](#page-82-0)

# **B**

BASIC accessing data [3-25,](#page-118-0) [3-27](#page-120-0) converting integer data for digital I/O operations [3-29](#page-122-0) creating a channel-gain queue [3-28](#page-121-0) dimensioning a local array [3-28](#page-121-0) dynamically allocating a memory buffer [3-24](#page-117-0) handling errors [3-30](#page-123-0) programming in Professional Basic [3-32](#page-125-0) programming in QuickBasic [3-31](#page-124-0) programming in Visual Basic for DOS [3-33](#page-126-0) reducing the memory heap [3-24](#page-117-0) board initialization [2-2](#page-41-0) boards supported [2-2](#page-41-0) Borland C/C++ (for DOS) programming information [3-9](#page-102-0) *see also* C languages Borland C/C++ (for Windows) programming information [3-10](#page-103-0) *see also* C languages Borland Turbo Pascal (for DOS): *see* Turbo Pascal Borland Turbo Pascal for Windows: *see* Turbo Pascal buffer address analog input operations [2-12](#page-51-0) analog output operations [2-33](#page-72-0) digital I/O operations [2-43](#page-82-0)

buffer address functions [4-3](#page-129-0) buffering mode analog input operations [2-23](#page-62-0) analog output operations [2-37](#page-76-0) digital I/O operations [2-50](#page-89-0) buffering mode functions [4-3](#page-129-0) burst mode [2-19](#page-58-0) burst mode conversion rate [2-20](#page-59-0) burst mode with SSH [2-21](#page-60-0)

## **C**

C languages accessing data [3-4](#page-97-0) creating a channel-gain queue [3-5](#page-98-0) dimensioning a local array [3-4](#page-97-0) dynamically allocating a memory buffer [3-3](#page-96-0) handling errors [3-6](#page-99-0) programming in Borland C/C++ (for DOS) [3-9](#page-102-0) programming in Borland C/C++ (for Windows) [3-10](#page-103-0) programming in Microsoft C/C++ (for DOS) [3-7](#page-100-0) programming in Microsoft C/C++ (for Windows) [3-8](#page-101-0) channel and gain functions [4-4](#page-130-0) channel-gain queue [2-18](#page-57-0) channels analog input [2-14](#page-53-0) analog output [2-34](#page-73-0) digital I/O [2-45,](#page-84-0) [4-138](#page-264-0) multiple using a channel-gain queue [2-18](#page-57-0) multiple using a group of consecutive channels [2-17](#page-56-0) software (logical) [2-14](#page-53-0) clock functions [4-4](#page-130-0) clock sources: *see* pacer clocks

commands: *see* functions compile and link statements Borland C/C++ (for DOS) [3-9](#page-102-0) Microsoft C/C++ (for DOS) [3-7](#page-100-0) Turbo Pascal (for DOS) [3-15](#page-108-0) continuous mode analog input operations [2-24](#page-63-0) analog output operations [2-37](#page-76-0) digital I/O operations [2-51](#page-90-0) conventions [4-5](#page-131-0) conversion mode functions [4-3](#page-129-0) conversion modes [2-19](#page-58-0) conversion rate [2-22](#page-61-0) converting counts to voltage [B-5](#page-321-0) converting data for digital I/O operations BASIC [3-29](#page-122-0) Visual Basic for Windows [3-21](#page-114-0) converting voltage to counts [B-1](#page-317-0) counter/timer I/O [2-52](#page-91-0) counter/timer I/O functions [4-4](#page-130-0) counter/timers: *see* 82C54 counter/timer creating an executable file Borland C/C++ (for DOS) [3-9](#page-102-0) Borland C/C++ (for Windows) [3-11](#page-104-0) Microsoft C/C++ (for DOS) [3-7](#page-100-0) Microsoft C/C++ (for Windows) [3-9](#page-102-0) Professional Basic [3-32](#page-125-0) QuickBasic [3-31](#page-124-0) Turbo Pascal (for DOS) [3-15](#page-108-0) Turbo Pascal for Windows [3-15](#page-108-0) Visual Basic for DOS [3-33](#page-126-0) Visual Basic for Windows [3-23](#page-116-0)

# **D**

DACs: *see* digital-to-analog converters DAS-1600/1400/1200 Series Function Call Driver: *see* Function Call Driver DAS-1600/1400/1200 Series standard software package [1-1](#page-15-0)

DAS1600 8254Control [2-53,](#page-92-0) [4-7](#page-133-0) DAS1600 8254GetClk0 [2-53,](#page-92-0) [4-10](#page-136-0) DAS1600\_8254GetCounter [2-53,](#page-92-0) [4-13](#page-139-0) DAS1600\_8254GetTrig0 [2-53,](#page-92-0) [4-16](#page-142-0) DAS1600 8254SetClk0 [2-53,](#page-92-0) [4-19](#page-145-0) DAS1600\_8254SetCounter [2-53,](#page-92-0) [4-21](#page-147-0) DAS1600 8254SetTrig0 [2-53,](#page-92-0) [4-24](#page-150-0) DAS1600\_DevOpen [2-2,](#page-41-0) [4-27](#page-153-0) DAS1600\_GetDevHandle [2-3,](#page-42-0) [4-30](#page-156-0) data conversion [B-1](#page-317-0) converting counts to voltage [B-5](#page-321-0) converting data for digital I/O operations in BASIC [3-29](#page-122-0) converting data for digital I/O operations in Visual Basic [3-21](#page-114-0) converting voltage to counts [B-1](#page-317-0) data transfer modes: *see* operation modes data types [4-6](#page-132-0) default values A/D frame elements [2-8](#page-47-0) burst mode conversion rate [2-19](#page-58-0) D/A frame elements [2-31](#page-70-0) DI frame elements [2-41](#page-80-0) DO frame elements [2-42](#page-81-0) settling time [2-19](#page-58-0) device handle [2-3](#page-42-0) digital I/O [2-39](#page-78-0) buffering modes [2-50](#page-89-0) channels [2-45](#page-84-0) converting data in BASIC [3-29](#page-122-0) converting data in Visual Basic for Windows [3-21](#page-114-0) digital input programming flow diagrams [1-18](#page-32-0) digital output programming flow diagrams [1-21](#page-35-0) lines [2-45,](#page-84-0) [4-138](#page-264-0) memory allocation [2-42](#page-81-0) operation modes [2-39](#page-78-0) pacer clocks [2-48](#page-87-0) ports [2-45](#page-84-0) trigger sources [2-51](#page-90-0)

digital trigger analog input operations [2-28](#page-67-0) analog output operations [2-38](#page-77-0) digital I/O operations [2-52](#page-91-0) digital-to-analog converters [2-34](#page-73-0) dimensioning a local array analog input operations [2-10](#page-49-0) analog output operations [2-32](#page-71-0) digital I/O operations [2-42](#page-81-0) dimensioning memory: *see* memory allocation DMA mode analog input operations [2-6](#page-45-0) driver handle [2-2](#page-41-0) driver: *see* Function Call Driver dynamically allocating a memory buffer analog input operations [2-10](#page-49-0) analog output operations [2-33](#page-72-0) digital I/O operations [2-44](#page-83-0)

## **E**

error codes [A-1](#page-301-0) error handling [2-4](#page-43-0) BASIC [3-30](#page-123-0) C languages [3-6](#page-99-0) Turbo Pascal [3-14](#page-107-0) Visual Basic for Windows [3-22](#page-115-0) executable file: *see* creating an executable file expansion accessories [2-14,](#page-53-0) [2-21](#page-60-0) external pacer clock analog input operations [2-23](#page-62-0) analog output operations [2-36](#page-75-0) digital I/O operations [2-50](#page-89-0) external trigger analog input operations [2-28](#page-67-0) analog output operations [2-38](#page-77-0) digital I/O operations [2-52](#page-91-0)

#### **F**

files required Borland C/C++ (for DOS) [3-9](#page-102-0) Borland C/C++ (for Windows) [3-10](#page-103-0) Microsoft C/C++ (for DOS) [3-7](#page-100-0) Microsoft C/C++ (for Windows) [3-8](#page-101-0) Professional Basic [3-32](#page-125-0) QuickBasic [3-31](#page-124-0) Turbo Pascal (for DOS) [3-15](#page-108-0) Turbo Pascal for Windows [3-15](#page-108-0) Visual Basic for DOS [3-33](#page-126-0) Visual Basic for Windows [3-23](#page-116-0) flow diagrams [1-6](#page-20-0) frame [2-6](#page-45-0) A/D [2-6](#page-45-0) D/A [2-31](#page-70-0) DI [2-41](#page-80-0) DO [2-41](#page-80-0) handle [2-6,](#page-45-0) [2-31,](#page-70-0) [2-41](#page-80-0) frame management functions [4-2](#page-128-0) Function Call Driver initialization [2-2](#page-41-0) functions buffer address [4-3](#page-129-0) buffering mode [4-3](#page-129-0) channel and gain [4-4](#page-130-0) clock [4-4](#page-130-0) conversion mode [4-3](#page-129-0) counter/timer I/O [4-4](#page-130-0) frame management [4-2](#page-128-0) initialization [4-2](#page-128-0) memory management [4-3](#page-129-0) miscellaneous [4-5](#page-131-0) operation [4-2](#page-128-0) summary [1-2](#page-16-0) trigger [4-4](#page-130-0)

## **G**

gain codes [2-13](#page-52-0) gains [2-12,](#page-51-0) [2-13](#page-52-0) gate signal [4-17,](#page-143-0) [4-25](#page-151-0) group of consecutive channels [2-17](#page-56-0)

## **H**

handle device [2-3](#page-42-0) driver [2-2](#page-41-0) frame [2-6,](#page-45-0) [2-31,](#page-70-0) [2-41](#page-80-0) hardware trigger analog input operations [2-28](#page-67-0) analog output operations [2-38](#page-77-0) digital I/O operations [2-52](#page-91-0) help [1-24](#page-38-0) hysteresis [2-26](#page-65-0)

## **I**

initialization functions [4-2](#page-128-0) initializing a board [2-2](#page-41-0) initializing the driver [2-2](#page-41-0) input range type [2-12,](#page-51-0) [B-1](#page-317-0) internal pacer clock analog input operations [2-22](#page-61-0) analog output operations [2-35](#page-74-0) digital I/O operations [2-48](#page-87-0) internal trigger analog input operations [2-24](#page-63-0) analog output operations [2-38](#page-77-0) digital I/O operations [2-51](#page-90-0) interrupt mode analog input operations [2-5](#page-44-0) analog output operations [2-30](#page-69-0) digital I/O operations [2-40](#page-79-0)

#### **K**

K\_ADRead [2-5,](#page-44-0) [2-16,](#page-55-0) [4-32](#page-158-0) K\_ClearFrame [2-8,](#page-47-0) [4-35](#page-161-0) K\_CloseDriver [2-2,](#page-41-0) [4-37](#page-163-0) K\_ClrADFreeRun [2-19,](#page-58-0) [4-39](#page-165-0) K\_ClrContRun [2-24,](#page-63-0) [2-37,](#page-76-0) [2-50,](#page-89-0) [4-41](#page-167-0) K\_DASDevInit [4-43](#page-169-0) K\_DAWrite [2-29,](#page-68-0) [2-34,](#page-73-0) [4-45](#page-171-0) K\_DIRead [2-39,](#page-78-0) [4-48](#page-174-0) K\_DMAAlloc [2-11,](#page-50-0) [4-51](#page-177-0) K\_DMAFree [2-11,](#page-50-0) [4-54](#page-180-0) K\_DMAStart [2-6,](#page-45-0) [4-56](#page-182-0) K\_DMAStatus [2-6,](#page-45-0) [4-58](#page-184-0) K\_DMAStop [2-6,](#page-45-0) [4-61](#page-187-0) K\_DOWrite [2-39,](#page-78-0) [4-64](#page-190-0) K\_FormatChnGAry [4-67](#page-193-0) K FreeDevHandle [2-3,](#page-42-0) [4-69](#page-195-0) K\_FreeFrame [2-8,](#page-47-0) [4-71](#page-197-0) K GetADConfig  $2-14$ ,  $4-73$ K GetADFrame  $2-6$ ,  $4-75$ K\_GetADMode [4-77,](#page-203-0) [B-1](#page-317-0) K\_GetClkRate [4-79](#page-205-0) K\_GetDAFrame [2-31](#page-70-0), [4-81](#page-207-0) K\_GetDevHandle [2-2,](#page-41-0) [4-83](#page-209-0) K GetDIFrame  $2-41$ ,  $4-85$ K\_GetDOFrame [2-41](#page-80-0), [4-87](#page-213-0) K\_GetErrMsg [2-4,](#page-43-0) [4-89](#page-215-0) K GetShellVer [2-3,](#page-42-0) [4-91](#page-217-0) K\_GetVer [2-3,](#page-42-0) [4-94](#page-220-0) K\_IntAlloc [2-11,](#page-50-0) [2-33,](#page-72-0) [2-44,](#page-83-0) [4-97](#page-223-0) K IntFree [2-11](#page-50-0), [2-33,](#page-72-0) [2-44,](#page-83-0) [4-100](#page-226-0) K\_IntStart [2-5,](#page-44-0) [2-30,](#page-69-0) [2-40,](#page-79-0) [4-102](#page-228-0) K\_IntStatus [2-6,](#page-45-0) [2-31,](#page-70-0) [2-40,](#page-79-0) [4-104](#page-230-0) K IntStop [2-6,](#page-45-0) [2-31](#page-70-0), [2-40,](#page-79-0) [4-107](#page-233-0) K\_MoveArrayToBuf [2-33,](#page-72-0) [2-44,](#page-83-0) [4-112](#page-238-0) K\_MoveArrayToBufL [2-44,](#page-83-0) [4-114](#page-240-0) K\_MoveBufToArray [2-10,](#page-49-0) [2-44,](#page-83-0) [4-116](#page-242-0) K\_MoveBufToArrayL [2-44,](#page-83-0) [4-118](#page-244-0) K\_MoveDataBuf [4-120](#page-246-0) K OpenDriver  $2-2$ ,  $4-122$ K\_RestoreChnGAry [4-125](#page-251-0)

K\_SetADFreeRun [2-19,](#page-58-0) [4-127](#page-253-0) K\_SetADTrig [2-26,](#page-65-0) [4-129](#page-255-0) K\_SetBuf [4-132](#page-258-0) K SetBufI [4-135](#page-261-0) K\_SetBufL [4-137](#page-263-0) K\_SetBurstTicks [2-20,](#page-59-0) [4-139](#page-265-0) K\_SetChn [2-16,](#page-55-0) [2-34,](#page-73-0) [4-141](#page-267-0) K\_SetChnGAry [2-18,](#page-57-0) [4-143](#page-269-0) K\_SetClk [2-23,](#page-62-0) [2-35,](#page-74-0) [2-36,](#page-75-0) [2-49,](#page-88-0) [2-50,](#page-89-0) [4-146](#page-272-0) K\_SetClkRate [2-22,](#page-61-0) [2-35,](#page-74-0) [2-49,](#page-88-0) [4-148](#page-274-0) K\_SetContRun [2-24,](#page-63-0) [2-37,](#page-76-0) [2-51](#page-90-0), [4-151](#page-277-0) K SetDITrig [2-28,](#page-67-0) [2-38,](#page-77-0) [2-52,](#page-91-0) [4-153](#page-279-0) K SetDMABuf [4-156](#page-282-0) K\_SetG [2-16,](#page-55-0) [2-17,](#page-56-0) [4-159](#page-285-0) K\_SetSSH [2-21,](#page-60-0) [4-162](#page-288-0) K\_SetStartStopChn [2-17,](#page-56-0) [2-34,](#page-73-0) [2-36,](#page-75-0) [4-164](#page-290-0) K\_SetStartStopG [2-17,](#page-56-0) [4-166](#page-292-0) K\_SetTrig [2-24,](#page-63-0) [2-26,](#page-65-0) [2-28,](#page-67-0) [2-38,](#page-77-0) [2-51](#page-90-0), [2-52,](#page-91-0) [4-169](#page-295-0) K\_SetTrigHyst [2-26,](#page-65-0) [4-171](#page-297-0) K\_SyncStart [2-5,](#page-44-0) [2-30,](#page-69-0) [2-40,](#page-79-0) [4-173](#page-299-0) KMakeDMABuf [4-110](#page-236-0)

#### **L**

logical channels [2-14](#page-53-0)

#### **M**

maintenance operations: *see* system operations managing memory: *see* memory allocation memory allocation analog input operations [2-10](#page-49-0) analog output operations [2-32](#page-71-0) digital I/O operations [2-42,](#page-81-0) [4-138](#page-264-0) memory handle [2-11](#page-50-0)

memory heap BASIC [3-24](#page-117-0) Turbo Pascal [3-11](#page-104-0) memory management functions [4-3](#page-129-0) Microsoft C/C++ (for DOS) programming information [3-7](#page-100-0) *see also* C languages Microsoft C/C++ (for Windows) programming information [3-8](#page-101-0) *see also* C languages Microsoft Professional Basic: *see* Professional Basic Microsoft QuickBasic: *see* QuickBasic Microsoft Visual Basic for DOS: *see* Visual Basic for DOS Microsoft Visual Basic for Windows: *see* Visual Basic for Windows miscellaneous functions [4-5](#page-131-0) miscellaneous operations: *see* system operations

## **O**

operation functions [4-2](#page-128-0) operation modes analog input [2-4](#page-43-0) analog output [2-29](#page-68-0) digital I/O [2-39](#page-78-0) operations analog input [2-4](#page-43-0) analog output [2-29](#page-68-0) counter/timer I/O [2-52](#page-91-0) digital I/O [2-39](#page-78-0) system [2-1](#page-40-0)

#### **P**

paced mode [2-19](#page-58-0) pacer clock analog input operations [2-21](#page-60-0) analog output operations [2-34](#page-73-0) digital I/O operations [2-48](#page-87-0) Pascal *see* Turbo Pascal ports [2-45](#page-84-0) preliminary procedures [1-7](#page-21-0) procedures [1-6](#page-20-0) analog input [1-8](#page-22-0) analog output [1-14](#page-28-0) digital input [1-18](#page-32-0) digital output [1-21](#page-35-0) preliminary [1-7](#page-21-0) Professional Basic programming information [3-32](#page-125-0) *see also* BASIC programming flow diagrams [1-6](#page-20-0) programming information Borland C/C++ (for DOS) [3-9](#page-102-0) Borland C/C++ (for Windows) [3-10](#page-103-0) Microsoft C/C++ (for DOS) [3-7](#page-100-0) Microsoft C/C++ (for Windows) [3-8](#page-101-0) Professional Basic [3-32](#page-125-0) QuickBasic [3-31](#page-124-0) Turbo Pascal (for DOS) [3-15](#page-108-0) Turbo Pascal for Windows [3-15](#page-108-0) Visual Basic for DOS [3-33](#page-126-0) Visual Basic for Windows [3-23](#page-116-0) programming overview [3-2](#page-95-0)

## **Q**

**QuickBasic** programming information [3-31](#page-124-0) *see also* BASIC

# **R**

range type [2-12](#page-51-0) read rate [2-49](#page-88-0) resetting a board [2-3](#page-42-0) return values [2-4](#page-43-0) revision levels [2-3](#page-42-0) routines: *see* functions

# **S**

scan [2-17,](#page-56-0) [2-19](#page-58-0) settling time [2-20](#page-59-0) setup functions A/D frame [2-8](#page-47-0) D/A frame [2-31](#page-70-0) DI frame [2-41](#page-80-0) DO frame [2-42](#page-81-0) simultaneous sample-and-hold mode [2-21](#page-60-0) simultaneous updating [2-30,](#page-69-0) [2-36](#page-75-0) single mode analog input operations [2-5](#page-44-0) analog output operations [2-29](#page-68-0) digital I/O operations [2-39](#page-78-0) single-cycle mode analog input operations [2-24](#page-63-0) analog output operations [2-37](#page-76-0) digital I/O operations [2-50](#page-89-0) software channels [2-14](#page-53-0)

software packages: *see* ASO-1600/1400/1200 software package, DAS-1600/1400/1200 Series standard software package SSH mode [2-21](#page-60-0) standard software package [1-1](#page-15-0) starting analog input operations [2-4](#page-43-0) analog output operations [2-29](#page-68-0) digital I/O operations [2-39](#page-78-0) starting address: *see* buffer address status codes [2-4,](#page-43-0) [A-1](#page-301-0) storing data: *see* buffering mode summary of functions [1-2](#page-16-0) synchronous mode analog input operations [2-5](#page-44-0) analog output operations [2-30](#page-69-0) digital I/O operations [2-40](#page-79-0) system operations [2-1](#page-40-0)

# **T**

tasks [1-6](#page-20-0) analog input [1-8](#page-22-0) analog output [1-14](#page-28-0) digital input [1-18](#page-32-0) digital output [1-21](#page-35-0) preliminary [1-7](#page-21-0) technical support [1-24](#page-38-0) time base analog input operations [2-22](#page-61-0) analog output operations [2-35](#page-74-0) digital I/O operations [2-49](#page-88-0) trigger functions [4-4](#page-130-0) troubleshooting [1-24](#page-38-0)

Turbo Pascal accessing data [3-13](#page-106-0) creating a channel-gain queue [3-14](#page-107-0) dimensioning a local array [3-13](#page-106-0) dynamically allocating a memory buffer [3-12](#page-105-0) handling errors [3-14](#page-107-0) programming in Borland Turbo Pascal (for DOS) [3-15](#page-108-0) programming in Borland Turbo Pascal for Windows [3-15](#page-108-0) reducing the memory heap [3-11](#page-104-0)

## **U**

update rate [2-35](#page-74-0)

#### **V**

Visual Basic for DOS programming information [3-33](#page-126-0) *see also* BASIC Visual Basic for Windows accessing data [3-17](#page-110-0), [3-19](#page-112-0) converting data for digital I/O operations [3-21](#page-114-0) creating a channel-gain queue [3-19](#page-112-0) dimensioning a local array [3-19](#page-112-0) dynamically allocating a memory buffer [3-16](#page-109-0) handling errors [3-22](#page-115-0) programming information [3-23](#page-116-0)

#### **W**

write rate [2-49](#page-88-0)